# $\frac{d\ln\ln}{d}$

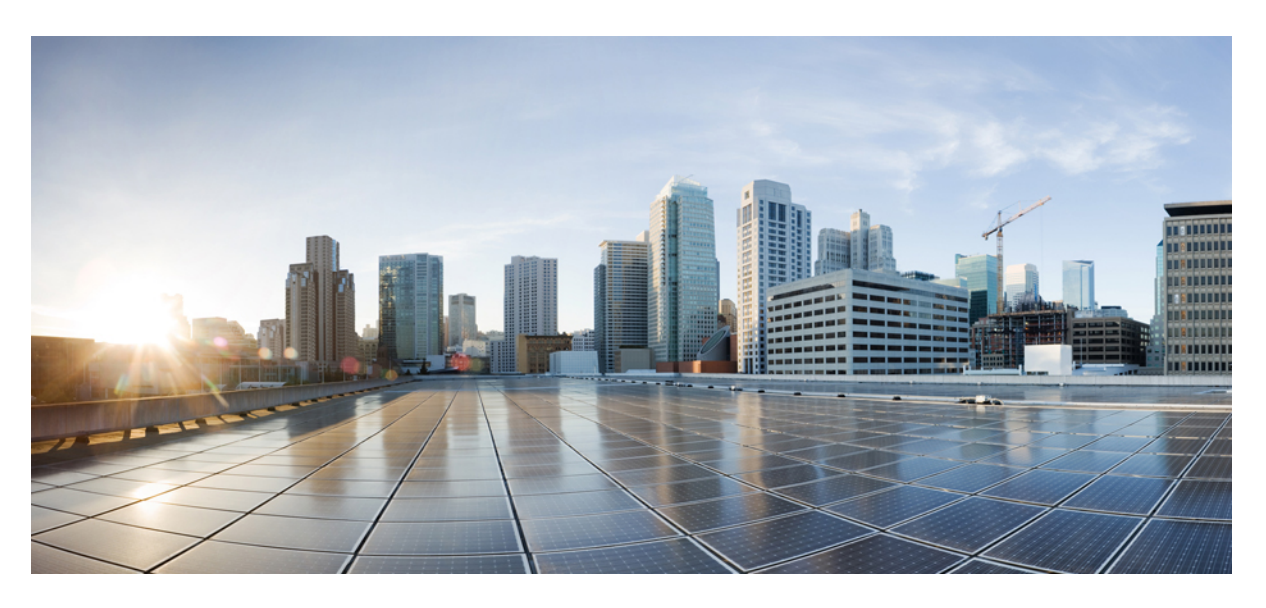

### **CPS vDRA Operations Guide, Release 21.2.0**

**First Published:** 2021-08-27 **Last Modified:** 2021-11-12

### **Americas Headquarters**

Cisco Systems, Inc. 170 West Tasman Drive San Jose, CA 95134-1706 USA http://www.cisco.com Tel: 408 526-4000 800 553-NETS (6387) Fax: 408 527-0883

THE SPECIFICATIONS AND INFORMATION REGARDING THE PRODUCTS IN THIS MANUAL ARE SUBJECT TO CHANGE WITHOUT NOTICE. ALL STATEMENTS, INFORMATION, AND RECOMMENDATIONS IN THIS MANUAL ARE BELIEVED TO BE ACCURATE BUT ARE PRESENTED WITHOUT WARRANTY OF ANY KIND, EXPRESS OR IMPLIED. USERS MUST TAKE FULL RESPONSIBILITY FOR THEIR APPLICATION OF ANY PRODUCTS.

THE SOFTWARE LICENSE AND LIMITED WARRANTY FOR THE ACCOMPANYING PRODUCT ARE SET FORTH IN THE INFORMATION PACKET THAT SHIPPED WITH THE PRODUCT AND ARE INCORPORATED HEREIN BY THIS REFERENCE. IF YOU ARE UNABLE TO LOCATE THE SOFTWARE LICENSE OR LIMITED WARRANTY, CONTACT YOUR CISCO REPRESENTATIVE FOR A COPY.

The Cisco implementation of TCP header compression is an adaptation of a program developed by the University of California, Berkeley (UCB) as part of UCB's public domain version of the UNIX operating system. All rights reserved. Copyright © 1981, Regents of the University of California.

NOTWITHSTANDING ANY OTHER WARRANTY HEREIN, ALL DOCUMENT FILES AND SOFTWARE OF THESE SUPPLIERS ARE PROVIDED "AS IS" WITH ALL FAULTS. CISCO AND THE ABOVE-NAMED SUPPLIERS DISCLAIM ALL WARRANTIES, EXPRESSED OR IMPLIED, INCLUDING, WITHOUT LIMITATION, THOSE OF MERCHANTABILITY, FITNESS FOR A PARTICULAR PURPOSE AND NONINFRINGEMENT OR ARISING FROM A COURSE OF DEALING, USAGE, OR TRADE PRACTICE.

IN NO EVENT SHALL CISCO OR ITS SUPPLIERS BE LIABLE FOR ANY INDIRECT, SPECIAL, CONSEQUENTIAL, OR INCIDENTAL DAMAGES, INCLUDING, WITHOUT LIMITATION, LOST PROFITS OR LOSS OR DAMAGE TO DATA ARISING OUT OF THE USE OR INABILITY TO USE THIS MANUAL, EVEN IF CISCO OR ITS SUPPLIERS HAVE BEEN ADVISED OF THE POSSIBILITY OF SUCH DAMAGES.

Any Internet Protocol (IP) addresses and phone numbers used in this document are not intended to be actual addresses and phone numbers. Any examples, command display output, network topology diagrams, and other figures included in the document are shown for illustrative purposes only. Any use of actual IP addresses or phone numbers in illustrative content is unintentional and coincidental.

All printed copies and duplicate soft copies of this document are considered uncontrolled. See the current online version for the latest version.

Cisco has more than 200 offices worldwide. Addresses and phone numbers are listed on the Cisco website at www.cisco.com/go/offices.

Cisco and the Cisco logo are trademarks or registered trademarks of Cisco and/or its affiliates in the U.S. and other countries. To view a list of Cisco trademarks, go to this URL: <https://www.cisco.com/c/en/us/about/legal/trademarks.html>. Third-party trademarks mentioned are the property of their respective owners. The use of the word partner does not imply a partnership relationship between Cisco and any other company. (1721R)

© 2021 Cisco Systems, Inc. All rights reserved.

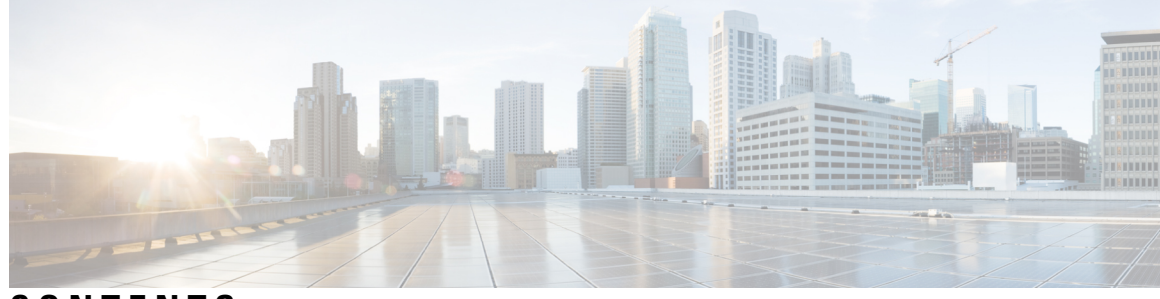

### **CONTENTS**

### **PREF ACE [Preface](#page-10-0) xi**

[About](#page-10-1) This Guide **xi** [Audience](#page-10-2) **xi** [Additional](#page-11-0) Support **xii** Conventions (all [documentation\)](#page-11-1) **xii** [Communications,](#page-12-0) Services, and Additional Information **xiii** [Important](#page-13-0) Notes **xiv**

#### **CHAPTER 1 [Managing](#page-14-0) CPS vDRA Cluster 1**

Accessing CPS vDRA [Management](#page-14-1) CLI **1** Access Via Web [Browser](#page-14-2) **1** [Access](#page-16-0) Via SSH **3** [Starting](#page-16-1) CPS vDRA Cluster **3** Stopping [Application](#page-17-0) Services In CPS vDRA Cluster **4** Starting [Services](#page-18-0) In CPS vDRA Cluster **5** [Stopping](#page-18-1) External Services In CPS vDRA Cluster **5** Starting External [Services](#page-18-2) In CPS vDRA Cluster **5** Restarting An [Individual](#page-18-3) Docker Service **5** CPS External [Authentication](#page-19-0) and Authorization **6** vDRA [Containers](#page-20-0) **7** [Installing](#page-26-0) New Software Images **13** [Upgrading](#page-26-1) to New Software Version **13** [Aborting](#page-27-0) an Upgrade **14** [Downgrading](#page-27-1) to Previous Software Version **14** Aborting a [Downgrade](#page-28-0) **15**

#### **CHAPTER 2 [Prometheus](#page-30-0) and Grafana 17**

[Introduction](#page-30-1) **17**

[Prometheus](#page-30-2) **17**

[Grafana](#page-31-0) **18**

Additional Grafana [Documentation](#page-31-1) **18**

Data Source [Supported](#page-31-2) **18**

Manage [Grafana](#page-32-0) Users **19**

[Connect](#page-33-0) to Grafana **20**

[Grafana](#page-34-0) Roles **21**

### **CHAPTER 3 [Managing](#page-36-0) CPS Interfaces and APIs 23**

CPS vDRA [Interfaces](#page-36-1) And APIs **23**

CRD [REST](#page-36-2) API **23**

[Grafana](#page-37-0) **24**

JMX [Interface](#page-37-1) **24**

OSGi [Console](#page-38-0) **25**

Policy [Builder](#page-38-1) GUI **25**

DRA [Central](#page-39-0) GUI **26**

SVN [Interface](#page-39-1) **26**

[Multi-user](#page-40-0) Policy Builder **27**

Revert [Configuration](#page-40-1) **27**

[Publishing](#page-42-0) Data **29**

### [CRD](#page-42-1) APIs **29**

[Limitations](#page-42-2) **29**

Setup [Requirements](#page-42-3) **29**

Policy [Builder](#page-42-4) **29**

[Architecture](#page-46-0) **33**

[MongoDB](#page-46-1) Caching **33**

API [Endpoints](#page-47-0) And Examples **34**

[Query](#page-47-1) API **34**

[Create](#page-48-0) API **35**

[Update](#page-49-0) API **36**

[Delete](#page-50-0) API **37**

Data [Comparison](#page-50-1) API **37** [Table](#page-52-0) Drop API **39** [Export](#page-52-1) API **39** [Import](#page-53-0) API **40** [Snapshot](#page-54-0) POST API **41** [Snapshot](#page-55-0) GET API **42** [Revert](#page-56-0) API **43** Admin [Disable](#page-56-1) API **43** [Admin](#page-58-0) Enable API **45** Tips for [Usage](#page-59-0) **46** [View](#page-59-1) Logs **46** Logging Support Using [Journald](#page-60-0) **47** [Retaining](#page-60-1) journalctl Logs in DRA **47** Bulk [Provisioning](#page-62-0) of Records in SLF Database **49** [CSV](#page-63-0) File **50** Bulk [Upload](#page-64-0) API **51** Bulk [Upload](#page-64-1) Status **51** [vDRA](#page-66-0) Peer API **53**

#### **CHAPTER 4 CPS [Statistics](#page-68-0) 55**

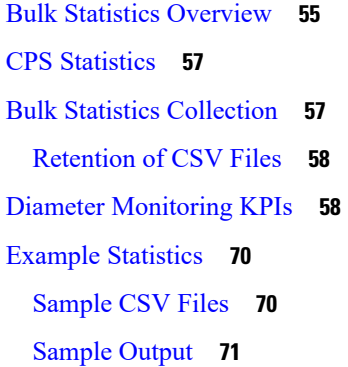

#### **CHAPTER 5 CLI [Commands](#page-86-0) 73**

CLI [Command](#page-89-0) Overview **76** CLI [Command](#page-90-0) Modes **77** [OPERATIONAL](#page-90-1) Mode **77** [CONFIG](#page-91-0) Mode **78**

[abort](#page-92-0) **79** [alert](#page-93-0) rule **80** alert [snmp-v2-destination](#page-95-0) **82** alert [snmp-v3-destination](#page-96-0) **83** apply [patches](#page-97-0) **84** binding [cluster-binding-dbs](#page-98-0) imsiapn-msisdnapn **85** binding [db-connection](#page-99-0) **86** binding [db-connection-settings](#page-100-0) **87** binding [db-max-record-limit](#page-102-0) **89** binding [db-read-connection-settings](#page-104-0) **91** binding [shard-metadata-db-connection](#page-105-0) **92** binding [throttle-db-operation](#page-107-0) **94** [clear](#page-108-0) **95** [compare](#page-109-0) **96** [consul](#page-109-1) **96** [control-plane](#page-111-0) relay **98** control-plane ipc-endpoint [update-interval](#page-112-0) **99** control-plane [remote-peer-policy](#page-113-0) global accept **100** control-plane [remote-peer-policy](#page-114-0) mated-system id **101** control-plane timers [peer-status-update-interval](#page-115-0) **102** [database](#page-115-1) cluster **102** database cluster db-name [config-server](#page-116-0) name **103** database cluster db-name [config-server-seed](#page-117-0) name **104** database cluster db-name [multi-db-collections](#page-118-0) noOfShardsPerDB **105** database cluster [db-name](#page-119-0) router name **106** database cluster [db-name](#page-120-0) shard name **107** database cluster db-name shard shard-name [shard-server](#page-121-0) name **108** database cluster db-name shard shard-name [shard-server-seed](#page-123-0) name **110** database cluster db-name [sharding-db](#page-124-0) name **111** database cluster db-name [sharding-db-seed](#page-125-0) name **112** database cluster db-name [ipv6-zone-sharding](#page-126-0) **113** database cluster db-name ipv6-zones-range zone-name zone-range range-name start [pool-starting-address](#page-127-0) end pool- [ending-address](#page-127-0) **114** database cluster db-name shard [shard-name](#page-128-0) zone-name zone-name **115**

database delete [all-bindings-sessions](#page-129-0) **116** database delete [ipv6bindings](#page-130-0) **117** [database](#page-131-0) query **118** [database](#page-133-0) repair **120** [db-authentication](#page-134-0) set-password database redis password **121** [db-authentication](#page-135-0) show-password database redis **122** db-authentication [remove-password](#page-136-0) database redis **123** [db-authentication](#page-137-0) show-password database mongo **124** [db-authentication](#page-137-1) set-password database mongo password **124** db-authentication [remove-password](#page-138-0) database mongo **125** [db-authentication](#page-139-0) change-password database mongo **126** [db-authentication](#page-139-1) sync-password database mongo **126** db-authentication [enable-transition-auth](#page-140-0) database mongo **127** db-authentication [disable-transition-auth](#page-140-1) database mongo **127** [db-authentication](#page-141-0) rolling-restart database mongo **128** db-authentication [rolling-restart-parallel](#page-141-1) database mongo **128** db-authentication [rolling-restart-parallel-status](#page-142-0) database mongo **129** db-authentication [rolling-restart-status](#page-143-0) database mongo **130** db [connect](#page-144-0) admin **131** db [connect](#page-144-1) binding **131** db [connect](#page-145-0) session **132** debug [collect-db-logs-advanced](#page-145-1) collect **132** debug [collect-db-logs-advanced](#page-146-0) scan **133** debug [packet-capture](#page-147-0) gather **134** debug [packet-capture](#page-148-0) purge **135** debug [packet-capture](#page-149-0) start **136** [debug](#page-149-1) tech **136** docker [connect](#page-150-0) **137** [docker](#page-151-0) exec **138** [docker](#page-151-1) repair **138** [docker](#page-154-0) restart **141** [docker](#page-154-1) start **141** [docker](#page-155-0) stop **142** [dra-distributor](#page-155-1) balance connection **142**

[dra-distributor](#page-157-0) balance traffic **144** dra [migration](#page-159-0) **146** [enable-migration](#page-159-1) **146** [enable-mongo-sharded-db-as-primary-db](#page-159-2) **146** [enable-skipping-probe-message-binding-lookup](#page-160-0) **147** dra [subscriber-trace](#page-160-1) db-connection **147** dra subscriber-trace [db-pcap-collection-max-size](#page-161-0) **148** dra subscriber-monitor-activity [db-activity-collection-max-size](#page-162-0) **149** dra [subscriber-monitor-activity](#page-162-1) db-connection **149** [end](#page-163-0) **150** external-aaa pam [gid-mapping](#page-164-0) **151** license [feature](#page-165-0) **152** [load](#page-165-1) **152** [logger](#page-167-0) set **154** [logger](#page-167-1) clear **154** monitor log [application](#page-168-0) **155** monitor log [container](#page-169-0) **156** [monitor](#page-169-1) log engine **156** monitor [subscriber-activity](#page-170-0) **157** nacm [rule-list](#page-171-0) **158** [network](#page-172-0) dns server **159** [network](#page-173-0) dns host **160** network [virtual-service](#page-174-0) **161** network [virtual-service](#page-177-0) name host **164** ntp [server](#page-178-0) **165** [revert](#page-179-0) **166** rollback [configuration](#page-179-1) **166** scheduling [external-service](#page-180-0) **167** [scheduling](#page-181-0) vm-target **168** show alert [status](#page-182-0) **169** show [configuration](#page-183-0) **170** show [configuration](#page-184-0) commit **171** show [configuration](#page-185-0) rollback **172** show control-plane [remote-peer-policy](#page-186-0) **173**

show [database](#page-186-1) **173** show [docker](#page-189-0) engine **176** show docker [service](#page-190-0) **177** show [dra-distributor](#page-192-0) **179** show [history](#page-196-0) **183** show [license](#page-197-0) details **184** show log [application](#page-197-1) **184** show log [engine](#page-198-0) **185** show [logger](#page-198-1) level **185** show [orchestrator-database-status](#page-199-0) **186** show [patches](#page-199-1) **186** show running-config binding [db-connection-settings](#page-200-0) **187** show running-config binding [db-read-connection-settings](#page-200-1) **187** show running-config binding [shard-metadata-db-connection](#page-201-0) **188** show scheduling [effective-scheduler](#page-202-0) **189** show [scheduling](#page-202-1) status **189** show [scheduling](#page-203-0) vm-target **190** show system [diagnostics](#page-204-0) **191** show system [history](#page-205-0) **192** show [system](#page-206-0) secrets open **193** show [system](#page-206-1) secrets paths **193** show system software [available-versions](#page-207-0) **194** show system software [docker-repository](#page-207-1) **194** show system [software](#page-208-0) version **195** show system [software](#page-208-1) iso stage file **195** show system [software](#page-209-0) iso details **196** show [system](#page-210-0) status **197** show [system](#page-211-0) status debug **198** show system status [downgrade](#page-211-1) **198** show system status [running](#page-212-0) **199** show system status [upgrade](#page-212-1) **199** [statistics](#page-212-2) bulk file **199** [statistics](#page-214-0) bulk interval **201** [statistics](#page-215-0) detail **202**

statistics [icmp-ping](#page-216-0) **203** statistics [summary](#page-216-1) **203** Storage Health Check Service [Commands](#page-217-0) **204** system [abort-downgrade](#page-218-0) **205** system [abort-upgrade](#page-219-0) **206** system [downgrade](#page-219-1) **206** system [disable-debug](#page-221-0) **208** system [disable-external-services](#page-221-1) **208** system [enable-debug](#page-222-0) **209** system [enable-external-services](#page-223-0) **210** system secrets [add-secret](#page-223-1) **210** system secrets [remove-secret](#page-224-0) **211** system secrets [set-passcode](#page-224-1) **211** [system](#page-225-0) secrets unseal **212** system [software](#page-226-0) iso stage clean **213** system [software](#page-226-1) iso stage pull **213** system [software](#page-227-0) iso activate **214** system [software](#page-228-0) iso delete **215** system [software](#page-229-0) iso load **216** [system](#page-230-0) start **217** [system](#page-231-0) stop **218** system [upgrade](#page-231-1) **218** [vip-failover](#page-232-0) **219**

∎

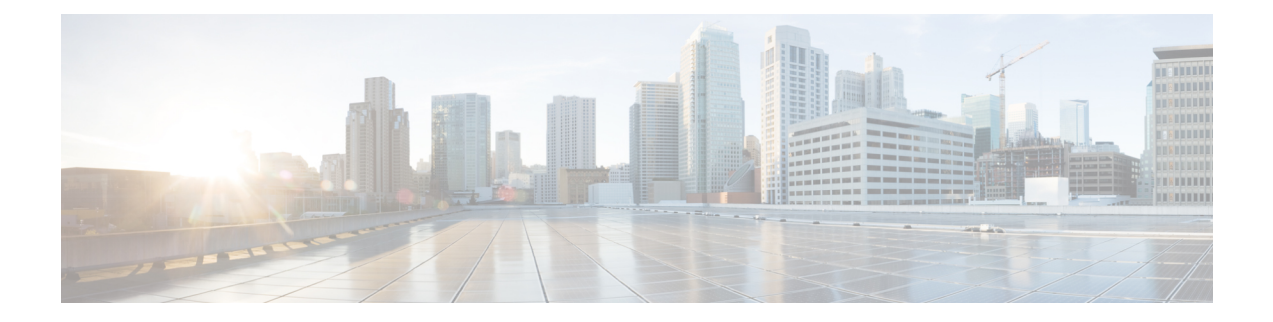

### <span id="page-10-0"></span>**Preface**

- About This [Guide,](#page-10-1) on page xi
- [Audience,](#page-10-2) on page xi
- [Additional](#page-11-0) Support, on page xii
- Conventions (all [documentation\),](#page-11-1) on page xii
- [Communications,](#page-12-0) Services, and Additional Information, on page xiii
- [Important](#page-13-0) Notes, on page xiv

### <span id="page-10-1"></span>**About This Guide**

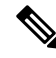

The documentation set for this product strives to use bias-free language. For purposes of this documentation set, bias-free is defined as language that does not imply discrimination based on age, disability, gender, racial identity, ethnic identity, sexual orientation, socioeconomic status, and intersectionality. While any existing biased terms are being substituted, exceptions may be present in the documentation due to language that is hardcoded in the user interfaces of the product software, language used based on RFP documentation, or language that is used by a referenced third-party product. **Note**

This document is a part of the Cisco Policy Suite documentation set.

For information about available documentation, see the *CPS Documentation Map* for this release at [Cisco.com.](http://www.cisco.com/c/en/us/support/wireless/quantum-policy-suite-mobile/products-installation-and-configuration-guides-list.html)

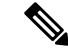

**Note**

The PATS/ATS, ANDSF, and MOG products have reached end of life and are not supported in this release. Any references to these products (specific or implied), their components or functions in this document are coincidental and are not supported. Full details on the end of life for these products are available at: [https://www.cisco.com/c/en/us/products/wireless/policy-suite-mobile/eos-eol-notice-listing.html.](https://www.cisco.com/c/en/us/products/wireless/policy-suite-mobile/eos-eol-notice-listing.html)

### <span id="page-10-2"></span>**Audience**

This guide is best used by these readers:

• Network administrators

- Network engineers
- Network operators
- System administrators

This document assumes a general understanding of network architecture, configuration, and operations.

### <span id="page-11-0"></span>**Additional Support**

For further documentation and support:

- Contact your Cisco Systems, Inc. technical representative.
- Call the Cisco Systems, Inc. technical support number.
- Write to Cisco Systems, Inc. at support@cisco.com.
- Refer to support matrix at <https://www.cisco.com/c/en/us/support/index.html> and to other documents related to Cisco Policy Suite.

### <span id="page-11-1"></span>**Conventions (all documentation)**

This document uses the following conventions.

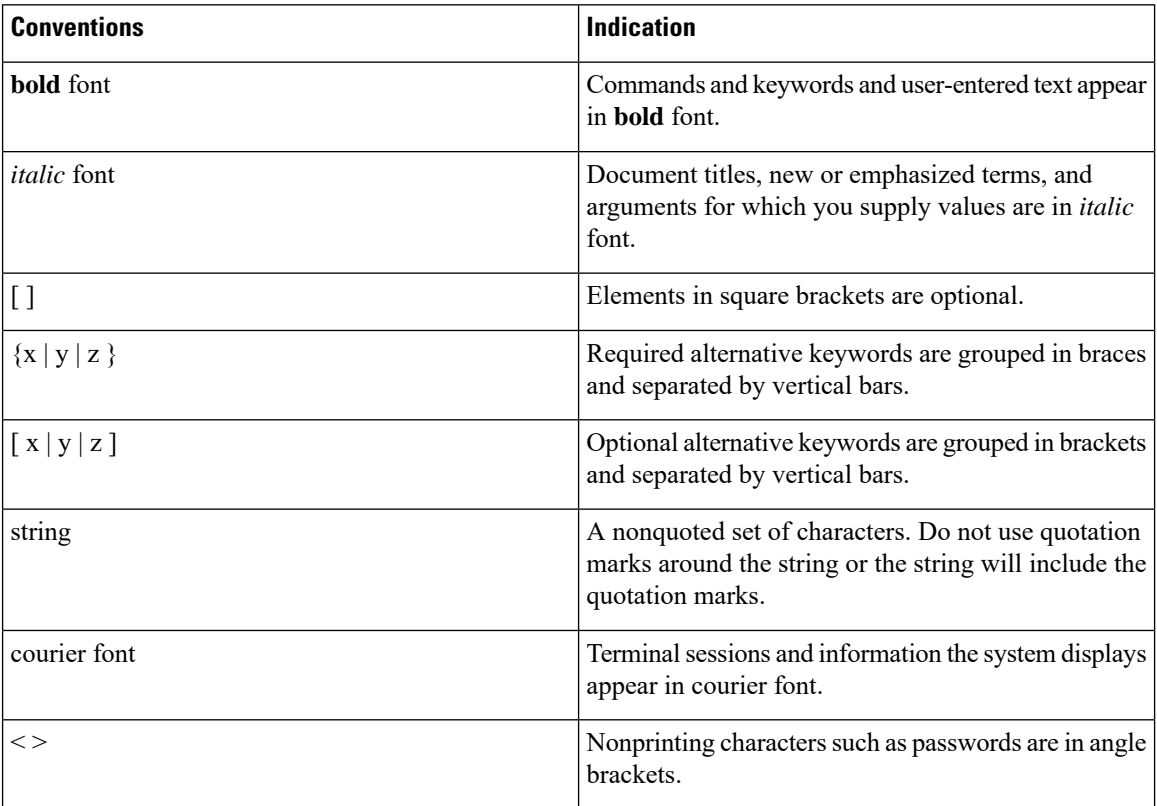

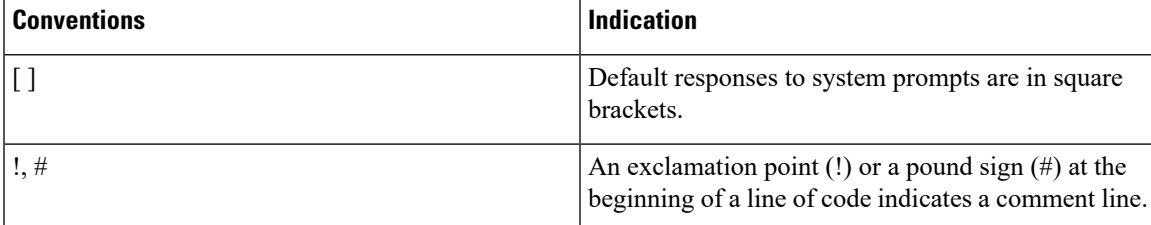

Note Means reader take note. Notes contain helpful suggestions or references to material not covered in the manual.

 $\sqrt{N}$ 

**Caution**

Means reader be careful. In this situation, you might perform an action that could result in equipment damage or loss of data.

**Warning**

#### IMPORTANT SAFETY INSTRUCTIONS.

Means danger. You are in a situation that could cause bodily injury. Before you work on any equipment, be aware of the hazards involved with electrical circuitry and be familiar with standard practices for preventing accidents. Use the statement number provided at the end of each warning to locate its translation in the translated safety warnings that accompanied this device.

SAVE THESE INSTRUCTIONS

**Note** Regulatory: Provided for additional information and to comply with regulatory and customer requirements.

### <span id="page-12-0"></span>**Communications, Services, and Additional Information**

- To receive timely, relevant information from Cisco, sign up at Cisco Profile [Manager.](https://www.cisco.com/offer/subscribe)
- To get the business impact you're looking for with the technologies that matter, visit Cisco [Services](https://www.cisco.com/go/services).
- To submit a service request, visit Cisco [Support.](https://www.cisco.com/c/en/us/support/index.html)
- To discover and browse secure, validated enterprise-class apps, products, solutions and services, visit Cisco [Marketplace](https://www.cisco.com/go/marketplace/).
- To obtain general networking, training, and certification titles, visit [Cisco](http://www.ciscopress.com) Press.
- To find warranty information for a specific product or product family, access Cisco [Warranty](http://www.cisco-warrantyfinder.com) Finder.

#### **Cisco Bug Search Tool**

Cisco Bug [Search](https://www.cisco.com/c/en/us/support/web/tools/bst/bsthelp/index.html) Tool (BST) is a web-based tool that acts as a gateway to the Cisco bug tracking system that maintains a comprehensive list of defects and vulnerabilitiesin Cisco products and software. BST provides you with detailed defect information about your products and software.

## <span id="page-13-0"></span>**Important Notes**

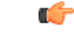

**Important**

Any feature or GUI functionality that is not documented may not be supported in this release or may be customer specific, and must not be used without consulting your Cisco Account representative.

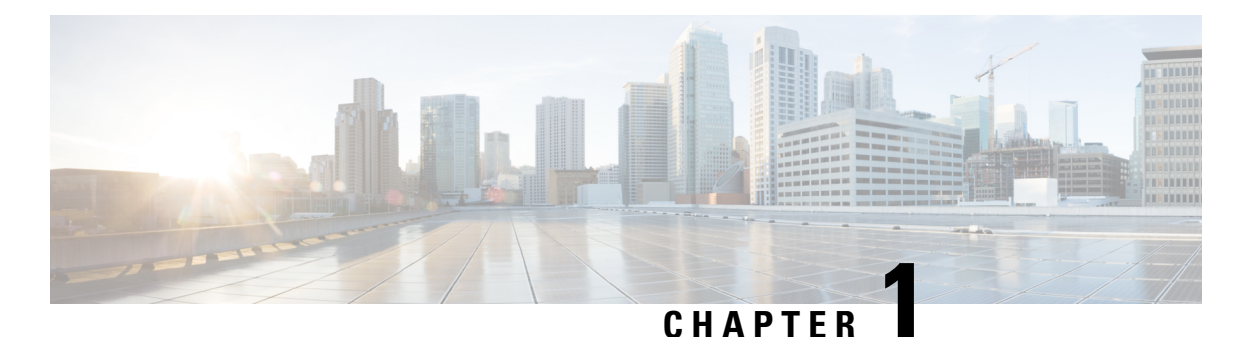

# <span id="page-14-0"></span>**Managing CPS vDRA Cluster**

- Accessing CPS vDRA [Management](#page-14-1) CLI, on page 1
- [Starting](#page-16-1) CPS vDRA Cluster, on page 3
- Stopping [Application](#page-17-0) Services In CPS vDRA Cluster, on page 4
- Starting [Services](#page-18-0) In CPS vDRA Cluster, on page 5
- [Stopping](#page-18-1) External Services In CPS vDRA Cluster, on page 5
- Starting External [Services](#page-18-2) In CPS vDRA Cluster, on page 5
- Restarting An [Individual](#page-18-3) Docker Service, on page 5
- CPS External [Authentication](#page-19-0) and Authorization, on page 6
- vDRA [Containers,](#page-20-0) on page 7
- [Installing](#page-26-0) New Software Images, on page 13
- [Upgrading](#page-26-1) to New Software Version, on page 13
- [Downgrading](#page-27-1) to Previous Software Version, on page 14

# <span id="page-14-2"></span><span id="page-14-1"></span>**Accessing CPS vDRA Management CLI**

There are two options for accessing the CPS vDRA Management CLI.

### **Access Via Web Browser**

Perform the following steps to access the CPS vDRA Management CLI:

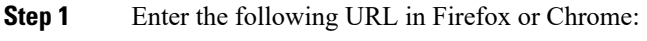

https://<masterip>/

- **Step 2** Login to the application using your user ID and password.
- **Step 3** Follow the Installation Management hyperlink in the following screen:

**Figure 1: CPS DRA Login**

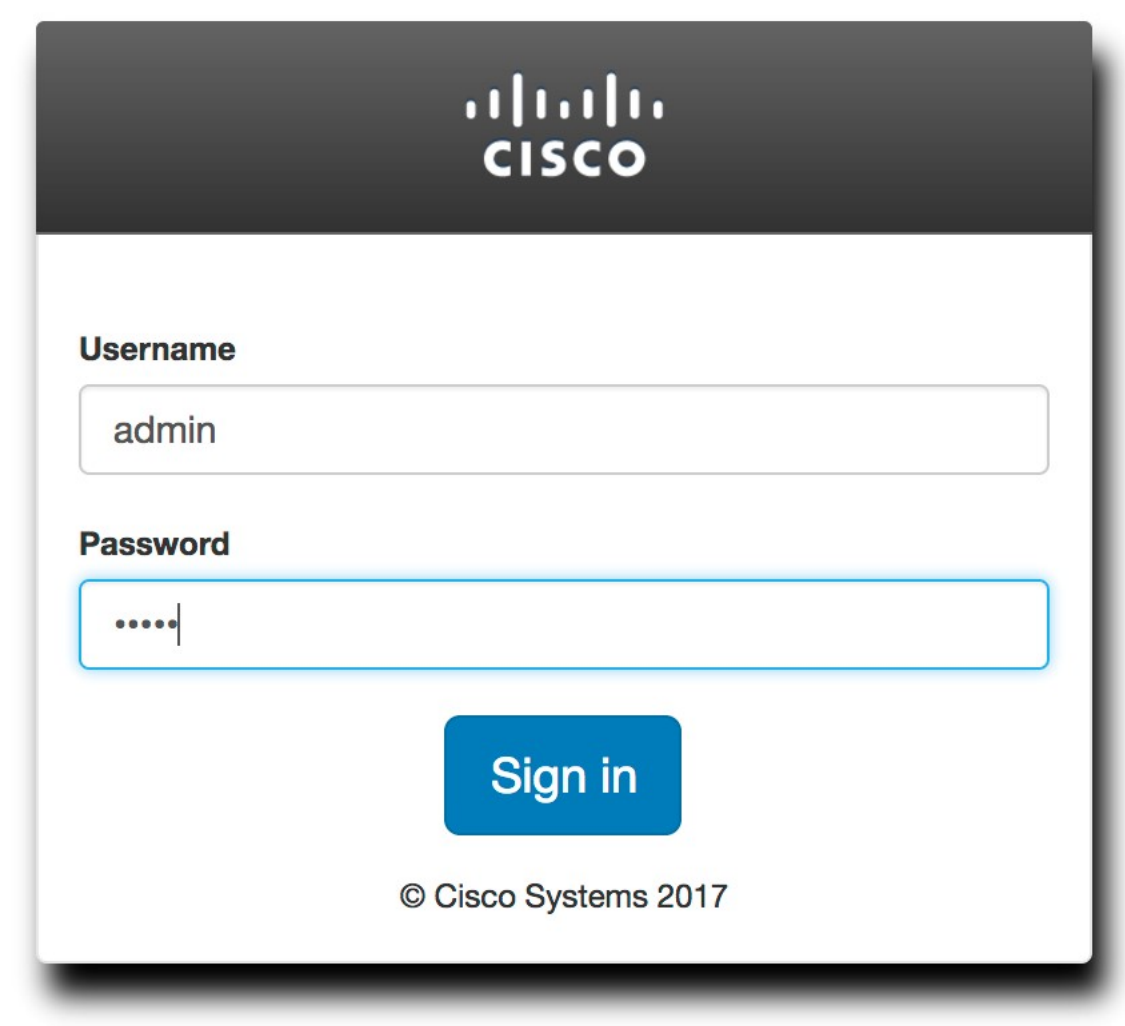

**Step 4** In the Management screen, click the Login link to display the in-browser terminal window.

i.

Ш

**Figure 2: Installation Management**

**CPS Management** 

### **Cisco Policy Suite - Management**

The following components make up CPS.

### **■ Installation Management**

Manages the CPS installation (start, stop, update, etc).

· Full screen administrative terminal

### **& CPS Central**

Design Time CPS configuration.

**Step 5** Login with a valid user name and password. **Figure 3: Management Terminal Link**

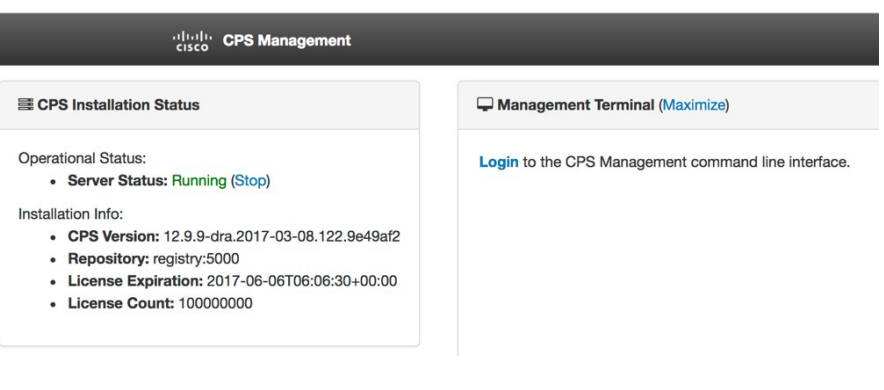

### <span id="page-16-1"></span><span id="page-16-0"></span>**Access Via SSH**

Access is available to the CPS vDRA via SSH listening on port 2024 of the master virtual machine. This port must be open in the OpenStack security rules in order to access the Management CLI via SSH.

### **Starting CPS vDRA Cluster**

A CPSvDRA cluster is a self-organizing cluster that does not require operator actions to configure the system when you follow the instructions found in the installation guide. The system self-organizes by following the algorithm:

**1.** The cluster master node is started and bootstraps the Docker engine, an embedded Docker registry, the Weave overlay network, and the CPS vDRA scheduling application.

- **2.** The worker nodes are started either after the master node is started or in parallel. The bootstrapping of the Docker engine and Weave overlay network point back to the master node.
- **3.** The scheduling function on the master node begins an auto discovery function on engine startup of the Docker engines that have joined the Weave overlay network.
- **4.** For each engine discovered, the system queries the Docker engine configuration to discover the node identifier and the role within the cluster that the engine will perform. The roles are used by the scheduling function to map application services to the appropriate virtual machines.
	- **a.** The CPS vDRA application (for both Policy DRA and IMS DRA solutions) supports the following roles:
		- **1.** master This is always the master scheduling node.
		- **2.** control-a[b] This is a control node that works in concert with the other control node and the master node to provide OAM support for the application.
		- **3.** diameter-endpoint This is the node where all diameter traffic terminals.
		- **4.** binding-worker This is the node where binding/slf queries are executed.
	- **b.** The vDRA Binding and SLF application supports the following roles:
		- **1.** master This is always the master scheduling node.
		- **2.** control-a[b] control node that works in concert with the other control nodes and the master node to provide OAM support for the application.
		- **3.** persistence-router node where binding/slf queries are routed.
		- **4.** persistence-db nodes where the binding database replica sets are located.
- **5.** As the Docker engines are registered, the scheduling application begins executing a controlled startup by starting modules as the underlying engines become available.
	- **a.** A module is a set of interrelated services that are started, stopped and scaled as a set of related processes. These processes are either collocated on the same virtual machine or across multiple virtual machines. There are three type of modules that exist:
		- **1.** infrastructure These are core modules that are not shutdown when the application shuts down.
		- **2.** application These are modules that are removed when the application is shutdown.
		- **3.** External These are external services that are installed on the system and whose images are built and loaded outside of the system. See the **scheduling external-service** command for more information on configuring external services.

### <span id="page-17-0"></span>**Stopping Application Services In CPS vDRA Cluster**

The modules of type "application" can be shut down in a controlled manner by running the **system stop** command. This command will unload all modules in reverse run-level order and stop the associated running Docker services.

П

### <span id="page-18-0"></span>**Starting Services In CPS vDRA Cluster**

The modules of type "application" can be started in a controlled manner by running the **system start** command. This command will start all modules in run-level order and schedule the underlying Docker services on the registered Docker engines.

### <span id="page-18-1"></span>**Stopping External Services In CPS vDRA Cluster**

The modules of type "external" can be shut down in a controlled manner by running the **system disable-external-services** command. This command will unload all modules in reverse run-level order and stop the associated running Docker services.

### <span id="page-18-2"></span>**Starting External Services In CPS vDRA Cluster**

The modules of type "external" can be shut down in a controlled manner by running the **system enable-external-services** command. This command will unload all modules in reverse run-level order and stop the associated running Docker services.

### <span id="page-18-3"></span>**Restarting An Individual Docker Service**

Perform the following steps to restart an individual docker service:

#### **Step 1** Run the **show docker service** command to locate the container ID of the service to restart.

scheduler# show docker service

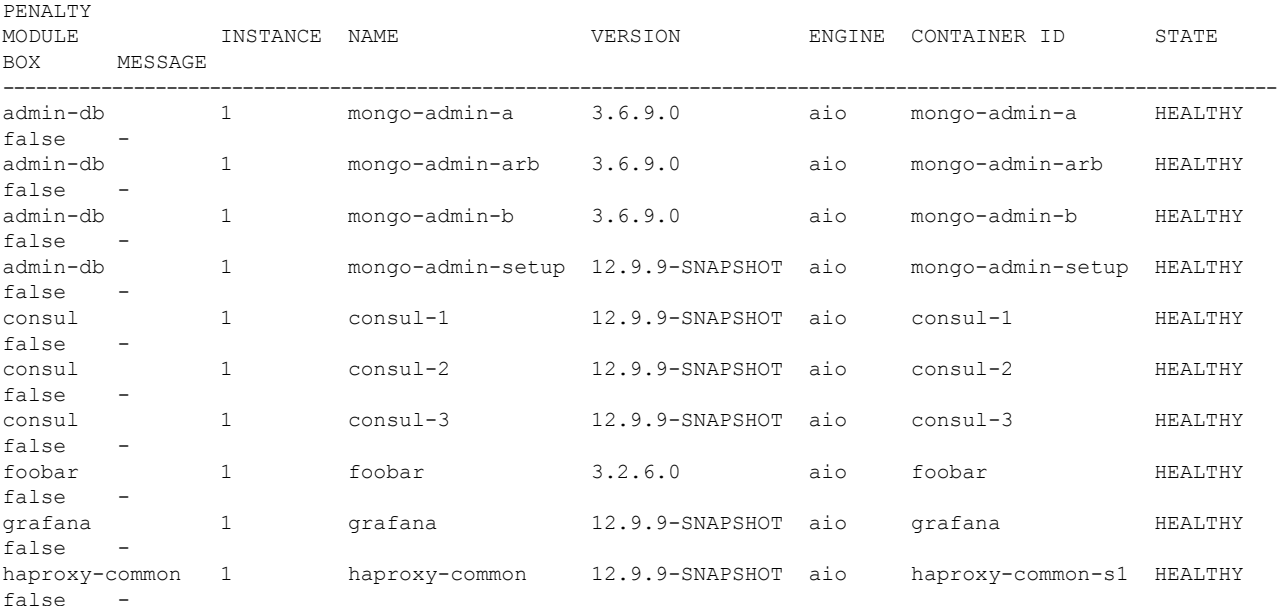

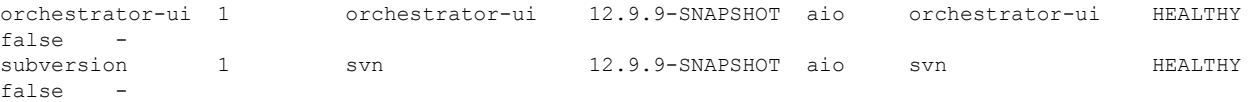

- <span id="page-19-1"></span>**Step 2** Using the provided container-id, run the**docker restart container-id***container-id* command. This will issue a non-graceful stop on the Docker container and move the state of the container to ABORTED. The container will stay in this state for 10 seconds before restarting.
- **Step 3** Verify the health of the restarted docker service by running the **show docker service** command again and waiting for the service to progress into the HEALTHY state. Optionally the log of the individual container can be followed by running the **monitor log container** *container-id* using the same container ID from Step 2, on [page](#page-19-1) 6.

### <span id="page-19-0"></span>**CPS External Authentication and Authorization**

CPS system supports LDAP external authentication and authorization.

Based on Conf-D group configurations, CPS roles are assigned to the applications running on CPS cluster.

The following command configures the gid mapping for various roles.

```
admin@orchestrator(config)# external-aaa pam gid-mapping
1000 policy-admin
admin@orchestrator(config-gid-mapping-1000/policy-admin)# commit
Commit complete
```
You can also view the status of configuration with the following command:

admin@orchestrator# show running-config external-aaa | tab

#### Sample Output:

```
admin@orchestrator# show running-config external-aaa | tab
GID GROUP
--------------------
1000 policy-admin
```
#### **Conf-D Group to CPS Roles Description**

The following table describes the CPS roles and Conf-D groups of applications/services:

#### **Table 1: Conf-D Group to CPS Roles Description**

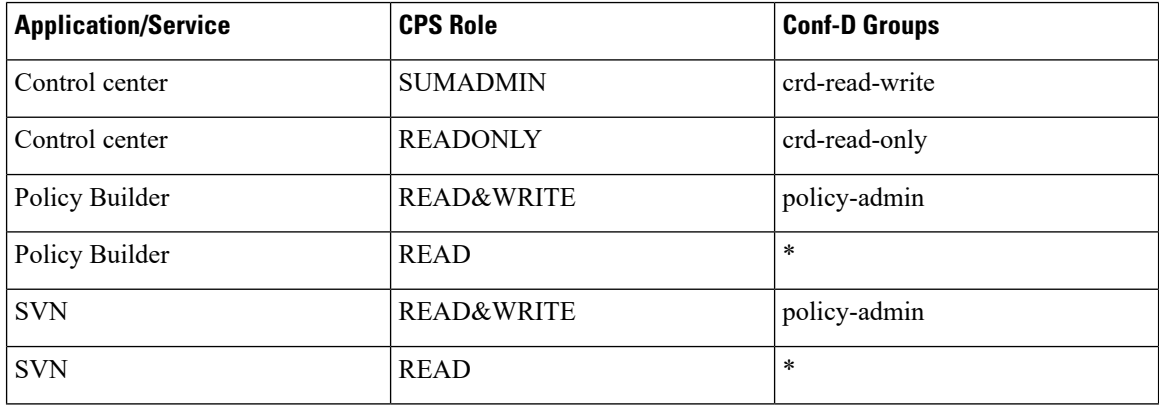

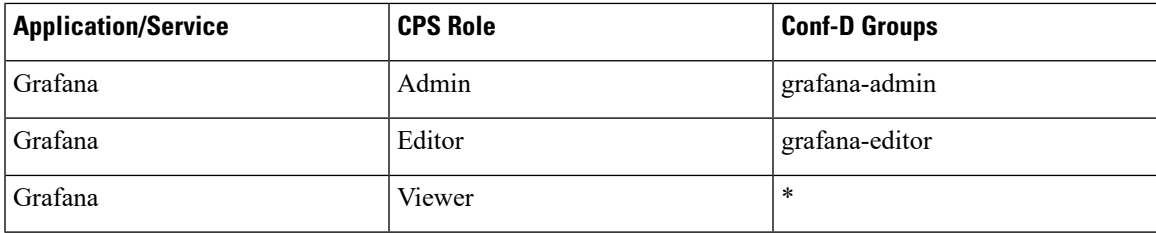

**\*** Indicates all authenticated users

Bulkstats conf-D group: sftp daemon running on port 2026 retrieves all statistics within the /var/broadhop/stats directory. Users associated to the "bulkstats" or "admin" group are able to retrieve statistics.

Oper conf-D group is not used.

### <span id="page-20-0"></span>**vDRA Containers**

The following table describes the modules, containers, and the respective VM location in vDRA:

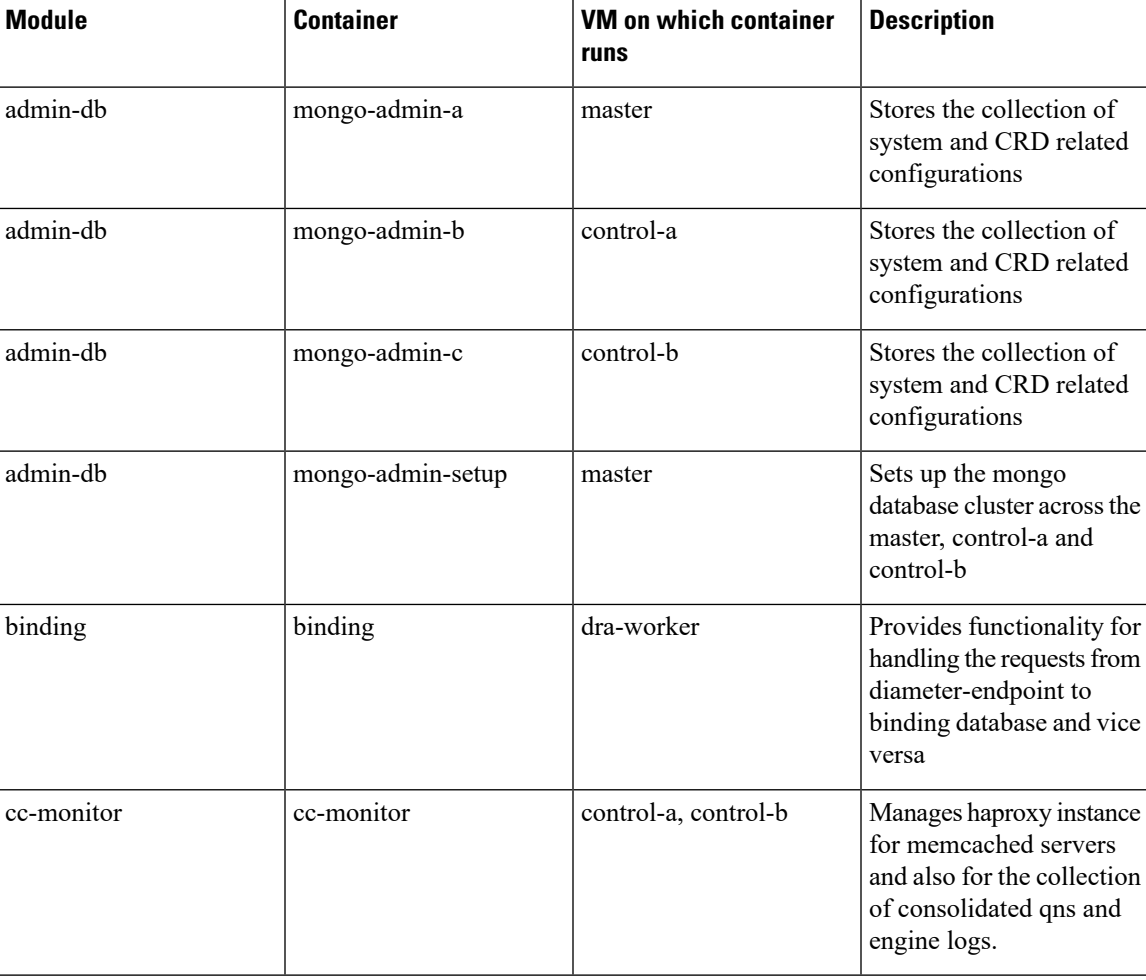

I

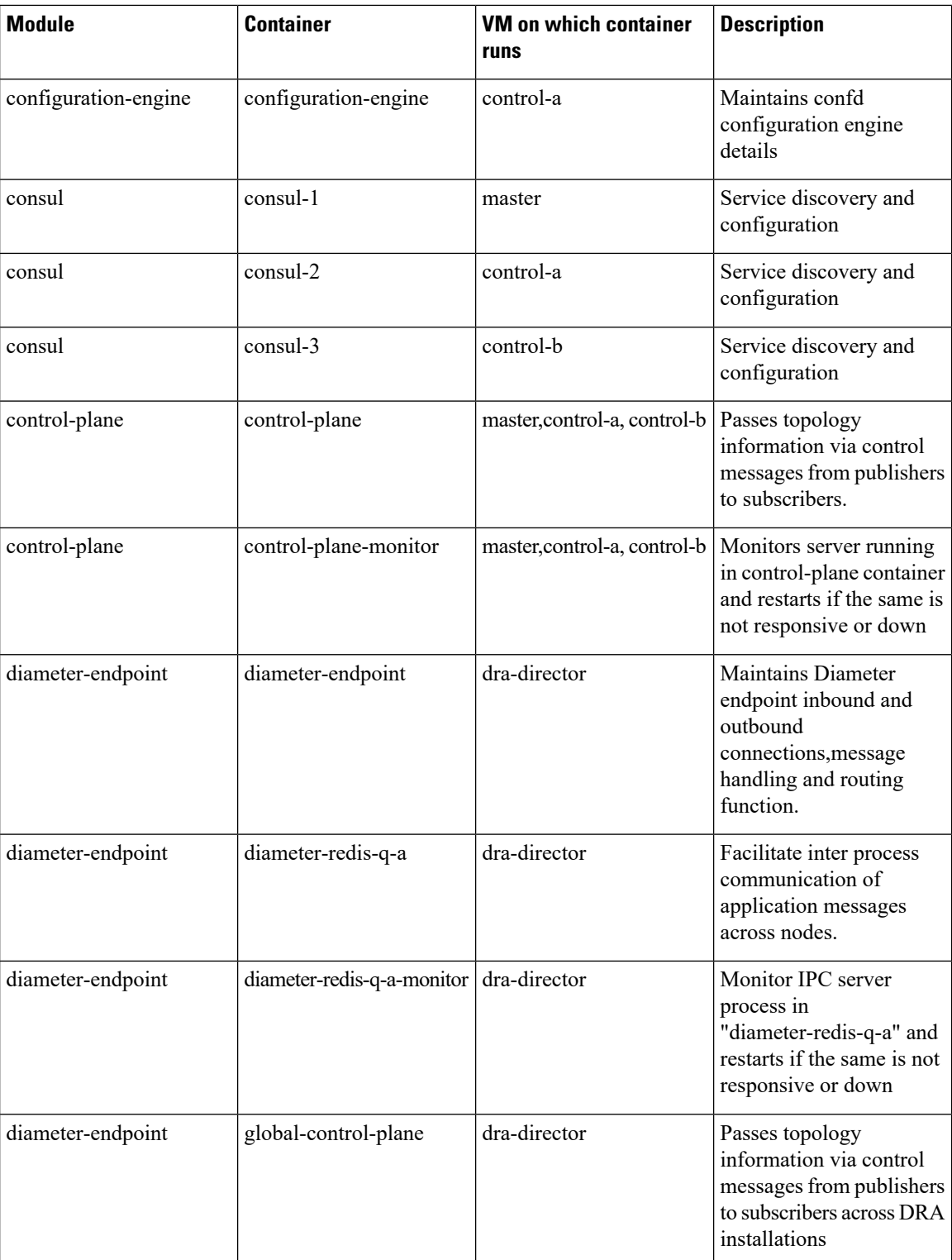

 $\mathbf I$ 

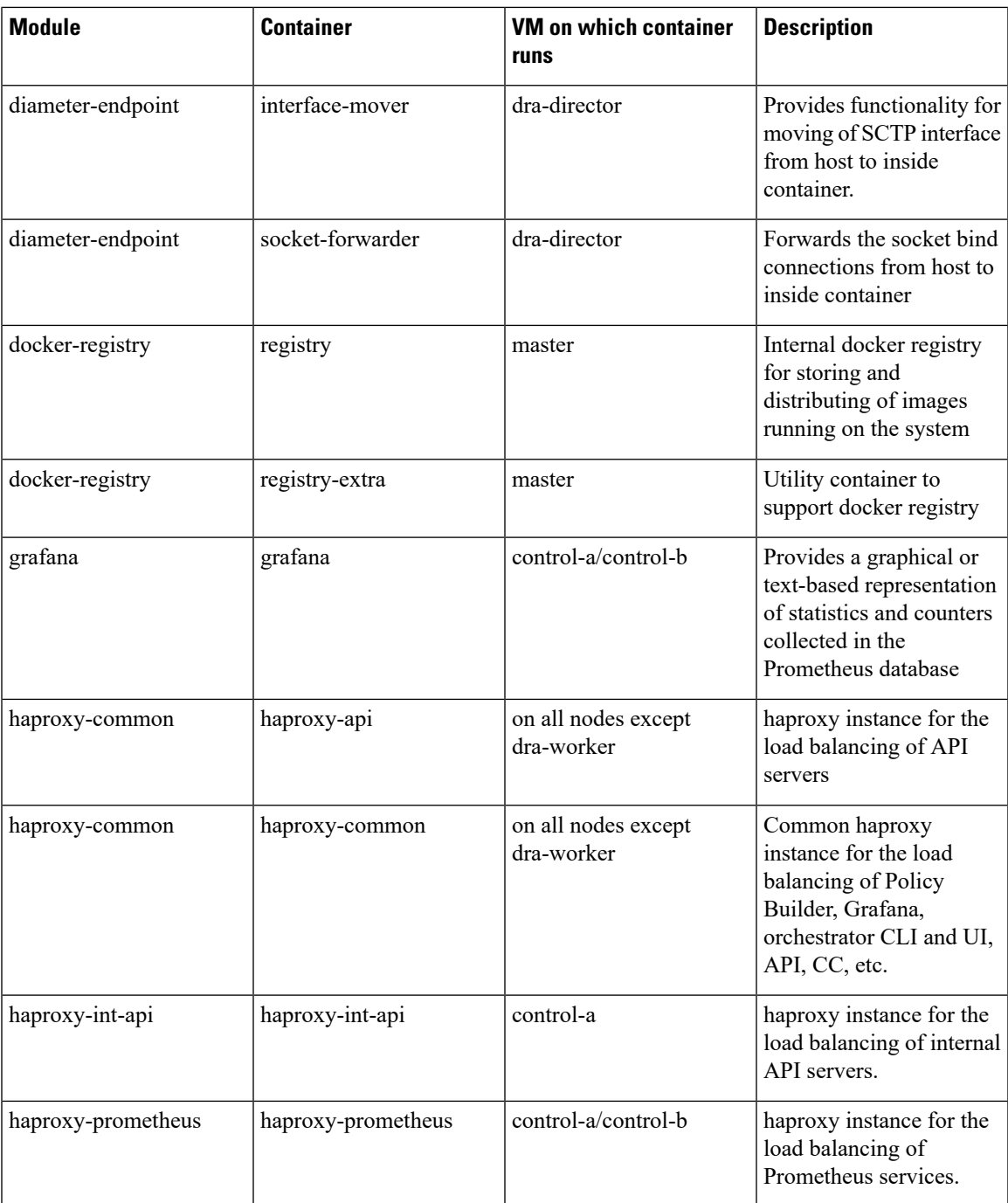

I

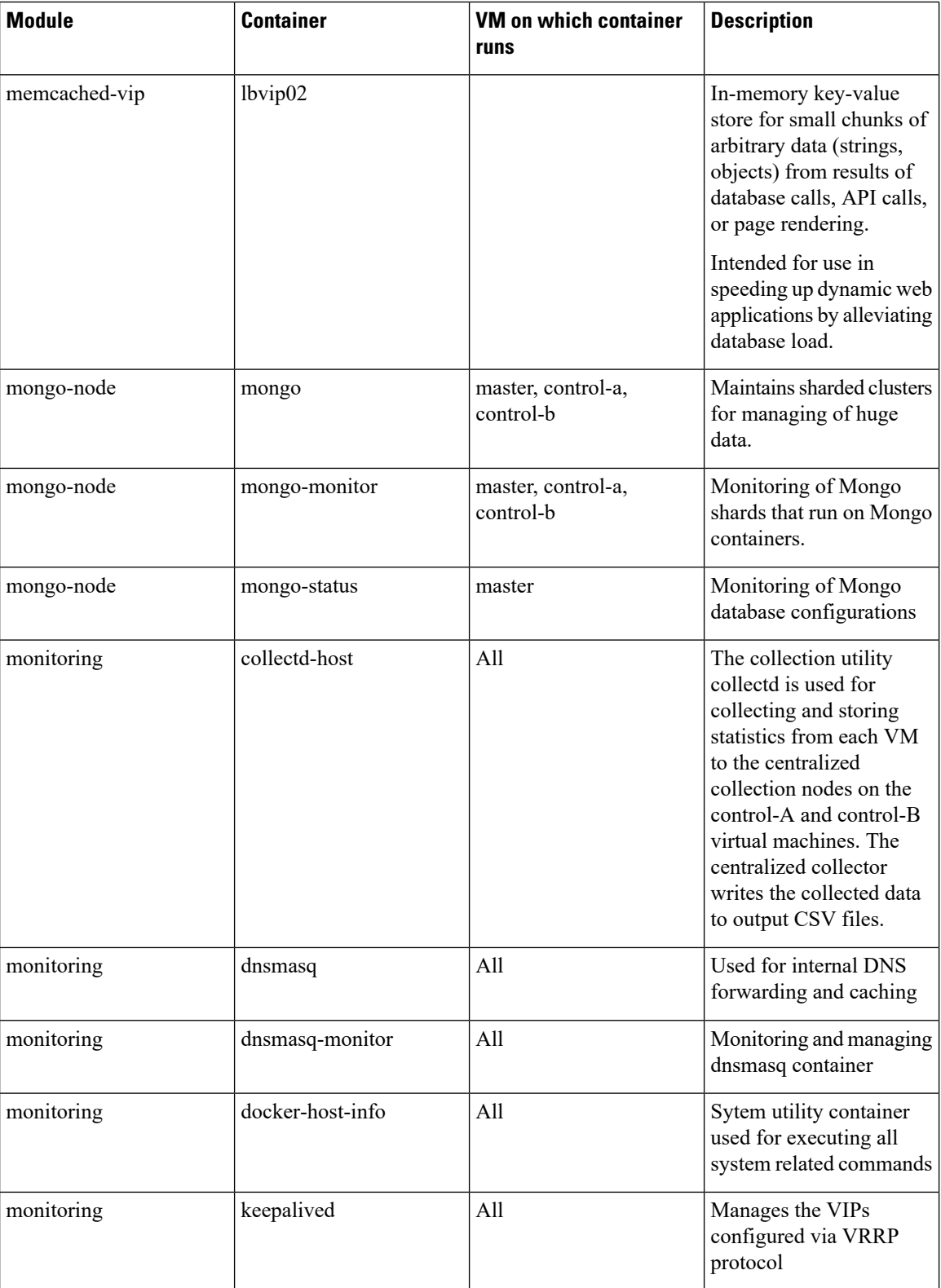

i.

 $\overline{\phantom{a}}$ 

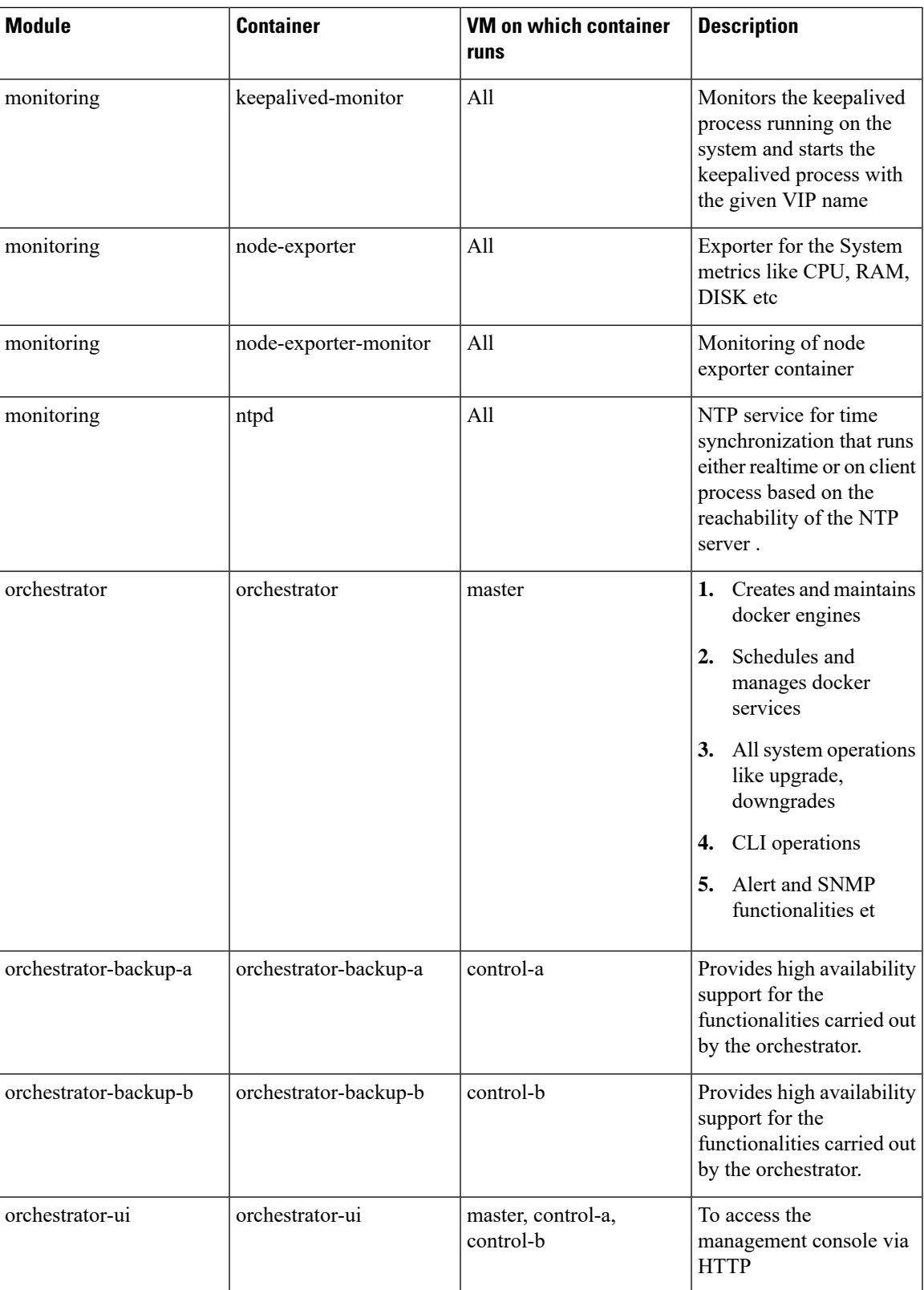

 $\mathbf I$ 

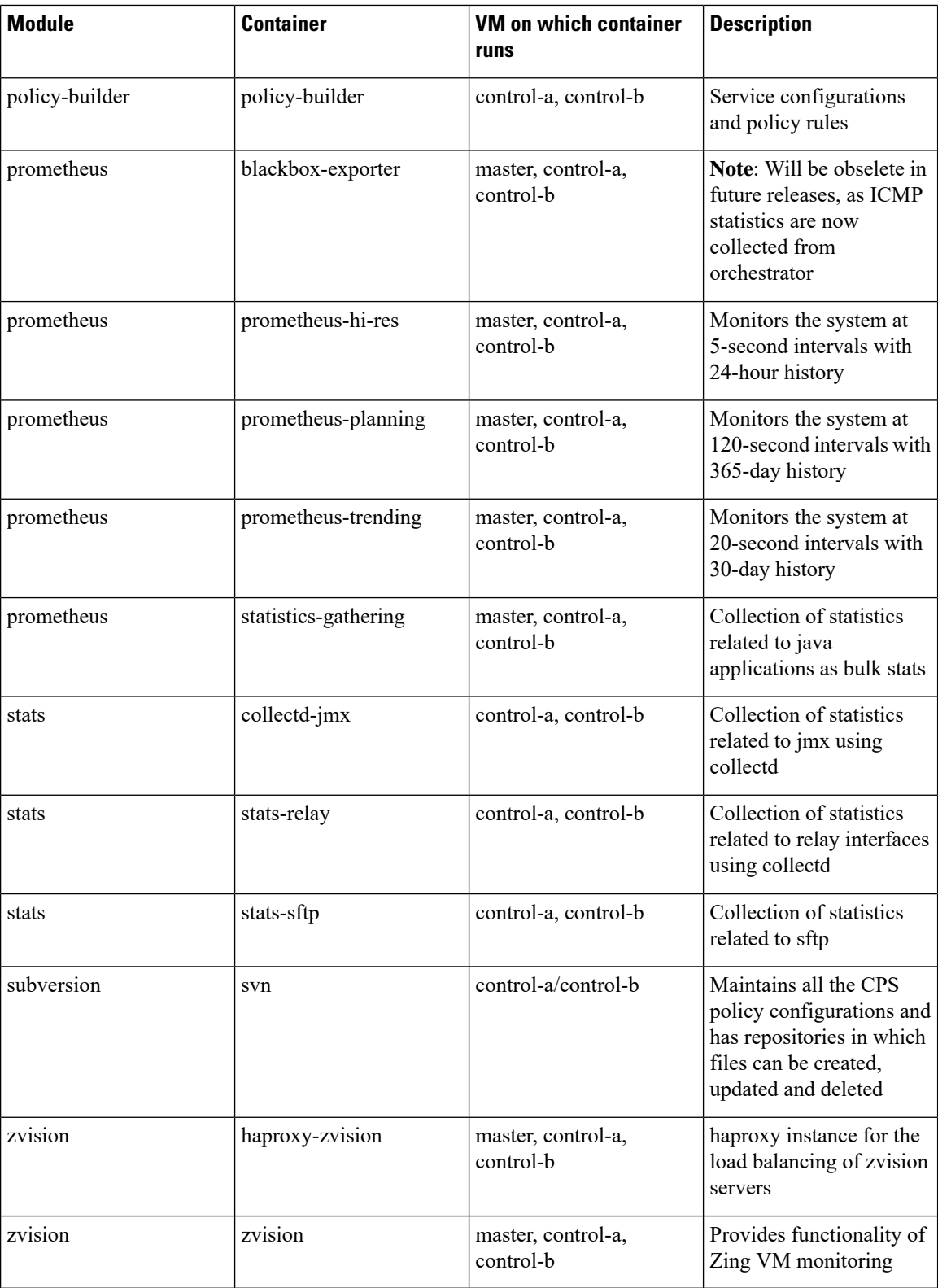

### <span id="page-26-0"></span>**Installing New Software Images**

When a new ISO is provided with software, you need to perform the following steps to upgrade the current system software:

**Step 1** Download the ISO image from CCO site.

- **Step 2** Copy the ISO to DRA VNF /data/iso/staged-isos.
- **Step 3** Run the following commands:

system software iso load category product file <ISO file name> activate true show system software available-versions

<span id="page-26-1"></span>**Step 4** Repeat the steps for the DRA database ISO.

### **Upgrading to New Software Version**

Perform the following steps to upgrade to a new software version:

#### **Before you begin**

Take a snapshot of the consul state to be used in case a rollback is required.

**1.** Login to CLI mode.

docker connect consul-1

**2.** Take the backup and exit the CLI mode.

Example:

consul snapshot save <SITE-2-19.4-DBVNF-consul-backup.snap>

**3.** Copy the consul snapshot from orchestrator container to master VM.

Example:

docker cp consul-1:/ SITE-2-19.4-DBVNF-consul-backup.snap

**4.** Copy the backup to installer VM.

Example:

scp -i cps.pem <backupdirectorypath>/SITE-2-19.4-DBVNF-consul-backup.snap cps@<installerip>:/home/cps

#### <span id="page-26-2"></span>**Step 1** Run the following command:

system software iso load category product file cisco-policy-dra.iso activate true

**Step 2** In the Management CLI, run **show system software available-versions** to determine if the correct version of has been uploaded:

scheduler# show system software available-versions VERSION ----------------------------------- 12.9.9-dra.2017-03-08.122.9e49af2

**Step 3** In the Management CLI, run the **system upgrade version** command to upgrade to the version found in Step 2, on [page](#page-26-2) [13](#page-26-2):

scheduler# system upgrade version 12.9.9-dra.2017-03-08.122.9e49af2

At this point the application will begin downloading the new scheduling and application images from the on-board Docker Registry. The download will take several seconds and the scheduler application will disconnect and restart. You must re-login after the disconnect occurs.

<span id="page-27-0"></span>**Step 4** In the Management CLI, run the **show scheduling status** command to validate the progress of the upgrade.

### **Aborting an Upgrade**

If an in-progress upgrade needsto be aborted, run the **system abort-upgrade** command. This will immediately stop all scheduling activities. Reverting to the previous versions is triggered by the downgrade to a previous software version procedure.

### <span id="page-27-1"></span>**Downgrading to Previous Software Version**

Perform the following steps to downgrade to a previous software version:

#### **Before you begin**

Make sure older version consul snapshot is listed by executing consul list-snapshots command.

If the snapshot is not available, copy the older version consul snapshot taken [Upgrading](#page-26-1) to New Software [Version,](#page-26-1) on page 13 to the directory /data/orchestrator/config/snapshot-consul in master VM.

Trigger the DRA App VNF downgrade to older version (for example, 19.4.0 release) with consul downgrade (entire ISO downgrade) using system downgrade version <version-qualifier> consul-downgrade true snapshot-name <snapshot-name> command.

Example: system downgrade version 19.4.0-20200625\_121852.7720 consul-downgrade true snapshot-name SITE-2-19.4-DRAVNF-consul-backup.snap

#### **Step 1** Select the qualifier for the version you want to downgrade and then activate the ISOs for downgrading as shown in the following example:

```
system abort-upgrade
show system software iso details
| tab
CATEGORY NAME VERSION QUALIFIER CREATED ACTIVE SIZE
MB
-------------------------------------------------------------------------------------------------------
product cisco-policy-dra 13.1.1 dra.2017-12-06.1366.b800a6d 2018-03-02T23:37:21.848+00:00 false
1339.99
product cisco-policy-dra 13.1.1 dra.2018-02-28.1793.f618c58 2018-03-12T22:42:19.225+00:00 false
```
1341.93 product cisco-policy-dra 13.1.1 dra.2018-03-28.1938.f618c58 2018-04-13T21:10:34.872+00:00 true 1342.13 admin@orchestrator[mpsl14fdrm01v]# system software iso activate category product name cisco-policy-dra version 13.1.1 qualifier dra.2018-02-28.1793.f618c58

<span id="page-28-1"></span>**Step 2** In the Management CLI, run the **show system software available-versions** to determine if the correct version has been uploaded:

```
scheduler# show system software available-versions
VERSION
                     -----------------------------------
12.9.9-dra.2017-03-08.122.9e49af2
```
**[Step](#page-28-1) 3** In the Management CLI, run the **system downgrade version** command to upgrade to the version found in Step 2, on [page](#page-28-1) 15:

scheduler# system downgrade version 12.9.9-dra.2017-03-08.122.9e49af2

At this point the application begins downloading the new scheduling and application images from the on-board Docker Registry. The download takes several seconds and the scheduler application disconnects and restarts. You must re-login after the disconnect occurs.

During downgrade, make sure consul is using the proper snapshot file after downgrade. If a consul snapshot was taken before the upgrade to the running version, find the list of available consul snapshots using the following command: **Note**

scheduler# consul list-snapshots

Select the correct consul snapshot for the version to be downgraded and downgrade DRA and consul using the following command:

scheduler# system downgrade version 12.9.9-dra.2017-03-08.122.9e49af2 consul-downgrade true snapshot-name 12.9.9-dra.snap

<span id="page-28-0"></span>**Step 4** In the Management CLI, run the **show scheduling status** command to validate the progress of the upgrade.

### **Aborting a Downgrade**

If an in-progress downgrade needs to be aborted, run the **system abort-downgrade** command. This will immediately stop all scheduling activities. Reverting to the previous versions is triggered by the upgrading to a new software version procedure.

 $\mathbf I$ 

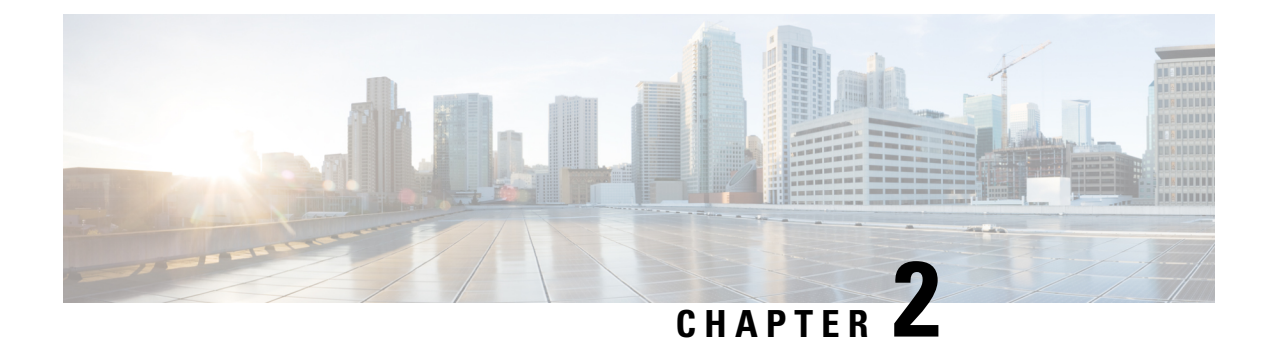

# <span id="page-30-0"></span>**Prometheus and Grafana**

- [Introduction,](#page-30-1) on page 17
- [Prometheus,](#page-30-2) on page 17
- [Grafana,](#page-31-0) on page 18
- [Connect](#page-33-0) to Grafana , on page 20
- [Grafana](#page-34-0) Roles, on page 21

### <span id="page-30-1"></span>**Introduction**

CPS system, application statistics and Key Performance Indicators (KPI) are collected by the system and are displayed using a browser-based graphical metrics tool. This chapter provides a high-level overview of the tools CPS uses to collect and display these statistics.

### <span id="page-30-2"></span>**Prometheus**

Prometheus is an application that is used to actively gather statistics and trigger alerts from the running virtual machines and application services. The CPS vDRA cluster deploys the following Prometheus services on each control node and on the master node:

- Prometheus Hi-Res this instance of the Prometheus service is monitoring the system at 5 second intervals with 24-hour history
- Prometheus Trending this instance of the Prometheus service is monitoring the system at 20 second intervals with 30-day history
- Prometheus Planning this instance of the Prometheus service is monitoring the system at 120 second intervals with 365-day history

Internally, the Prometheus servers scrape statistics from target statistics sources on a regular basis. The following target data sources are included:

- Host Node Exporter for Host VM statistics.
- Mongo DB Exporter for Database statistics.
- Application Statistics.

In addition to scrapping, statistics in the Prometheus servers can be configured using the Management CLI alert rule command to trigger alerts on error conditions. In this scenario, a user defines the alert rule and the configuration for that rule is pushed into the Prometheus servers. It can generate SNMPv2 and SNMPv3 alarm based on the NMS destination configured in the system. You can configure multiple SNMP destination (SNMPv2, SNMPv3) to receive the alarms at multiple NMS.

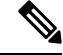

**Note** Currently, SNMP get and walk facility is not supported.

For more information on Prometheus, refer <https://prometheus.io/>.

### <span id="page-31-0"></span>**Grafana**

Grafana is a third-party metrics dashboard and graph editor provided with CPS 7.0 and higher. Grafana provides a graphical or text-based representation of statistics and counters collected in the Prometheus database.

**Note**

After the DRA Director (DD) failover/reboot, the TPS values in Grafana dashboards takes approx. 5 minutes to fetch and display the latest updated values. Until the values are updated, Grafana displays the old data.

### <span id="page-31-2"></span><span id="page-31-1"></span>**Additional Grafana Documentation**

This chapter provides information about the CPS implementation of Grafana. For more information about Grafana, or access the general Grafana documentation, refer to: [http://docs.grafana.org.](http://docs.grafana.org)

### **Data Source Supported**

The CPS implementation uses the Prometheus data source and does not use Graphite for queries. This requires the definition of queries to use the Prometheus query format as defined in [https://prometheus.io/docs/querying/basics/.](https://prometheus.io/docs/querying/basics/)

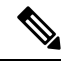

After changing respective KPI panel's width to 24 (which is maximum), you can get all the spikes captured for 6 hours duration. So, if tou need to analyse longevity report for 12 hours or more, you can grep data by grouping in 6 hours interval. **Note**

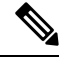

If the control VM that hosts Grafana goes down, then the Prometheus data also not available during that downtime after the same control VM (hosting Grafana) is back. This results in some missing data. As a workaround, you can add the Prometheus datasource of other control VM in Grafana UI that was up during that downtime and view the missing statistics. **Note**

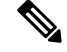

**Note** The top command output must not be compared with the Grafana CPU statistics panel display.

### <span id="page-32-0"></span>**Manage Grafana Users**

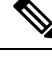

**Note** In Grafana, admin users can invite new users by email or a link. However, this is not supported in CPSvDRA.

Perform the following to add a new Grafana:

**1.** Enter config mode

```
scheduler# config
Entering configuration mode terminal
scheduler(config)#
```
**2.** Enter the **aaa authentication** command to create the user:

```
scheduler(config)# aaa authentication users user test2 gid 100 uid 9000 homedir / password
testpassword ssh_keydir /
scheduler(config-user-test2)# commit
scheduler(config-user-test2)# exit
```
**Note** The **gid**, **uid**, **homedir** and **ssh\_keydir** are required but not used by the application.

#### **Add User To A Viewer Operational Group**

In config mode, add the user to the "oper" group and commit as follows:

```
scheduler(config)# nacm groups group oper user-name test2
scheduler(config-group-oper)# commit
```
#### **Add User To A Grafana Editor Group**

In config mode, add the user to the "grafana-editor" group and commit as follows:

```
scheduler(config)# nacm groups group grafana-editor user-name test2
scheduler(config-group-grafana-editor)# commit
```
#### **Add User To A Grafana Admin Group**

In config mode, add the user to the "grafana-admin" group and commit as follows:

```
scheduler(config)# nacm groups group grafana-admin user-name test2
scheduler(config-group-grafana-admin)# commit
```
#### **Change A Grafana Users Password**

In the Management CLI, issue the **aaa authentication users** user **change-password** command as follows:

```
scheduler# aaa authentication users user test2 change-password
Value for 'old-password' (<string>): *********
Value for 'new-password' (<string>): ********
```

```
Value for 'confirm-password' (<string>): ********
scheduler#
System message at 2017-03-08 21:17:18...
Commit performed by system via system using system.
```
#### **Specify Access Restrictions for a Group**

For more information, see the nacm rule-list command.

### <span id="page-33-0"></span>**Connect to Grafana**

Use the following URL to access Grafana and enter the user name and password:

https://*<masterip>*/grafana/

**Figure 4: Grafana Login**

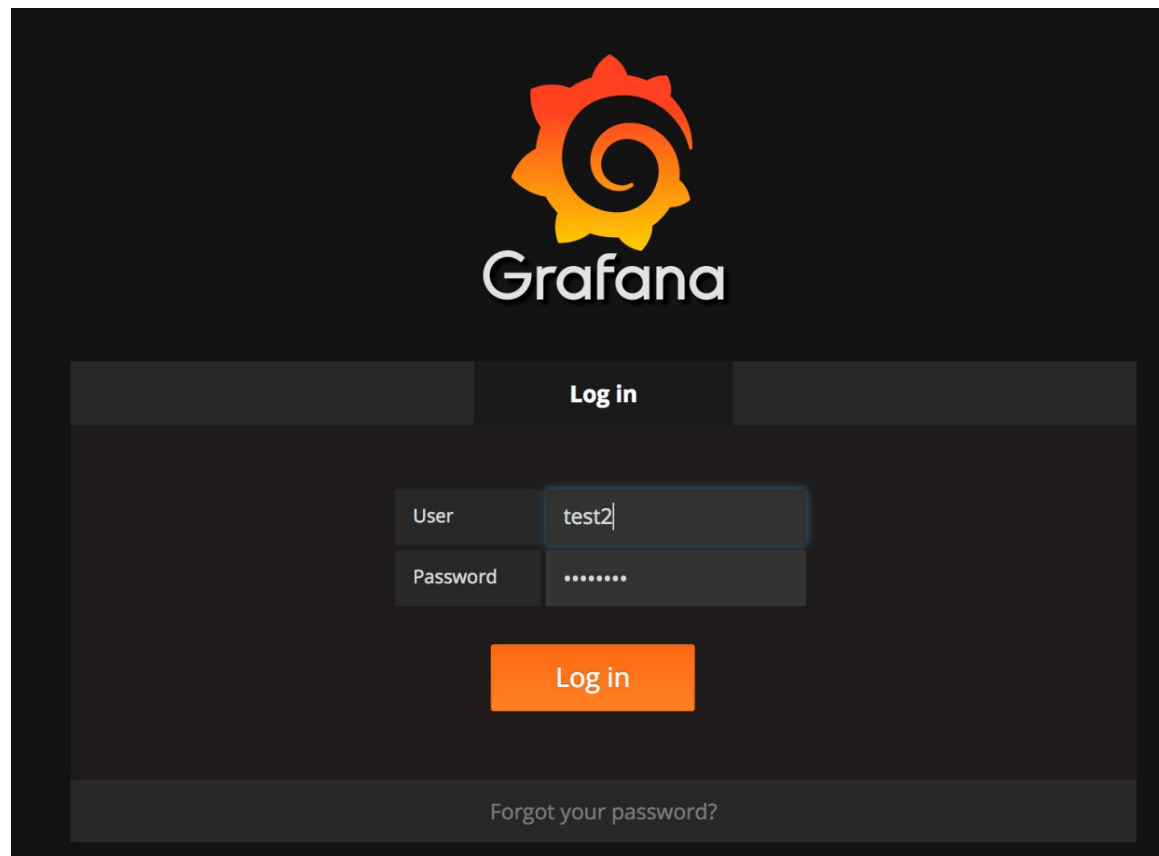

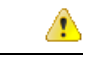

#### **Attention**

DRA is using the Grafana login page maintained as a part of Grafana code base. By default, when you open a web page in a new tab by clicking on a link with  $target="block">$  blank", you allow an attacker to redirect users clicking such a link to another web page. The issue is that the redirect concerns the initial tab (your web page), not the newly opened window. Also, the redirect is done without any warning. This can be used as a very effective phishing method. This kind of phishing method is called (reverse) tab nabbing. This issue of target="\_blank" attribute is present in Grafana 5.2.3 used by DRA.

If you have to use  $\text{target} = \text{blank}$ " attribute, you must also add :  $\text{rel} = \text{mopener}$ ". This attribute sets the **window.opener** value to null (forbids any URL change on the referring page). The rel="noopenener" attribute has been added in the latest version of Grafana for fixing this issue.

This is not a security vulnerability in CPS product. CPS uses Grafana in a controlled environment and no tab nabbing is possible.

### <span id="page-34-0"></span>**Grafana Roles**

The following types of user roles are supported:

- Admin: An admin user can view, update and create dashboards. Also, the admin can edit and add data sources and organization users.
- Viewer: A viewer can only view dashboards and cannot not save or create them.
- Editor: An editor can view, update and create dashboards.

 $\mathbf I$
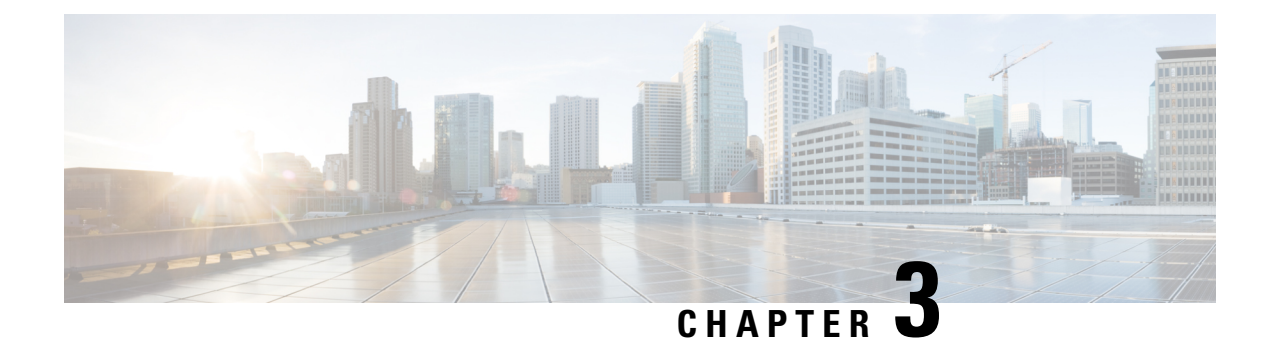

# **Managing CPS Interfaces and APIs**

- CPS vDRA [Interfaces](#page-36-0) And APIs, on page 23
- [Multi-user](#page-40-0) Policy Builder, on page 27
- CRD [APIs,](#page-42-0) on page 29
- [Architecture,](#page-46-0) on page 33
- API Endpoints And [Examples,](#page-47-0) on page 34
- Logging Support Using [Journald,](#page-60-0) on page 47
- Bulk [Provisioning](#page-62-0) of Records in SLF Database, on page 49
- [vDRA](#page-66-0) Peer API, on page 53

# <span id="page-36-0"></span>**CPS vDRA Interfaces And APIs**

CPS vDRA includes various application APIs to configure and manage the application.

# **CRD REST API**

#### **Purpose**

The Custom Reference Data (CRD) REST API enables the query of creation, deletion, and update of CRD table data without the need to access the Control Center GUI. The CRD APIs are available using an HTTP REST interface.

#### **URL and Port**

https:// *<master ip or control node >*:443/custrefdata

#### **Protocol**

**HTTPS** 

#### **Accounts and Roles**

Security for the CRD REST API is accomplished by using HTTP basic authentication to support read-only and read-write access to the CRD REST API.

*Assigning a Read-Only User*

Use the **nacm groups group** command to assign the user to the "crd-read-only" group.

For Example, nacm groups group crd-read-only user-name oper

# **Grafana**

#### **Purpose**

Grafana is a metrics dashboard and graph editor used to display graphical representations of system, application KPIs, bulkstats of various CPS components.

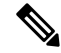

**Note**

After the DRA Director (DD) failover/reboot, the TPS values in Grafana dashboards takes approx. 5 minutes to fetch and display the latest updated values. Until the values are updated, Grafana displays the old data.

#### **URL and Port**

https:// *<master ip or control node >*:443/grafana

#### **Protocol**

**HTTPS** 

#### **Accounts and Roles**

For more information on adding or deleting these user accounts, refer to the *Prometheus and Grafana* chapter in this guide.

# **JMX Interface**

#### **Purpose**

Java Management Extension (JMX) interface can be used for managing and monitoring applications and system objects.

Resources to be managed or monitored are represented by objects called managed beans (mbeans). MBean represents a resource running in JVM and external applications can interact with mbeans through the use of JMX connectors and protocol adapters for collecting statistics (pull), for getting/setting application configurations (push/pull), and notifying events like faults or state changes(push).

#### **CLI Access**

Perform the following steps to access the jmxterm:

- **1.** Run **docker connect** *container-id*.
- **2.** Run the jmxterm command from the CLI prompt to bring up the jmx terminal

#### **Port**

All applications run on port 9045.

Ш

This port is not exposed externally.

#### **Accounts and Roles**

Not applicable.

# **OSGi Console**

#### **Purpose**

CPS is based on Open Service Gateway initiative (OSGi) and OSGi console is a command-line shell which can be used for analyzing problems at OSGi layer of the application. It may become necessary to connect to the OSGi console to execute specific commands. These commands are not documented in this guide but the connection process is described below.

#### **CLI Access**

Use the following command to access the OSGi console:

**1.** Run the command **docker connect** *container-id*.

2. telnet <ip> <port>

#### **Ports**

All applications run on port 9091 within the executing container.

This port is not exposed externally.

#### **Accounts and Roles**

Not applicable.

# **Policy Builder GUI**

#### **Purpose**

Policy Builder is the alternative web-based client interface for the configuration of the Cisco Policy Suite.

#### **URL and Port**

https://*<master or control ip>*/pb

#### **Protocol**

**HTTPS** 

#### **Accounts and Roles**

*Assigning a Read-Only User*

It is not necessary to assign a read-only role. Any valid user that can login will have read-only access.

#### *Assigning a Read-Write User*

Use the **nacm groups group** command to assign the user to the "policy-admin" group.

For example, nacm groups group policy-admin user-name admin

# **DRA Central GUI**

#### **Purpose**

DRA Central is the primary web-based client interface for the configuration and operational control of the CPS vDRA.

#### **URL and Port**

https://*<master or control ip>*/central/dra/

#### **Protocol**

**HTTPS** 

#### **Accounts and Roles**

*Assigning a Read-Only User*

Use the **nacm groups group** command to assign the user to the "policy-ro" group.

*Assigning a Read-Write User*

Use the **nacm groups group** command to assign the user to the "policy-admin" group.

For example: nacm groups group policy-admin user-name admin

# **SVN Interface**

Apache<sup>™</sup> Subversion (SVN) is the versioning and revision control system used within CPS. It maintains all the CPS policy configurations and has repositories in which files can be created, updated and deleted. SVN maintains the file difference each time any change is made to a file on the server and for each change it generates a revision number.

In general, most interactions with SVN are performed via Policy Builder.

#### **CLI Access**

From a remote machine with the SVN client installed, use the following command to access SVN:

Access all files from the server as follows:

svn checkout --username <username> --password <password> <SVN Repository URL> <Local Path>

Example:

svn checkout --username admin --password admin https://<master ip or control ip>/repos/

If *<Local Path>*is not provided, files are checked out to the current directory.

Check-in the changed files to the server as follows:

svn commit --username <username> --password <password> <Local Path> -m "modified config"

#### Example:

svn commit --username broadhop --password broadhop /root/configuration -m "modified config"

Update local copy to latest from SVN:

svn update <Local Path>

#### Example:

svn update /root/configuration/

#### Check current revision of files:

svn info <Local Path>

Example:

svn info /root/configuration/

Use **svn --help** for a list of other commands.

#### **Protocol**

**HTTPS** 

#### **URL and Port**

https://*<master or control ip>*/repos/

#### **Accounts and Roles**

*Assigning a Read-Only User*

It is not necessary to assign a read-only role. Any valid user that can login will have read-only access.

*Assigning a Read-Write User*

Use the **nacm groups group** command to assign the user to the "policy-admin" group.

For example, nacm groups group policy-admin user-name admin

# <span id="page-40-0"></span>**Multi-user Policy Builder**

Multiple users can be logged into Policy Builder at the same time.

In the event that two users attempt to make changes on same screen and one user saves their changes to the client repository, the other user may receive errors. In such cases the user must return to the login page, revert the configuration, and repeat their changes.

### **Revert Configuration**

You can revert the configuration if changes since the last publish/save to client repository are not wanted.

This can also be necessary in the case of a ' syn conflict ' error where both pcrfclient01 and pcrfclient02 are in use at the same time by different users and publish/save to client repository changes to the same file. The effect of reverting changes is that all changes since the publish/save to client repository will be undone.

**Step 1** On the Policy Builder login screen, verify the user for which changes need to be reverted is correct. This can be done by clicking **Edit** and verifying that the Username and Password fields are correct.

#### **Figure 5: Verifying User**

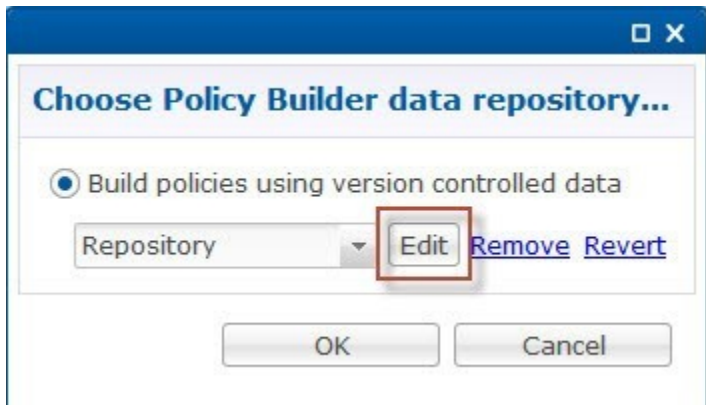

#### **Step 2** Click **Revert**.

The following confirmation dialog opens.

#### **Figure 6: Revert Confirmation Message**

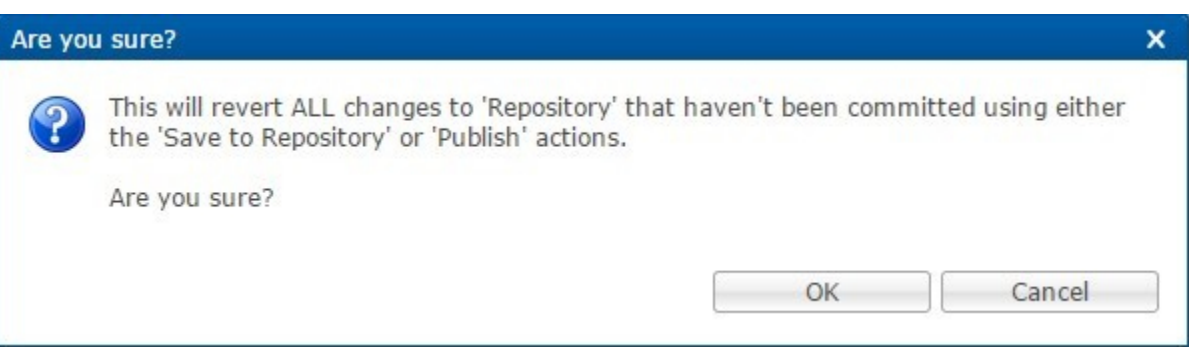

**Step 3** Click OK to revert back to the earlier configuration. The following dialog confirms that the changes are reverted successfully.

#### **Figure 7: Success Confirmation Message**

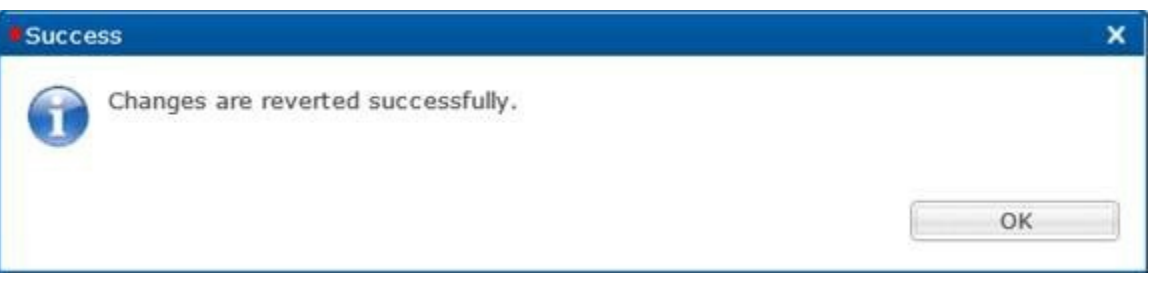

### **Publishing Data**

This section describes publishing Cisco Policy Builder data to the Cisco Policy Server. Publishing data occurs in the Cisco Policy Builder client interface, but affects the Cisco Policy Server.

Cisco Policy Builder manages data stored in two areas:

• The Client Repository stores data captured from the Policy Builder GUI in Subversion. This is a place where trial configurations can be developed and saved without affecting the operation of the Cisco Policy Builder server data.

The default URL is <http://svn/repos/configuration>.

• The Server Repository is where a copy of the client repository is created/updated and where the CPS picks up changes. This is done on Publish from Policy Builder.

The default URL is <http://svn/repos/run>.

# <span id="page-42-0"></span>**CRD APIs**

You can use Custom Reference Data (CRD) APIs to query, create, delete, and update CRD table data without the need to utilize the Control Center interface. The CRD APIs are available via a REST interface.

# **Limitations**

These APIs allow maintenance of the actual data rows in the table. They do not allow the creation of new tables or the addition of new columns. Table creation and changes to the table structure must be completed via the Policy Builder application.

All table names should be in lowercase alphanumeric to utilize these APIs. Spaces and special characters are not allowed in the table name.

- Table names containing uppercase characters will return code 400 Bad Request.
- Spaces in the name are not allowed and will be flagged as an error in Policy Builder.
- Special characters even when escaped or encoded in ASCII throw errors with the APIs and should not be used.

### **Setup Requirements**

#### **Policy Builder**

- **Step 1** Log in to the Policy Builder.
- **Step 2** Select **Reference Data** tab.
- **Step 3** Select **Systems** from the left pane.
- **Step 4** Select and expand your system name.
- **Step 5** Select **Plugin Configurations**(or a sub cluster or instance), a Custom Reference Data Configuration plugin configuration is defined.

The following parameters can be configured under **Custom Reference Data Configuration**:

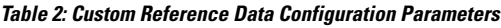

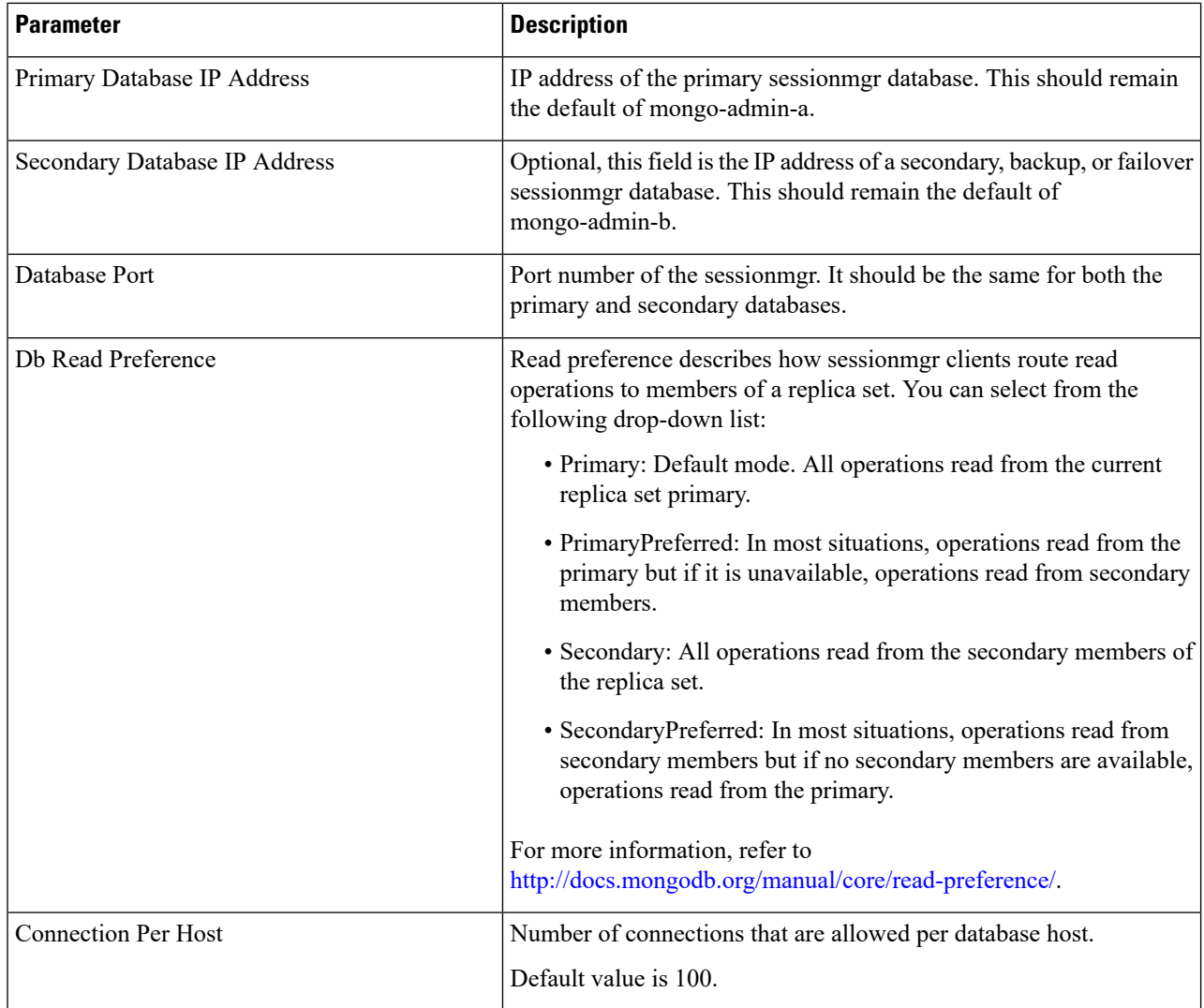

**Step 6** In **Reference Data** tab > **Custom ReferenceData Tables**, at least one Custom Reference Data Table must be defined.

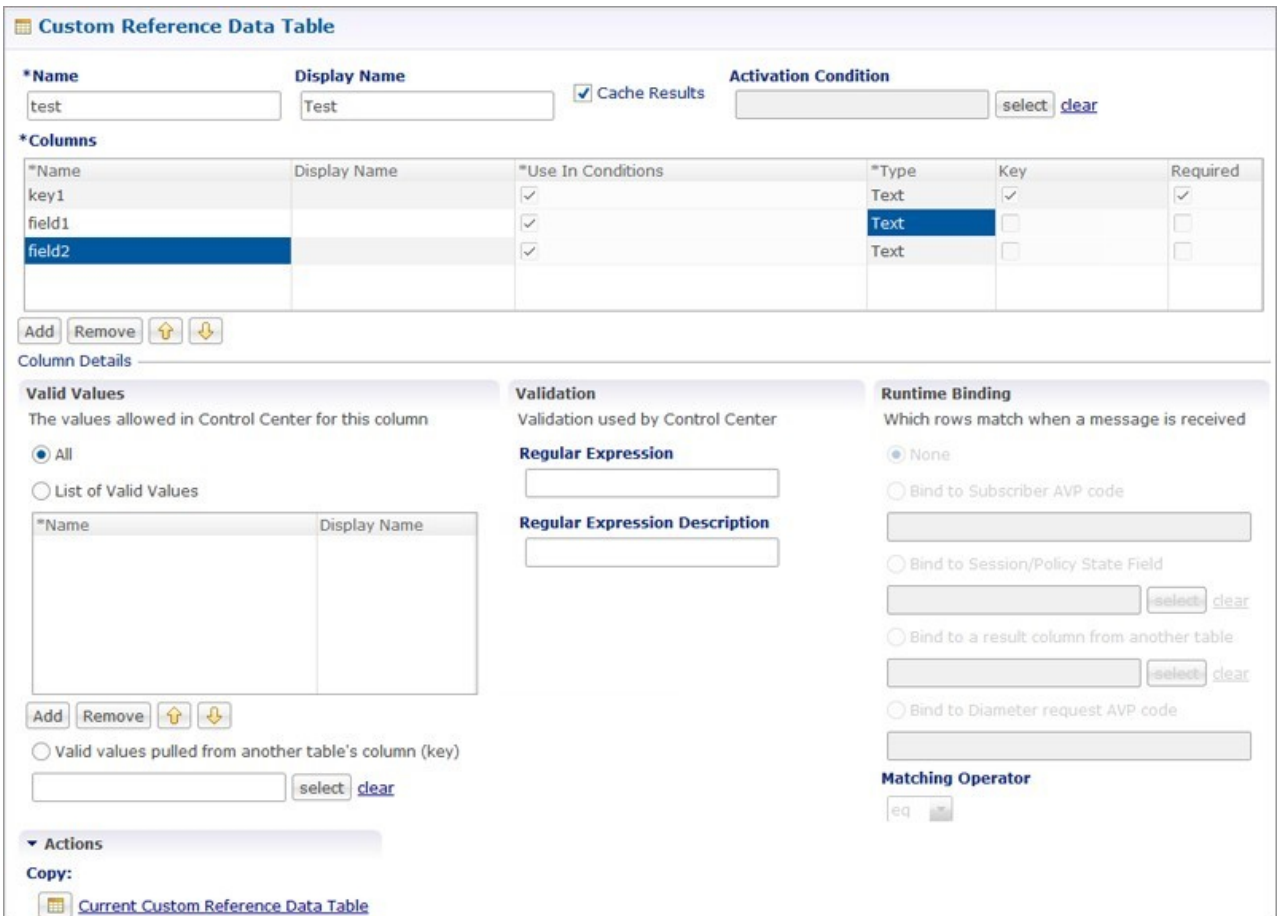

#### **Figure 8: Custom Reference Data Configuration**

The following parameters can be configured under Custom Reference Data Table:

#### **Table 3: Custom Reference Data Table Parameters**

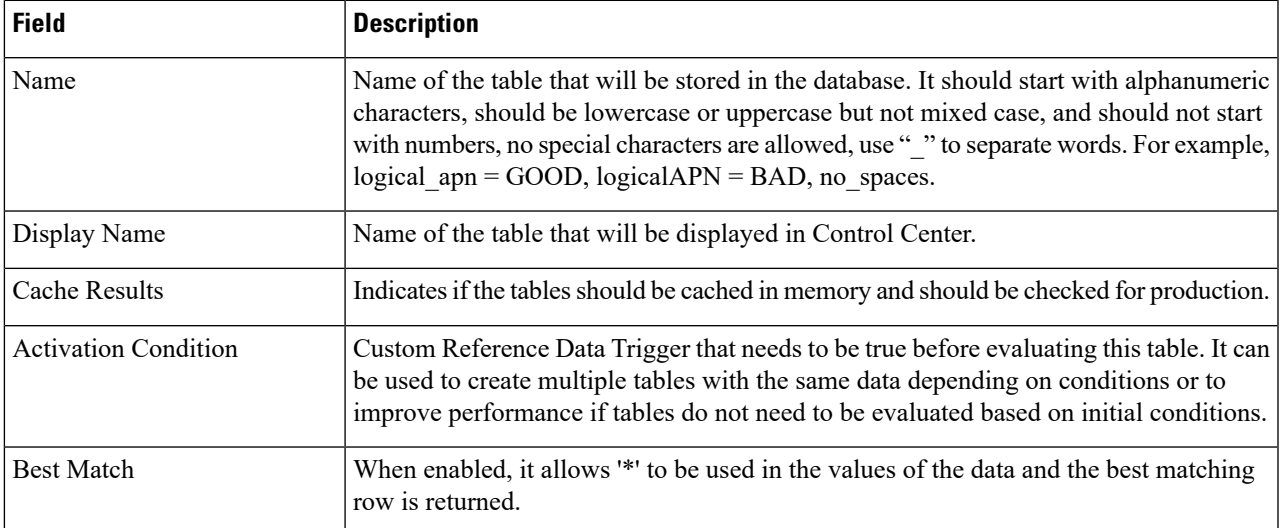

 $\mathbf I$ 

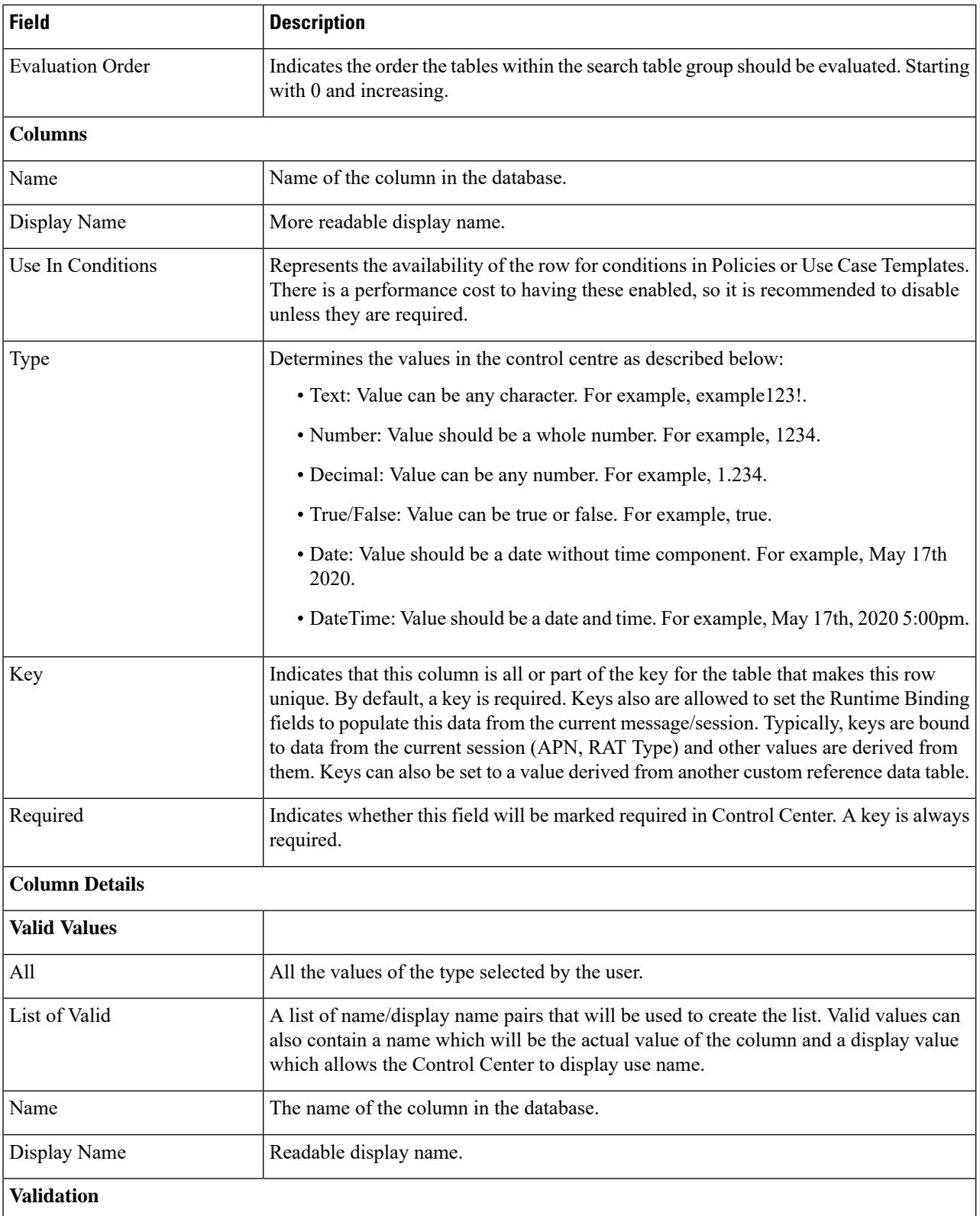

i.

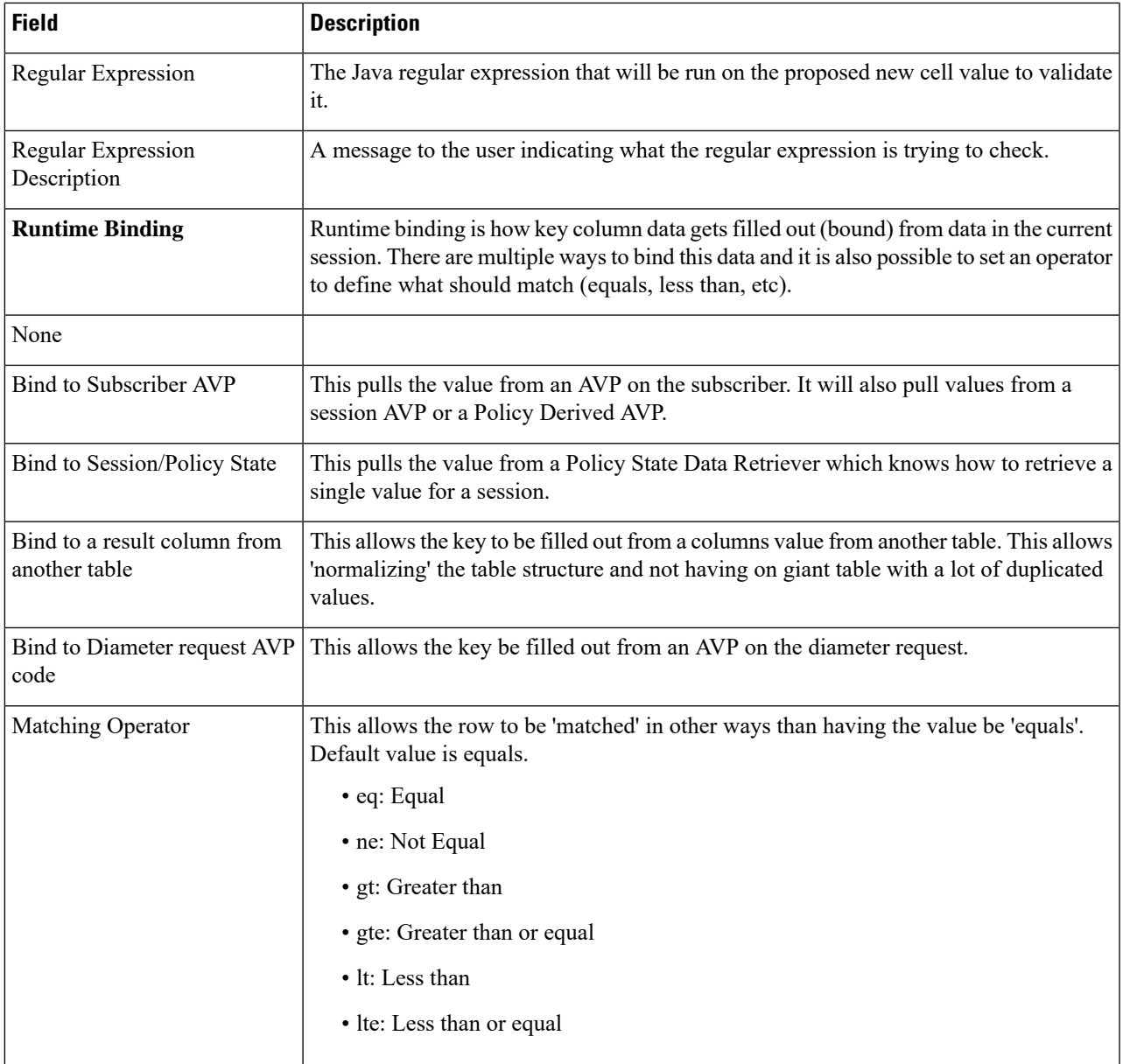

# <span id="page-46-0"></span>**Architecture**

# **MongoDB Caching**

The MongoDB database containing the CRD tables and the data islocated in the MongoDB instance specified in the CRD plugin configuration.

The database is named cust\_ref\_data.

Two system collections exist in that database and do not actually contain CRD data:

- system.indexes It is used by MongoDB. These are indices set on the database.
- crdversion It contains a document indicating the version of all the CRD tables you have defined. The version field increments by one every time you make a change or add data to any of the CRD tables.

A collection is created for each CRD table defined in Policy Builder.

- This collection contains a document for each row you define in the CRD table.
- Each document contains a field for each column you define in the CRD table.
- The field contains the value specified for the column for that row in the table.
- Additionally, there is a \_id field which contains the internal key used by MongoDB and \_version which is used by CPS to provide optimistic locking protection, essentially to avoid two threads overwriting the other's update, on the document.

Setting the Cache Results to true (checked) is the default and recommended settings in most cases as it yields the best performance. Use of the cached copy also removes the dependency on the availability of the CRD database. So if there is an outage or performance issue the policy decisions utilizing the CRD data will not be impacted.

The cached copy of the table is refreshed on CPS restart and whenever the API writes a change to the CRD table, otherwise the cached copy is used and the database is not accessed.

# <span id="page-47-0"></span>**API Endpoints And Examples**

The URL used to access the CRD API is located at https://<masterip or control ip>/custrefdata/<tablename>/\_<operation>

# **Query API**

#### **Purpose**

Returns all rows currently defined in the specified table.

#### **HTTP Operation Type**

GET

#### **Example URL**

https://<master or control ip>:8443/custrefdata/test/ query

#### **Example URL with Filtering**

https://<master or control ip>:8443/custrefdata/test/\_query?key1=Platinum

#### **Payload**

None, although parameters can be specified on the URL for filtering.

Ш

#### **Response**

Success returns code 200 Ok; XML indicating rows defined is returned. If there are no records in the table, 200 Ok is returned with empty rows in it.

If the table does not exist, code 400 Bad Request is returned.

#### **Example Response without Filtering**

```
<rows>
  <row><field code="field1" value="1004"/>
    <field code="field2" value="testee"/>
    <field code="key1" value="Platinum"/>
  \langle/row\rangle<row><field code="field1" value="1004"/>
    <field code="field2" value="testee"/>
    <field code="key1" value="Platinum99"/>
  \langle/row\rangle<row><field code="field1" value="field1example1"/>
    <field code="field2" value="field2example1"/>
    <field code="key1" value="key1example1"/>
  \langle/row\rangle<row><field code="field1" value="field1example2"/>
    <field code="field2" value="field2example2"/>
    <field code="key1" value="key1example2"/>
  \langle/row\rangle\langle/rows>
```
#### **Example Response with Filtering**

```
<rows>
<rows>
  <row><field code="field1" value="1004"/>
    <field code="field2" value="testee"/>
    <field code="key1" value="Platinum"/>
  \langle/row\rangle\langle/rows>
```
The response returns keys with the tag "field code". If you want to use the output of Query as input to one of the other APIs, the tag needs to be changed to "key code". Currently using "field code" for a key returns code 404 Bad Request and a java.lang.NullPointerException.

# **Create API**

#### **Purpose**

Create a new row in the specified table.

#### **HTTP Operation Type**

POST

#### **Example Endpoint URL**

https://<master or control ip>:8443/custrefdata/test/\_create

#### **Example Payload**

```
<row><key code="key1" value="Platinum"/>
  <field code="field1" value="1004"/>
  <field code="field2" value="testee"/>
\langle/row\rangle
```
#### **Response**

Success returns code 200 Ok; no data is returned. The key cannot already exist for another row; submission of a duplicate key returns code 400 Bad Request.

If creating a row fails, API returns 400 Bad Request.

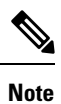

Create API does not support SVN CRD table operations and displays the following error message when Snv Crd Data checkbox is enabled in CRD table configuration:

**Create operation is not allowed for subversion table**

## **Update API**

#### **Purpose**

Updates the row indicated by the key code in the table with the values specified for the field codes.

#### **HTTP Operation Type**

POST

#### **Example Endpoint URL**

https://<master or control ip>:8443/custrefdata/test/\_update

#### **Example Payload**

```
<row>
  <key code="key1" value="Platinum"/>
  <field code="field1" value="1005"/>
  <field code="field2" value="tester"/>
\langle/row>
```
#### **Response**

Success returns code 200 Ok; no data is returned. The key cannot be changed. Any attempt to change the key returns code 404 Not Found.

If updating a row fails, API returns 400 Bad Request.

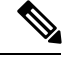

**Note**

Update API does not support SVN CRD table operations and displays the following error message when Snv Crd Data checkbox is enabled in CRD table configuration:

**Update operation is not allowed for subversion table**

# **Delete API**

#### **Purpose**

Removes the row indicated by the key code from the table.

#### **HTTP Operation Type**

POST

#### **Example Endpoint URL**

https://<master or control ip>:8443/custrefdata/test/\_delete

#### **Example Payload**

```
<row><key code="key1" value="Platinum"/>"/>
\langlerow>
```
#### **Response**

Success returns code 200 Ok; no data is returned. If the row to delete does not exist, code 404 Not Found is returned.

If deleting a row fails, API returns 400 Bad Request.

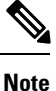

Delete API does not support SVN CRD table operations and displays the following error message when Snv Crd Data checkbox is enabled in CRD table configuration:

**Delete operation is not allowed for subversion table**

# **Data Comparison API**

#### **Purpose**

Determines whether the same CRD table data content is being used at different data centers.

The following three optional parameters can be provided to the API:

• tableName: Returns the checksum of a specified CRD table tableName indicating if there is any change in the specified table. If the value returned is same on different servers, it means there is no change in the configuration and content of that table.

- includeCrdversion: Total database checksum contains combination of checksum of all CRD tables configured in Policy Builder. If this parameter is passed as true in API, then total database checksum includes the checksum of "crdversion" table. Default value is false.
- orderSensitive: Calculates checksum of the table by utilizing the order of the CRD table content. By default, it does not sort the row checksums of the table and returns order sensitive checksum of every CRD table. Default value is true.

#### **custrefdata/\_checksum**

Database level Checksum API returns checksum details for all the CRD tables and the database. If the value returned is same on different servers, there will be no change in the configuration and content of any CRD table configured in Policy Builder.

#### **HTTP Operation Type**

GET

#### **Example Endpoint URL**

https://<master or control ip>:8443/custrefdata/\_checksum

#### **Response**

```
<response>
    <checksum><all-tables-checksum></checksum>
    \left\langletables>
        <table name="<table-1-name>" checksum="<checksum-of-table-1>"/>
        <table name="<table-2-name>" checksum="<checksum-of-table-2>"/>
        <table name="<table-n-name>" checksum="<checksum-of-table-n>"/>
   </tables>
</response>
```
#### **/custrefdata/\_checksum?tableName=<user-provided-table-name>**

Table specific Checksum API returns the checksum details for the specific CRD table. If the value returned is same on different servers, there will be no change in the configuration and content of that table.

#### **HTTP Operation Type**

GET

#### **Example Endpoint URL**

https://<master or control ip>:8443 /custrefdata/\_checksum?tableName=<user-provided-table-name>

#### **Response**

```
<response>
    <tables>
        <table name="<user-provided-table-name>" checksum="<checksum-of-specified-table"/>
    </tables>
</response>
```
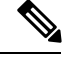

Table specific Checksum API does not support SVN CRD table operations and displays the following error message when Snv Crd Data checkbox is enabled in CRD table configuration: **Note**

**Checksum operation is not allowed for subversion table**

# **Table Drop API**

#### **Purpose**

Drops custom reference table from MongoDB to avoid multiple stale tables in the system.

The Table Drop API is used in the following scenarios:

- If a CRD table does not exist in Policy Builder but exists in the database, the API can be used to delete the table from the database.
- If a CRD table exists in Policy Builder and database, the API cannot delete the table from the database. If this is attempted the API will return an error: "Not permitted to drop this table as it exists in Policy Builder".
- If a CRD table does not exist in Policy Builder and database, the API will also return an error  $N_{\text{O}}$  table found:<tablename>.

#### **/custrefdata/<table\_name>/\_drop**

#### **HTTP Operation Type**

POST

#### **Example Endpoint URL**

https://<master or control ip>:8443/custrefdata/<table\_name>/\_drop

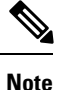

Drop API does not support SVN CRD table operations and displays the following error message when Snv Crd Data checkbox is enabled in CRD table configuration:

**Drop operation is not allowed for subversion table**

# **Export API**

#### **Purpose**

Exports single and multiple CRD table and its data.

#### **/custrefdata/\_export?tableName=<table\_name>**

Exports single CRD table and its data.

Returns an archived file containing csv file with information of specified CRD table table name.

#### **HTTP Operation Type**

GET

#### **Example Endpoint URL**

https://<master or control ip>:8443/custrefdata/\_export?tableName=<table\_name>

#### **/custrefdata/\_export**

Exports all CRD tables and its data.

Returns an archived file containing csv file with information for each CRD Table.

#### **HTTP Operation Type**

GET

#### **Example Endpoint URL**

https://<master or control ip>:8443 /custrefdata/\_export

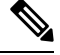

**Note**

Export API does not support Svn CRD tables and displays the following warning message in the Response Header "Export-Warning":

**Datasource for tables [table1, table2,...] is subversion. Response will not contain data for these tables and skipped SVN CRD tables to be a part of archive.**

# **Import API**

#### **Purpose**

Imports CRD table and its data.

It takes an archived file as an input which contains one or more csv files containing CRD tables information.

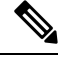

If you try to import multiple CRD tables during traffic it may have call flow impact. It is recommended to import multiple CRD tables during Maintenance Window (MW). **Note**

#### **HTTP Operation Type**

POST

#### **Example Endpoint URL**

https://<master or control ip>:8443/custrefdata/\_import

https://<lbvip01>:8443/custrefdata/\_import?batchOperation=true

https://<lbvip01>:8443/custrefdata/\_import?batchOperation=false&duplicateValidation=true

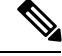

- **1.** The "batchOperation" flag is used to insert CRD data in the batch. The default value is true and if you do not provide it in the request parameter the default value is taken. **Note**
	- **2.** The "duplicateValidation" flag is used to validate or invalidate duplicate data in the archive. The default value is true and if you do not provide it in the request parameter the default value is taken which means it will always validate your data as duplicate.
	- **3.** If "batchOperation" istrue, the API will validate your data as duplicate data regardless of the value provided for "duplicateValidation".

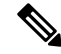

Import API supports SVN CRD table operations in the following scenarios: **Note**

- If the archive contains only mongodb tables, success message is displayed in the response.
- If the archive contains only SVN tables, success and warning messages are displayed in the response.
- If the archive contains both mongodb and SVN tables, success and warning messages are displayed in the response.

# **Snapshot POST API**

#### **Purpose**

Creates a snapshot of the CRD tables on the system. The created snapshot will contain CRD table data, policy configuration and checksum information for all CRD tables.

**/custrefdata/\_snapshot?userId=<user\_id>&userComments=<user\_comments>**

#### **HTTP Operation Type**

POST

#### **Example Endpoint URL**

https://<master or control ip>:8443/custrefdata/\_snapshot?userId=<user\_id>&userComments=<user\_comments>

#### **Optional Parameters**

userComments

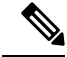

**Note**

Snapshot POST API does not support export of the contents of Svn CRD tables. The API returns the following warning message if there are any Svn CRD tables present while creating snapshot:

**Datasource for tables[table\_1, table\_2…] issubversion. Data for these tables willnot come from database (mongodb)**

# **Snapshot GET API**

#### **Purpose**

Enables you to get the list of all valid snapshots in the system.

The following information is available in the list of snapshots:

- Snapshot name
- Snapshot path
- Date and time of snapshot creation
- User comments provided on creation of the snapshot
- Checksum information of CRD tables
- Policy configuration SVN version number

#### **/custrefdata/\_snapshot**

#### **HTTP Operation Type**

GET

#### **Example Endpoint URL**

https://<master or control ip>:8443/custrefdata/\_snapshot

#### **Example Response**

```
<snapshots>
    <snapshot>
        <name><date-and-time> <user-id></name>
        <snapshotPath>/var/broadhop/snapshot/20160620011825306_qns</snapshotPath>
        <creationDateAndTime>20/06/2016 01:18:25:306</creationDateAndTime>
        <comments>snapshot-1 june</comments>
        <policyVersion>903</policyVersion>
        <checksum checksum="60f51dfd4cd4554910da44a776c66db1">
            <table name=<table-name-1> checksum="<table-checksum-1>"/>
                …
            <table name=<table-name-n> checksum="<table-checksum-n>"/>
        </checksum>
    </snapshot>
    <snapshot>
                …
```
Ш

</snapshot> </snapshots>

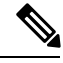

**Note**

Snapshot GET API does not return checksum information of Svn CRD tables as they are not part of created snapshots.

# **Revert API**

#### **Purpose**

Enables you to revert the CRD data to a specific snapshot. If the specific snapshot name is not provided, the API will revert to the latest snapshot.

**/custrefdata/\_revert?snapshotName=<snapshot\_name>**

#### **HTTP Operation Type**

POST

#### **Example Endpoint URL**

https://<master or control ip>:8443/custrefdata/\_revert?snapshotName=<snapshot\_name>

#### **Optional Parameter**

snapshotName

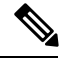

Revert API does not support reverting of CRD data for Svn CRD tables. For Svn CRD table, it clears the mongodb table and displays the following warning message: **Note**

Datasource for tables [table\_1, table\_2...] is subversion. Data for these tables will be reverted using svn **datasource not from database (mongodb)**

# **Admin Disable API**

#### **Purpose**

Create multiple rows in the Peer Admin Disabled List CRD table in a single operation.

#### **HTTP Operation Type**

POST

#### **Example Endpoint URL**

https://<master or control ip>:8443/custrefdata/peer\_admin\_disabled\_list/\_createRows

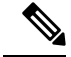

**Note**

Once https://<master or control ip>:8443/custrefdata/peer admin disabled list/ createRows API is complete, you need to run /dra/api/localActivePeerEndpoints/disconnect to disconnect the active peer endpoint.

**Note**

In Active Peer Endpoints GUI, after admin disable of active peer, if peer's Admin State gets changed from Enabled to Disabled but still it is shown under Active Peer Endpoints, then peer has to be disconnected by using the disconnect action.

#### **Example Payload**

{

```
"rows": [
 {
   "fields": [
      {
        "code": "origin host",
        "value": "value_for_origin_host"
      },
      {
        "code": "origin_realm",
        "value": "value_for_origin_realm"
      },
      {
        "code": "admin disable time",
        "value": "time_in_this_format_only_1/9/2021 10:48:56"
      }
    ],
    "keys": [
    ]
  },
  {
    "fields": [
      {
        "code": "origin host",
        "value": "value_for_origin_host"
      },
      {
        "code": "origin_realm",
        "value": "value_for_origin_realm"
      },
      {
        "code": "admin disable time",
        "value": "time_in_this_format_only_1/9/2021 10:48:56"
      }
    ],
    "keys": [
    ]
  }
]
```
}

П

#### **Response**

Success returns code 200 Ok; no data is returned. If creating a row fails, API returns 400 Bad Request.

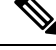

Create rows API does not support SVN CRD table operations and displays the following error message when Snv Crd Data checkbox is enabled in CRD table configuration: **Note**

**Create operation is not allowed for subversion table**

# **Admin Enable API**

#### **Purpose**

Removes multiple rows indicated by the key code from the table in a single operation.

#### **HTTP Operation Type**

POST

{

#### **Example Endpoint URL**

https://<master or control ip>:8443/custrefdata/peer\_admin\_disabled\_list/\_deleteRows

#### **Example Payload**

```
"rows": [
  {
    "fields": [
      {
        "code": "origin_host",
        "value": "value for origin host"
      },
      {
        "code": "origin_realm",
        "value": "value_for_origin_realm"
      }
    ],
    "keys": [
      {
        "code": "origin_host",
        "value": "value_for_origin_host"
      },
      {
        "code": "origin realm",
        "value": "value for origin realm"
      }
    ]
  },
  {
    "fields": [
      {
        "code": "origin host",
        "value": "value for origin host"
      },
      {
```

```
"code": "origin_realm",
          "value": "value_for_origin_realm"
        }
      ],
      "keys": [
        {
          "code": "origin_host",
          "value": "value for origin host"
        },
        {
          "code": "origin realm",
          "value": "value for origin realm"
        }
      ]
    }
 ]
}
```
#### **Response**

Success returns code 200 Ok; no data is returned. If deleting a row fails, API returns 400 Bad Request.

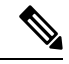

Delete rows API does not support SVN CRD table operations and displays the following error message when Snv Crd Data checkbox is enabled in CRD table configuration: **Note**

**Delete operation is not allowed for subversion table**

### **Tips for Usage**

The Query API is a GET operation which is the default operation that occurs when entering a URL into a typical web browser.

The POST operations, Create, Update, and Delete, require the use of a REST client so that the payload and content type can be specified in addition to the URL. REST clients are available for most web browsers as plug-ins or as part of web service tools, such as SoapUI. The content type when using these clients should be specified as application/xml or the equivalent in the chosen tool.

### **View Logs**

You can view the API logs with the following commands:

- monitor log application tail the current application log
- monitor log engine tail the current engine log
- monitor log container tail a specific container log
- show log application view the current application log
- show log engine view the current engine log

# <span id="page-60-0"></span>**Logging Support Using Journald**

To monitor and view logs, [journald](https://www.loggly.com/blog/why-journald/) system service has been added that collects and stores logging data. It creates and maintains structured, indexed journals based on logging information received from a variety of sources. The following is a sample of CLI commands:

- monitor log application This command is used to tail the current Policy Server (qns) log.
- monitor log engine This command is used to tail the current Policy Server (qns) engine log
- monitor log container *<container id>* This command is used to tail the container logs.
- show log application This command opens the consolidated logs.
- show log engine This command is used to open the consolidate engine logs using Linux 'less' command.

For further log access, you need to connect to the OpenStack control node and from there to respective master or control node. For example, to connect to master/control nodes use the following command:

ssh -i cps.pem cps@*IPAddress*

where, *IPAddress* is the IP address of the master or control node.

To access the logs once you are connected to control node, use the following command:

docker logs *container-id*

For example, use docker logs *mongo-s1* to display all the logs of mongo-s1 container.

# **Retaining journalctl Logs in DRA**

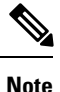

This feature has not been validated for all customer deployment scenarios. Please contact your Sales Account team for support.

In vDRA, Docker engine is configured with [journald](https://www.loggly.com/blog/why-journald/) logging driver on every VM. The journald logging driver sends container's logs to journal deamon.

Use the **journalctl** command, through journal API, or use the**docker logs** command to retrieve the log entries.

As part of the logging enhancements, vDRA supports retaining of journalctl logs for longer duration around 10 days on all VMs. This helps in debugging any issues even though journal logs gets rolled over early.

All the logs are captured through automated cron job at daily basis on nonpeak time and cronjob timings are configurable through cron job file. The collected logs are stored under /data/journal-logs directory on each VM and also stored at remote server. You can configure the size of the logsfolder and days of retention in the configuration file.

On every VM, log collection happens based on disk size of the /data/journal-logs folder, Default /data/journal-logs directory size is 10GB. If the /data/journal-logs directory size is less than 10GB it will collect the logs and it will copy to the Control VM and remote server, If the /data/journal-logs directory size exceeds to 10 GB , journal.sh script deletes files beyond 2 days to free up the disk space on the VM. This parameter is also configurable from cps-journal.conf file.

You can configure the retention days and size of log storage folder on /etc/cps/cps-journal.conf file. And copying journal logs to Control VM works with static and Virtual VIP IP.

While copying the journal logs to a control VM, journal.sh script checks the / disk usage on control VM. If the disk size is less than 60 % it copies files to the control VM, otherwise it won't copy and these log files are stored on same VM based on the retention period. This disk usage value for Control VM is configuration through cps-journal.conf file.

For the CPU usage optimization, this script is limited to execute with only 50 % of the system CPU.

#### **Prerequisites**

Before you begin:

- **1.** Setup DRA/Binding VNF.
- **2.** Ensure that *cps.pem* file is copied to all the VMs.
- **3.** Configure the remote server as PEM key based authentication.
- **4.** Control VM should be reachable to remote server.

#### **Journal Configuration**

Modify the custom general configuration file:

cat /etc/cps/cps-journal.conf

You can configure the following parameters.

#### **Table 4: Journal Configuration File Parameters**

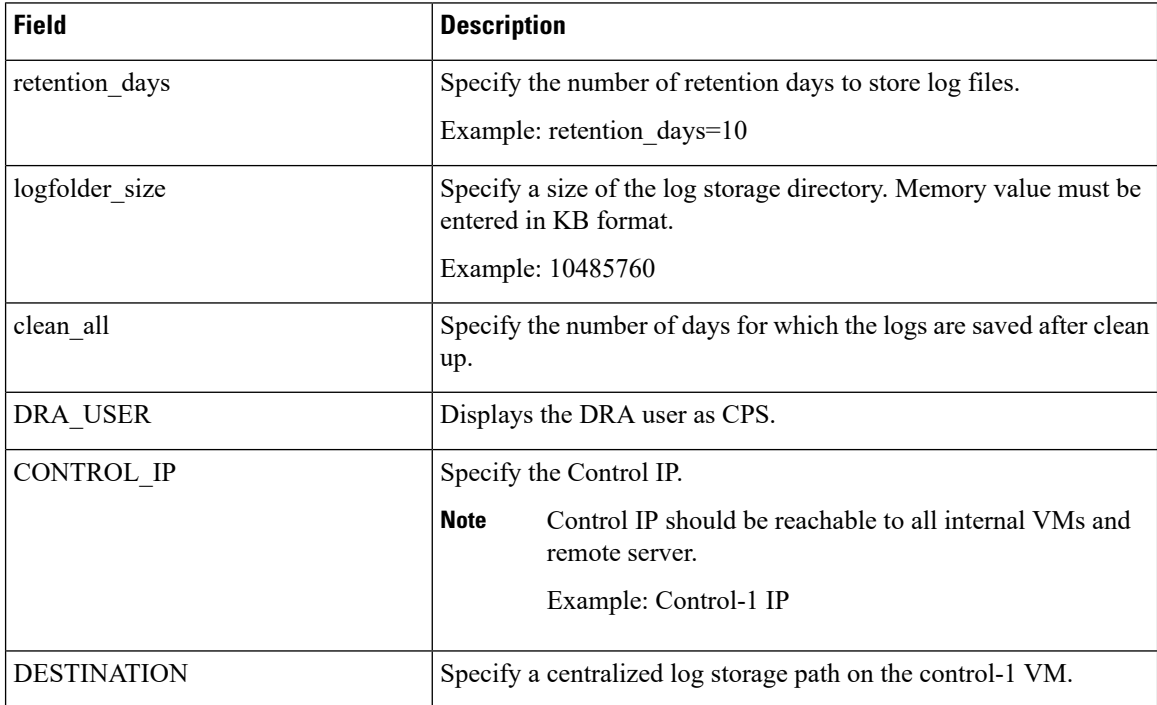

Ш

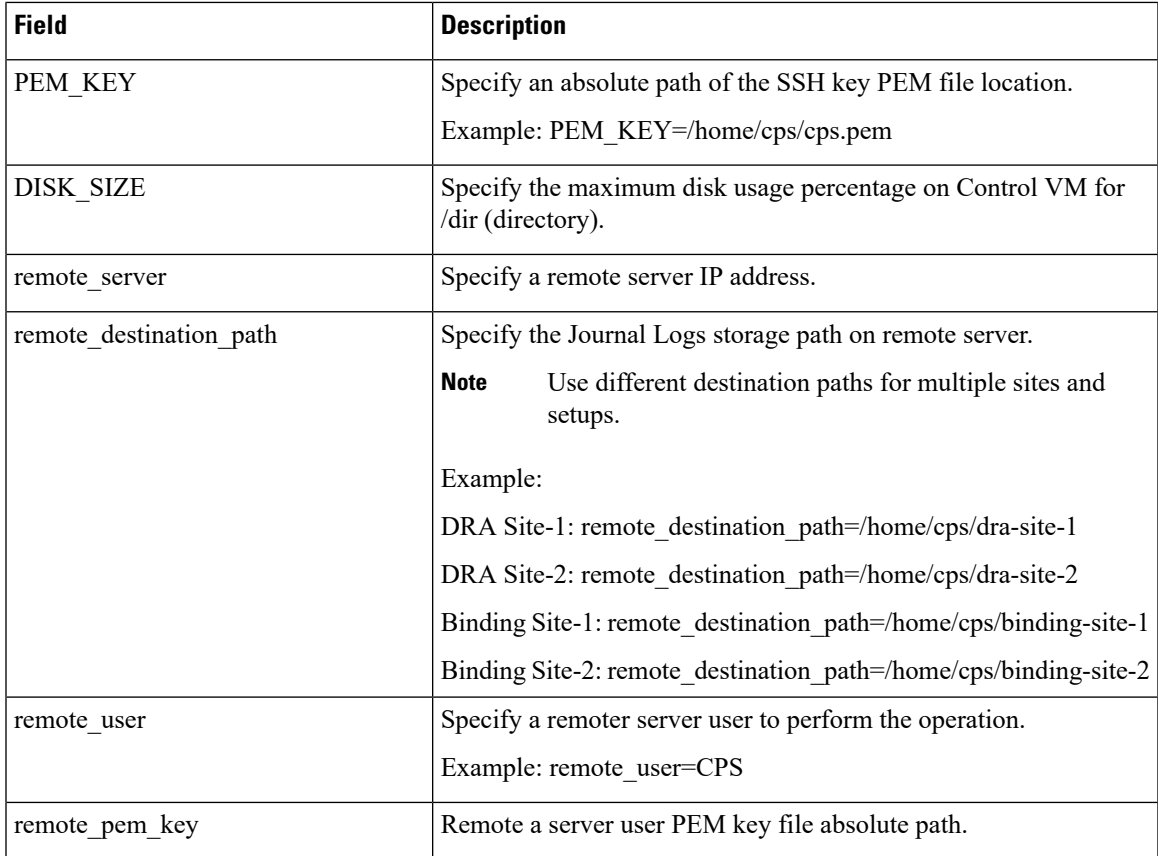

#### **Post Configuration and Validation Process**

After all the configurations are set, perform the following steps:

**1.** Check the cron job scheduled for the root user. Sample configuration is shown.

```
#crontab -l -u root
0 8 * * * cputool -c 50 bash /opt/custom-scripts/journal.sh
30 8 * * * cputool -c 50 bash /opt/custom-scripts/journal_scp.sh
Default cron job is scheduled at 8:00 AM UTC,
```
**2.** Verify the collected logs that are present under /data/journal-logs directory on each VM after the completion of cron job and check the remote server.

Sample Log file format:.

```
journal-2021-06-06-09:00:01-dra1-sys04-master-0.log.gz // Log file created for VM with
hostname & timestamp.
journal-history.log // history of journals execution and file copying status
```
# <span id="page-62-0"></span>**Bulk Provisioning of Records in SLF Database**

CPS vDRA provides APIs for bulk provisioning of subscriber records in the SLF database.

You can use the CSV file to provision create and update of bulk subscriber records using SLF API. You can also check the status of the upload using the API.

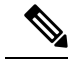

**Note**

SLF bulk provisioning generates high number of database write operations in a short duration of time. To spread out the operations over a period of time and mitigate the performance issue, configure the transactions per second (TPS) for SLF provisioning in Policy Builder.

For more information, see the *CPS vDRA Configuration Guide*.

# **CSV File**

The CSV file format is used to bulk provision the subscriber records in SLF database. The Actions column in the CSV file determines whether the record is for creation, updation, or deletion.

You can use # in the beginning of the line to indicate comments in the CSV file. The line is ignored when the file is processed.

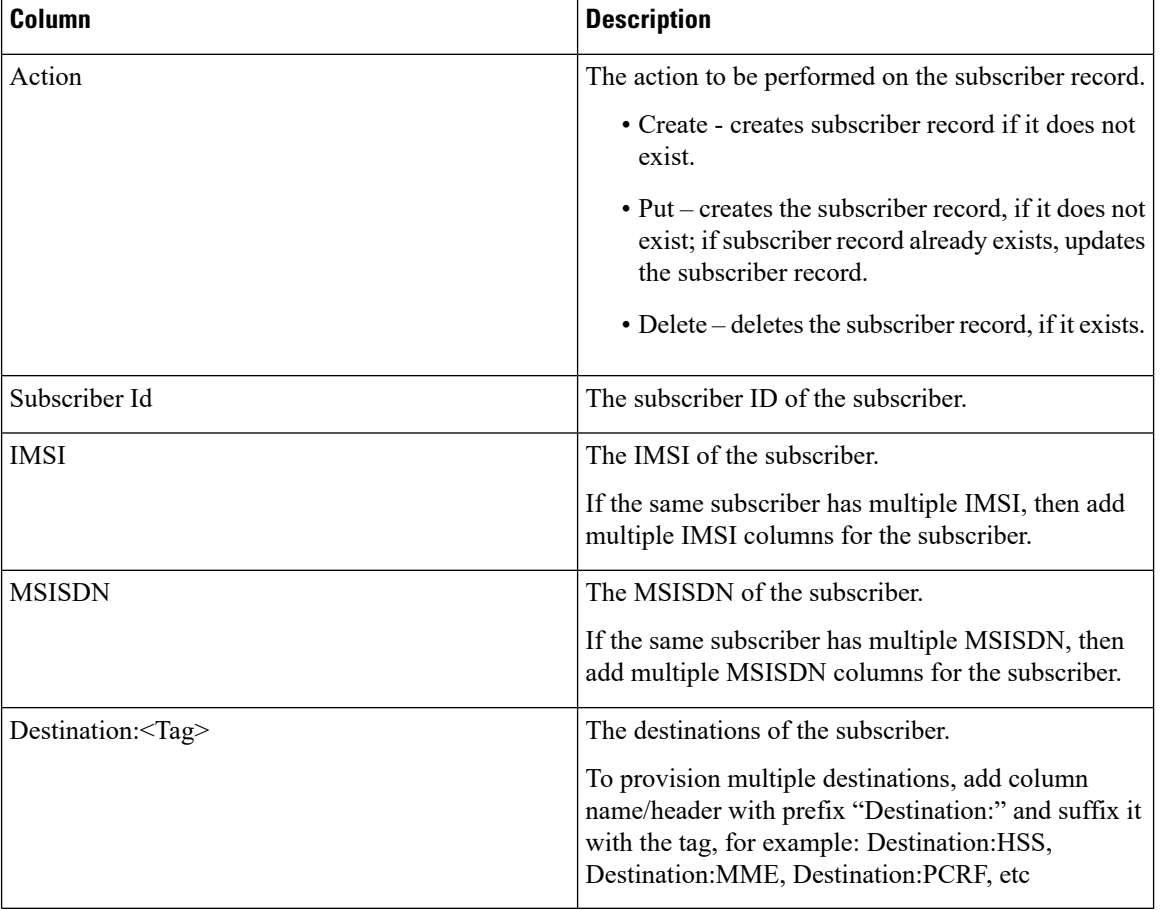

#### **Table 5: CSV File Format**

#### **Sample CSV File**

Action, Subscriber Id, IMSI, IMSI, MSISDN, MSISDN, Destination:MME, Destination:HSS Put, 1001, 34101, 34102, 91001, 91002, MME1, HSS1

Ш

Put, 1001, 34101, , 91005, , MME2, HSS2 Delete, 1010, , , , , ,

# **Bulk Upload API**

Schedules the SLF bulk subscribers provisioning task. Bulk Upload API takes the input as csv file and schedules the job to execute in the background.

#### **Request**

Method: POST

URI: /dra/slfapi/subscriber/bulkUpload

Header: Content-Type: multipart/form-data

Body: CSV File

#### **Request Example**

HTTP POST /dra/slfapi/subscriber/bulkUpload

#### **Response Example**

```
HTTP STATUS: 202 (Accepted)
{
  "success": {
    "code": 1,
    "message": "Request accepted, slf bulk upload task is scheduled for execution"
  }
}
```
#### **Example of Curl Command**

```
curl -X POST --progress-bar -H "Content-Type: multipart/form-data"
-H "Content-Type: application/json" \ -F "file=@create_subscribers.csv"
https://<MasterIP>/dra/slfapi/subscriber/bulkUpload --insecure
-u admin:admin
```
The file named create\_subscribers.csv must be created before running this command.

### **Bulk Upload Status**

Returns the list of bulk upload status of the bulk provisioning sorted by the latest first. Latest 10 statuses would be saved in the system for reference, old status will automatically get purged.

The following table describes the fields in the Bulk Upload Status:

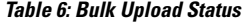

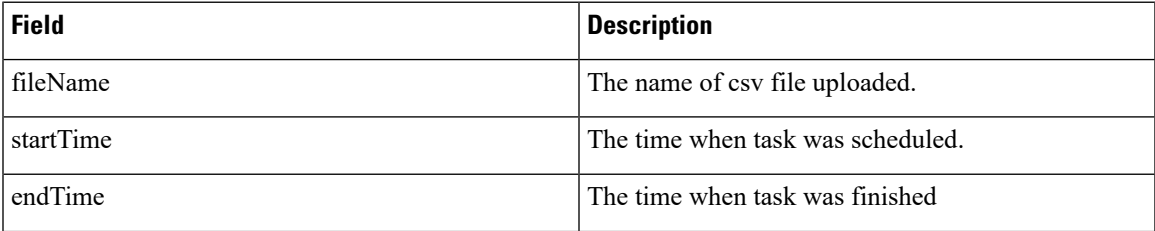

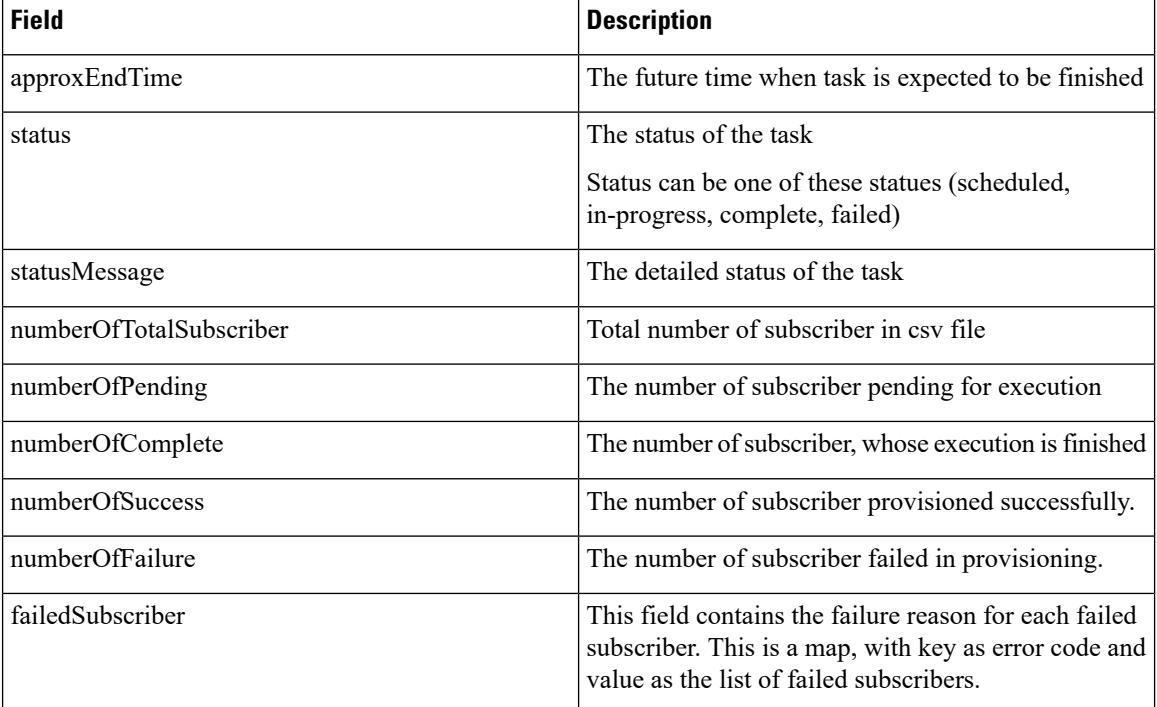

#### **Request**

Method: GET

URI: /dra/slfapi/subscriber/bulkUploadStatus

#### **Request Example**

HTTP GET /dra/slfapi/subscriber/bulkUploadStatus

#### **Response Example**

```
HTTP STATUS: 200
 [{
 "approxEndTime": "08-17-2017 13:31:59",
        "failedSubscriber": {
            "1001": [
                "100000000",
                "1000000001",
                "1000000002"
            \, ]
         },
         "fileName": "create_subscribers_1k.csv",
         "numberOfComplete": 700,
         "numberOfFailure": 3,
         "numberOfPending": 300,
         "numberOfSuccess": 697,
         "numberOfTotalSubscriber": 1000,
         "startTime": "08-17-2017 13:30:16",
         "status": "complete",
         "statusMessage": "Slf bulk upload task execution is in progress"
    },
   {
    "endTime": "08-18-2017 12:41:27",
```
 $\mathbf{L}$ 

```
"failedSubscriber": {},
"fileName": "create_subscribers_10.csv",
    "numberOfComplete": 10,
    "numberOfFailure": 0,
     "numberOfPending": 0,
"numberOfSuccess": 10,
    "numberOfTotalSubscriber": 10,
    "startTime": "08-18-2017 12:41:27",
"status": "complete",
    "statusMessage": "Slf bulk upload task is completed"
}]
```
#### **Example of Curl Command**

```
curl -X GET --progress-bar -H "Content-Type:
application/json" \https://<MasterIP>/dra/slfapi/subscriber/bulkUploadStatus
 --insecure -u admin:admin
```
# <span id="page-66-0"></span>**vDRA Peer API**

The vDRA Peer API provides a REST API interface for the following functions:

- view active and inactive peer endpoints local and remote
- view peer details for each host and/or peer key
- peer status logs

For more information about the Peer API, see the API RAML at: https://<master ip>/central/dra/#!/dra/docs/api

 $\mathbf I$ 

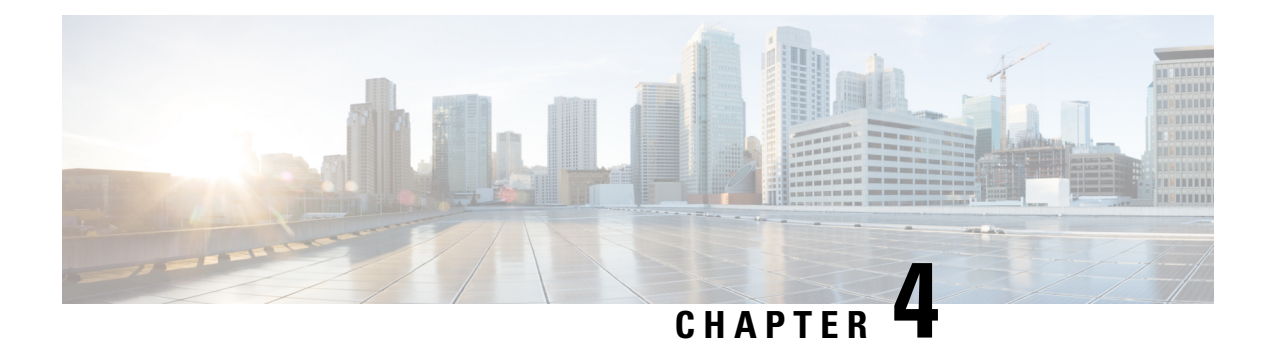

# **CPS Statistics**

- Bulk Statistics [Overview,](#page-68-0) on page 55
- CPS [Statistics,](#page-70-0) on page 57
- Bulk Statistics [Collection,](#page-70-1) on page 57
- Diameter [Monitoring](#page-71-0) KPIs, on page 58
- Example [Statistics,](#page-83-0) on page 70

# <span id="page-68-0"></span>**Bulk Statistics Overview**

Bulk Statistics are the statistics that are gathered over a given time period and written to a set of CSV files. These statistics can be used by external analytic processes and/or network management systems. The architecture of CPS bulk statistic collection is shown in the following illustration.

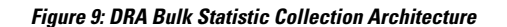

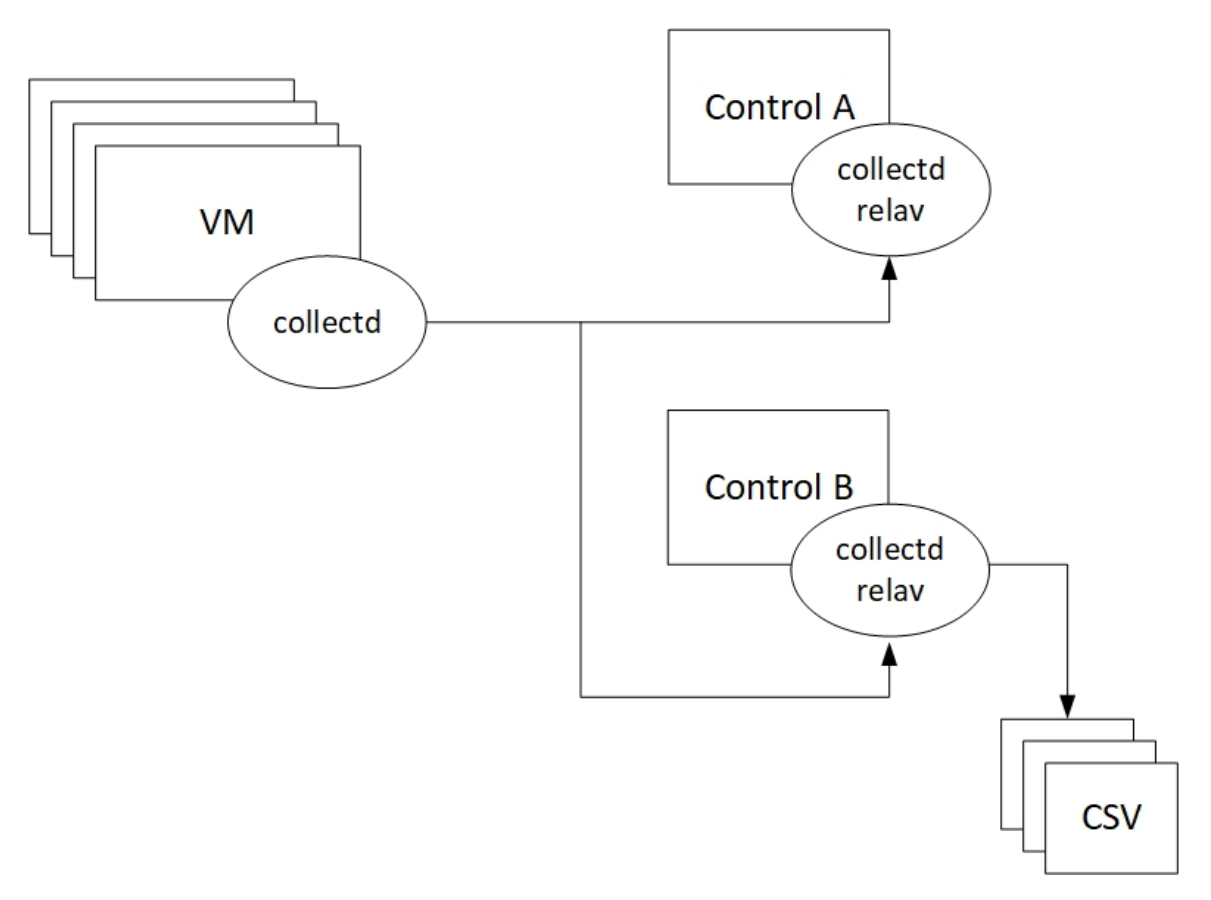

The collection utility collectd is used for collecting and storing statistics from each VM. Detailed collectd documentation can be found on [http://collectd.org/.](http://collectd.org/)

Collectd within CPS is deployed with nodes relaying data using the collectd network plug-in ([https://collectd.org/wiki/index.php/Plugin:Network\)](https://collectd.org/wiki/index.php/Plugin:Network) to the centralized collection nodes on the control-A and control-B virtual machines. The centralized collector writes the collected data to output CSV files.

Control A and Control B collect bulk statisticsindependently. As a result, it is normal to have slight differences between the two files. For example, control-A will generate a file at time t and control-B will generate a file at time t +/- the clock drift between the two machines. **Note**

As a best practice, always use the bulk statistics collected from Control-A. Control-B can be used as a backup in the event of failure of control-A.

In the event that Control-A becomes unavailable, statistics will still be gathered on Control-B. Statistics data is not synchronized between Control-A and Control-B, so a gap would exist in the collected statistics while control-A is down.

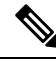

**Note** The collectd collection mechanism are separate from the Prometheus / Grafana Monitoring.

# <span id="page-70-0"></span>**CPS Statistics**

The list of statistics available in CPS is consolidated in an Excel spreadsheet. After CPS is installed, this spreadsheet can be downloaded from the Bulk Stats link available on below URL:

https://<master ip>/central/dra/#!/dra/docs/stats

# <span id="page-70-1"></span>**Bulk Statistics Collection**

By default, CPS outputs a bulk statistics CSV file to the /var/broadhop/stats/ directory on the control-A and control-B VMs in five-minute intervals.

An scp / sftp daemon running on port 2026 retrieves all statistics within the /var/broadhop/stats directory. Only locally defined users within the scheduling application associated to the "bulkstats" or "admin" group are able to retrieve statistics.

You can also retrieve statistics by logging into the virtual machine directly and retrieving the statistics from the /data/stats directory.

The default naming standard is bulk-hostname-YYYY-MM-DD-HH-MI.csv

These CSV files include all statistics collected from all VMs during the five-minute interval.

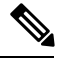

If a statistic is generated by the system multiple times within the five-minute interval, only the last measured statistics is collected in the CSV file. **Note**

The following list is a sample of the file names created in the /var/broadhop/stats/ directory on the control-A VM:

```
[root@control-1 stats]# pwd
/data/stats-relay-s1/var/broadhop/stats [root@control-A stats]# ls
bulk-control-A-201510131350.csv
bulk-control-A-201510131355.csv
bulk-control-A-201510131400.csv
bulk-control-A-201510131405.csv
bulk-control-A-201510131410.csv
bulk-control-A-201510131415.csv
bulk-control-A-201510131420.csv
bulk-control-A-201510131425.csv
bulk-control-A-201510131430.csv
bulk-control-A-201510131435.csv
bulk-control-A-201510131440.csv
bulk-control-A-201510131445.csv
bulk-control-A-201510131450.csv
bulk-control-A-201510131455.csv
bulk-control-A-201510131500.csv
bulk-control-A-201510131505.csv
bulk-control-A-201510131510.csv
bulk-control-A-201510131515.csv
bulk-control-A-201510131520.csv
bulk-control-A-201510131525.csv
bulk-control-A-201510131530.csv
bulk-control-A-201510131535.csv
bulk-control-A-201510131540.csv
```
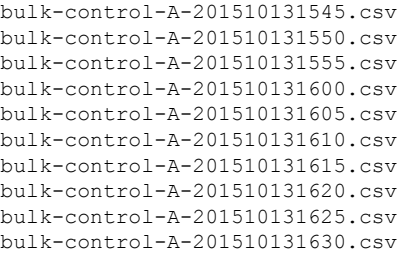

# **Retention of CSV Files**

CPS retains each bulk statistics CSV file on the control-A/B VM for two days; after which the file is automatically removed.

If you need to preserve these CSV files, you must back up the files or move them to an alternate system.

# <span id="page-71-0"></span>**Diameter Monitoring KPIs**

The following table describes CPS KPIs that are useful for monitoring Diameter message traffic.

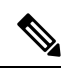

**Note**

#### As each deployment is unique, no recommended ranges are provided. Cisco recommends monitoring these KPIs for a period of time (1-3 months) to establish a baseline. Deviations can then be monitored from the baseline values.

#### **Table 7: Diameter Monitoring KPIs**

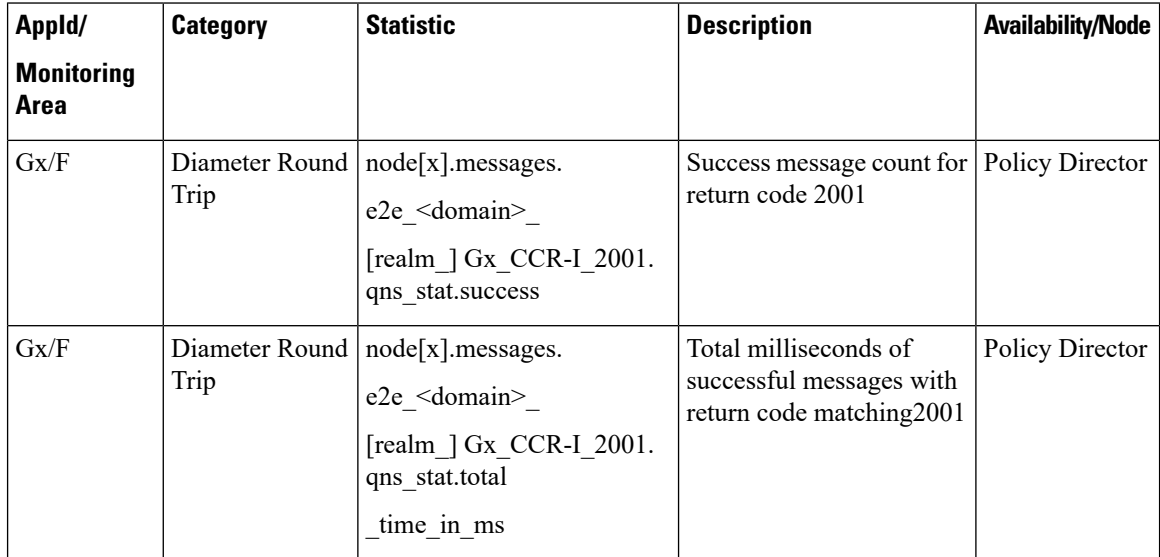
$\mathbf l$ 

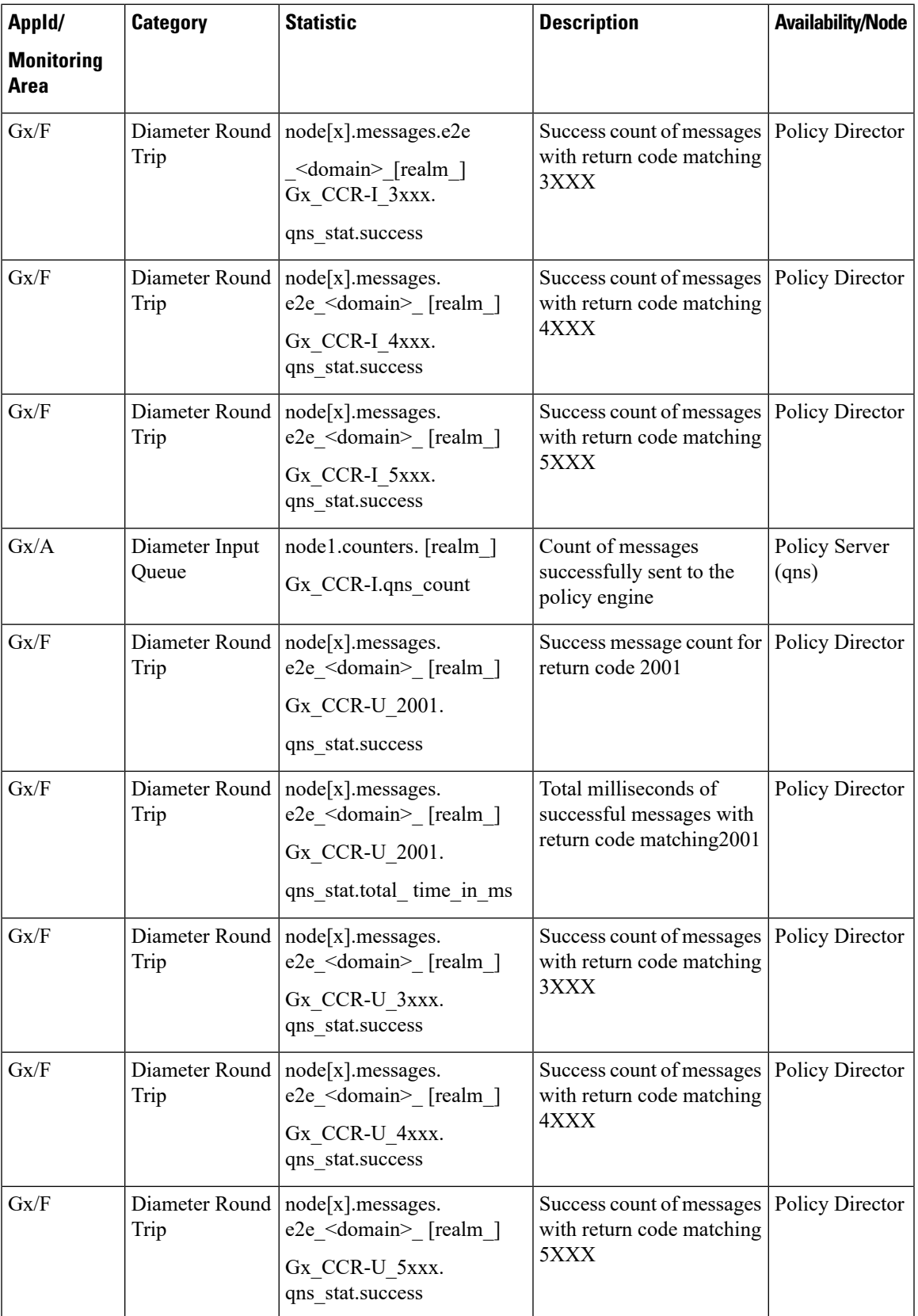

 $\mathbf I$ 

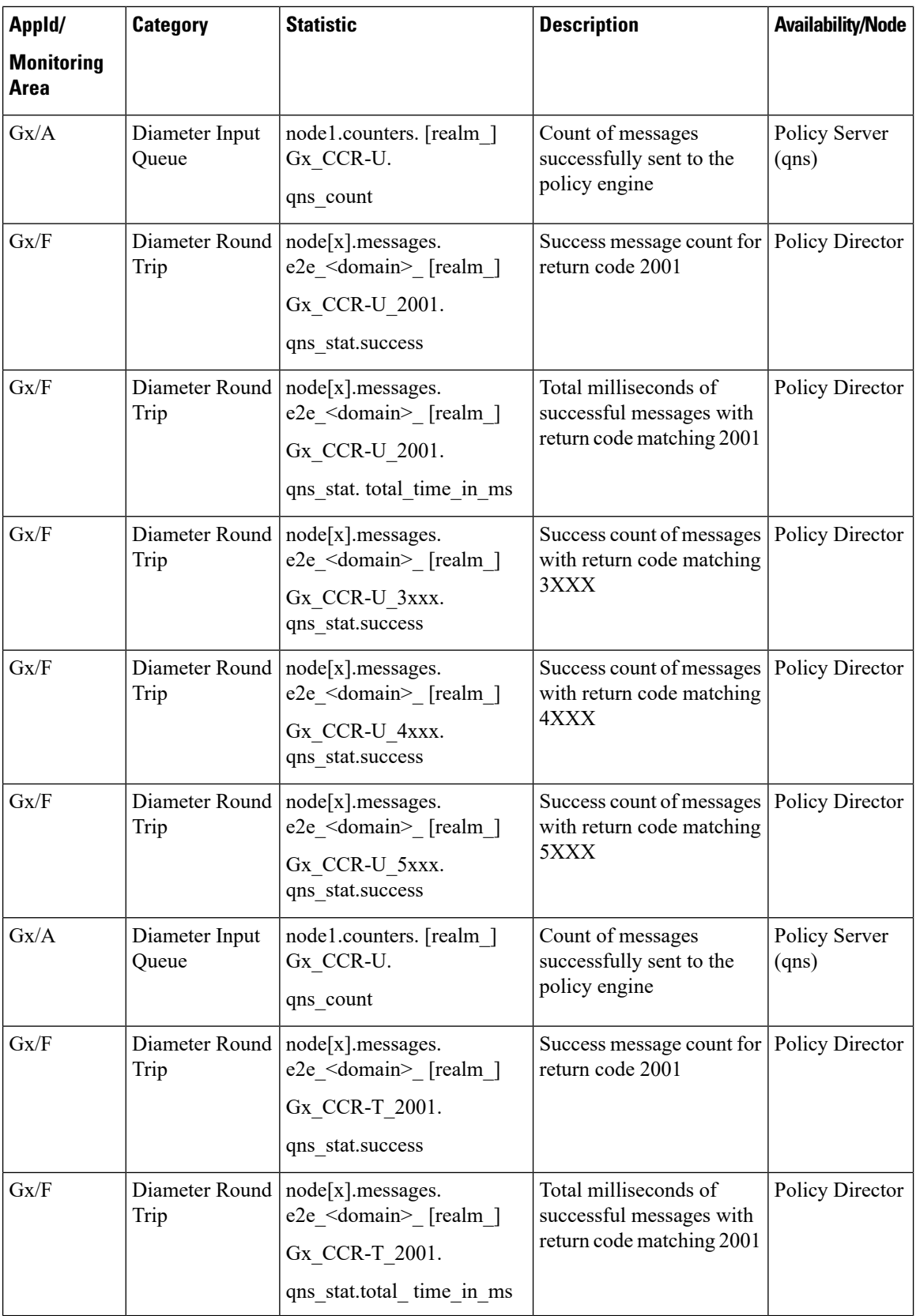

i.

 $\mathbf{l}$ 

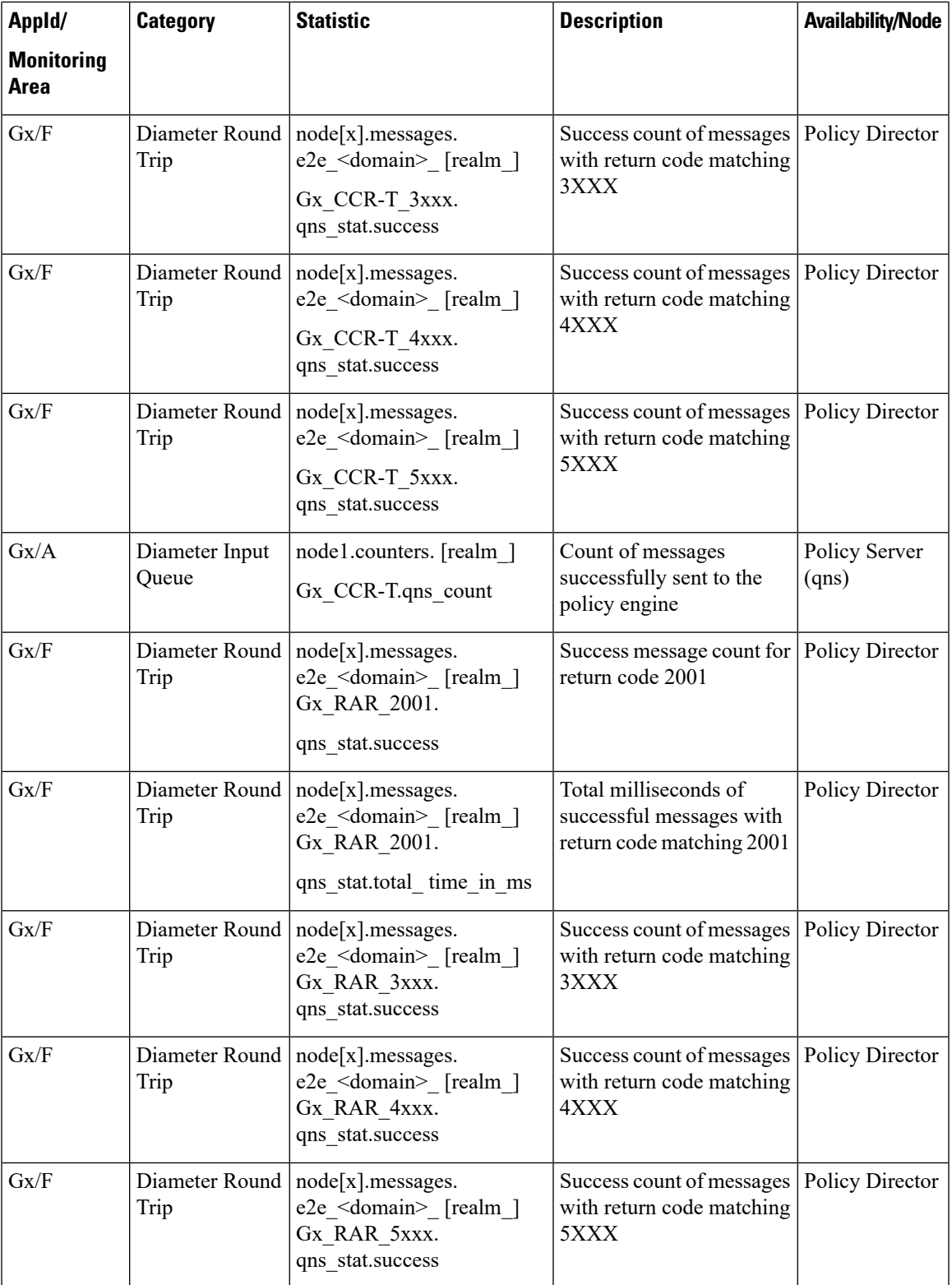

 $\mathbf I$ 

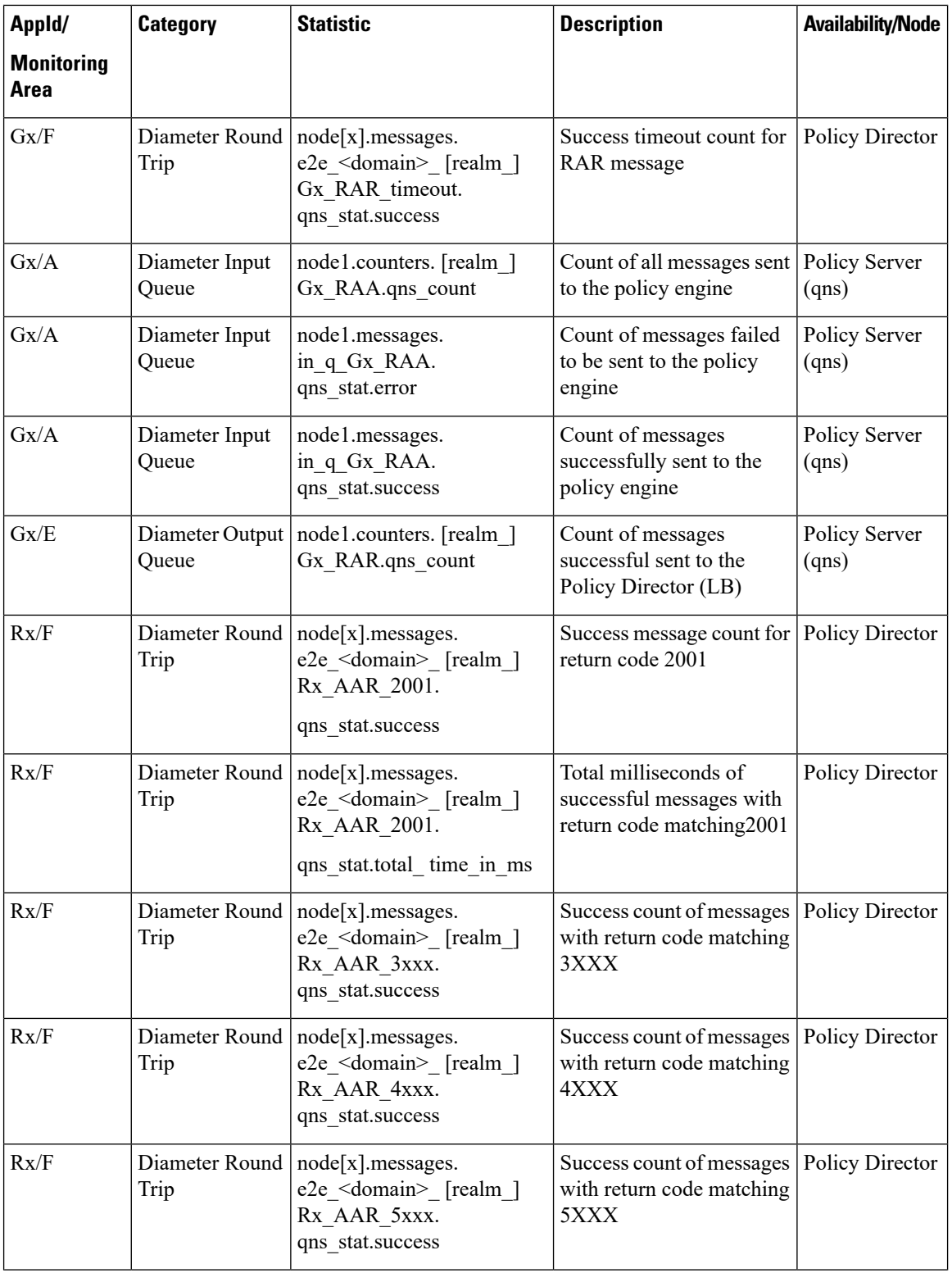

 $\mathbf{l}$ 

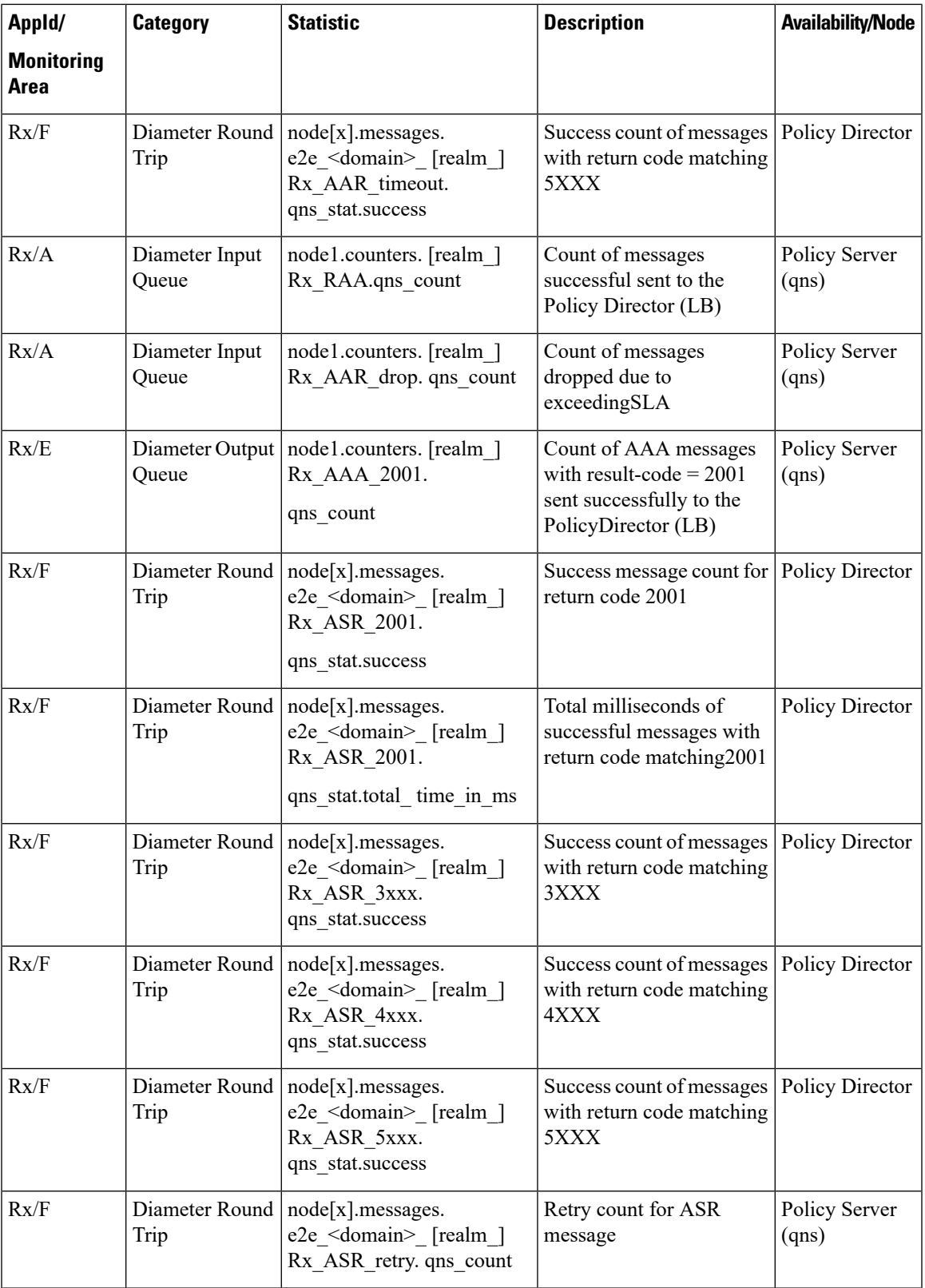

 $\mathbf I$ 

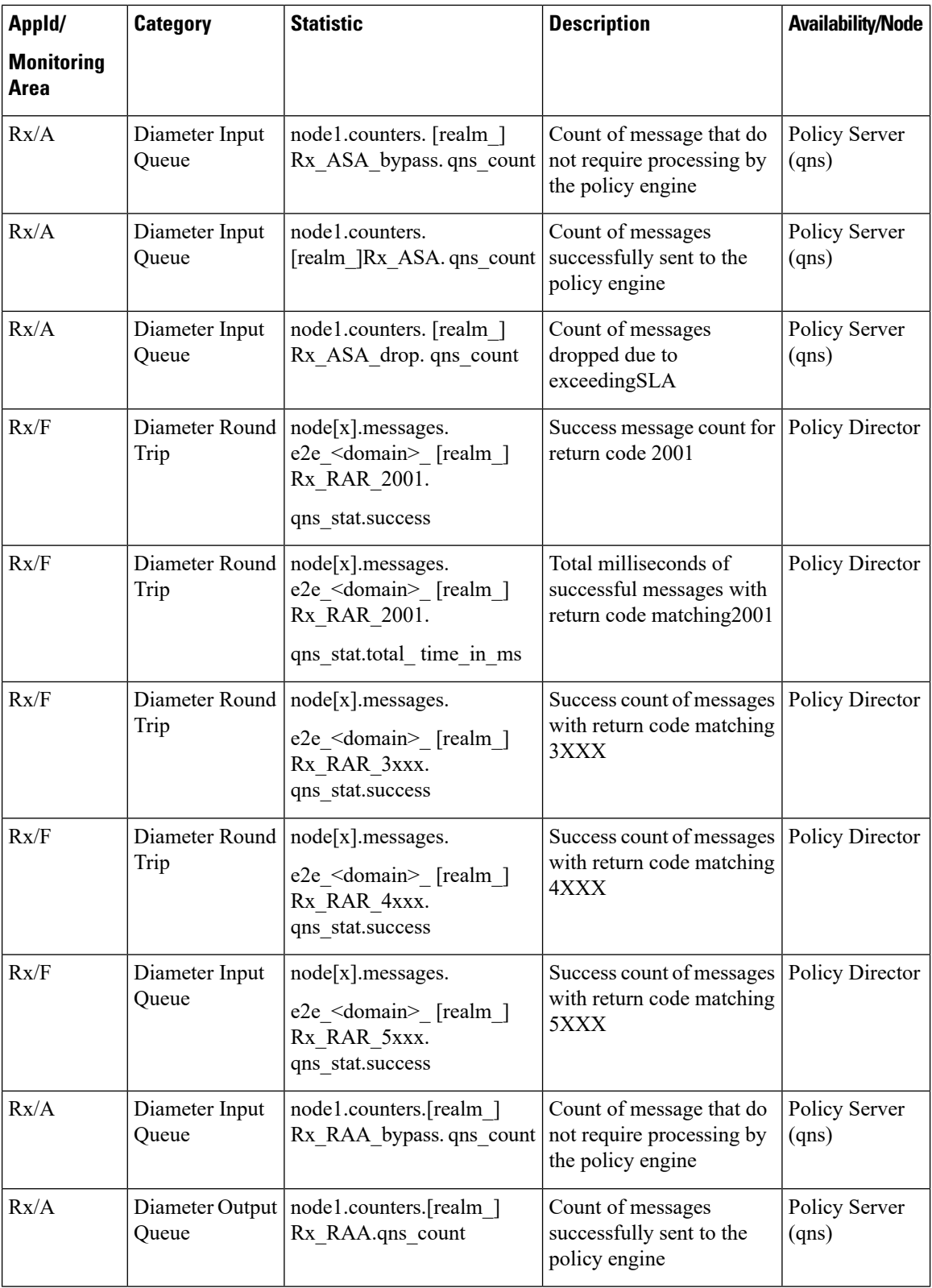

 $\mathbf{l}$ 

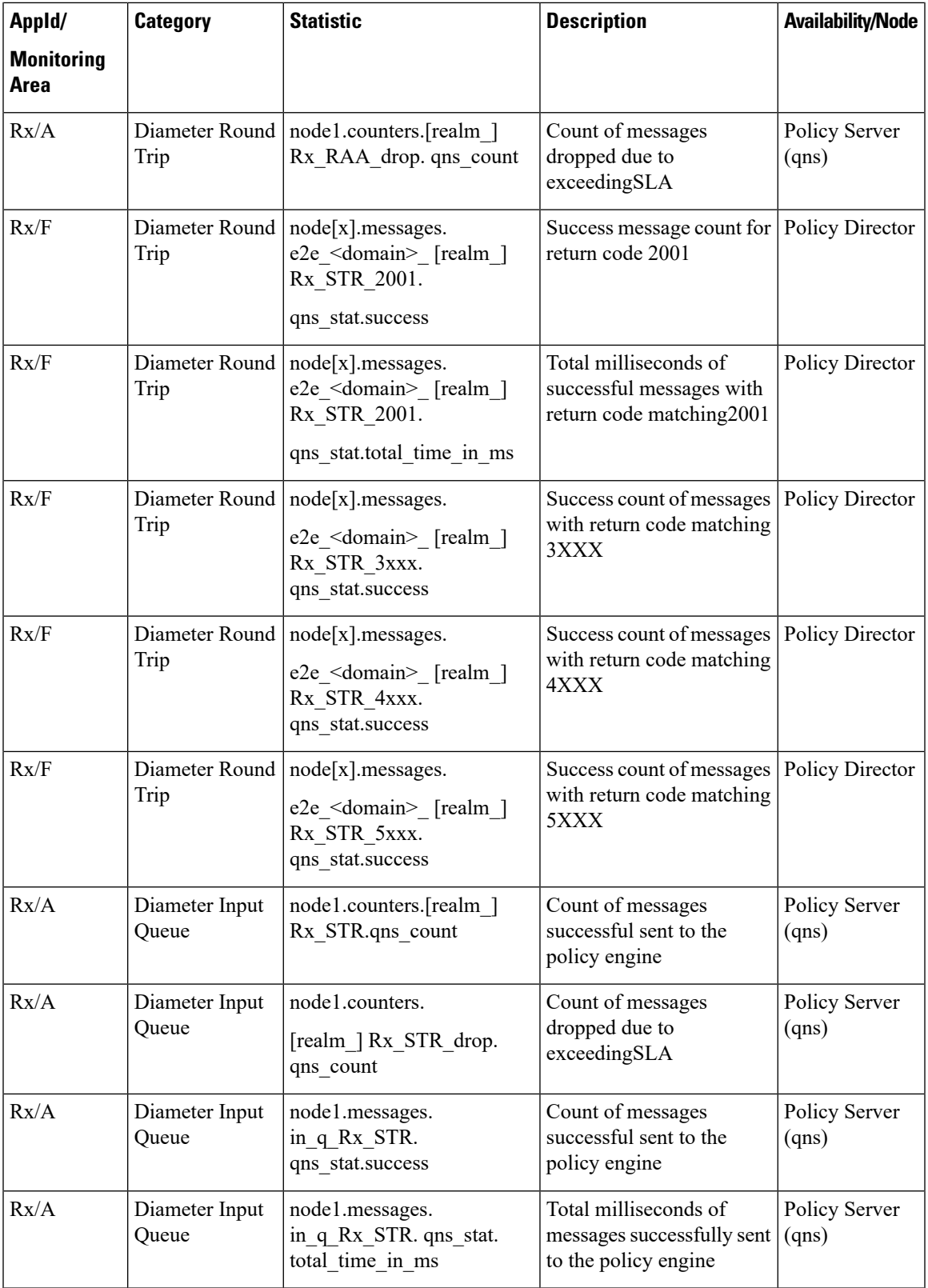

 $\mathbf I$ 

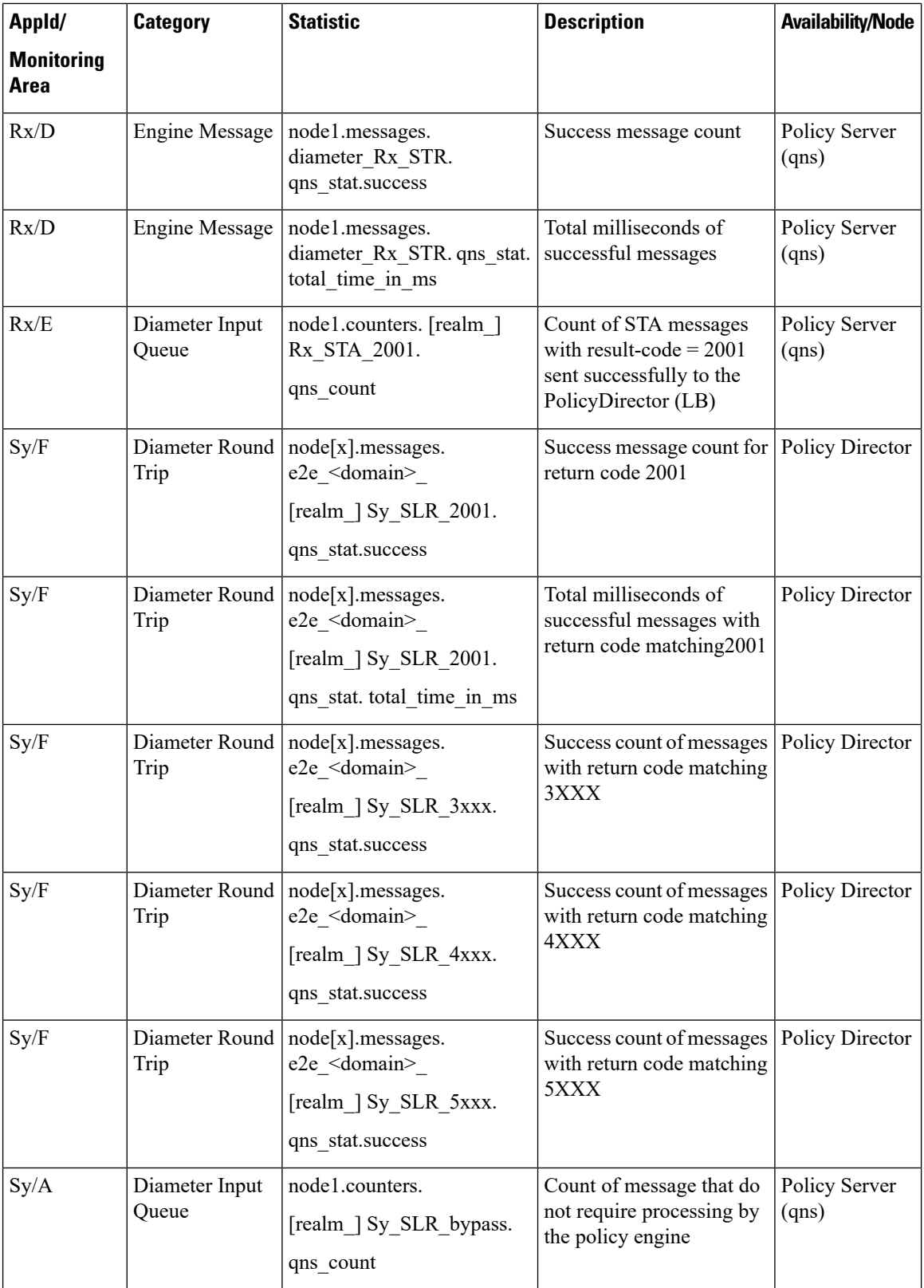

i.

 $\mathbf l$ 

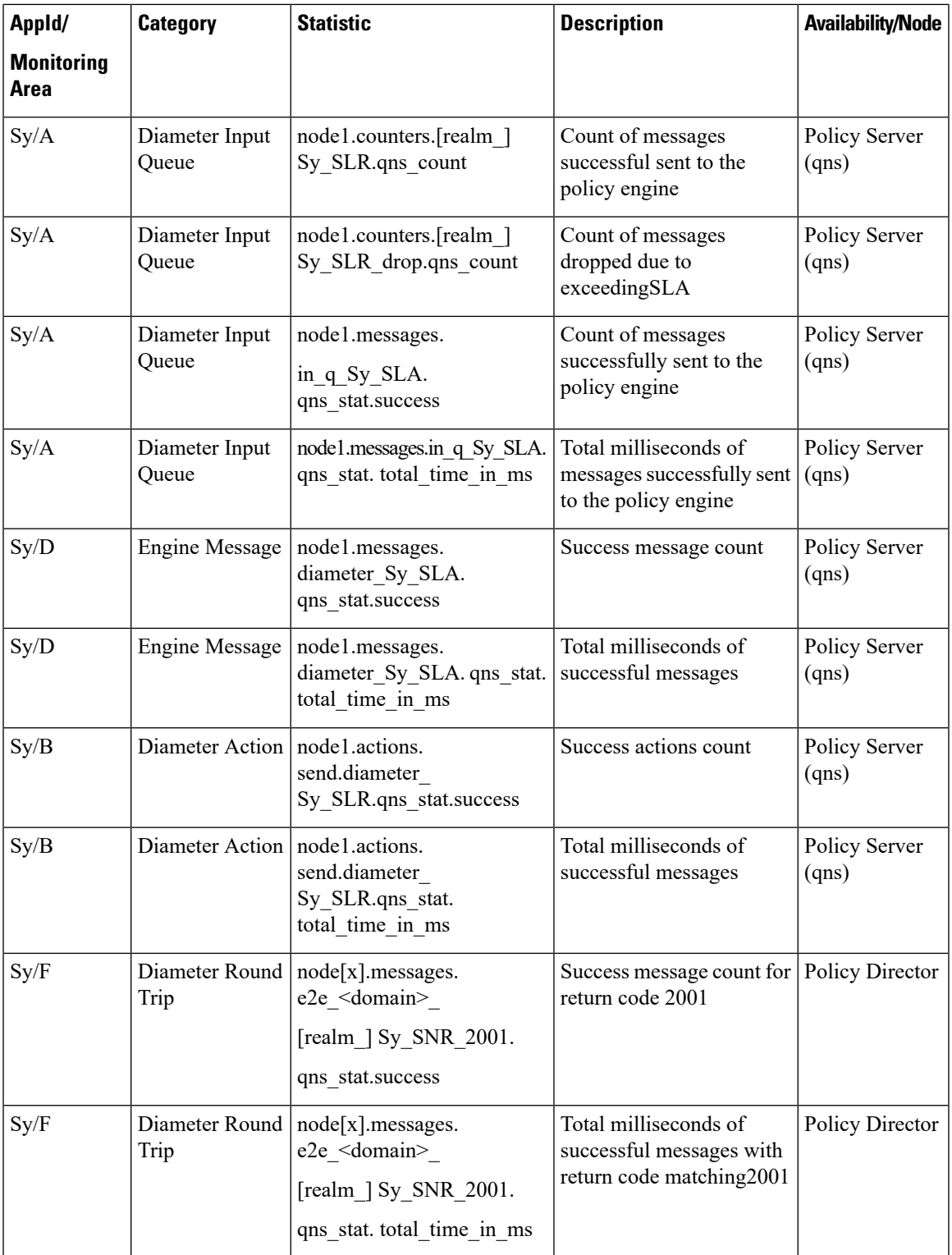

 $\mathbf I$ 

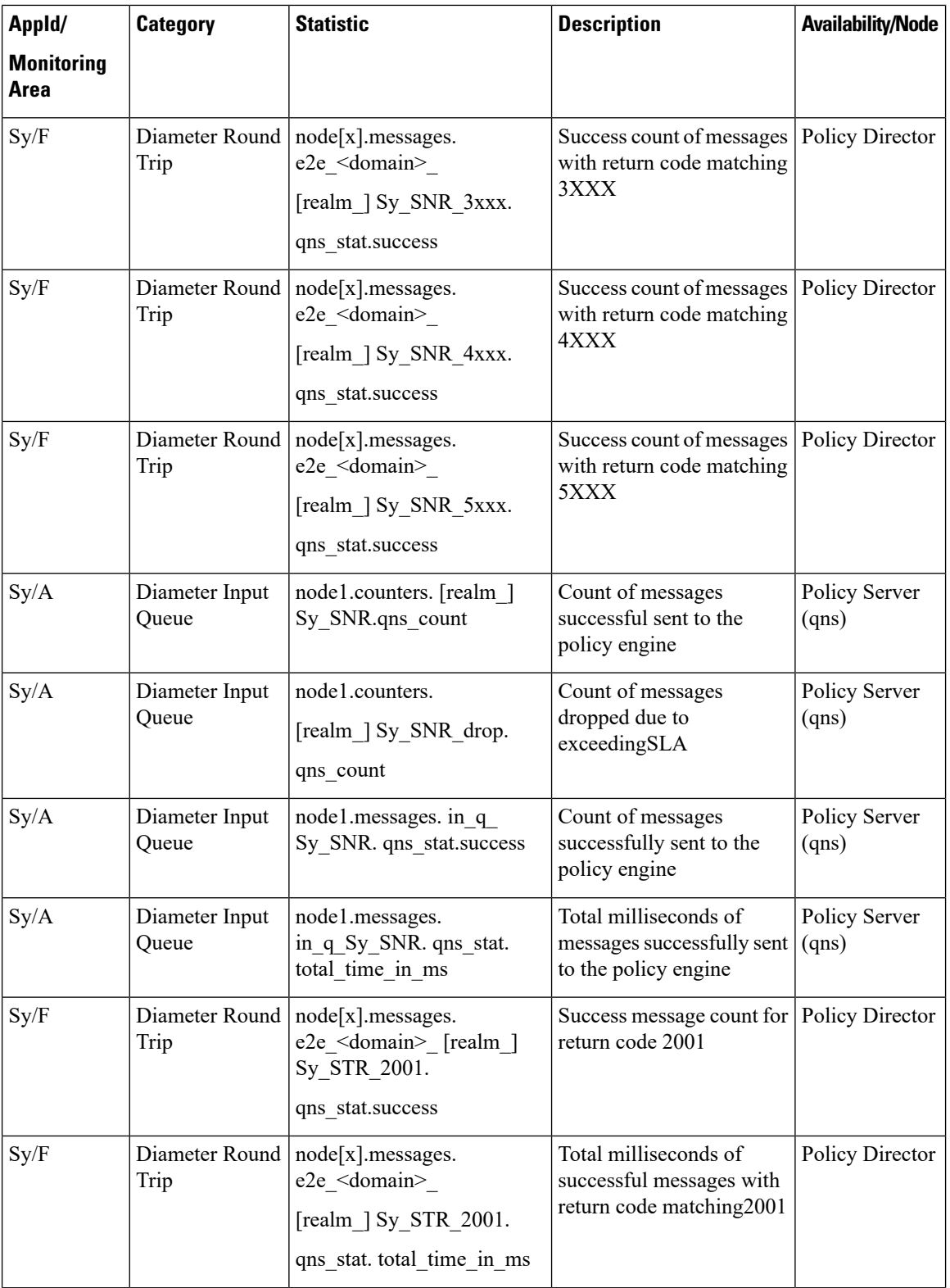

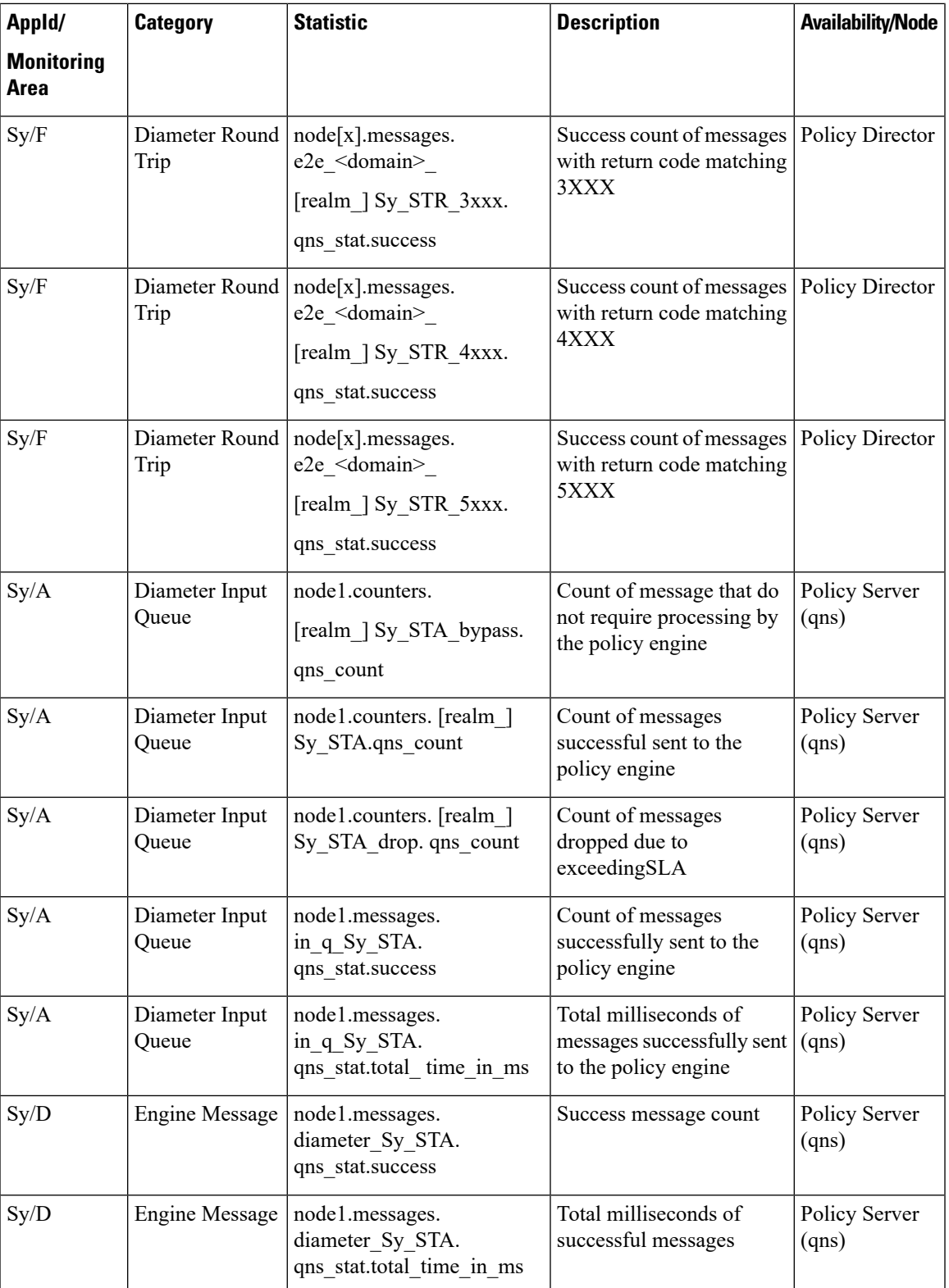

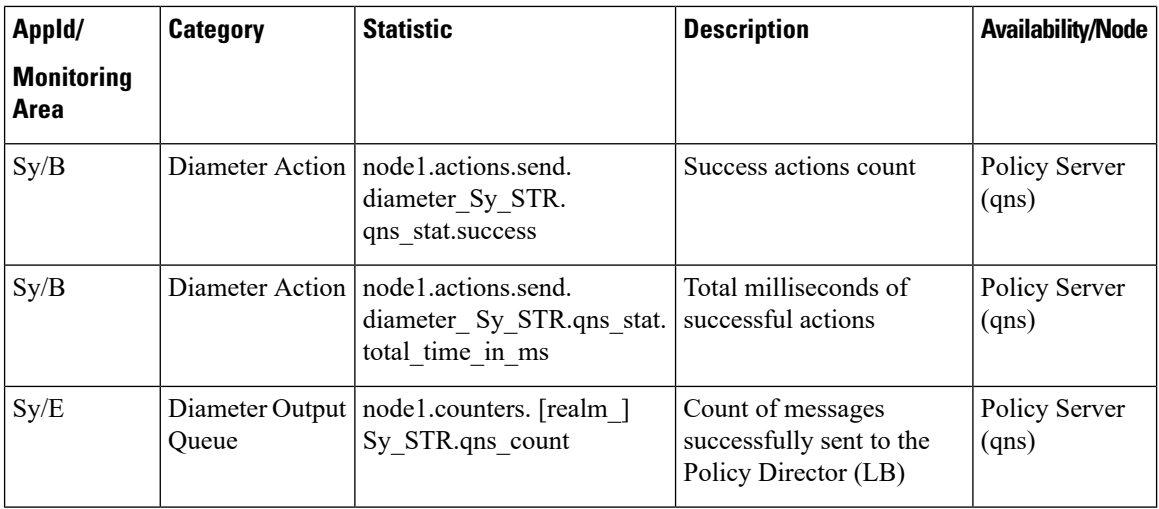

# **Example Statistics**

# **Sample CSV Files**

The following list is a sample of the file names created in the /var/broadhop/stats directory on the control-A VM.

```
[root@control-A stats]# pwd
/var/broadhop/stats [root@control-A stats]# ls
bulk-control-A-201510131350.csv
bulk-control-A-201510131355.csv
bulk-control-A-201510131400.csv
bulk-control-A-201510131405.csv
bulk-control-A-201510131410.csv
bulk-control-A-201510131415.csv
bulk-control-A-201510131420.csv
bulk-control-A-201510131425.csv
bulk-control-A-201510131430.csv
bulk-control-A-201510131435.csv
bulk-control-A-201510131440.csv
bulk-control-A-201510131445.csv
bulk-control-A-201510131450.csv
bulk-control-A-201510131455.csv
bulk-control-A-201510131500.csv
bulk-control-A-201510131505.csv
bulk-control-A-201510131510.csv
bulk-control-A-201510131515.csv
bulk-control-A-201510131520.csv
bulk-control-A-201510131525.csv
bulk-control-A-201510131530.csv
bulk-control-A-201510131535.csv
bulk-control-A-201510131540.csv
bulk-control-A-201510131545.csv
bulk-control-A-201510131550.csv
bulk-control-A-201510131555.csv
bulk-control-A-201510131600.csv
bulk-control-A-201510131605.csv
bulk-control-A-201510131610.csv
bulk-control-A-201510131615.csv
```

```
bulk-control-A-201510131620.csv
bulk-control-A-201510131625.csv
bulk-control-A-201510131630.csv
```
# **Sample Output**

C,<VM\_name>,node1.actions.send.diameter\_Gx\_CCA-I.qns\_stat.success,19 where the <VM\_Name> indicates the VM where statistics has been collected.

A sample bulk statistics.csv file is shown below:

```
C, qns01, node1.actions.SaveSubscriberActionImpl.qns_stat.error,0
C, qns01, node1.actions. SaveSubscriberActionImpl.qns stat.success, 6
C,qns01,node1.actions.send.diameter_Gx_CCA-I.qns_stat.error,0
C,qns01,node1.actions.send.diameter_Gx_CCA-I.qns_stat.success,19
C,qns01,node1.actions.send.diameter Gx CCA-T.qns stat.error,0
C,qns01,node1.actions.send.diameter Gx CCA-T.qns stat.success,9
D,qns01,node1.messages.in_q_Gx_CCR-I.qns_stat.total_time_in_ms,14
D,qns01,node1.messages.in_q_Gx_CCR-T.qns_stat.total_time_in_ms,2
D,qns01,node1.messages.in_q_Gx_CCR-U.qns_stat.total_time_in_ms,1
D,qns01,node1.messages.in_q_Gx_RAA.qns_stat.total_time_in_ms,0
D,qns01,node1.messages.in q Sh_SNA.qns_stat.total_time_in_ms,2
D,qns01,node1.messages.in_q_Sh_UDA.qns_stat.total_time_in_ms,0
D, qns01, node1.messages. TimerExpired.qns stat.total time in ms,7244
D,qns01,node1.spr.createSubscriber.qns_stat.total_time_in_ms,29
D,qns01,node1.spr.deleteSubscriber.qns_stat.total_time_in_ms,40
D, qns01, node1.spr.getSubscriber.qns_stat.total_time_in_ms,44
D,qns01,node1.spr.updateSubscriber.qns_stat.total_time_in_ms,21
G,lb02,node1.ldap.SITELDAP.qns_ldap_connection.MaximumAvailableConnections,10.0
G,lb02,node1.ldap.SITELDAP.qns_ldap_connection.NumAvailableConnections,0.0
G,lb02,node1.thread.gauge.daemon_thread_count,80.0
G, 1b02, node1.thread.gauge.live_thread_count,184.0
```
 $\mathbf I$ 

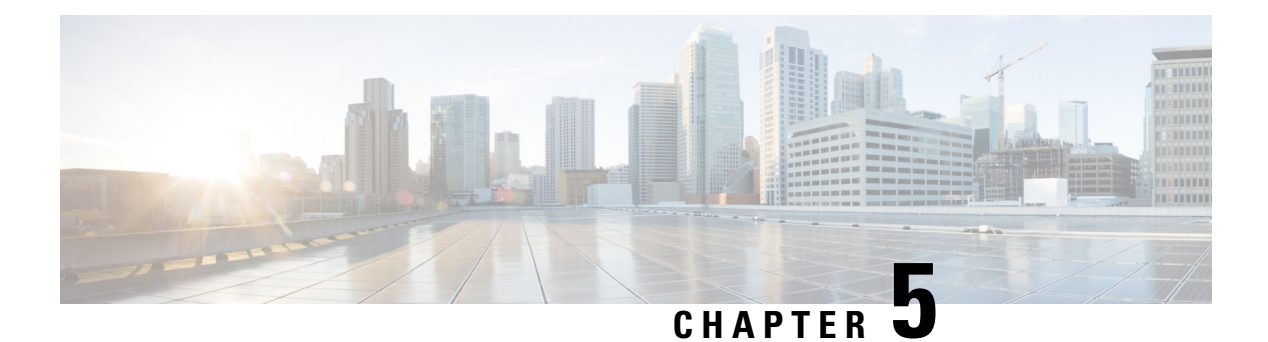

# **CLI Commands**

- CLI Command [Overview,](#page-89-0) on page 76
- CLI [Command](#page-90-0) Modes, on page 77
- [abort,](#page-92-0) on page 79
- alert rule, on [page](#page-93-0) 80
- alert [snmp-v2-destination,](#page-95-0) on page 82
- alert [snmp-v3-destination,](#page-96-0) on page 83
- apply [patches,](#page-97-0) on page 84
- binding cluster-binding-dbs [imsiapn-msisdnapn,](#page-98-0) on page 85
- binding [db-connection,](#page-99-0) on page 86
- binding [db-connection-settings,](#page-100-0) on page 87
- binding [db-max-record-limit,](#page-102-0) on page 89
- binding [db-read-connection-settings,](#page-104-0) on page 91
- binding [shard-metadata-db-connection,](#page-105-0) on page 92
- binding [throttle-db-operation,](#page-107-0) on page 94
- [clear,](#page-108-0) on page 95
- [compare,](#page-109-0) on page 96
- [consul,](#page-109-1) on page 96
- [control-plane](#page-111-0) relay, on page 98
- control-plane ipc-endpoint [update-interval,](#page-112-0) on page 99
- control-plane [remote-peer-policy](#page-113-0) global accept, on page 100
- control-plane [remote-peer-policy](#page-114-0) mated-system id, on page 101
- control-plane timers [peer-status-update-interval,](#page-115-0) on page 102
- [database](#page-115-1) cluster, on page 102
- database cluster *db-name* [config-server](#page-116-0) *name* , on page 103
- database cluster *db-name* [config-server-seed](#page-117-0) *name*, on page 104
- database cluster *db-name* [multi-db-collections](#page-118-0) *noOfShardsPerDB*, on page 105
- database cluster *[db-name](#page-119-0)* router *name* , on page 106
- database cluster *[db-name](#page-120-0)* shard *name*, on page 107
- database cluster *db-name* shard *shard-name* [shard-server](#page-121-0) *name*, on page 108
- database cluster *db-name* shard *shard-name* [shard-server-seed](#page-123-0) *name*, on page 110
- database cluster *db-name* [sharding-db](#page-124-0) *name*, on page 111
- database cluster *db-name* [sharding-db-seed](#page-125-0) *name*, on page 112
- database cluster *db-name* [ipv6-zone-sharding,](#page-126-0) on page 113
- database cluster *db-name* ipv6-zones-range *zone-name* zone-range *range-name* start *[pool-starting-address](#page-127-0)* end *pool- [ending-address](#page-127-0)*, on page 114
- database cluster *db-name* shard *[shard-name](#page-128-0)* zone-name *zone-name* , on page 115
- database delete [all-bindings-sessions,](#page-129-0) on page 116
- database delete [ipv6bindings,](#page-130-0) on page 117
- [database](#page-131-0) query, on page 118
- [database](#page-133-0) repair, on page 120
- [db-authentication](#page-134-0) set-password database redis password, on page 121
- [db-authentication](#page-135-0) show-password database redis, on page 122
- db-authentication [remove-password](#page-136-0) database redis, on page 123
- [db-authentication](#page-137-0) show-password database mongo, on page 124
- [db-authentication](#page-137-1) set-password database mongo password, on page 124
- db-authentication [remove-password](#page-138-0) database mongo, on page 125
- [db-authentication](#page-139-0) change-password database mongo, on page 126
- [db-authentication](#page-139-1) sync-password database mongo, on page 126
- db-authentication [enable-transition-auth](#page-140-0) database mongo, on page 127
- db-authentication [disable-transition-auth](#page-140-1) database mongo, on page 127
- [db-authentication](#page-141-0) rolling-restart database mongo, on page 128
- db-authentication [rolling-restart-parallel](#page-141-1) database mongo, on page 128
- db-authentication [rolling-restart-parallel-status](#page-142-0) database mongo, on page 129
- db-authentication [rolling-restart-status](#page-143-0) database mongo, on page 130
- db [connect](#page-144-0) admin, on page 131
- db connect [binding,](#page-144-1) on page 131
- db connect [session,](#page-145-0) on page 132
- debug [collect-db-logs-advanced](#page-145-1) collect, on page 132
- debug [collect-db-logs-advanced](#page-146-0) scan, on page 133
- debug [packet-capture](#page-147-0) gather, on page 134
- debug [packet-capture](#page-148-0) purge, on page 135
- debug [packet-capture](#page-149-0) start, on page 136
- [debug](#page-149-1) tech, on page 136
- docker [connect,](#page-150-0) on page 137
- [docker](#page-151-0) exec, on page 138
- [docker](#page-151-1) repair, on page 138
- docker [restart,](#page-154-0) on page 141
- [docker](#page-154-1) start, on page 141
- [docker](#page-155-0) stop, on page 142
- [dra-distributor](#page-155-1) balance connection, on page 142
- [dra-distributor](#page-157-0) balance traffic, on page 144
- dra [migration,](#page-159-0) on page 146
- dra [subscriber-trace](#page-160-0) db-connection , on page 147
- dra subscriber-trace [db-pcap-collection-max-size,](#page-161-0) on page 148
- dra subscriber-monitor-activity [db-activity-collection-max-size](#page-162-0) , on page 149
- dra [subscriber-monitor-activity](#page-162-1) db-connection , on page 149
- end, on [page](#page-163-0) 150
- external-aaa pam [gid-mapping](#page-164-0) , on page 151
- license [feature,](#page-165-0) on page 152
- [load,](#page-165-1) on page 152
- [logger](#page-167-0) set, on page 154
- [logger](#page-167-1) clear, on page 154
- monitor log [application,](#page-168-0) on page 155
- monitor log [container,](#page-169-0) on page 156
- [monitor](#page-169-1) log engine, on page 156
- monitor [subscriber-activity,](#page-170-0) on page 157
- nacm [rule-list,](#page-171-0) on page 158
- [network](#page-172-0) dns server, on page 159
- [network](#page-173-0) dns host, on page 160
- network [virtual-service](#page-174-0) , on page 161
- network [virtual-service](#page-177-0) name host, on page 164
- ntp [server,](#page-178-0) on page 165
- [revert,](#page-179-0) on page 166
- rollback [configuration,](#page-179-1) on page 166
- scheduling [external-service,](#page-180-0) on page 167
- [scheduling](#page-181-0) vm-target, on page 168
- show alert [status,](#page-182-0) on page 169
- show [configuration,](#page-183-0) on page 170
- show [configuration](#page-184-0) commit, on page 171
- show [configuration](#page-185-0) rollback, on page 172
- show control-plane [remote-peer-policy,](#page-186-0) on page 173
- show [database,](#page-186-1) on page 173
- show docker [engine,](#page-189-0) on page 176
- show docker [service,](#page-190-0) on page 177
- show [dra-distributor,](#page-192-0) on page 179
- show [history,](#page-196-0) on page 183
- show license [details,](#page-197-0) on page 184
- show log [application,](#page-197-1) on page 184
- show log [engine,](#page-198-0) on page 185
- show [logger](#page-198-1) level, on page 185
- show [orchestrator-database-status,](#page-199-0) on page 186
- show [patches,](#page-199-1) on page 186
- show running-config binding [db-connection-settings,](#page-200-0) on page 187
- show running-config binding [db-read-connection-settings,](#page-200-1) on page 187
- show running-config binding [shard-metadata-db-connection,](#page-201-0) on page 188
- show scheduling [effective-scheduler,](#page-202-0) on page 189
- show [scheduling](#page-202-1) status, on page 189
- show [scheduling](#page-203-0) vm-target, on page 190
- show system [diagnostics,](#page-204-0) on page 191
- show system [history](#page-205-0), on page 192
- show [system](#page-206-0) secrets open , on page 193
- show [system](#page-206-1) secrets paths , on page 193
- show system software [available-versions](#page-207-0) , on page 194
- show system software [docker-repository](#page-207-1) , on page 194
- show system [software](#page-208-0) version , on page 195
- show system [software](#page-208-1) iso stage file, on page 195
- show system [software](#page-209-0) iso details, on page 196
- show [system](#page-210-0) status, on page 197
- show [system](#page-211-0) status debug, on page 198
- show system status [downgrade](#page-211-1), on page 198
- show system status [running](#page-212-0) , on page 199
- show system status [upgrade](#page-212-1), on page 199
- [statistics](#page-212-2) bulk file, on page 199
- [statistics](#page-214-0) bulk interval, on page 201
- [statistics](#page-215-0) detail, on page 202
- statistics [icmp-ping,](#page-216-0) on page 203
- statistics [summary,](#page-216-1) on page 203
- Storage Health Check Service [Commands,](#page-217-0) on page 204
- system [abort-downgrade,](#page-218-0) on page 205
- system [abort-upgrade](#page-219-0) , on page 206
- system [downgrade,](#page-219-1) on page 206
- system [disable-debug,](#page-221-0) on page 208
- system [disable-external-services,](#page-221-1) on page 208
- system [enable-debug,](#page-222-0) on page 209
- system [enable-external-services,](#page-223-0) on page 210
- system secrets [add-secret](#page-223-1), on page 210
- system secrets [remove-secret](#page-224-0) , on page 211
- system secrets [set-passcode](#page-224-1) , on page 211
- [system](#page-225-0) secrets unseal , on page 212
- system [software](#page-226-0) iso stage clean, on page 213
- system [software](#page-226-1) iso stage pull, on page 213
- system [software](#page-227-0) iso activate, on page 214
- system [software](#page-228-0) iso delete, on page 215
- system [software](#page-229-0) iso load, on page 216
- [system](#page-230-0) start, on page 217
- [system](#page-231-0) stop , on page 218
- system [upgrade](#page-231-1) , on page 218
- [vip-failover](#page-232-0) , on page 219

# <span id="page-89-0"></span>**CLI Command Overview**

The command-line interface (CLI) is one of the available user interfacesto configure and monitor the launched application. This user interface provides direct access to execute commands via remote access methods over SSH.

In addition to the CLI, Cisco CPS provides a NETCONF and RESTCONF interface for API access to the application.

# <span id="page-90-0"></span>**CLI Command Modes**

The CLI provides two separate command modes – OPERATIONAL and CONFIG.

Each command mode has a separate set of commands available for configuration and monitoring of the application. Entering a "?" at the command problem will indicate the list of available commands for execution within a given mode.

When you start a session, the default mode is OPERATIONAL mode. From this mode, you can access monitoring "show" commands, debugging commands and system maintenance commands. You can enter CONFIG mode to change configuration by issuing the "config" command at the OPERATIONAL prompt.

# **OPERATIONAL Mode**

Logging into the master VM on port 2024 via SSH will allow you to access OPERATIONAL mode. The login into the system will require the use of a username and password. You may attempt to enter a correct password up to three times before the connection attempt is refused.

The commands available at the OPERTIONAL level are separate from the ones available at the CONFIG level. In general, the OPERATIONAL commands encompass monitoring, debugging, and maintenance activity a user will perform.

To list the available OPERATIONAL commands, use the following command:

**Table 8: List Commands of OPERATIONAL Mode**

| <b>Command</b> | <b>Purpose</b>                      |
|----------------|-------------------------------------|
| scheduler#?    | Lists the user OPERATIONAL commands |

#### Example:

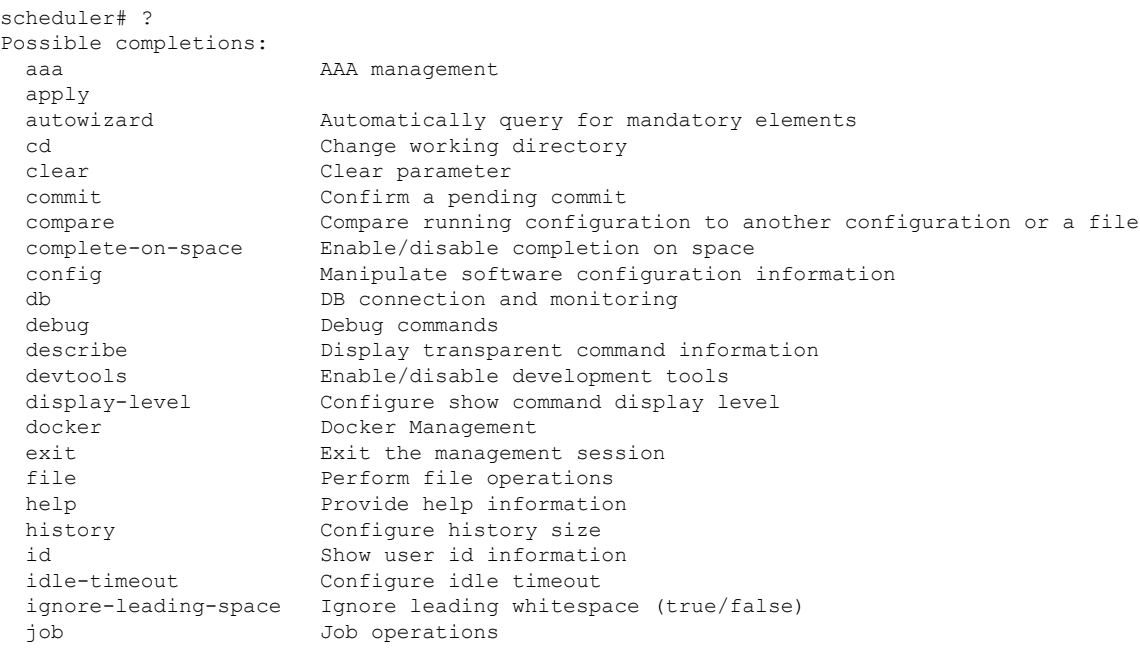

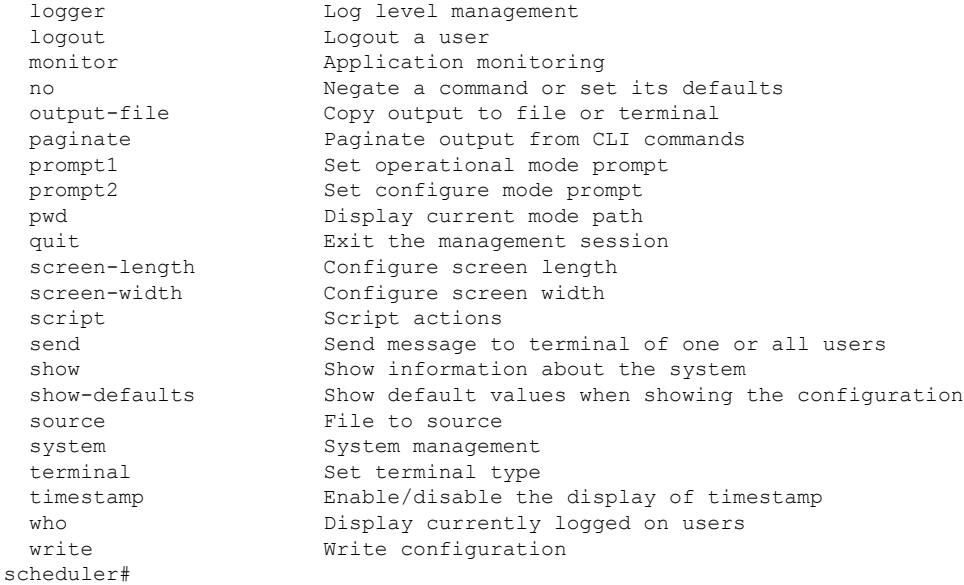

The list of commands will vary based on the version of software installed.

# **CONFIG Mode**

Within OPERATIONAL mode, you can enter CONFIG mode by issuing the "config" command. In general, the CONFIG commands modify the system configuration.

To enter CONFIG mode, use the following command:

### **Table 9: Enter CONFIG mode**

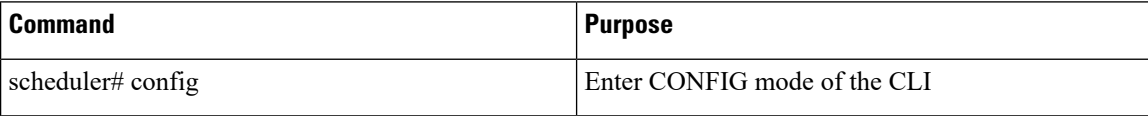

In CONFIG mode, the prompt changes to include a "(config)" at the end of the prompt.

### Example:

scheduler# config Entering configuration mode terminal scheduler(config)#

To list the available CONFIG commands, use the following command:

#### **Table 10: List commands in CONFIG mode**

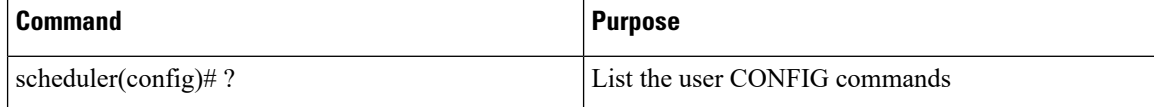

### Example:

```
scheduler(config)# ?
Possible completions:
  aaa aa AAA management<br>alert Alert status
                    alert Alert status
```
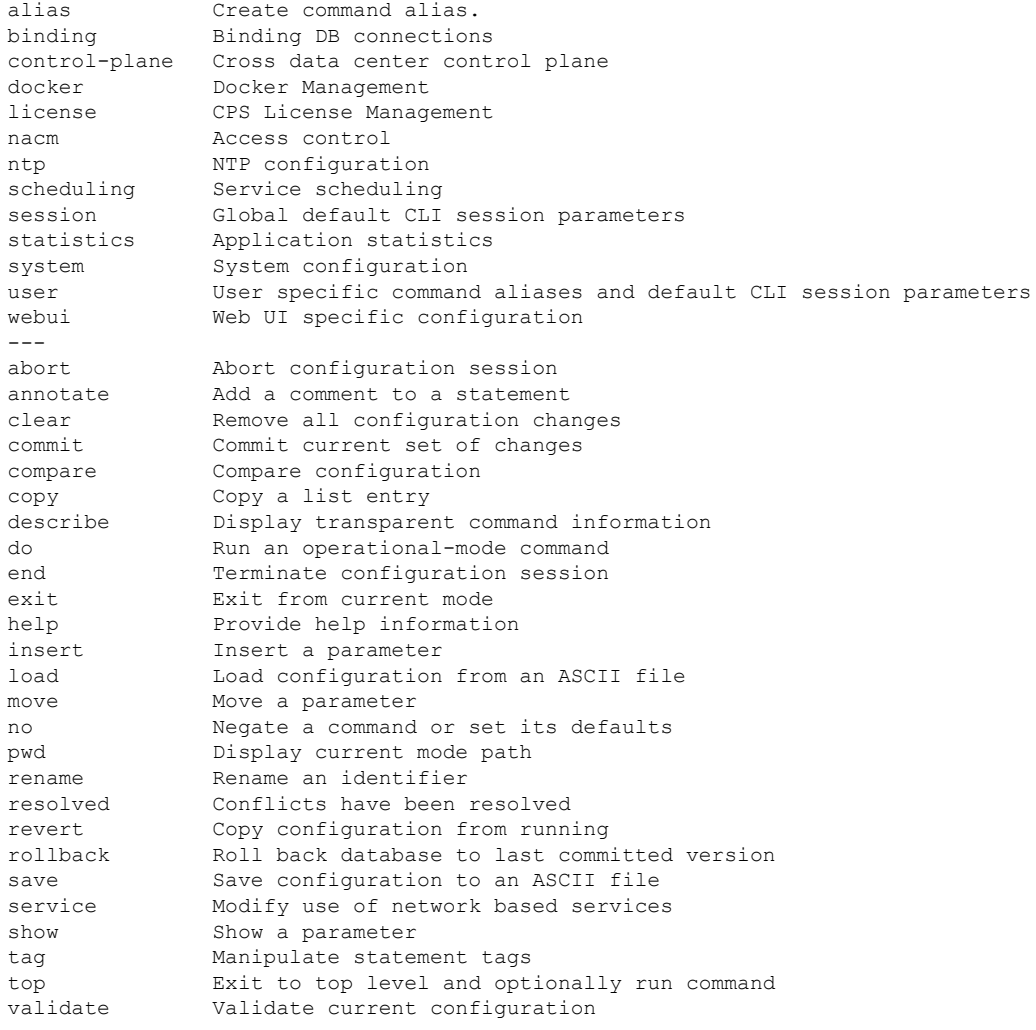

# <span id="page-92-0"></span>**abort**

Used to terminate a configuration session and discard all uncommitted changes without system confirmations. You can use the abort command in any configuration mode.

# **Syntax**

abort

### **Command Mode**

CONFIG

# **VNFs**

All

#### **Command Usage**

Use the abort command to terminate a configuration session and return to the operational mode from any configuration mode. This command causes all uncommitted configuration changes to be discarded. You are not prompted to commit the changes.

# **Examples**

The following is an example:

```
aaa authentication users user test1 password test123 gid 100 homedir / ssh_keydir / uid
9340
admin@orchestrator[an-master](config-user-test1)# exit
admin@orchestrator[an-master](config)# abort
admin@orchestrator[an-master]#
```
# <span id="page-93-0"></span>**alert rule**

Creates a new alerting rule.

The alerting rule allows automatic creation of internal and SNMP traps based on system conditions. The Prometheus monitoring application must be running for alerts to trigger properly. If all Prometheus servers are down, then the system does not generate alerts.

#### **Syntax**

alert rule *name* duration *duration* event-host-label *event-host-label* expression *expression* message *message* snmp-clear-message *snmp-clear-message* snmp-facility *{ application | hardware | networking | os | proc | virtualization }* snmp-severity *{ alert | critical | debug | emergency | error | info | none | notice | warning }*

#### **Command Parameters**

#### **Table 11: Parameter Description**

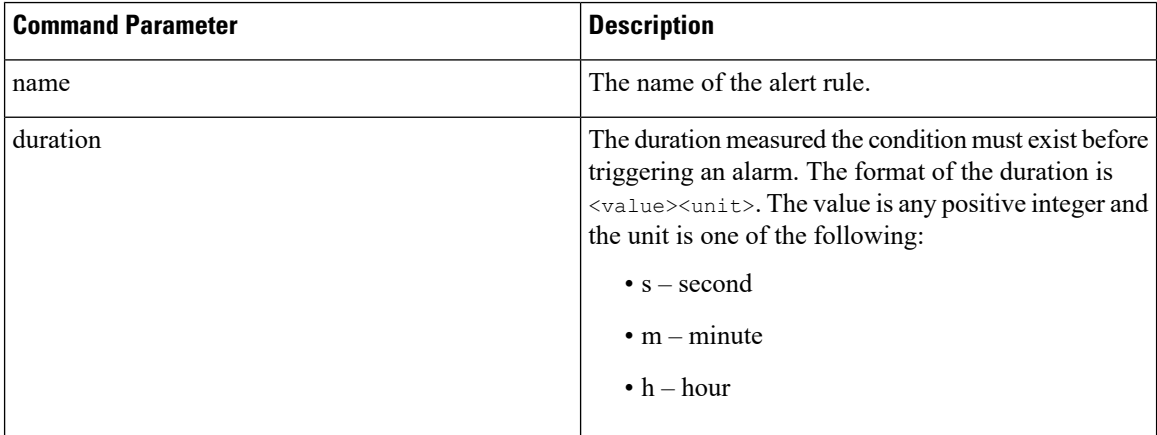

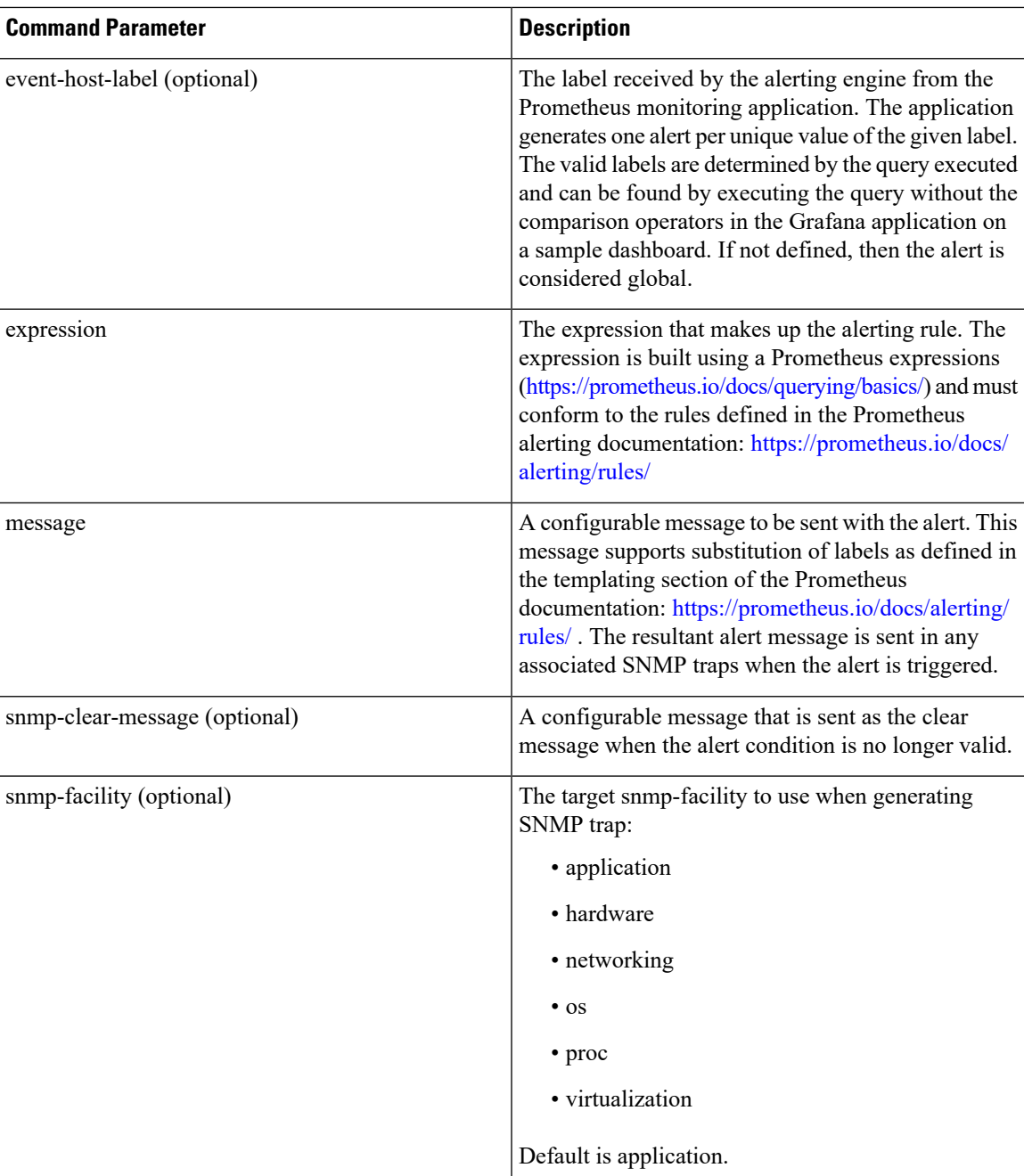

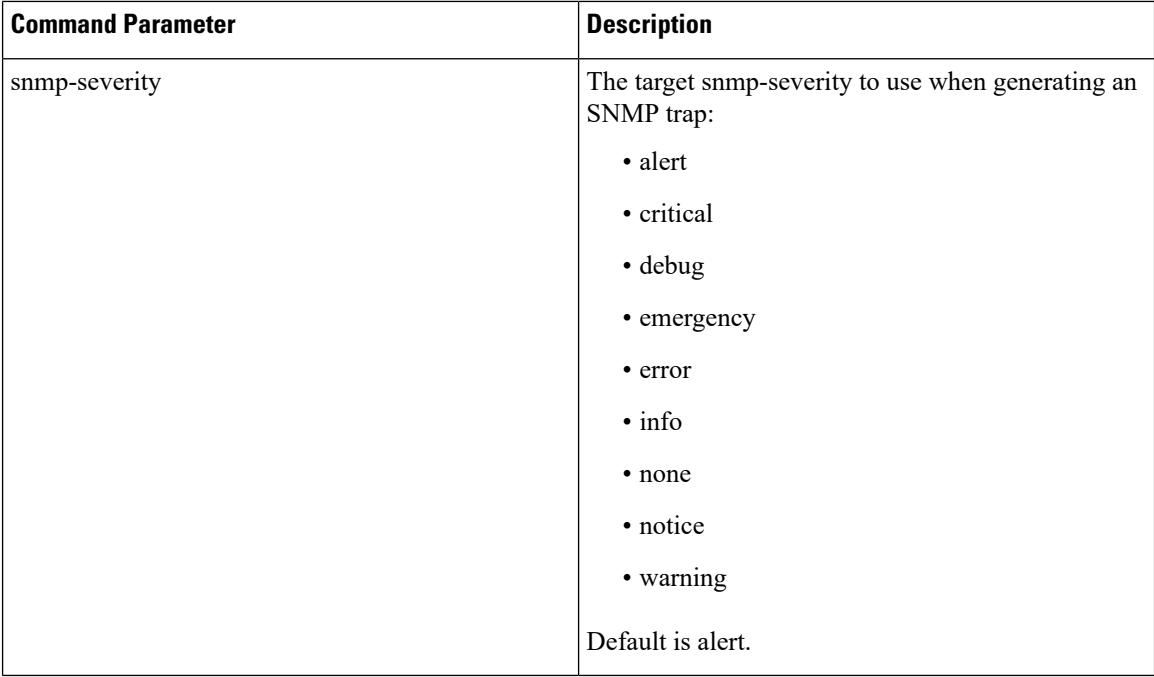

# **Command Mode**

CONFIG

### **VNFs**

All

#### **Command Usage**

Use the alert rule command to define monitoring rules for the system. When you create a new alert rule, the alert rule is exported to the Prometheus monitoring servers, which are monitoring the system on a 1-second interval. The Prometheus servers monitor the underlying expression defined in the alert rule and send alerts scheduling OAM node when they are triggered or when they are cleared. The OAM node tracks internally the status of all alerts and sends any SNMP traps if SNMP servers are defined.

#### **Examples**

The following example generates an alert when node  $\log \theta > 3$ :

```
alert rule test
expression "node load5 > 3"
event-host-label instance
message "Node level exceeds 3"
snmp-facility application
snmp-clear-message "Node level below 3"
!
```
# <span id="page-95-0"></span>**alert snmp-v2-destination**

Creates a new SNMPv2 destination.

Ш

Creation of a SNMPv2 destination causes the system to forward any triggered/cleared alerts to the SNMPv2 destination.

#### **Syntax**

alert snmp-v2-destination *nms-address* community *community*

#### **Command Parameters**

#### **Table 12: Parameter Description**

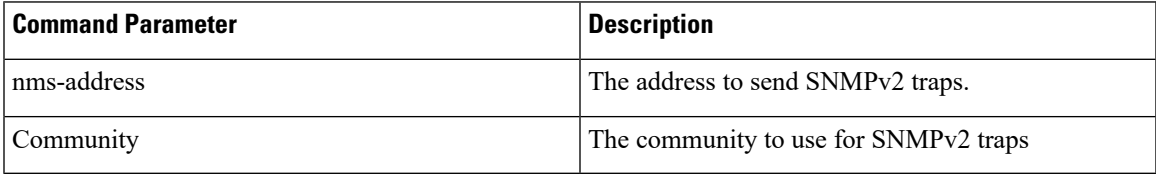

#### **Command Mode**

CONFIG

### **VNFs**

All

#### **Command Usage**

Use the alert snmp-v2-destination to forward alerts from the system to an external SNMPv2 trap receiver. The traps are sent using the following algorithm:

- Sent once when the alert is cleared
- Sent once when the alert is firing
- Sent once if the OAM application is restarted and the alert is firing.

#### **Examples**

The following example sends all alerts to community "test" with address 10.10.10.10.

scheduler(config)# alert snmp-v2-destination 10.10.10.10 community test

# <span id="page-96-0"></span>**alert snmp-v3-destination**

Creates a new SNMPv3 destination.

Creation of a SNMPv3 destination causes the system to forward any triggered/cleared alerts to the SNMPv3 destination.

#### **Syntax**

```
alert snmp-v3-destination nms-address auth-password auth-password auth-proto auth-proto
engine-id engine-id privacy-password privacy-password user user
```
#### **Command Parameters**

### **Table 13: Parameter Description**

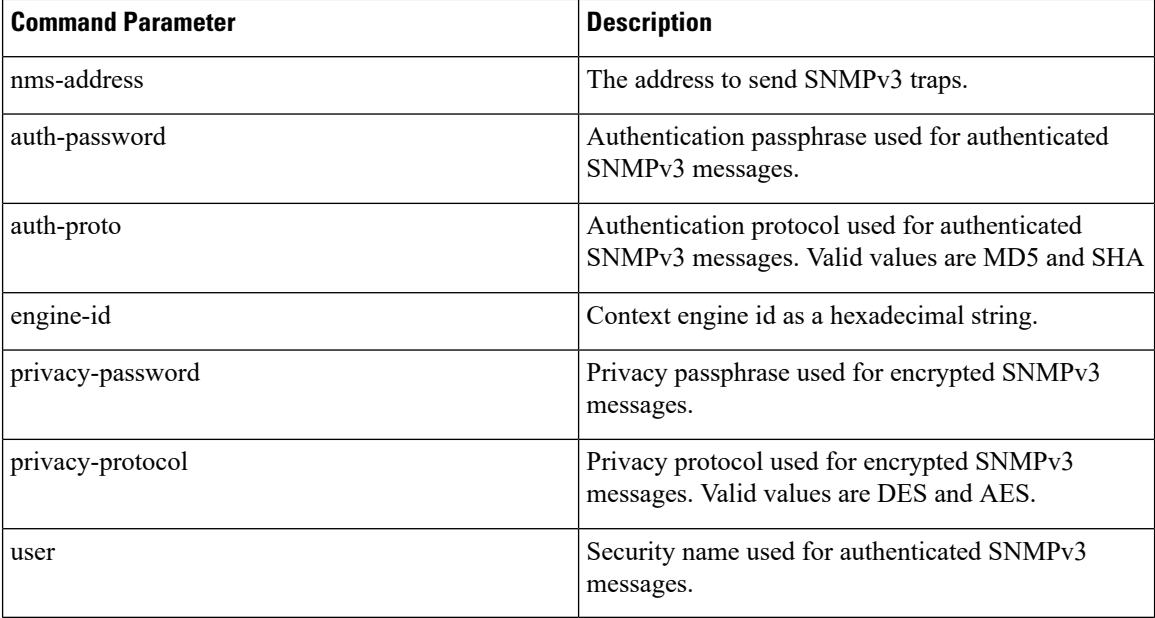

# **Command Mode**

CONFIG

### **VNFs**

All

#### **Command Usage**

Use the alert snmp-v3-destination to forward alerts from the system to an external SNMPv2 trap receiver. The traps are sent using the following algorithm:

- Sent once when the alert is cleared
- Sent once when the alert is firing
- Sent once if the OAM application is restarted and the alert is firing.

# **Examples**

The following example sends all alerts to community "test" with address 10.10.10.10.

scheduler(config)# alert snmp-v3-destination 10.10.10.10 user test auth-proto SHA auth-password test engine-id 0x01020304 privacy-protocol AES privacy-password test

# <span id="page-97-0"></span>**apply patches**

Applies patches that are staged in the /data/orchestrator/patches/ directory of the master VM.

This command should only be used by the Cisco TAC and Engineering team to address specific problems and debug the application.

#### **Syntax**

apply patches

#### **Command Parameters**

**Table 14: Parameter Description**

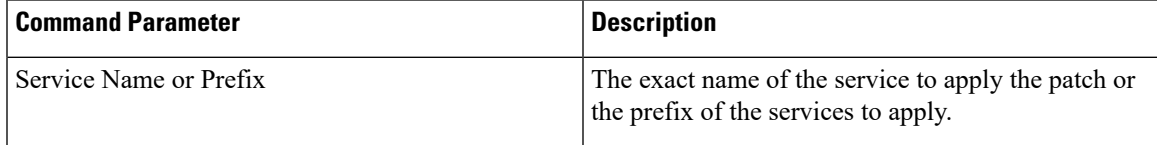

#### **Command Mode**

OPERATIONAL

**VNFs**

All

# **Command Usage**

This command should only be used at the recommendation of Cisco TAC and Engineering teams.

# <span id="page-98-0"></span>**binding cluster-binding-dbs imsiapn-msisdnapn**

Used to configure same connection pool on IMSIAPN-MSISDNAPN database transactions.

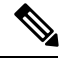

**Note** This command is applicable only for application client based sharding.

#### **Syntax**

```
binding cluster-binding-dbs imsiapn-msisdnapn
no binding cluster-binding-dbs
```
#### **Command Mode**

CONFIG

**VNFs**

DRA

### **Command Usage**

Use this CLI to indicate to the application that IMSI APN bindings DB and MSISDN APN Bindings DB will use the same connection pool for DB transactions.

IMSI-APN connection settings for both read and write will apply to this combined pool.

In this mode change in MSISDN APN connection settings for read or write connection pools will have no effect.

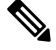

This is not recommended for small deployments. It is required for the deployments for which the database spans across 48 shards or more. **Note**

#### **Examples**

The following is an example:

admin@orchestrator(config)# binding cluster-binding-dbs imsiapn-msisdnapn

# <span id="page-99-0"></span>**binding db-connection**

Adds additional binding db connections from the DRA to a DRA binding database.

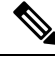

**Note** This command is applicable only for MongoDB based sharding.

#### **Syntax**

binding db-connection { ipv4 | ipv6 | imsiapn | msisdnapn| slf } *address port*

#### **Command Parameters**

**Table 15: Parameter Description**

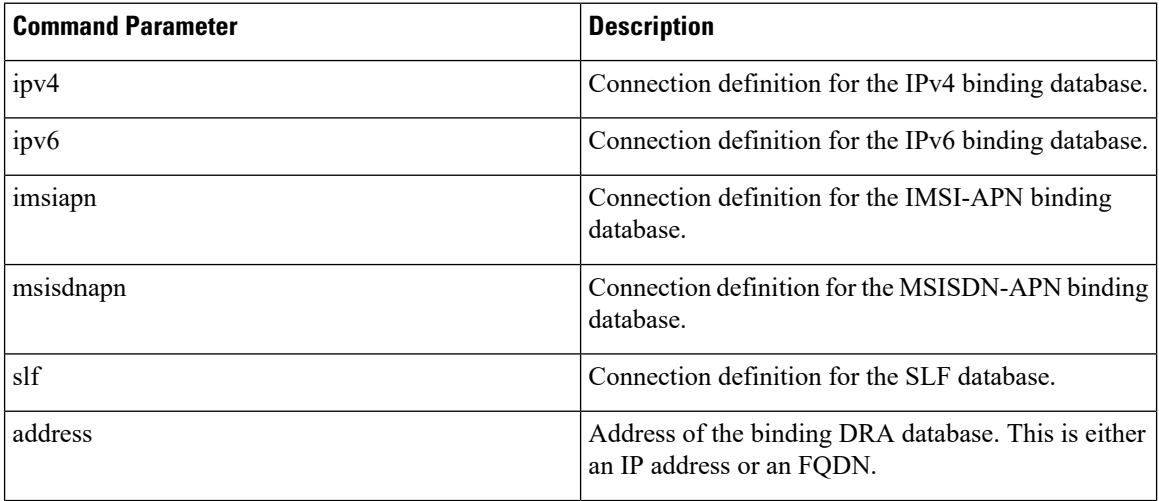

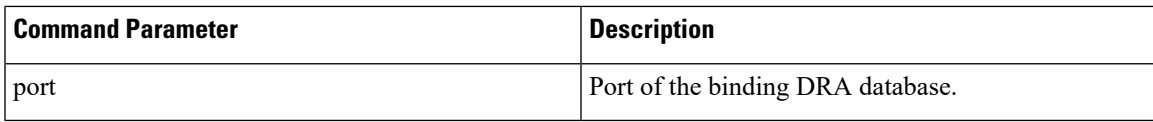

#### **Command Mode**

CONFIG

**VNFs**

DRA

### **Command Usage**

Use the binding db-connection command to instruct the application on how to connect to the remote binding database. In general, there should be configuration lines entered per binding database type in order to support high availability.

## **Examples**

The following configuration defines two redundant connections per database.

```
binding db-connection ipv6 172.16.82.195 27017
!
binding db-connection ipv6 172.16.82.196 27017
!
binding db-connection ipv4 172.16.82.195 27017
!
binding db-connection ipv4 172.16.82.196 27017
!
binding db-connection imsiapn 172.16.82.195 27017
!
binding db-connection imsiapn 172.16.82.196 27017
!
binding db-connection msisdnapn 172.16.82.195 27017
!
binding db-connection msisdnapn 172.16.82.196 27017
!
binding db-connection slf 172.16.82.195 27017
!
binding db-connection slf 172.16.82.196 27017
!
```
# <span id="page-100-0"></span>**binding db-connection-settings**

Used to configure the write mongo connection settings. The connections are used for database create/update and delete of session and bindings.

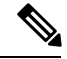

**Note** This command is applicable for MongoDB based and application client based sharding.

# **Syntax**

```
binding db-connection-settings { drasession | imsiapn | ipv4 | ipv6 | msisdnapn | range |
slf } acceptable-latency-difference-for-read connect-timeout connections-per-host
max-wait-time socket-timeout
```

```
no binding db-connection-settings <database>
```
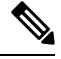

**Note**

For Policy DRA, supported values are drasession/imsiapn/ipv4/ipv6/msisdnapn.

For recommended values, refer to *Database Connection Settings* section in the *CPS vDRA Advanced Tuning Guide*.

#### **Command Parameters**

#### **Table 16: Parameter Description**

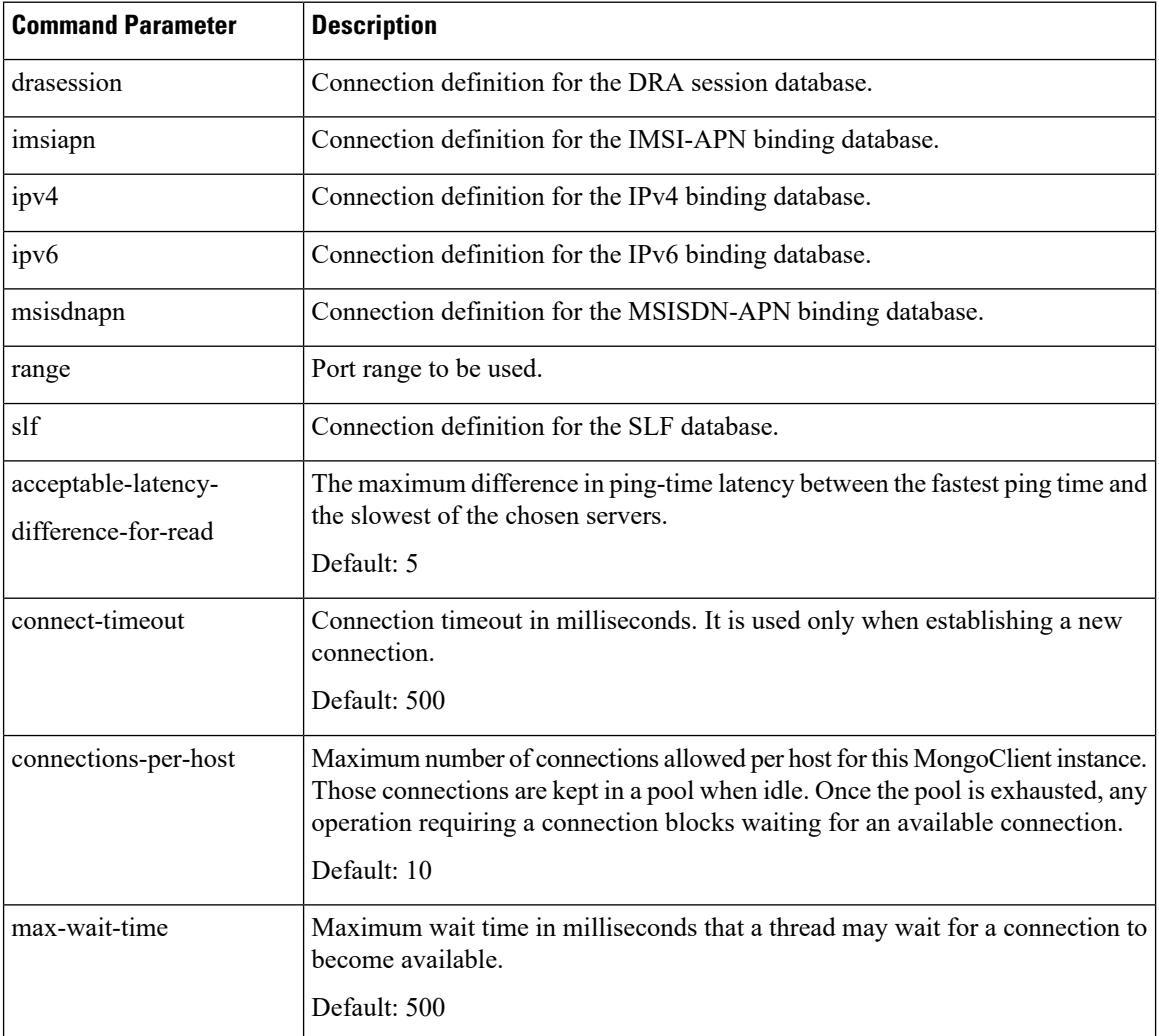

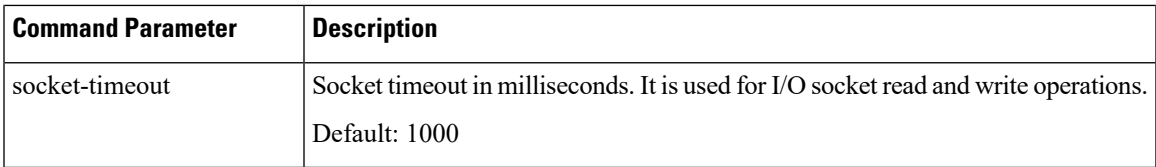

#### **Command Mode**

CONFIG

**VNFs**

DRA

#### **Command Usage**

Use the binding db-connection-settings command to configure the write mongo connection settings.

#### **Examples**

The following is an example:

```
admin@orchestrator(config)# binding db-connection-settings ?
Possible completions:
  drasession imsiapn ipv4 ipv6 msisdnapn range slf
admin@orchestrator(config)# binding db-connection-settings drasession ?
Possible completions:
  acceptable-latency-difference connect-timeout connections-per-host max-wait-time
socket-timeout <cr>
admin@orchestrator(config-db-connection-settings- drasession)# acceptable-latency-difference
 ?
Possible completions:
 \langleint>[5]
admin@orchestrator(config-db-connection-settings- drasession)# connect-timeout ?
Possible completions:
  <int>[500]
admin@orchestrator(config-db-connection-settings- drasession)# connections-per-host ?
Possible completions:
 <int>[10]
admin@orchestrator(config-db-connection-settings- drasession)# max-wait-time ?
Possible completions:
  <int>[500]
admin@orchestrator(config-db-connection-settings- drasession )# socket-timeout ?
Possible completions:
  <int>[1000]
```
# <span id="page-102-0"></span>**binding db-max-record-limit**

Used to configure maximum record limit on session and bindings.

#### **Syntax**

binding db-max-record-limit { all | drasession | imsiapn | ipv4 | ipv6 | msisdnapn | range | slf } *<limit>*

no binding db-max-record-limit drasession *<limit>*

#### **Command Parameters**

#### **Table 17: Parameter Description**

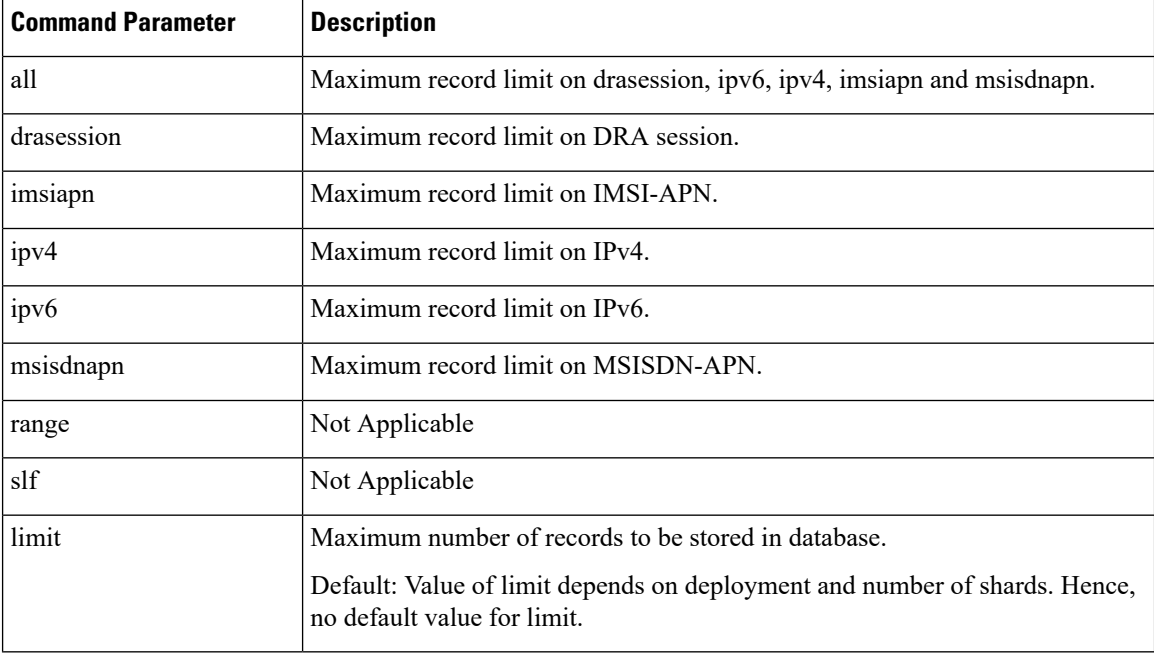

#### **Command Mode**

CONFIG

### **VNFs**

DRA

#### **Command Usage**

Use the db-max-record-limit command to configure maximum record limit on session and bindings.

### **Examples**

The following is an example:

```
admin@orchestrator[master-0m](config)# binding db-max-record-limit
Possible completions:
  all drasession imsiapn ipv4 ipv6 msisdnapn range slf
admin@orchestrator[master-0m](config)# binding db-max-record-limit all 1000
admin@orchestrator[master-0m](config)# binding db-max-record-limit drasession 1000
admin@orchestrator[master-0m](config)# binding db-max-record-limit imsiapn 1000
admin@orchestrator[master-0m](config)# binding db-max-record-limit ipv4 1000
```

```
admin@orchestrator[master-0m](config)# binding db-max-record-limit ipv6 1000
admin@orchestrator[master-0m](config)# binding db-max-record-limit msisdnapn 1000
```
# <span id="page-104-0"></span>**binding db-read-connection-settings**

Used to configure the read mongo connection parameters.

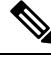

**Note** This command is applicable only for application client based sharding.

Read connections are used for:

- Rx-AAR based binding look up
- Rest API binding query
- Reset of next evaluation time for both sessions and bindings
- Health checks

#### **Syntax**

```
binding db-read-connection-settings { drasession | imsiapn | ipv4 | ipv6 | msisdnapn | range
 | slf } acceptable-latency-difference-for-read connect-timeout-for-read
connections-per-host-for-read max-wait-time-for-read socket-timeout-for-read
```
no binding db-read-connection-settings *<database>*

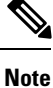

For Policy DRA, supported values are drasession/imsiapn/ipv4/ipv6/msisdnapn.

For recommended values, refer to *Database Connection Settings* section in the *CPS vDRA Advanced Tuning Guide*.

#### **Command Parameters**

#### **Table 18: Parameter Description**

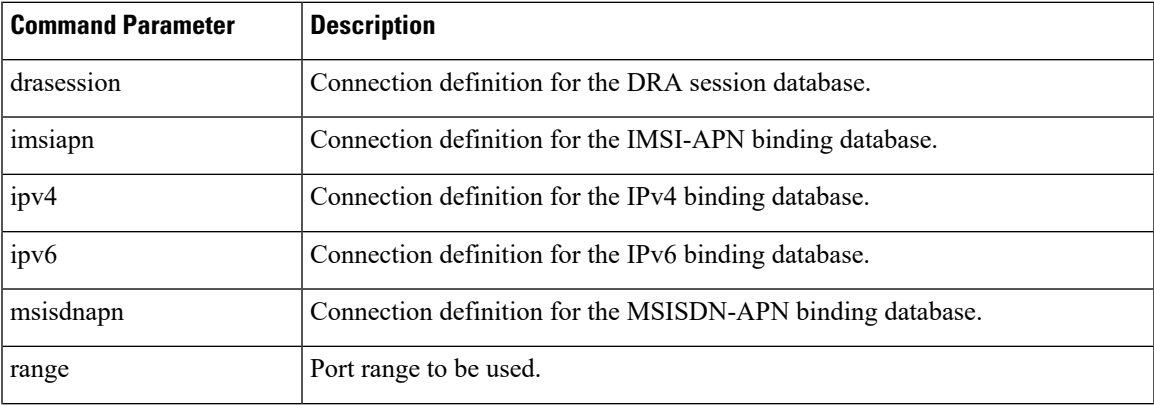

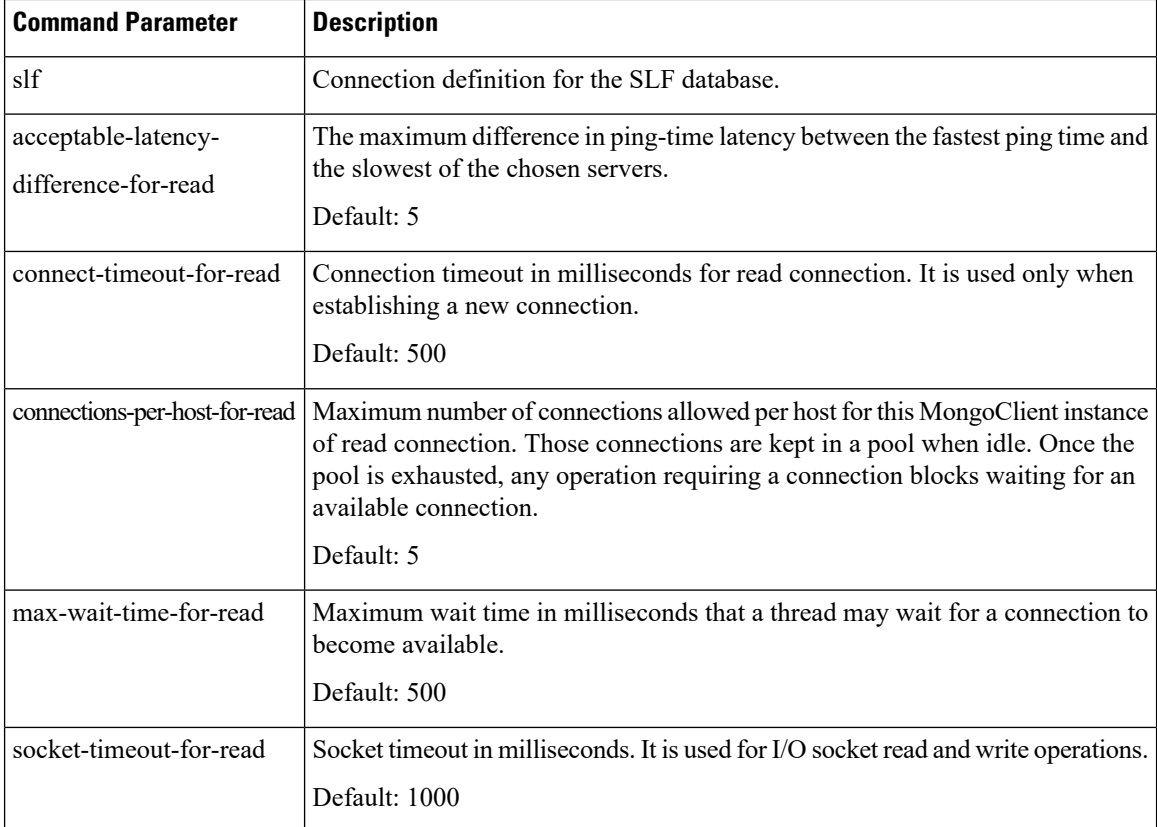

# **Command Mode**

CONFIG

## **VNFs**

DRA

### **Command Usage**

Use the binding db-read-connection-setting commandsto configure the read mongo connection parameters. Applicable only for connection with client-sharded database cluster.

#### **Examples**

The following is an example for setting the connection-per-host for read connections with session-db to 5:

```
admin@orchestrator[master-0](config)# binding db-read-connection-settings drasession
connections-per-host-for-read 5
```
# <span id="page-105-0"></span>**binding shard-metadata-db-connection**

Used to configure binding shard metadata database connections from DRA to a DRA shard metadata binding database.

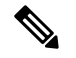

**Note** This command is applicable only for application client based sharding.

#### **Syntax**

```
binding shard-metadata-db-connection { all | drasession | imsiapn | ipv4 | ipv6 | loadmetrics
 | msisdnapn | range } <ip-address> <port>
```
no binding shard-metadata-db-connection { drasession | imsiapn | ipv6 | loadmetrics | msisdnapn } *<ip-address> <port>*

#### **Command Parameters**

**Table 19: Parameter Description**

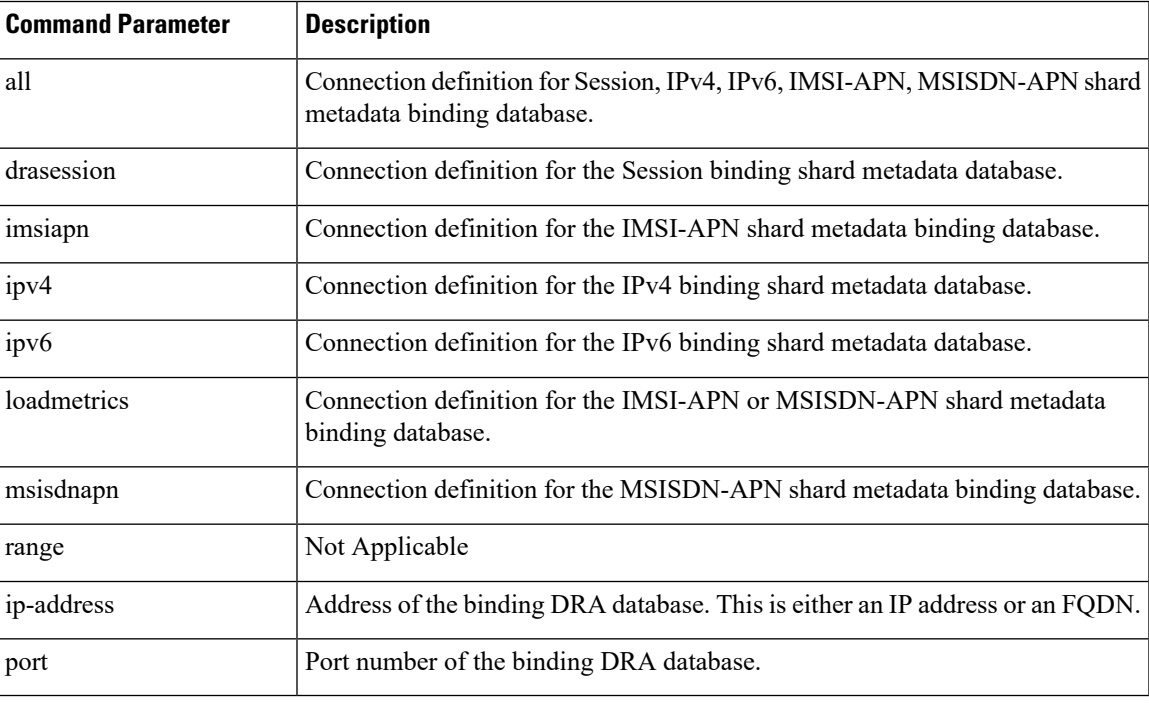

### **Command Mode**

CONFIG

**VNFs**

DRA

#### **Command Usage**

Use the binding shard-metadata-db-connection command to instruct the application on how to connect to the remote shard metadata binding database. In general, there should be configuration lines entered per binding database type in order to support high availability.

#### **Examples**

The following configuration defines two redundant connections per database:

```
binding shard-metadata-db-connection drasession 172.16.82.195 27017
!
binding shard-metadata-db-connection drasession 172.16.82.196 27017
!
binding shard-metadata-db-connection ipv6 172.16.82.195 27017
!
binding shard-metadata-db-connection ipv6 172.16.82.196 27017
!
binding shard-metadata-db-connection ipv4 172.16.82.195 27017
!
binding shard-metadata-db-connection ipv4 172.16.82.196 27017
!
binding shard-metadata-db-connection imsiapn 172.16.82.195 27017
!
binding shard-metadata-db-connection imsiapn 172.16.82.196 27017
!
binding shard-metadata-db-connection msisdnapn 172.16.82.195 27017
!
binding shard-metadata-db-connection msisdnapn 172.16.82.196 27017
!
binding shard-metadata-db-connection loadmetrics 172.16.82.195 27017
!
binding shard-metadata-db-connection loadmetrics 172.16.82.196 27017
!
```
# <span id="page-107-0"></span>**binding throttle-db-operation**

Used to configure CPU usage threshold value for read and write database operations.

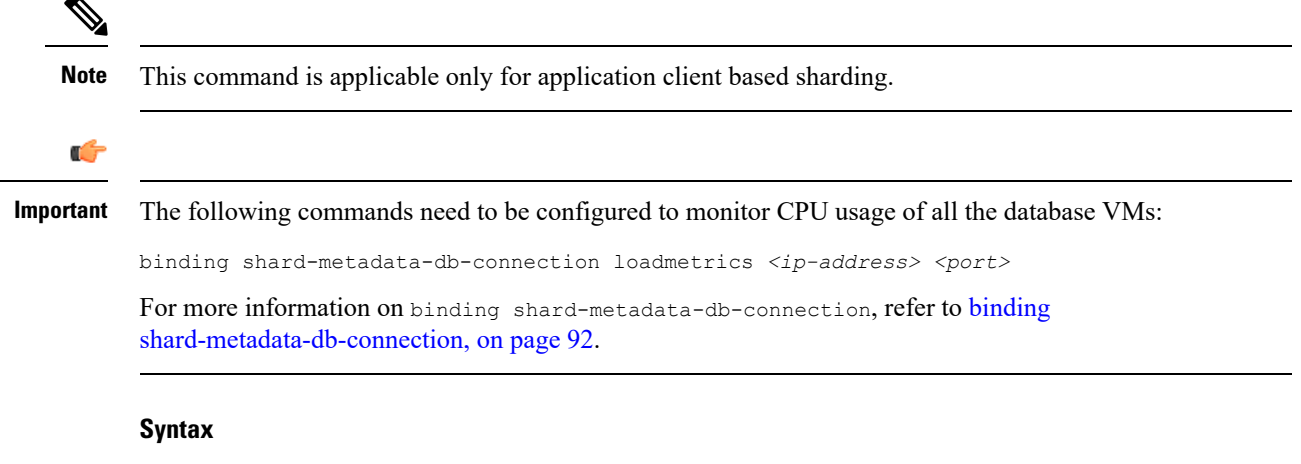

# binding throttle-db-operation { range | read | write } max-cpu-usage *<cpu\_value>* no binding throttle-db-operation { range | read | write } max-cpu-usage
## **Table 20: Parameter Description**

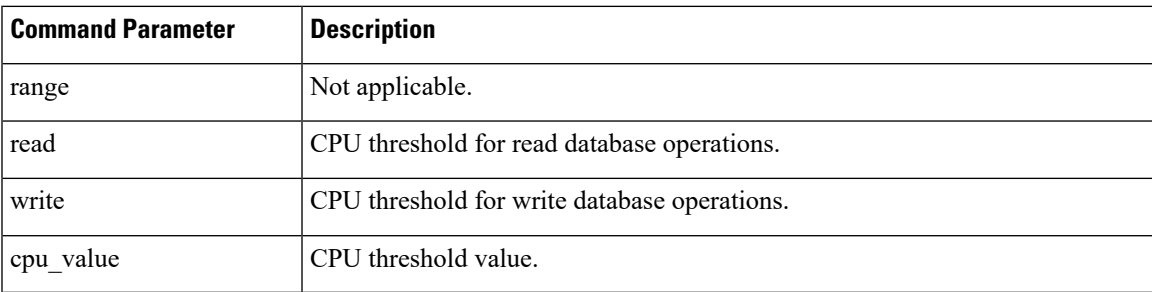

## **Command Mode**

CONFIG

**VNFs**

DRA

## **Command Usage**

Use the binding throttle-db-operation command to configure the read and write CPU threshold value to throttle the read and write database operations.

## **Examples**

The following configuration defines CPU threshold value for read and write database operations:

```
binding throttle-db-operation read max-cpu-usage 70
!
binding throttle-db-operation write max-cpu-usage 70
!
```
# **clear**

Used to clear uncommitted changes.

## **Syntax**

clear

## **Command Mode**

CONFIG

## **VNFs**

All

## **Command Usage**

Use the clear command to discard all the uncommited changes.

#### **Examples**

The following is an example:

```
clear
All configuration changes will be lost. Proceed? [yes, NO]
```
## **compare**

Used to compare the similar configurations.

## **Syntax**

compare cfg *<configuration path>* to *<configuration path>*

## **Command Mode**

CONFIG

## **VNFs**

All

#### **Command Usage**

- To compare the similar configurations in configuration mode.
- Need to represent exact ideal configuration paths.

## **Examples**

The following is an example:

```
compare cfg aaa authentication users user admin to aaa authentication users user oper
- password $1$ftGF2fQE$4P145tnwbouLSr8pbm4EW1;
```
- + password \$1\$sFadxrqz\$Tp88/Go3jTNUuloSdPB9K.;
- ssh\_keydir /var/confd/homes/oper/.ssh;
- + ssh\_keydir /var/confd/homes/admin/.ssh;
- homedir /var/confd/homes/oper;
- + homedir /var/confd/homes/admin;

## **consul**

Used to list, save, delete, and restore the consul snapshot from the /data/orchestrator/config/snapshot/ directory.

## **Syntax**

consul [list-snapshots | save-snapshot snapshot-name *nameofsnapshot* | restore-snapshot snapshot-name *nameofsnapshot* | delete-snapshot *nameofsnapshot*]

#### **Command Parameters**

## **Table 21: Parameter Description**

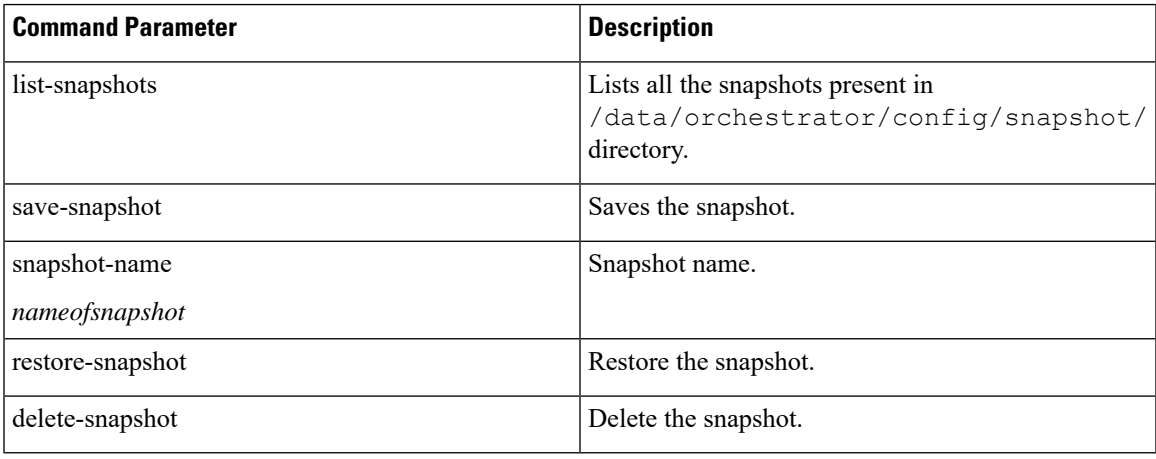

## **Command Mode**

**OPERATIONAL** 

## **VNFs**

All

#### **Command Usage**

Use the consul command to list, save, delete, and restore the consul snapshot in the /data/orchestrator/config/snapshot/ directory.

#### **Examples**

#### The following are the examples:

```
admin@orchestrator[ss-master-binding-0]# consul list-snapshots
Snapshot Name
********************************************************
19.5.5-20200105_131756.6477
19.5.8-20200214_025459.6674
********************************************************
admin@orchestrator[ss-master-binding-0]# consul save-snapshot snapshot-name snap1
result Snapshot is created in /data/orchestrator/config/snapshot-consul/snap1
admin@orchestrator[ss-master-binding-0]# consul list-snapshots
Snapshot Name
********************************************************
19.5.5-20200105_131756.6477
19.5.8-20200214_025459.6674
```

```
snap1
********************************************************
admin@orchestrator[ss-master-binding-0]# consul save-snapshot snapshot-name snap2
result Snapshot is created in /data/orchestrator/config/snapshot-consul/snap2
admin@orchestrator[ss-master-binding-0]# consul list-snapshots
Snapshot Name
********************************************************
19.5.5-20200105_131756.6477
19.5.8-20200214_025459.6674
snap1
snap2
********************************************************
admin@orchestrator[ss-master-binding-0]# consul delete-snapshot snap2
Snapshot is deleted
admin@orchestrator[ss-master-binding-0]# consul list-snapshots
Snapshot Name
********************************************************
19.5.5-20200105_131756.6477
19.5.8-20200214_025459.6674
snap1
********************************************************
admin@orchestrator[ss-master-binding-0]# consul restore-snapshot ?
Possible completions:
 snapshot-name
admin@orchestrator[ss-master-binding-0]# consul restore-snapshot snapshot-name snap1
result Snapshot restore success.
admin@orchestrator[ss-master-binding-0]# consul list-snapshots
Snapshot Name
********************************************************
19.5.5-20200105_131756.6477
19.5.8-20200214_025459.6674
snap1
********************************************************
admin@orchestrator[ss-master-binding-0]# consul delete-snapshot snap1
Snapshot is deleted
admin@orchestrator[ss-master-binding-0]#
```
# **control-plane relay**

Adds additional control-plane entries between two disconnected CPS vDRA sites.

## **Syntax**

control-plane relay *name* address *address* port *port*

## **Command Parameters**

**Table 22: Parameter Description**

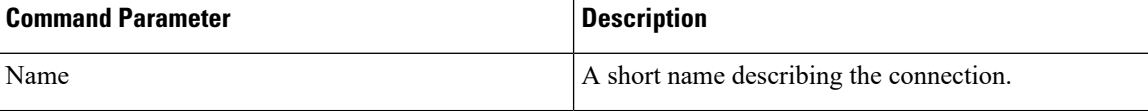

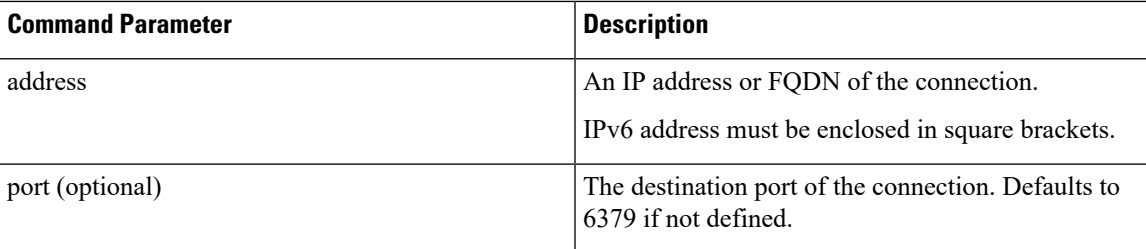

## **Command Mode**

CONFIG

**VNFs**

DRA

#### **Command Usage**

Use the control-plane relay command to instruct the application how which links it should use to relay CPS vDRA control traffic. CPS vDRA control traffic is the traffic that describes the current endpoints within a site and the relay IPs for site to site communication. For a 2 site model there should be at least 4 entries defined in this definition (two for each site). For a 3 site model there should be at least 6 entries in this definition.

## **Examples**

The following configuration adds a relay connection to siteA over address 10.10.10.10 port 6379.

scheduler(config)# control-plane relay siteA-1 address 10.10.10.10 port 6379

## **control-plane ipc-endpoint update-interval**

Used to configure IPC endpoint update interval.

#### **Syntax**

```
control-plane ipc-endpoint update-interval <time-in-milliseconds>
no control-plane ipc-endpoint update-interval
```
## **Command Parameters**

## **Table 23: Parameter Description**

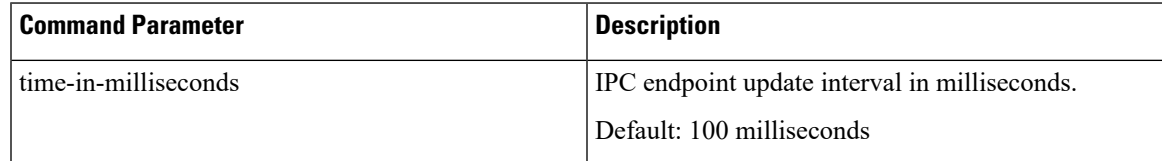

#### **Command Mode**

CONFIG

#### **VNFs**

DRA

#### **Command Usage**

This command is used to configure the frequency for updating the IPC endpoints.

## **Examples**

The following configuration adds an 200 milliseconds interval for updating the IPC endpoints.

scheduler(config)# control-plane ipc-endpoint update-interval 200

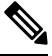

**Note**

For more information on the values to be configured, refer to *Control Plane Tuning Configuration* section in the *CPS vDRA Advanced Tuning Guide*.

## **control-plane remote-peer-policy global accept**

Used to configure the control plane remote peer policy.

## **Syntax**

```
control-plane remote-peer-policy global accept all
```

```
control-plane remote-peer-policy global accept diameter-applications [Gx | Gy | Rx | Sd |
Sy]
```
## **Command Parameters**

#### **Table 24: Parameter Description**

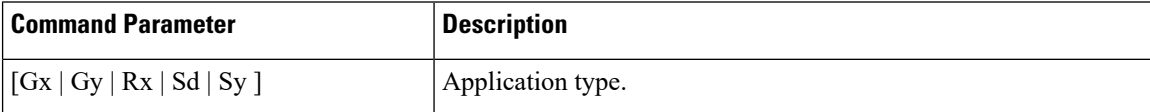

By default, DRA accepts all the applications from all the sites.

## **Command Mode**

CONFIG

#### **VNFs**

DRA

#### **Command Usage**

This command is used to configure the control plane remote peer policy for the DRA system to accept peer connection information from other DRA systems. Policy can be configured to accept peer connection

information for all Diameter application types or only specific Diameter application types. DRA system can route messages only to remote peers accepted by policy.

## **Examples**

## Example 1:

control-plane remote-peer-policy global accept diameter-applications Rx

Example 2:

control-plane remote-peer-policy global accept diameter-applications [ Gx Rx Gy ]

Example 3:

control-plane remote-peer-policy global accept all

Example 4:

no control-plane remote-peer-policy global accept diameter-applications [ Gx Rx Gy ]

## **control-plane remote-peer-policy mated-system id**

Used to configure the mated system ID.

#### **Syntax**

control-plane remote-peer-policy mated-system id *<system-id>*

#### **Command Parameters**

#### **Table 25: Parameter Description**

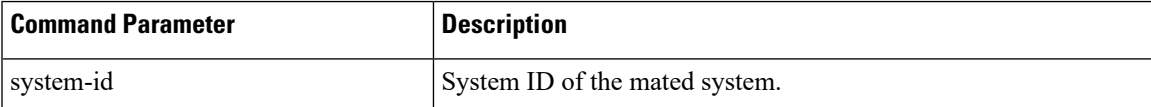

#### **Command Mode**

**CONFIG** 

#### **VNFs**

DRA

#### **Command Usage**

This command is used to configure the system ID of the mated DRA system. DRA system accepts peer information for all Diameter application types from the mated system.

#### **Example**

```
control-plane remote-peer-policy mated-system id system-02
```
## **control-plane timers peer-status-update-interval**

Used to modify the value of peer status update interval and peer expiration duration.

#### **Syntax**

```
control-plane timers peer-status-update-interval <time-in-ms> peer-expiration-duration
<duration-in-ms>
```
#### **Command Parameters**

#### **Table 26: Parameter Description**

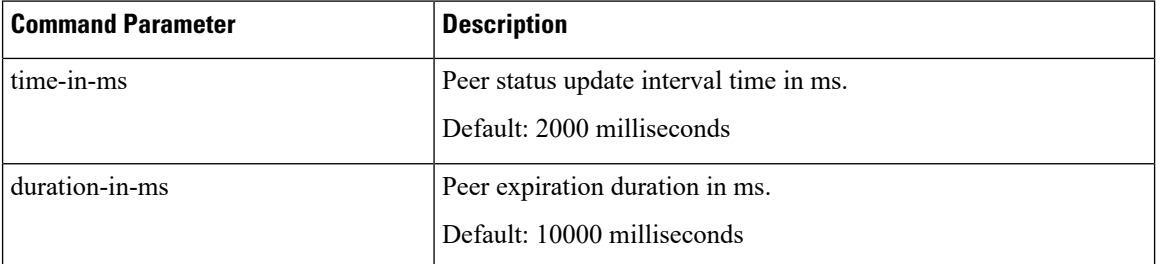

## **Command Mode**

CONFIG

#### **VNFs**

DRA

#### **Command Usage**

This command allows tuning the frequency at which director nodes send periodic status updates for peers connected to the nodes. The command also allows tuning the expiration time for peers maintained in topology when consecutive periodic status updates are not received for the peers.

Peer expiration duration should be equal to three times of peer status update interval.

For example, if peer-status-update-interval = 4000 ms then, peer-expiration-duration = 12000

To reflect the peer expiration duration change, application should be restarted in both director and worker nodes.

#### **Example**

control-plane timers peer-status-update-interval 4000 peer-expiration-duration 12000

## **database cluster**

Create a MongoDB database sharded cluster.

## **Syntax**

database cluster *name* sharded-cluster-master {true|false}

no database cluster *name*

#### **Command Parameters**

#### **Table 27: Parameter Description**

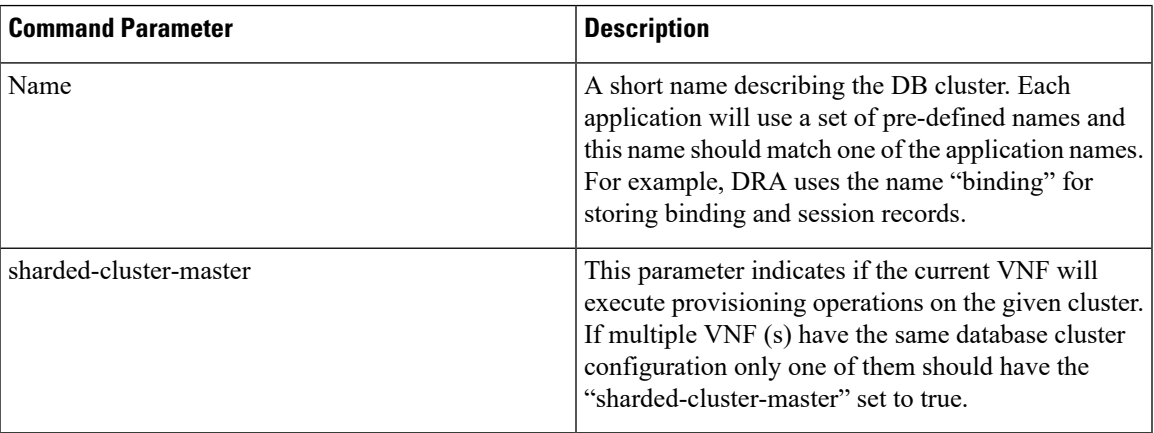

## **Command Mode**

CONFIG

#### **VNFs**

All

## **Command Usage**

Use the database cluster command and sub-commands to instruct the application to provision a database cluster for use in application database operations.

## **Examples**

The following is an example of creating a "binding" sharded cluster that is being managed by the current VNF.

scheduler(config)# database cluster binding sharded-cluster-master true

# **database cluster db-name config-server name**

Add a MongoDB configuration server process to the named database cluster.

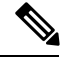

**Note** This command is applicable only for MongoDB based sharding.

## **Syntax**

database cluster *db-name* config-server *name* address *address*

no database cluster *db-name* config-server *name*

### **Command Parameters**

#### **Table 28: Parameter Description**

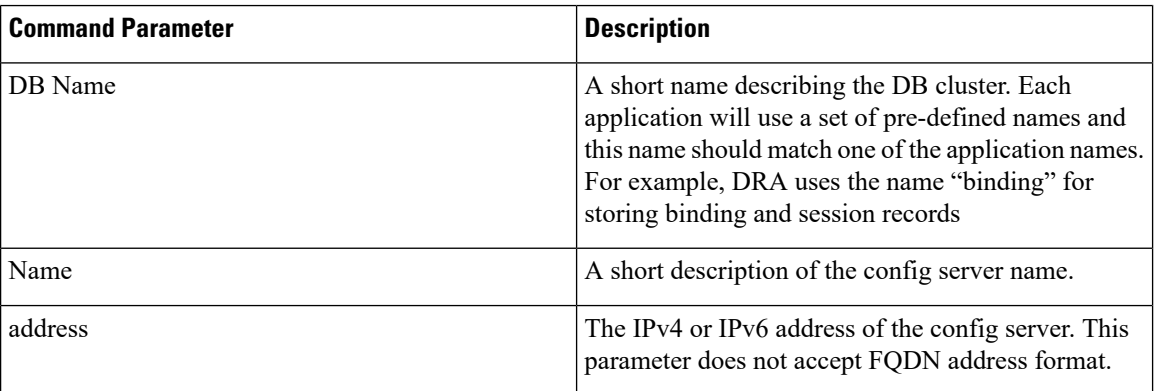

## **Command Mode**

CONFIG

## **VNFs**

All

## **Command Usage**

Use the database cluster config-server to add a config-server to the system.

#### **Examples**

The following is an example of adding a new config server to the "binding" cluster.

scheduler(config)# database cluster binding config-server cfg-1 address 10.10.10.10

# **database cluster db-name config-server-seed name**

Set the initial seed configuration server for boot-strapping the MongoDB replica set initialization process.

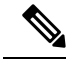

**Note** This command is applicable only for MongoDB based sharding.

#### **Syntax**

database cluster *db-name* config-server-seed *name*

## **Command Parameters**

**Table 29: Parameter Description**

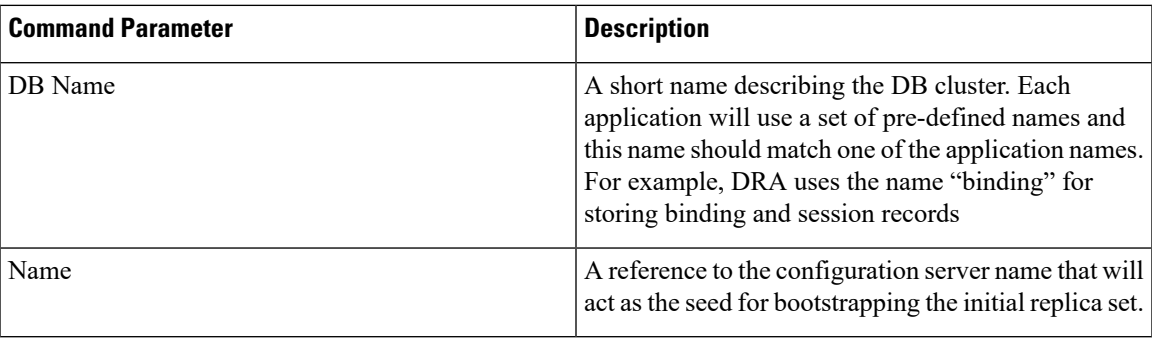

#### **Command Mode**

CONFIG

**VNFs**

All

## **Command Usage**

Use the database cluster config-server-seed command to set the initial seed configuration server for boot-strapping the MongoDB replica set initialization process. This is required if a config server is set.

#### **Examples**

The following is an example of setting cfg-1 as the initial seed for a new config server to the "binding" cluster.

scheduler(config)# database cluster binding config-server-seed cfg-1

# **database cluster db-name multi-db-collections noOfShardsPerDB**

Used to add a MongoDB sharding configuration server process to the named database cluster.

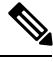

**Note** This command is applicable only for application client based sharding.

## **Syntax**

```
database cluster db-name mutli-db-collections noOfShardsPerDB
no database cluster db-name multi-db-collections
```
### **Table 30: Parameter Description**

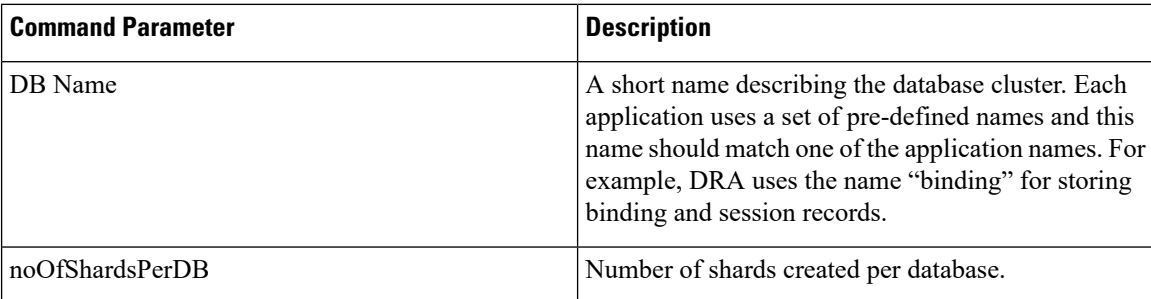

## **Command Mode**

CONFIG

## **VNFs**

All

## **Command Usage**

Use the database cluster multi-db-cluster to create those number of shards per database.

## **Examples**

The following is an example of enabling multi-db-collections to the "binding" cluster.

```
admin@orchestrator[master-hostname](config)# database cluster binding multi-db-collections
2
```
# **database cluster db-name router name**

Add a new MongoDB router to the named DB cluster.

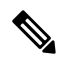

**Note** This command is applicable only for MongoDB based sharding.

#### **Syntax**

database cluster *db-name* router *name*

#### **Table 31: Parameter Description**

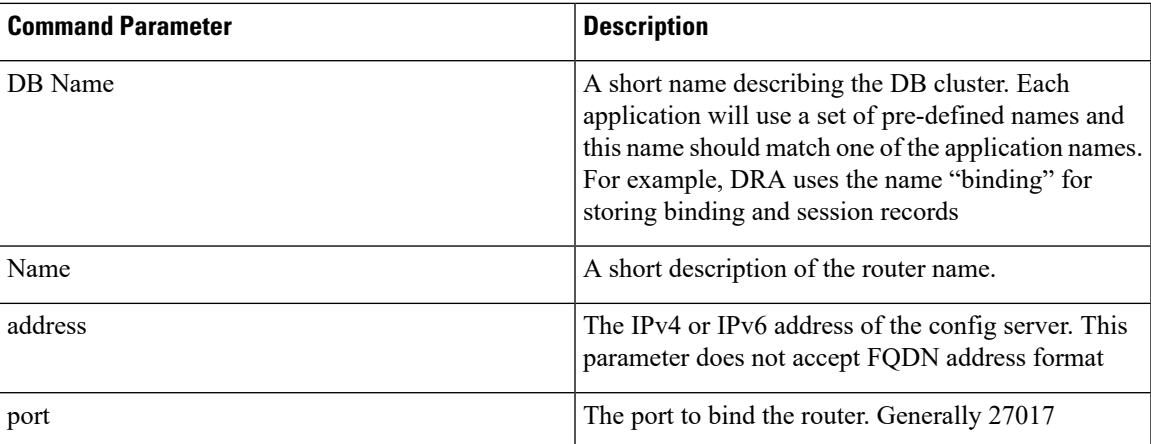

## **Command Mode**

CONFIG

### **VNFs**

All

## **Command Usage**

Use the database cluster router command to add a router to named database cluster. Full initialization of database cluster requires at least one router to be defined and often for HA purposes multiple routers are required.

## **Examples**

The following is an example of adding a router to the "binding" cluster.

scheduler(config)# database cluster binding router router-1 address 10.10.10.10 port 27017

# **database cluster db-name shard name**

Add a new MongoDB shard to the named database cluster.

## **Syntax**

```
database cluster db-name shard name
no database cluster db-name shard name
```
## **Table 32: Parameter Description**

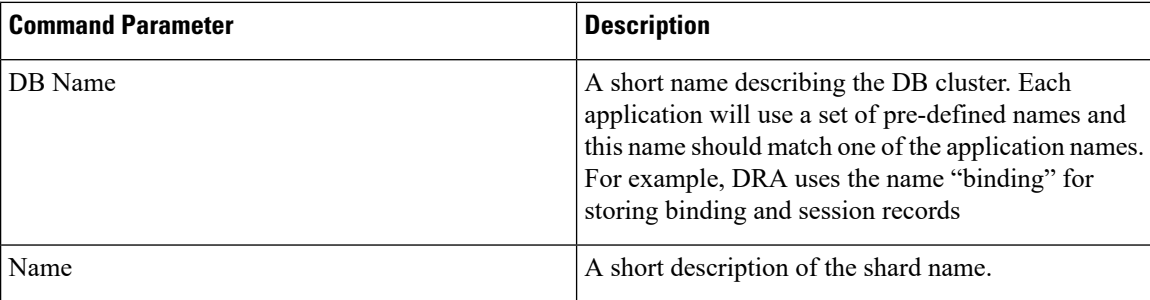

## **Command Mode**

CONFIG

## **VNFs**

All

## **Command Usage**

Use the database cluster shard command to add a new shard to the named database cluster. Full initialization of database cluster requires at least the definition of one shard and often for scaling purposes multiple shards are required.

### **Examples**

The following is an example of adding a shard to the "binding" cluster.

```
database cluster binding shard shard-1
```
## **databaseclusterdb-nameshardshard-nameshard-servername**

Add a new MongoDB shard to the named DB cluster.

#### **Syntax**

```
database cluster db-name shard shard-name shard-server name address address port port
[arbiter {true|false}] [memory_allocation_percent percent] [priority priority] [voter
{true|false}] [storage-engine {IN_MEMORY|MMAPv1|WT}]
```
no database cluster *db-name* shard *shard-name* server *name*

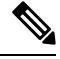

**Note**

When creating replica set, ensure that all ports are the same, i.e, the replica set should have same port for ARBITER, PRIMARY, and SECONDARY.

### **Table 33: Parameter Description**

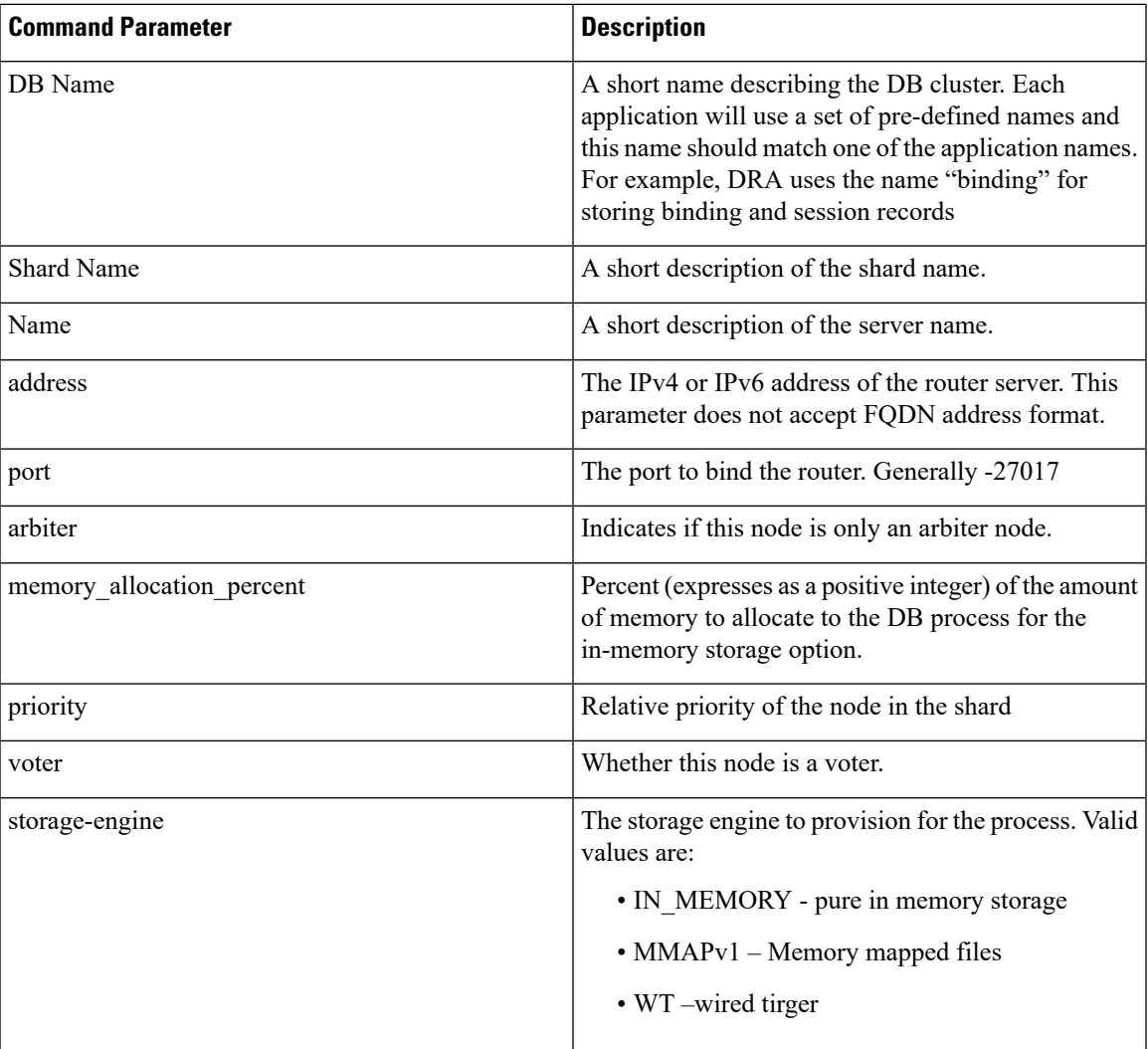

## **Command Mode**

CONFIG

**VNFs**

All

## **Command Usage**

Use the database cluster shard server command to add a new server to named database cluster. Full initialization of database cluster requires at least the definition of one shard server and for HA at least 3 nodes are required.

#### **Examples**

The following is an example of adding a new shard to the "binding" cluster.

scheduler(config)# database cluster binding shard shard-1 shard-server server-1 storage-engine WT address 10.10.10.10 port 27017

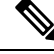

**Note**

Ports to be used for all database operations must be in the range of 27017 to 27047. Ports outside the defined range are not supported since the application must limit the port mappings. The selected range is sufficient for 30 Mongo processes on a given node.

# **databaseclusterdb-nameshardshard-nameshard-server-seed name**

Set the initial seed shard server for boot-strapping the MongoDB replica set initialization process.

### **Syntax**

database cluster *db-name* shard *shard-name* shard-server-seed *name*

## **Command Parameters**

## **Table 34: Parameter Description**

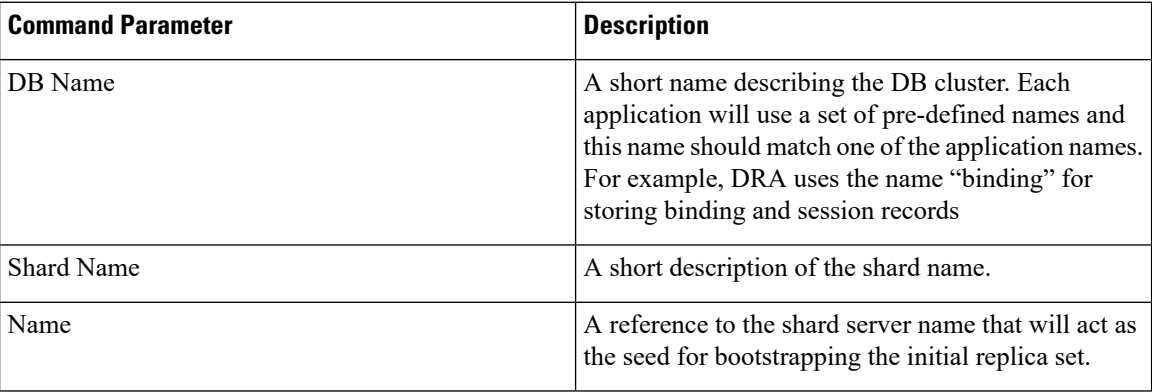

## **Command Mode**

CONFIG

## **VNFs**

All

#### **Command Usage**

Use the database cluster shard-server-seed command to set the initial seed shard server for boot-strapping the MongoDB replica set initialization process. This is required if a shard is defined.

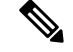

**Note**

To create or add a member to an existing replica set, you must also run the Mongo console-based commands as shown: mongo> rs.add("name")

To remove a replica set or a shard in a sharded cluster case, remove the member from the Mongo console as shown: mongo> rs.remove("name")

You must also navigate to the container and the VM on which the member resides and clear the data manually. The data path is the same as the one that is used when the replica-set member is created. Typically, the path is  $//$ mmapv1-tmpfs-2xxxx where  $2xxxx$  is the port where the replica set member is started.

## **Examples**

The following is an example of setting server-1 as the initial seed for a new shard called "shard-1" to the "binding" cluster.

scheduler(config)# database cluster binding shard shard-1 shard-server-seed server-1

## **database cluster db-name sharding-db name**

Adds a MongoDB sharding configuration server process to the named database cluster.

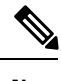

**Note** This command is applicable only for application client based sharding.

#### **Syntax**

database cluster *db-name* sharding-db *name* address *address* no database cluster *db-name* sharding-db *name*

## **Command Parameters**

**Table 35: Parameter Description**

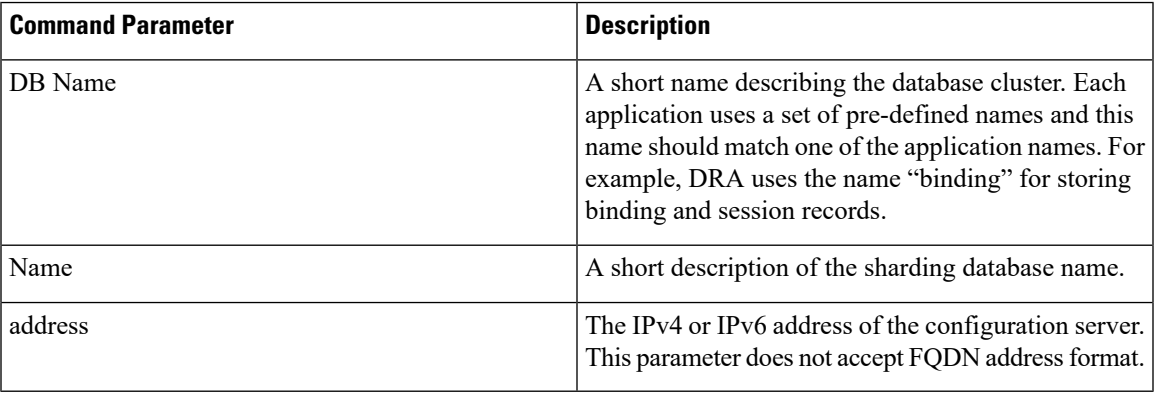

## **Command Mode**

CONFIG

#### **VNFs**

All

## **Command Usage**

Use the database cluster sharding-db to add a sharding config-server to the system.

## **Examples**

The following is an example of adding new sharding database to "binding" cluster.

```
admin@orchestrator[master-hostname](config)# database cluster binding sharding-db shdb-1
address 10.10.10.10
```
# **database cluster db-name sharding-db-seed name**

Sets the initial seed configuration server for boot-strapping the MongoDB replica set initialization process.

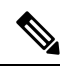

**Note** This command is applicable only for application client based sharding.

#### **Syntax**

database cluster *db-name* sharding-db-seed *name*

## **Command Parameters**

#### **Table 36: Parameter Description**

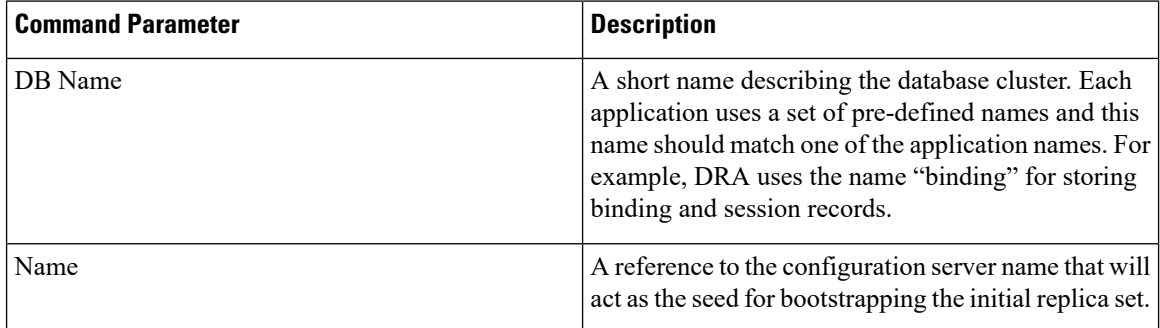

## **Command Mode**

CONFIG

#### **VNFs**

All

## **Command Usage**

Use the database cluster sharding-db-seed command to set the initial seed configuration server for boot-strapping the MongoDB replica set initialization process. This is required if a sharding database is set.

### **Examples**

The following is an example of setting shdb-1 as the initial seed for a new sharding database to the "binding" cluster.

```
admin@orchestrator[master-hostname](config)# database cluster binding sharding-db-seed
shdb-1
```
## **database cluster db-name ipv6-zone-sharding**

Enable the zone-based sharding for IPv6. When zone-based sharding is enabled on IPv6 database, hash-based sharding can still be configured on other databases.

#### **Syntax**

database cluster *<db name>* ipv6-zone-sharding *true/false*

## **Command Parameters**

#### **Table 37: Parameter Description**

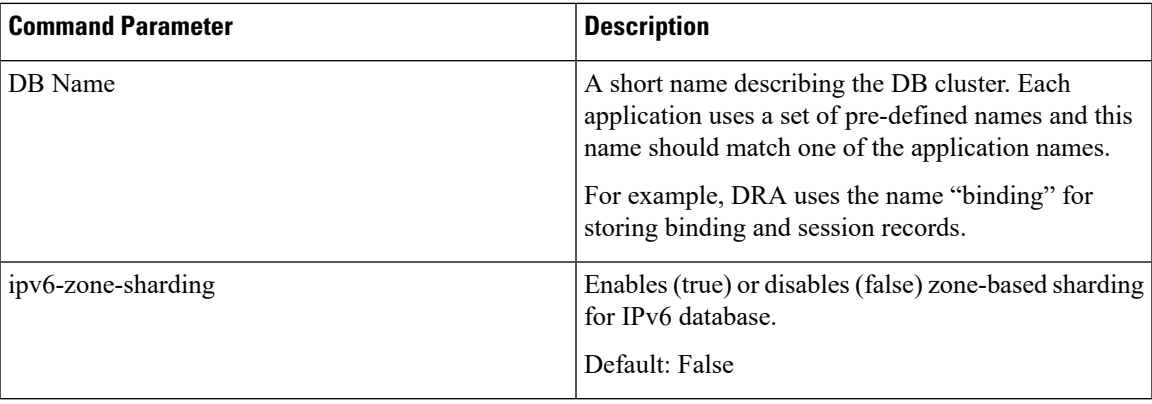

## **Command Mode**

CONFIG

## **VNFs**

DRA

#### **Command Usage**

Use database cluster binding ipv6-zone-sharding to enable/disable zone sharding on IPv6 database.

### **Examples**

The following is an example of enabling zone-based sharding for the IPv6 database in the cluster binding: database cluster binding ipv6-zone-sharding true

# **database cluster db-name ipv6-zones-range zone-name zone-range range-name start pool-starting-address end poolending-address**

Create zones for IPv6 shards based on IPv6 pools, so that the primary member of the replica set for an IPv6 address resides at the same physical location as the PGW assigning addresses from the IPv6 pool. This results in local writes (and reads) for the IPv6 binding database.

**Note** It is possible to create multiple ranges for each zone. Configure the IPv6 ranges in short format only.

#### **Syntax**

database cluster *<db name>* ipv6-zones-range *<zone-name>* zone-range *<range-name>* start *<pool starting address>* end *<pool ending address>*

#### **Command Parameters**

#### **Table 38: Parameter Description**

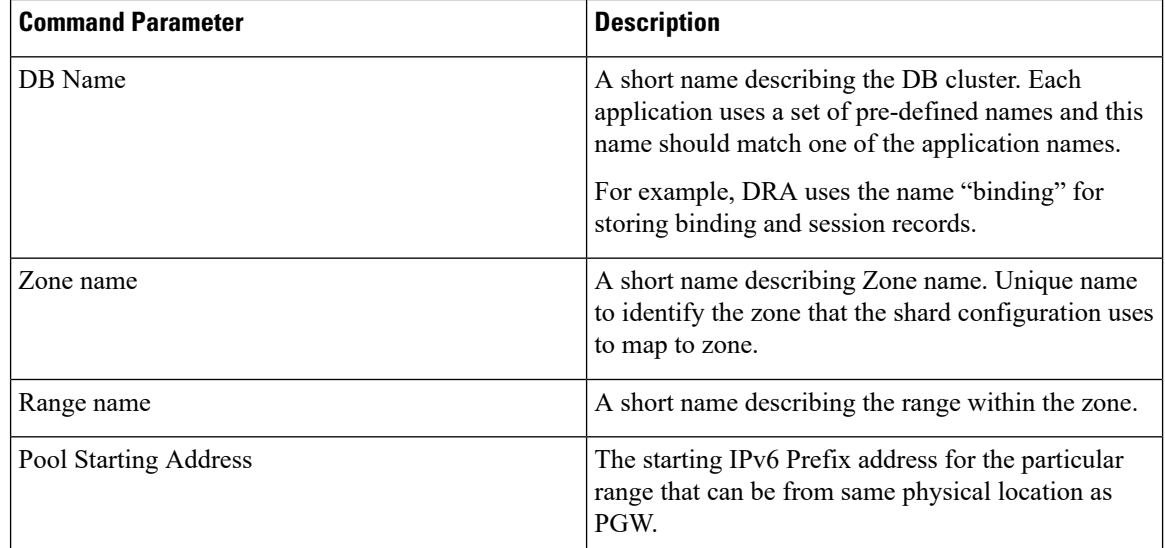

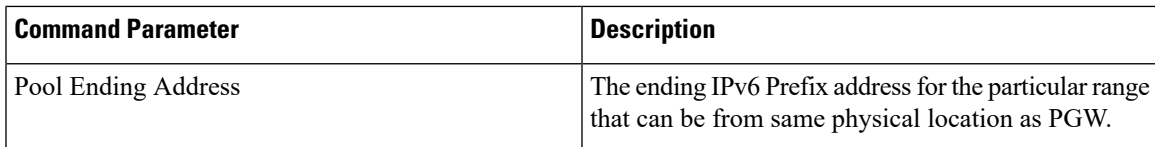

## **Command Mode**

CONFIG

## **VNFs**

DRA Binding

### **Command Usage**

This command creates a zone and also creates ranges for the zone.

## **Examples**

The following is an example of creating a IPv6 zone with name pune for the cluster binding and a range of 2003:3051:0000:0001 to 2003:3051:0000:0500 for the zone:

```
database cluster binding ipv6-zones-range pune zone-range range1 start 2003:3051:0000:0001
end 2003:3051:0000:0500
```
# **database cluster db-name shard shard-name zone-name zone-name**

Add shards to a zone.

### **Syntax**

database cluster *<db name>* shard *<shard name>* zone-name *<zone-name>*

## **Command Parameters**

#### **Table 39: Parameter Description**

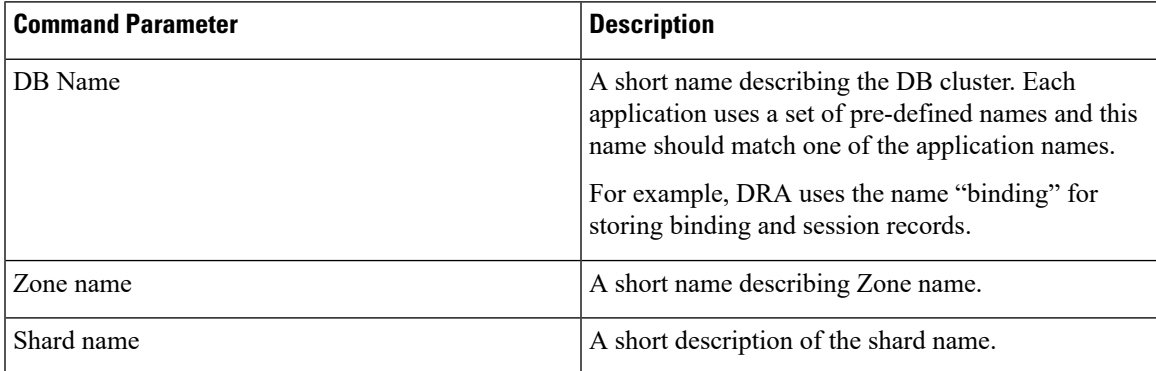

## **Command Mode**

CONFIG

#### **VNFs**

DRA Binding

## **Command Usage**

Use the command to add the shard to a zone.

## **Examples**

The following is an example of mapping the IPv6 zone with name pune with the shard shard-1 in the cluster binding:

database cluster binding shard shard-1 zone-name pune

# **database delete all-bindings-sessions**

Deletes the data belonging to given range and zone for all the bindings and sessions databases.

#### **Syntax**

```
database delete all-bindings-sessions <bindings-cluster-name> <sessions-cluster-name>
<zone-name> <start-address> <end-address>
```
#### **Command Parameters**

#### **Table 40: Parameter Description**

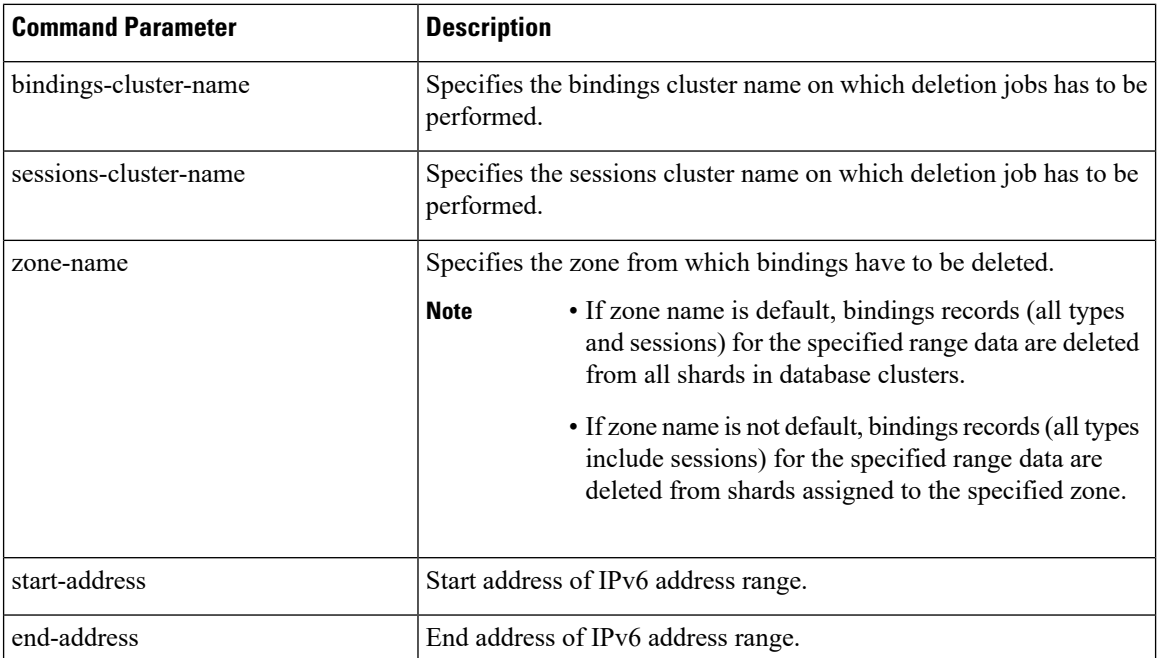

## **Command Mode**

OPERATIONAL

#### **VNFs**

Binding

## **Command Usage**

Use the database delete all-bindings-sessions zone command to delete IPv6 bindings and all the associated bindings for the specified address range from the specified zone.

#### **Examples**

The following example deletes IPv6 bindings and all the associated bindings from a specific zone:

database delete all-bindings-sessions imsi-msisdn session-ipv6-AB pune 7507:9903:1808:8000 7507:9903:1808:8fff

The following example deletes IPv6 bindings and all the associated bindings from the default zone:

```
database delete all-bindings-sessions imsi-msisdn session-ipv6-AB default 7507:9903:1808:8000
 7507:9903:1808:8fff
```
# **database delete ipv6bindings**

Deletes IPv6 bindings for the specified address range from the specified zone.

#### **Syntax**

database delete ipv6bindings *<sessions-cluster-name> <zone-name> <start-address> <end-address>*

#### **Command Parameters**

#### **Table 41: Parameter Description**

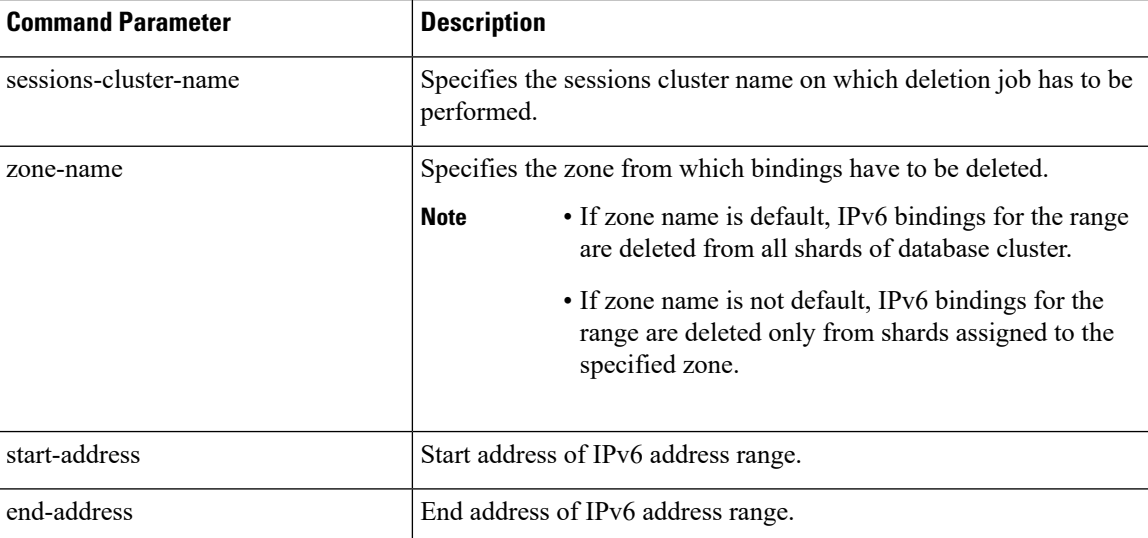

## **Command Mode**

OPERATIONAL

#### **VNFs**

Binding

## **Command Usage**

Use the database delete ipv6bindings command to delete IPv6 bindings for the specified address range from the specified zone.

#### **Examples**

The following example deletes IPv6 bindings from a specific zone:

database delete ipv6bindings session-ipv6-AB pune 7507:9903:1808:8000 7507:9903:1808:8fff

The following example deletes IPv6 bindings from the default zone:

database delete ipv6bindings session-ipv6-AB default 7507:9903:1808:8000 7507:9903:1808:8fff

## **database query**

Fetches records for database in a specified cluster.

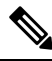

**Note**

This feature has not been validated for all customer deployment scenarios. Please contact your Sales Account team for support.

#### **Syntax**

database query clustername *cluster-name* dbname *db-name* query *query-to-run* method *operation* max *max-value* start *start-value*

### **Command Parameters**

#### **Table 42: Parameter Description**

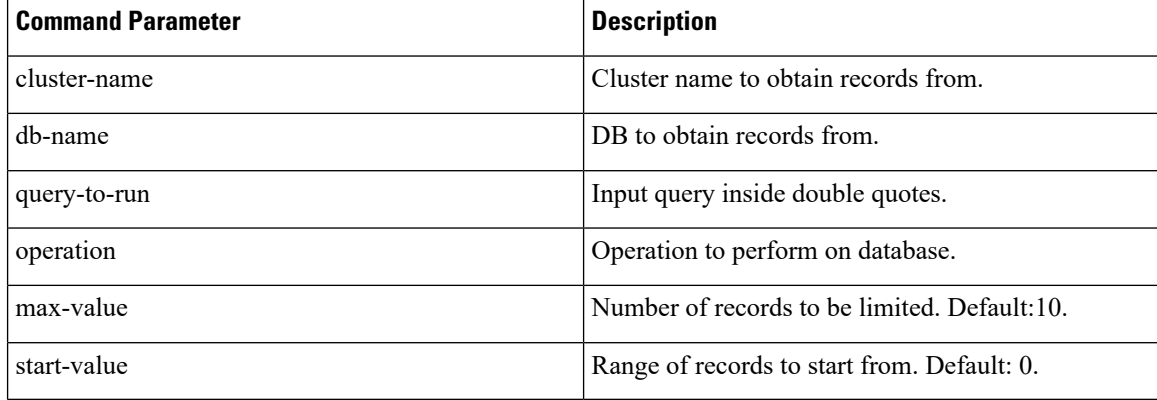

## **Command Mode**

OPERATIONAL

#### **VNFs**

Binding

## **Command Usage**

Use the database query command to fetch records for db in a specified cluster.

#### **Examples**

The following is an example of fetching 30 records starting from 10 index from IPv6 database in binding cluster for query "{'uuid': {'\$regex': 'vpas-system-1200'}}".

Default <= 5 records are displayed, all 30 records are saved in /data/config/Query.log. admin@orchestrator[Binding-master]# database query clustername binding dbname IPV6 query "{'uuid': {'\$regex': 'vpas-system-1200'}}" method find max 30 start 10

```
Press yes to continue
(yes/no) << yes
{'_id': '2507:9903:1808:0583',
'fqdn': 'site-d-client-calipers21-gx.pcef.gx',
 'sessionid': 'kmanchan21411kunalmanchanda2',
'srk': 'server.sitedstandalone',
'staleBindingExpiryTime': datetime.datetime(2021, 5, 10, 13, 27, 24, 762000),
'systemId': 'vpas-system-1',
 'ts': 1620048444762,
'uuid': 'vpas-system-12002439730'}
{'_id': '2507:9903:1808:061a',
'fqdn': 'site-d-client-calipers21-gx.pcef.gx',
'sessionid': 'kmanchan21562kunalmanchanda2',
'srk': 'server.sitedstandalone',
 'staleBindingExpiryTime': datetime.datetime(2021, 5, 10, 13, 27, 24, 763000),
'systemId': 'vpas-system-1',
'ts': 1620048444763,
'uuid': 'vpas-system-12002439881'}
{'_id': '2507:9903:1808:065d',
 'fqdn': 'site-d-client-calipers21-gx.pcef.gx',
 'sessionid': 'kmanchan21629kunalmanchanda2',
 'srk': 'server.sitedstandalone',
'staleBindingExpiryTime': datetime.datetime(2021, 5, 10, 13, 27, 24, 763000),
'systemId': 'vpas-system-1',
'ts': 1620048444763,
 'uuid': 'vpas-system-12002439948'}
{'_id': '2507:9903:1808:0694',
 'fqdn': 'site-d-client-calipers21-gx.pcef.gx',
'sessionid': 'kmanchan21684kunalmanchanda2',
'srk': 'server.sitedstandalone',
 'staleBindingExpiryTime': datetime.datetime(2021, 5, 10, 13, 27, 24, 764000),
 'systemId': 'vpas-system-1',
'ts': 1620048444764,
'uuid': 'vpas-system-12002440003'}
{'_id': '2507:9903:1808:06b7',
 'fqdn': 'site-d-client-calipers21-gx.pcef.gx',
'sessionid': 'kmanchan21719kunalmanchanda2',
'srk': 'server.sitedstandalone',
'staleBindingExpiryTime': datetime.datetime(2021, 5, 10, 13, 27, 24, 766000),
'systemId': 'vpas-system-1',
'ts': 1620048444766,
```

```
'uuid': 'vpas-system-12002440038'}
Default <= 5 records are displayed, Kindly check records in /data/config/Query.log based
on max value provided.
```
Query Example:

format: Query should be in standard mongo db query format

```
query "{'key1': 'value1'}"
```
query "{'key1': 'value1', 'key2': 'value2'}"

#### **Query Restrictions**

Queries are allowed only for exact key matches that are specified in the Parameters Choices table. Any new key is allowed in query-based on requirement as a part of a patch. This ensures unnecessary processing on the shards if invalid/service impacting fields are mentioned in queries.

#### **Adding New Query**

For new query key support, update the queries.jar as part of a patch.

- **method**: [count, find]
- **method restrictions**: Other methods [update, insert, delete] are not allowed.
- **max**: [5,25000], default =5
- start:  $default = 0$

## **database repair**

Used to recover single/multiple/all shards and sharding database.

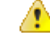

In HA deployment, CLI needs to be run on single site. **Attention**

Logs (/var/log/broadhop/shardrecovery.log) should be checked after executing CLI.

#### **Syntax**

```
database repair <clustername> <shardname>
database repair <clustername> <shardname1> <shardname2> <shardname3>
database repair <clustername> All
database repair <clustername> sharddb
```
## **Command Parameters**

## **Table 43: Parameter Description**

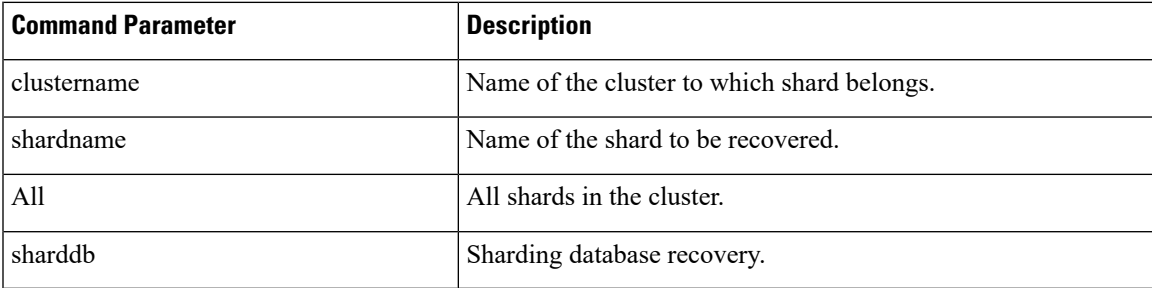

## **Command Mode**

OPERATIONAL

**VNFs**

Binding

### **Command Usage**

Use the database repair commands to recover single/multiple/all shards and sharding database.

## **Examples**

The following is an example to recover shard1 in binding cluster.

database repair binding shard1

The following is an example to recover shard1, shard2, shard3, and shard4 in binding cluster

database repair binding shard1 shard2 shard3 shard4

The following is an example to recover all shards in the binding cluster.

database repair All.

The following is an example to recover sharding database in the binding cluster

databse repair shard-db

# **db-authentication set-password database redis password**

To set the Redis authentication password.

## **Syntax**

db-authentication set-password database redis password *<clear text password>*

## **Table 44: Parameter Description**

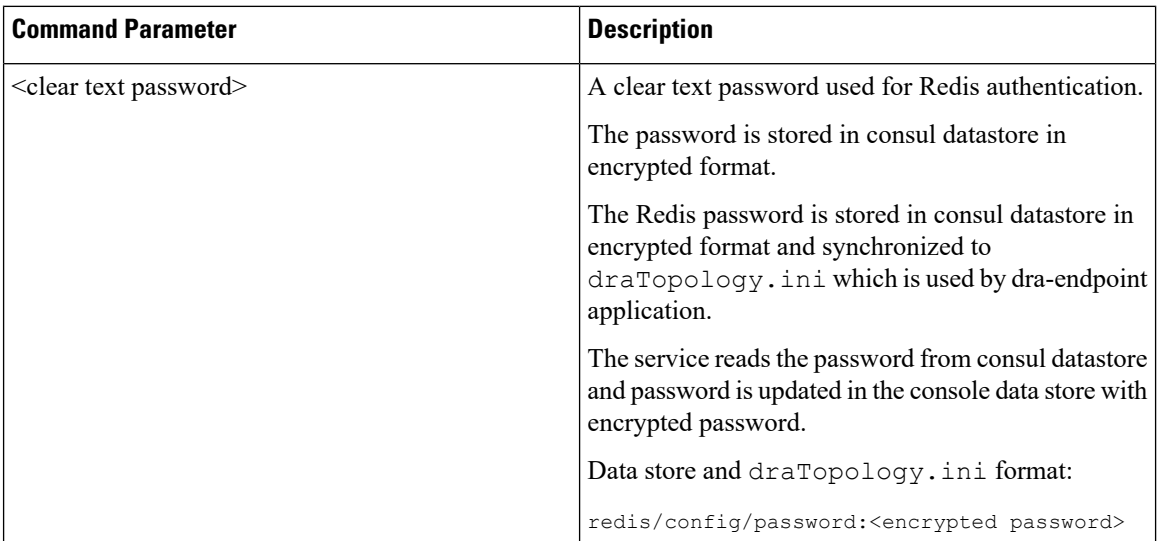

## **Command Mode**

**OPERATIONAL** 

## **VNFs**

DRA

## **Command Usage**

Use the database authentication command to set the Redis password which is used to access Redis data store.

#### **Examples**

The following is an example to set the Redis authentication password:

```
admin@orchestrator[master-0m]# db-authentication set-password database redis password
Value for 'password' (<string>): ***********
result SUCCESS
```
# **db-authentication show-password database redis**

To display the encrypted redis password.

#### **Syntax**

db-authentication show-password database redis

## **Command Mode**

## **VNFs**

DRA

## **Command Usage**

Use the database authentication command to display the Redis password.

## **Examples**

The following is an example to display the Redis authentication password:

```
admin@orchestrator[master-0m]# db-authentication show-password database redis
result
result PASSWORD : 72261348A44594381D2E84ADDD1E6D9A
```
## **db-authentication remove-password database redis**

To remove Redis authentication password.

#### **Syntax**

db-authentication remove-password database redis current-password *password*

## **Command Parameters**

**Table 45: Parameter Description**

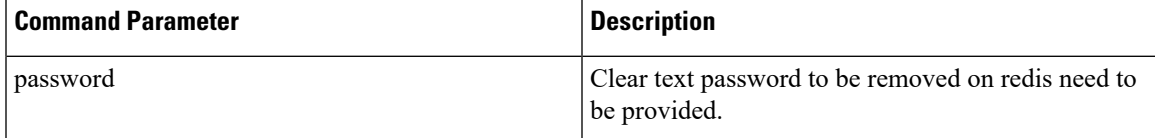

### **Command Mode**

OPERATIONAL

## **VNFs**

DRA

#### **Command Usage**

Use the db-authentication command to remove Redis authentication password.

## **Examples**

The following is an example to remove Redis authentication password:

```
admin@orchestrator[master-0m]# db-authentication remove-password database redis
Value for 'current-password' (<string>): *******
result SUCCESS
```
## **db-authentication show-password database mongo**

To display the encrypted MongoDB password.

## **Syntax**

db-authentication show-password database mongo

## **Command Mode**

OPERATIONAL

#### **VNFs**

All

#### **Command Usage**

Use the database authentication command to display the MongoDB password.

## **Examples**

The following is an example:

```
scheduler# db-authentication show-password database mongo
result
adminuser: 3300901EA069E81CE29D4F77DE3C85FA
```
## **db-authentication set-password database mongo password**

Used to create users (adminuser and backupuser) with credentials in the MongoDB.

#### **Syntax**

db-authentication set-password database mongo password <password>

## **Command Parameters**

#### **Table 46: Parameter Description**

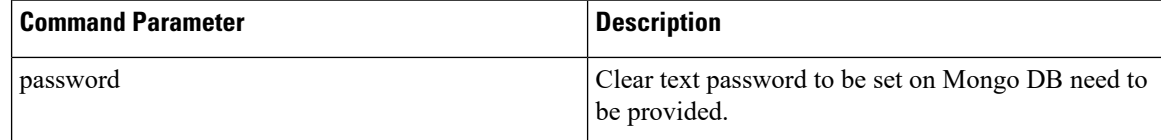

## **Command Mode**

## **VNFs**

DRA and Binding

## **Command Usage**

This command is used to create users (adminuser and backupuser) with credentials in the MongoDB.

## **Examples**

The following is an example to create users with credentials:

```
admin@orchestrator[binding-master]# db-authentication set-password database mongo password
Value for 'password' (<string>): ******
result SUCCESS
```
## **db-authentication remove-password database mongo**

Used to remove the users (admin user and backup user) and password from all the databases.

#### **Syntax**

db-authentication remove-password database mongo current-password *<password>*

## **Command Parameters**

#### **Table 47: Parameter Description**

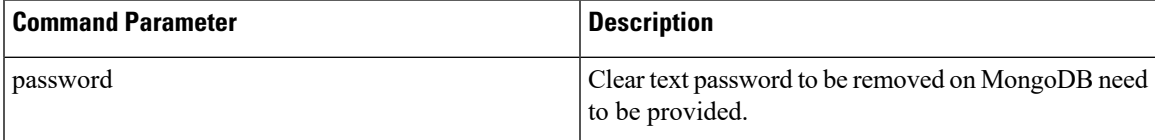

#### **Command Mode**

OPERATIONAL

#### **VNFs**

DRA and Binding

#### **Command Usage**

Use to remove users and password from the mongo databases. Before using this command the database should be in transition authentication state and after this command rolling restart is mandatory.

#### **Examples**

The following is an example to remove-password in mongo database:

```
admin@orchestrator[binding-master]# db-authentication remove-password database mongo
Value for 'current-password' (<string>): *******
result SUCCESS
```
## **db-authentication change-password database mongo**

Used to change the admin user password in all the databases.

#### **Syntax**

db-authentication change-password database mongo current-password *<current pasword>* new-password *<New password>* user *adminuser*

#### **Command Parameters**

#### **Table 48: Parameter Description**

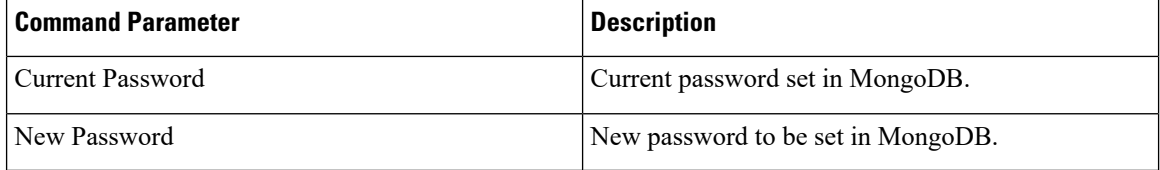

## **Command Mode**

OPERATIONAL

## **VNFs**

DRA and Binding

#### **Command Usage**

This command change password of adminuser in all the MongoDB.

#### **Examples**

The following is an example to change-password in MongoDB:

```
admin@orchestrator[binding-master]# db-authentication change-password database mongo user
adminuser
Value for 'current-password' (<string>): ******
Value for 'new-password' (<string>): ********
result SUCCESS
```
## **db-authentication sync-password database mongo**

Used to synchronize the backup user password same as admin user password..

#### **Syntax**

db-authentication sync-password database mongo

#### **Command Mode**

## **VNFs**

DRA and Binding

### **Command Usage**

This command is used to sync password in all the MongoDB.

## **Examples**

The following is an example to synchronize the passwords:

```
admin@orchestrator[binding-master]# db-authentication sync-password database mongo
result
SUCCESS : Mongo password sync successful
```
# **db-authentication enable-transition-auth database mongo**

Used to configure the transition authentication parameter. Rolling restart should be executed after this command.

#### **Syntax**

db-authentication enable-transition-auth database mongo

## **Command Mode**

**OPERATIONAL** 

## **VNFs**

Binding

## **Command Usage**

Use this command to configure the transition authentication parameter.

#### **Examples**

The following is an example to configure the transition authentication parameter:

admin@orchestrator[binding-master]# db-authentication enable-transition-auth database mongo

# **db-authentication disable-transition-auth database mongo**

Used to remove the transition authentication parameter. Rolling restart should be done after this command.

#### **Syntax**

db-authentication disable-transition-auth database mongo

## **Command Mode**

#### **VNFs**

Binding

## **Command Usage**

Use this command to remove the transition authentication parameter.

## **Examples**

The following is an example to disable transition authorization in MongoDB:

admin@orchestrator[binding-master]# db-authentication disable-transition-auth database mongo

## **db-authentication rolling-restart database mongo**

Used to restart all the database instances where primary members is followed by secondary members.

#### **Syntax**

db-authentication rolling-restart database mongo

#### **Command Mode**

OPERATIONAL

#### **VNFs**

Binding

#### **Command Usage**

Use this command to restart all the database instances where primary members will be followed by secondary members.

### **Examples**

The following is an example to restart all the database instances: admin@orchestrator[binding-master]# db-authentication rolling-restart database mongo

# **db-authentication rolling-restart-parallel database mongo**

Used to restart multiple database instances in parallel without affecting the availability of DB cluster.

#### **Syntax**

db-authentication rolling-restart-parallel database mongo

#### **Command Mode**

#### **VNFs**

Binding

## **Command Usage**

Use db-authentication rolling-restart-parallel database mongo command to restart multiple database instances in parallel without affecting the availability of DB cluster.

```
Note
```
db-authentication rolling-restart-parallel database mongo command is dependent on show database parallel-upgrade-plan.

If show database parallel-upgrade-plan does not provide any output, then do not use db-authentication rolling-restart-parallel database mongo. Instead use db-authentication rolling-restart database mongo command.

**Example:** If show database parallel-upgrade-plan displays the following output:

```
admin@orchestrator[an-dbmaster]# show database parallel-upgrade-plan
BATCH MODULE HOST ADDRESS
------------------------------------------------------
1 mongo-node-101 an-dbmaster 192.168.11.40
1 mongo-node-102 an-dbcontrol-0 192.168.11.41
1 mongo-node-103 an-dbcontrol-1 192.168.11.42
2 mongo-node-104 an-pers-db-0 192.168.11.43
3 mongo-node-105 an-pers-db-1 192.168.11.44
```
then, db-authentication rolling-restart-parallel database mongo combines 101, 102 and 103 in batch 1 and restarts all of them at the same time.

After batch 1, node 104 from batch 2 is restarted followed by node 105 (from batch 3). So, all the nodes from same batch are restarted in parallel. However nodes from different batch are restarted in sequential manner.

A batch interval parameter can be added as follows:

admin@orchestrator[an-master]# db-authentication rolling-restart-parallel batch\_interval 8

database mongo

where, batch\_interval is an integer and accepts range between 8 to 60. By default, the value is 10. It represents the delay duration in seconds between processing of 2 subsequent batches. After executing this command, batch-wise status can be tracked using db-authentication rolling-restart-parallel-status database mongo command.

## **Examples**

The following is an example to trigger a parallel restart for mongo-nodes.

db-authentication rolling-restart-parallel database mongo

# **db-authentication rolling-restart-parallel-status database mongo**

Used to track the status of rolling-restart-parallel command.

#### **Syntax**

db-authentication rolling-restart-parallel-status database mongo

## **Command Mode**

**OPERATIONAL** 

## **VNFs**

Binding

#### **Command Usage**

Use db-authentication rolling-restart-parallel-status database mongo command to track the status of rolling-restart-parallel command.

#### **Examples**

The following example shows which batch is completed out of total batches.

```
admin@orchestrator[an-dbmaster]# db-authentication rolling-restart-parallel-status database
mongo
result Still in progress...Batch 1 out of total 3 is completed at 2019-12-10T23:16:25.799
admin@orchestrator[an-dbmaster]# db-authentication rolling-restart-parallel-status database
mongo
result Still in progress...Batch 2 out of total 3 is completed at 2019-12-10T23:16:37.656
admin@orchestrator[an-dbmaster]# db-authentication rolling-restart-parallel-status database
mongo
result Parallel rolling restart completed!! Batch 3 out of total 3 got completed at
2019-12-10T23:16:49.844
admin@orchestrator[an-dbmaster]# db-authentication rolling-restart-parallel-status database
mongo
result
Parallel Rolling Restart: Not Scheduled/Completed/Just triggered
admin@orchestrator[an-dbmaster]#
```
## **db-authentication rolling-restart-status database mongo**

Used to display the status of rolling restart as in-progress or completed.

#### **Syntax**

db-authentication rolling-restart-status database mongo

#### **Command Mode**

OPERATIONAL

### **VNFs**

Binding

#### **Command Usage**

Use this command to display the status of rolling restart as in-progress or completed.
## **Examples**

The following is an example to display the status of rolling restart:

```
admin@orchestrator[binding-master]# db-authentication rolling-restart-status database mongo
result
Rolling Restart: In Progress ...
```
## **db connect admin**

Connects to an underlying admin database.

## **Syntax**

No additional arguments.

## **Command Mode**

OPERATIONAL

## **VNFs**

All

## **Command Usage**

Use the db connect admin command to connect to the underlying admin database. Once within this database, the user will have read / write accessto the admin database via a mongodb CLI. The capabilities of the mongodb CLI are not described in this document.

## **db connect binding**

Connects to an underlying binding database.

#### **Syntax**

```
db connect binding { ipv4 | ipv6 | imsi-apn | msisdn-apn | slf }
```
#### **Command Parameters**

#### **Table 49: Parameter Description**

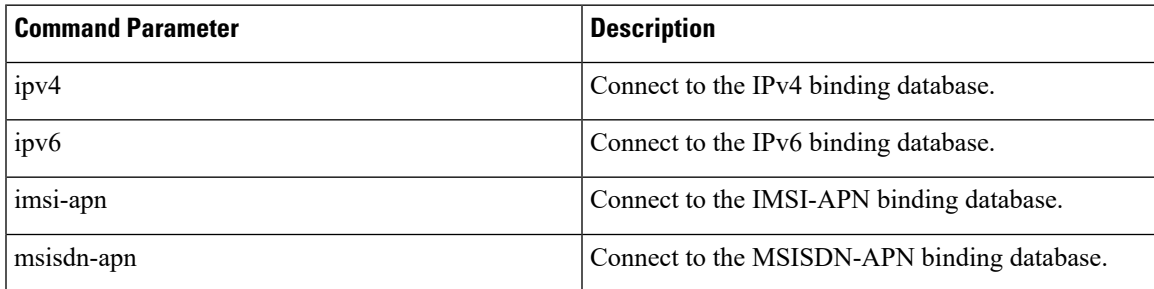

## **Command Mode**

OPERATIONAL

**VNFs**

DRA

## **Command Usage**

Use the db connect binding command to connect to the underlying binding database. Once within this database, the user will have read / write access to the binding database via the mongodb CLI. The capabilities of the mongodb CLI are not described in this document.

## **db connect session**

Connects to an underlying admin database.

## **Syntax**

No additional arguments.

### **Command Mode**

OPERATIONAL

### **VNFs**

DRA

## **Command Usage**

Use the db connect session command to connect to the underlying session database. Once within this database, the user will have read / write access to the session database via a mongodb CLI. The capabilities of the mongodb CLI are not described in this document.

## **debug collect-db-logs-advanced collect**

Used to collect mongod logs from specified VMs based on the start and end timestamps.

You can also add the maximum storage capacity of logs to be allowed as input. Once the maximum capacity is reached, the log collection stops.

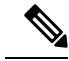

**Note**

The log collection is limited to 15 days. If you need logs beyond 15, you must login to VM directly to pull the logs.

### **Syntax**

debug collect-db-logs-advanced collect *<max-allowed-log-size-in-gb> <start-time> <end-time>* [VM-names]

## **Command Parameters**

#### **Table 50: Parameter Description**

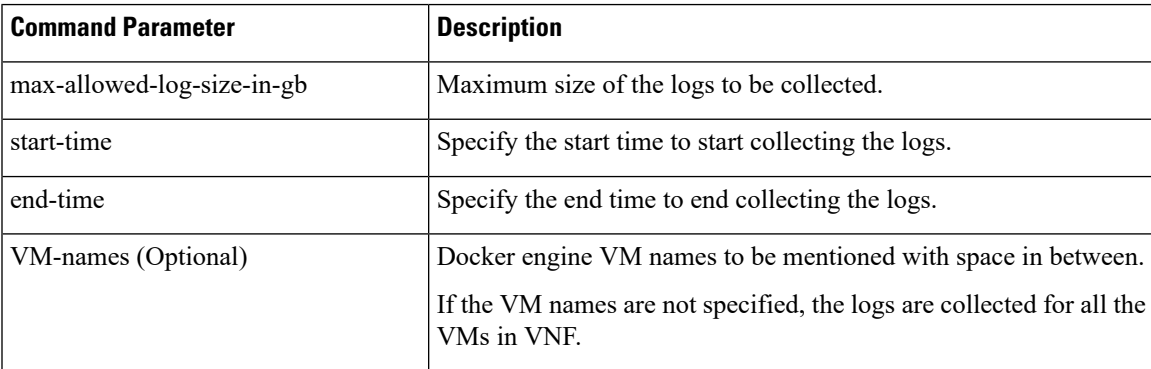

### **Command Mode**

Operational

### **VNFs**

DRA Binding

### **Command Usage**

Use this command to collect mongod logs from specified binding VNF VMs based on the start and end timestamps.

Output files from this command can be accessed using the following link:

https://*<MasterVM>*/orchestrator/downloads/debug/consolidated/consolidated-db-logs/

#### **Examples**

The following is an example:

```
debug collect-db-logs-advanced collect 4 2020-07-14T23:30:09 2020-07-15T04:15:20 VM-1 VM-2
Output file: consolidated-db-logs_<StartDate>_<EndDate>.tar.gz
```
## **debug collect-db-logs-advanced scan**

Used to create a single consolidated log file of all MongoDB logs collected from different VMs based on start and end timestamps.

Before executing debug collect-db-logs-advanced scan command, you need to execute collect command which pulls all the logs from different VMs into tar.gz.

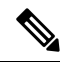

This command allows you to input timestamps in maximum of 6 hours time interval. **Note**

Currently, this command expects tar.gz file to be present in the respective storage location and creates consolidated-log-output in same place.

#### **Syntax**

debug collect-db-logs-advanced scan *<start-time> <end-time>* [VM-names]

### **Command Parameters**

#### **Table 51: Parameter Description**

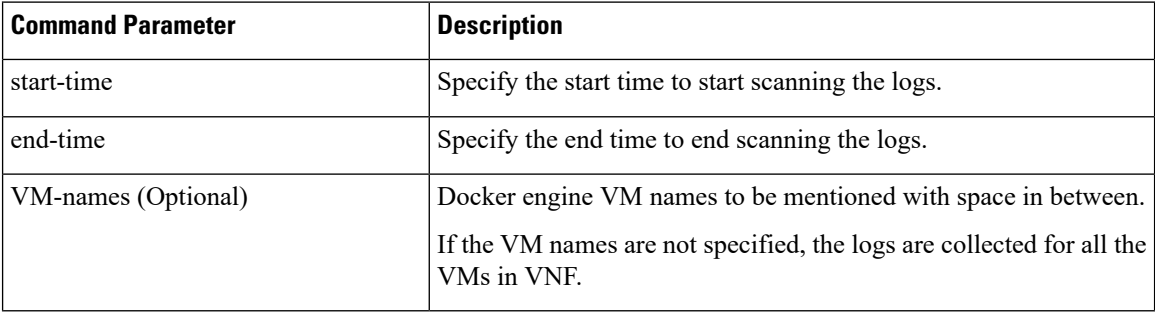

## **Command Mode**

Operational

## **VNFs**

DRA Binding

#### **Command Usage**

Use this command to scan the MongoDB logs collected from different binding VMs based on start and end timestamps.

Output files from this command can be accessed using the following link:

https://*<MasterVM>*/orchestrator/downloads/debug/consolidated/consolidated-db-logs/

## **Examples**

The following is an example:

debug collect-db-logs-advanced scan 2020-07-14T23:30:09 2020-07-15T04:15:20 VM-1 VM-2 **Output file:** consolidated-logs-output

## **debug packet-capture gather**

Gathers all running packet captures.

#### **Syntax**

debug packet-capture gather directory *directory*

### **Command Parameters**

#### **Table 52: Parameter Description**

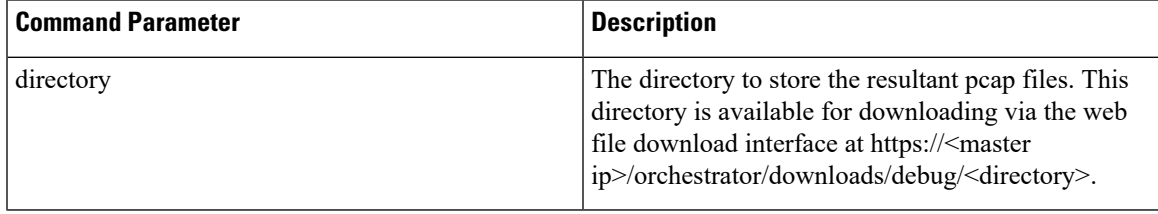

## **Command Mode**

OPERATIONAL

**VNFs**

All

## **Command Usage**

Use the debug packet-capture gather to gather all completed or currently running pcaps. This command is sent to all machines with active tcpdump commands and stops the given commands. After all commands are stopped, the command will gather the resultant pcap files and make them available at https://<master ip>/orchestrator/downloads/debug/<directory>.

# **debug packet-capture purge**

Purges all existing pcap files.

#### **Syntax**

debug packet-capture purge

## **Command Mode**

**OPERATIONAL** 

**VNFs**

All

## **Command Usage**

Use the debug packet-capture purge after all relevant packet captures have been downloaded from the application. The system does not automatically purge packet captures. You need to manage the amount of space used by the packet captures using this command.

## **debug packet-capture start**

Starts a packet capture on a given IP address and port.

#### **Syntax**

debug packet-capture start ip-address *ip-address* port *port* timer-seconds *timer-seconds*

## **Command Parameters**

**Table 53: Parameter Description**

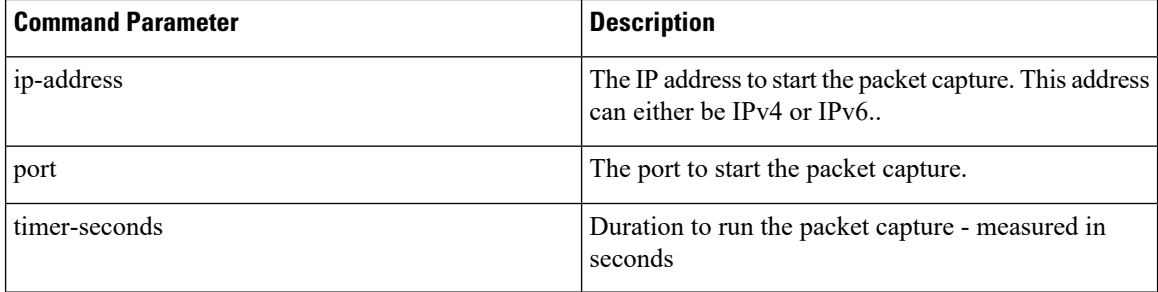

## **Command Mode**

OPERATIONAL

### **VNFs**

All

## **Command Usage**

Use the debug packet-capture start command to start a tcp-dump on the given IP address and port within the CPS cluster. The packet capture will run for the given timer period and then shutdown automatically. The packet captures can be gathered using the debug packet-capture gather command.

## **debug tech**

Gather logs and debug information to support troubleshooting.

#### **Syntax**

debug tech

## **Command Parameters**

None

## **Command Mode**

OPERATIONAL – Not available via NETCONF/RESTCONF

### **VNFs**

All

## **Command Usage**

Use this command to gather logs and debug information to support troubleshooting.

The results of the command are available at https://<master ip>/orchestrator/downloads/debug/tech.

## **Examples**

scheduler# debug tech

# **docker connect**

Connects to a docker service and launches a bash shell running on the system.

## **Syntax**

docker connect *container-id*

## **Command Parameters**

#### **Table 54: Parameter Description**

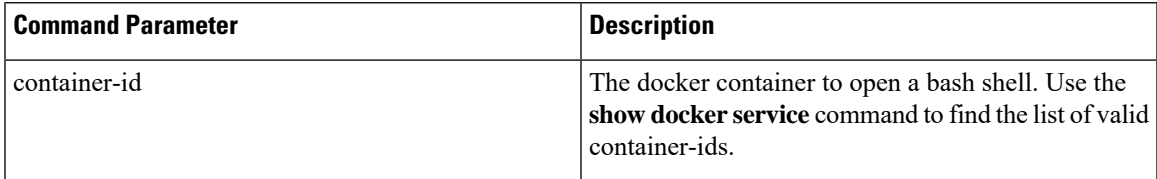

## **Command Mode**

OPERATIONAL

### **VNFs**

All

## **Command Usage**

Use the docker connect to open a bash shell within a container. This command is primarily used for advanced debugging of the system. Once within a container, you can execute Linux commands and interact with the running container processes.

## **docker exec**

Used to support executing specific command on specific or all the containers.

## **Syntax**

docker exec *<container-name> <command>*

## **Command Parameters**

**Table 55: Parameter Description**

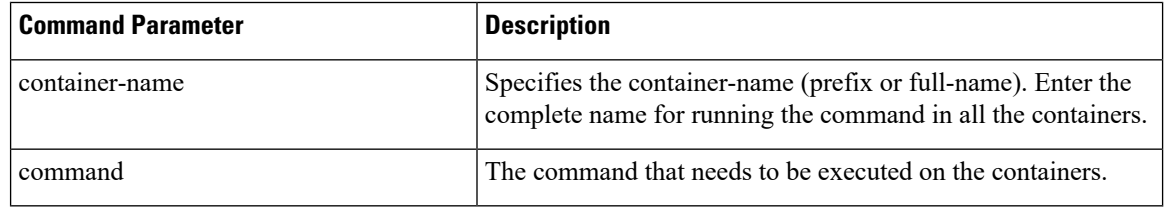

## **Command Mode**

Operational

#### **VNFs**

All

### **Command Usage**

Use docker exec *<container-name> <command>* to take container-name and command as an argument. Container-name can be prefix or full name. If the command is having space then it should be provided between double quotes.

#### **Examples**

The following example shows sample commands:

**Example 1:** Stop the db-monitor process in mongo-monitor containers.

docker exec mongo-mon "supervisorctl stop db-monitor"

**Example 2:** Get the supervisorctl status from all the containers.

```
docker exec all "supervisorctl status"
```
## **docker repair**

Used to remove mongo-s running containers from VMs.

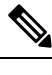

**Note** This command must be executed in Maintenance Window (MW).

#### **Syntax**

docker repair *<prefix> <VM-1 VM-2 ... VM-n>*

#### **Command Parameters**

#### **Table 56: Parameter Description**

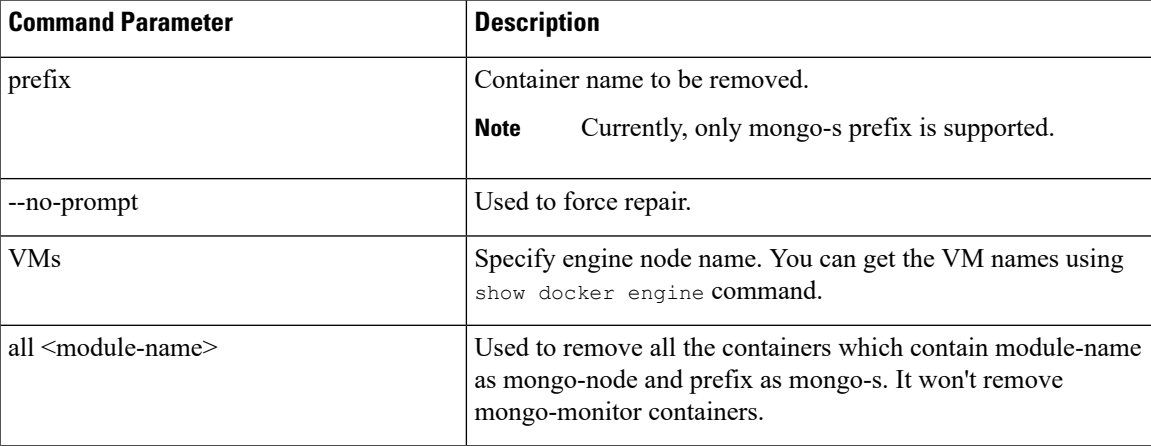

## **Command Mode**

Operational

## **VNFs**

All

## **Command Usage**

Use this command to remove the mongo-s containers from VMs to clear the high usage of tmpfs file system memory. In case if any mongo-s container fails to come up or mongod inside it doesn't come up with healthy state then the entire repair operation is aborted.

## **Examples**

The following example shows sample commands:

**Example 1:** Remove mongo-s container from a single VM with user prompt.

```
docker repair mongo-s control-binding-0
Are you sure to repair this mongo-s102 (y/n)? y
mongo-s102
Checking health status for mongo-s102.
Healthy Check Status for mongo-s102 = true
```
**Example 2:** Remove mongo-s container from multiple VMs with user prompt.

```
docker repair mongo-s control-binding-0 control-binding-1
Are you sure to repair this mongo-s102 (y/n)? y
mongo-s102
Checking health status for mongo-s102.
Healthy Check Status for mongo-s102 = true
Are you sure to repair this mongo-s103 (y/n)? y
mongo-s103
```

```
Checking health status for mongo-s103.
Healthy Check Status for mongo-s103 = true
```
#### **Example3:** Remove mongo-s container from multiple VMs without user prompt.

```
docker repair mongo-s --no-prompt control-binding-0 control-binding-1
mongo-s102
Checking health status for mongo-s102.
Healthy Check Status for mongo-s102 = true
mongo-s103
Checking health status for mongo-s103.
Healthy Check Status for mongo-s103 = true
```
**Example 4:** Remove all the mongo-s containers from the module-name with prefix mongo-s with user prompt.

```
docker repair mongo-s all mongo-node
Are you sure to repair this mongo-s101 (y/n)? y
mongo-s101
Checking health status for mongo-s101.
Healthy Check Status for mongo-s101 = true
Are you sure to repair this mongo-s102 (y/n)? y
mongo-s102
Checking health status for mongo-s102.
Healthy Check Status for mongo-s102 = true
Are you sure to repair this mongo-s103 (y/n)? y
mongo-s103
Checking health status for mongo-s103.
Healthy Check Status for mongo-s103 = true
Are you sure to repair this mongo-s104 (y/n)? y
mongo-s104
Checking health status for mongo-s104.
Healthy Check Status for mongo-s104 = true
Are you sure to repair this mongo-s105 (y/n)? y
mongo-s105
Checking health status for mongo-s105.
Healthy Check Status for mongo-s105 = true
Are you sure to repair this mongo-s106 (y/n)? y
mongo-s106
Checking health status for mongo-s106.
Healthy Check Status for mongo-s106 = true
Are you sure to repair this mongo-s107 (y/n)? y
mongo-s107
Checking health status for mongo-s107.
Healthy Check Status for mongo-s107 = true
```
**Example** 5: Remove all the mongo-s containers from the module-name with prefix mongo-s without user prompt.

```
docker repair mongo-s --no-prompt all mongo-node
mongo-s101
Checking health status for mongo-s101.
Healthy Check Status for mongo-s101 = true
mongo-s102
Checking health status for mongo-s102.
Healthy Check Status for mongo-s102 = true
mongo-s103
Checking health status for mongo-s103.
Healthy Check Status for mongo-s103 = true
mongo-s104
Checking health status for mongo-s104.
Healthy Check Status for mongo-s104 = true
mongo-s105
Checking health status for mongo-s105.
Healthy Check Status for mongo-s105 = true
mongo-s106
Checking health status for mongo-s106.
```
Healthy Check Status for mongo-s106 = true mongo-s107 Checking health status for mongo-s107. Healthy Check Status for mongo-s107 = true

## **docker restart**

Restarts a docker service that is currently running.

## **Syntax**

docker restart container-id *container-id*

## **Command Parameters**

**Table 57: Parameter Description**

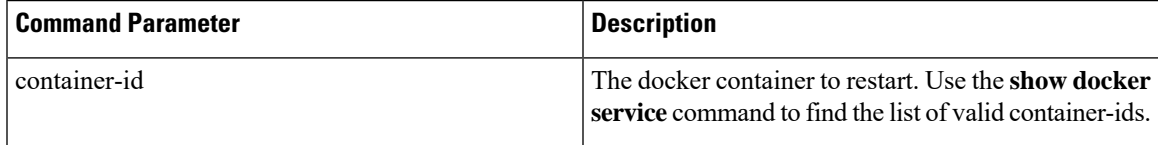

## **Command Mode**

OPERATIONAL

## **VNFs**

All

#### **Command Usage**

Use the docker restart to restart a running docker service. This command is primarily useful to restore a non-responsive service at the request of Cisco TAC or Cisco Engineering.

## **docker start**

Starts Diameter application container.

## **Syntax**

docker start *<container-id>*

## **Command Parameters**

**Table 58: Parameter Description**

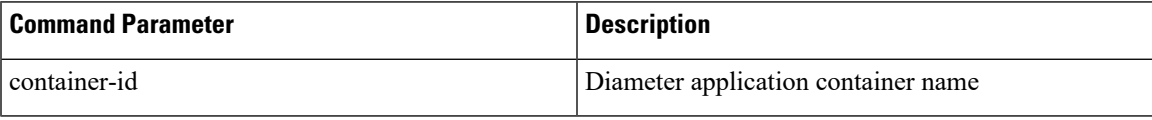

## **Command Mode**

OPERATIONAL

### **VNFs**

DRA

# **docker stop**

Stops Diameter application container.

## **Syntax**

docker stop *<container-id>*

## **Command Parameters**

## **Table 59: Parameter Description**

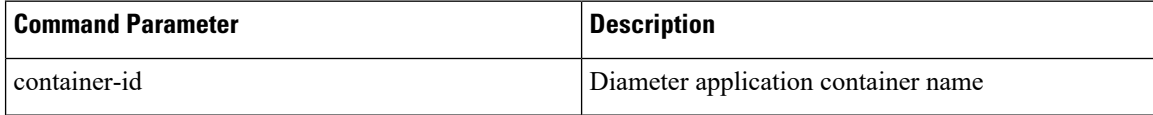

## **Command Mode**

OPERATIONAL

## **VNFs**

DRA

## **Command Usage**

This command ensures the following tasks are completed before the container is stopped:

- the required DPR messages are sent out to all connected peers
- VIP moves to another director

# **dra-distributor balance connection**

Used to audit peer connections with the provided service name.

## **Syntax**

dra-distributor balance connection *<cluster-name> <service-name>* audit

## **Command Parameters**

### **Table 60: Parameter Description**

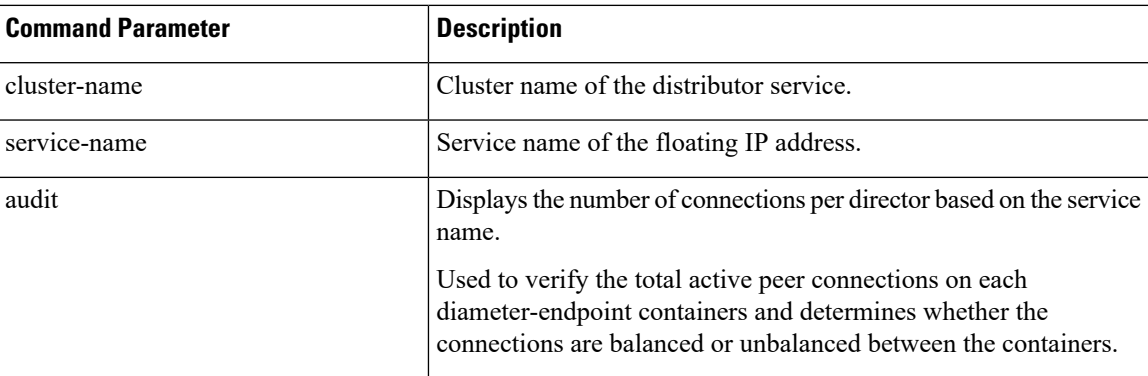

## **Command Mode**

OPERATIONAL

## **VNFs**

DRA

## **Command Usage**

This command is used to audit the peer connections.

#### **Syntax**

dra-distributor balance connection *<cluster-name> <service-name>*

### **Command Parameters**

**Table 61: Parameter Description**

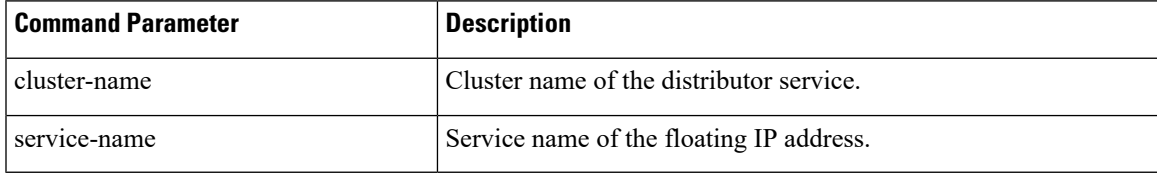

## **Command Mode**

OPERATIONAL

**VNFs**

DRA

## **Command Usage**

This command checks the balancing and determines if connections need to be balanced. If the connections are unbalanced, it allows user to balance the connections.

## **Example**

admin@orchestrator[vpas-A-dra-master-0]# dra-distributor balance connection client Gx-PCRFA audit

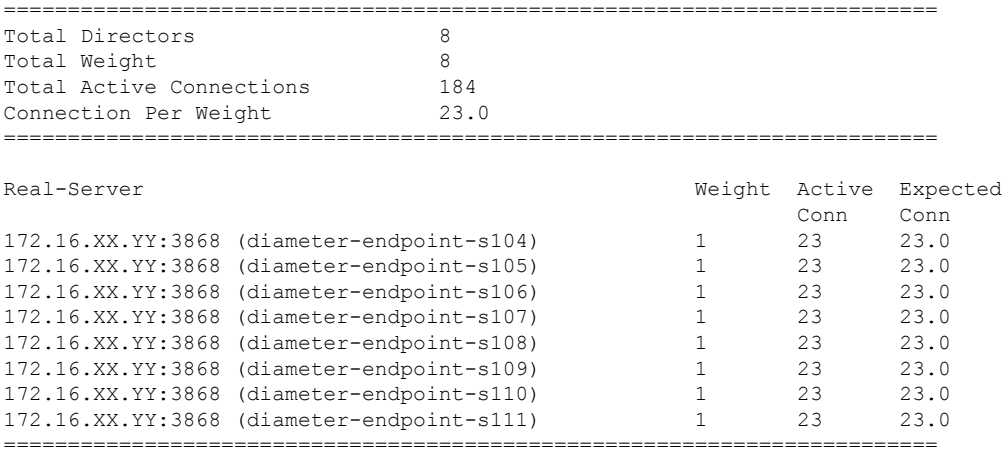

Connections are properly distributed

# **dra-distributor balance traffic**

Used to audit per director's TPS with the provided service name.

## **Syntax**

dra-distributor balance traffic *<cluster-name> <service-name> <threshold> <margin>* audit

## **Command Parameters**

#### **Table 62: Parameter Description**

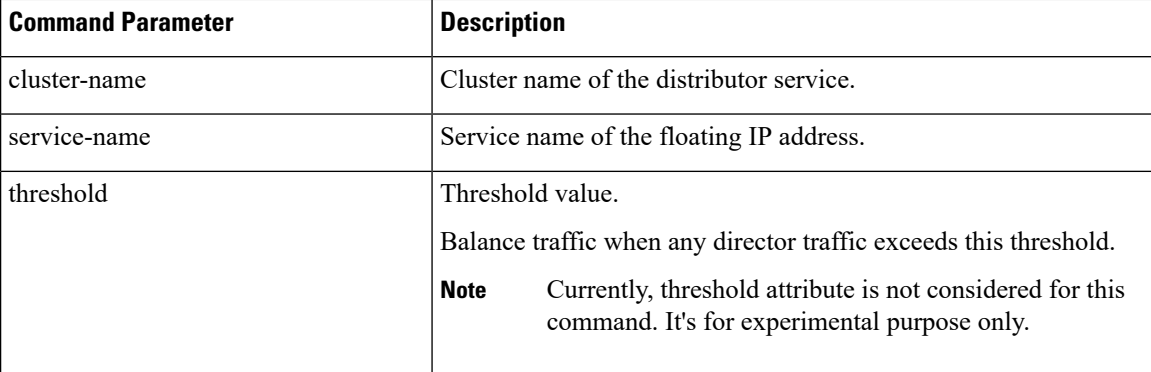

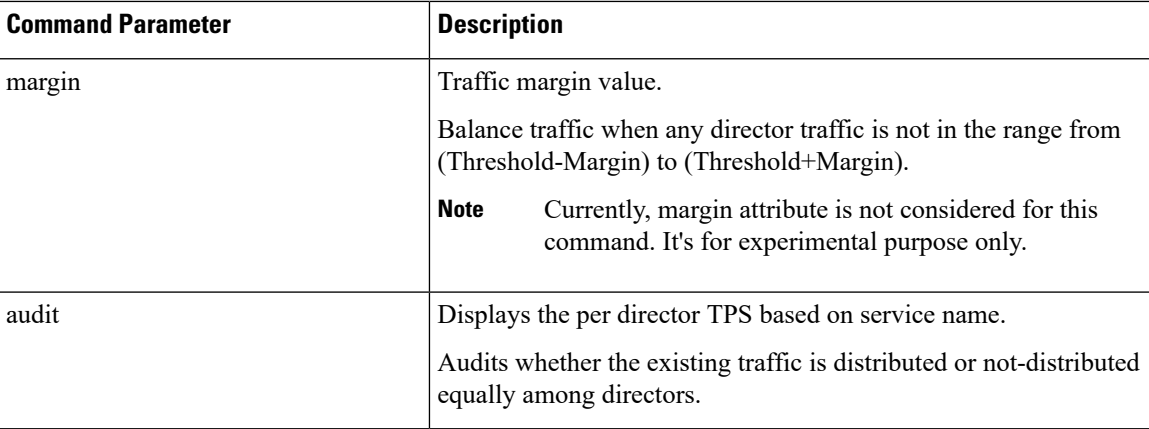

## **Command Mode**

OPERATIONAL

## **VNFs**

DRA

### **Command Usage**

This command is used to view per director's traffic to VIPs.

## **Example**

```
admin@orchestrator[vpas-A-dra-master-0]# dra-distributor balance traffic client Sy-OCSA 100
122 audit
Peer disconnect is sensitive operation, so please re-authentication
Enter The Admin Role User Name [default:admin]:
Enter Password:
=========================================================
Real-Server Active Traffic
Conn
diameter-endpoint-s104(172.16.XX.YY) 1 1224 *
diameter-endpoint-s105(172.16.XX.YY) 1 1211 *
diameter-endpoint-s106(172.16.XX.YY) 1 1196 *
diameter-endpoint-s107(172.16.XX.YY) 1 1193 *
=========================================================================
Total Directors 4
Total Traffic 4824
Traffic Per Director 1206
   =========================================================================
Traffic of all directors between 1084 and 1328
Traffic are properly distributed
```
## **dra migration**

## **enable-migration**

Enable migration handling for moving from mongo-sharded database to application-sharded database.

#### **Syntax**

dra migration enable-migration true

no dra migration enable-migration

## **Command Mode**

CONFIG

**VNFs**

DRA VNF

### **Command Usage**

Enable handling of database migration. If binding record is not found in primary database (default, application-sharded database cluster) then the binding lookup is done in secondary database (default, mongo-sharded database cluster).

## **Examples**

The following is an example:

admin@orchestrator[master-0](config)# dra migration enable-migration true

## **enable-mongo-sharded-db-as-primary-db**

Mongo-sharded database is considered as primary database during migration handling.

### **Syntax**

```
dra migration enable-mongo-sharded-db-as-primary-db [true|false]
no dra migration enable-mongo-sharded-db-as-primary-db
```
#### **Command Mode**

CONFIG

## **VNFs**

DRA VNF

#### **Command Usage**

Make mongo-sharded database asthe primary database for binding lookup (lookup bindingsin mongo-sharded database first and if the binding record is not found then the binding islookup in application-sharded database).

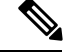

**Note** By default, application-sharded database is considered as primary database.

### **Examples**

The following is an example:

```
admin@orchestrator[master-0](config)# dra migration enable-mongo-sharded-db-as-primary-db
true
```
## **enable-skipping-probe-message-binding-lookup**

Skip binding lookup in secondary database for probe/dummy AAR messages.

#### **Syntax**

```
dra migration enable-skipping-probe-message-binding-lookup [true|false]
no dra migration enable-skipping-probe-message-binding-lookup
```
#### **Command Mode**

CONFIG

#### **VNFs**

DRA VNF

#### **Command Usage**

Enable skipping binding lookup in secondary database for probe/dummy Rx AAR messages (sent by PCRF as part of binding database health check).

#### **Examples**

The following is an example:

admin@orchestrator[master-0](config)# dra migration enable-skipping-probe-message-binding-lookup true

## **dra subscriber-trace db-connection**

To configure mongo db uri.

#### **Syntax**

```
dra subscriber-trace db-connection <ip> <port>
```
## **Command Mode**

OPERATIONAL

#### **VNFs**

All

## **Command Usage**

Use this CLI command to set new mongo db uri. By default, DRA uses mongo-admin-a:27017, mongo-admin-b:27017,mongo-admin-c:27017 to store all pcap, version, and trace keys.

#### **Examples**

The following is an example:

```
show running-config dra subscriber-trace
dra subscriber-trace db-connection 182.22.31.60.27017
!
admin@orchestrator[master-00]
```
## **dra subscriber-trace db-pcap-collection-max-size**

To change pcap collection size in Megabytes.

#### **Syntax**

dra subscriber-trace db-pcap-collectection-max-size <size in MB>

## **Command Mode**

OPERATIONAL

## **VNFs**

All

#### **Command Usage**

Use this command to change the size of pcap files collection. By default, the collection "pcap files" is created with size 1024 MB. Since the collection "pcap\_files" is created as capped collection, DRA automatically deletes oldest pcap entries from the collection and stores new pcap entries.

#### **Examples**

The following is an example:

```
show running-config dra subcriber-trace
dra subscriber-trace db-pcap-collection-max-size 1024
!
admin@orchestrator[master-00]
```
## **drasubscriber-monitor-activitydb-activity-collection-max-size**

To change activity collection size in megabytes.

#### **Syntax**

dra subscriber-monitor-activity db-activity-collection-max-size <size in MB>

## **Command Mode**

OPERATIONAL

### **VNFs**

All

## **Command Usage**

Use this command to change the activity collection size in megabytes. By default, the collection to store subscriber activities is created with size 1024 MB.

#### **Examples**

The following is an example:

```
show running-config dra subcriber-monitor-activity
dra subscriber-monitor-activity db-activity-collection-max-size 1024
!
admin@orchestrator[master-00]
```
## **dra subscriber-monitor-activity db-connection**

To change mongo db uri:

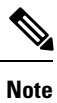

The monitor subscriber-activity CLI is used only to view live logs and is not used to store/stop monitor logging activity.

#### **Syntax**

dra subscriber-monitor-activity db-connection <ip> <port>

## **Command Mode**

OPERATIONAL

**VNFs**

All

#### **Command Usage**

Use this CLI command to change mongo db uri. By default, DRA stores monitor activity keys and activity logs in mongo-admin-a:27017, mongo-admin-b:27017, mongo-admin-c:27017.

## **Examples**

The following is an example:

```
show running-config subscriber-monitor-activity
dra subscriber-monitor-activity db-connection 182.22.31.60.27017
!
admin@orchestrator[master-00]
```
## **end**

Used to terminate a configuration session.

## **Syntax**

end

## **Command Mode**

CONFIG

## **VNFs**

All

## **Command Usage**

Use the end command to exit any configuration mode and return directly to operational mode. If you enter this command without committing the changes to the target configuration, you are prompted to do so:

Uncommitted changes found, commit them before exiting(yes/no/cancel)?[cancel]:

- Entering **yes** saves configuration changes to the running configuration file, exits the configuration session, and returns to the operational mode.
- If errors are found in the running configuration, the configuration session does not end. To view the errors, enter the show configuration (config) command with the failed keyword.
- Entering **no** exits the configuration session and returns to the operational mode without committing the configuration changes.
- Entering **cancel**leaves the CLI prompt in the current configuration session without exiting or committing the configuration changes.

## **Examples**

The following is an example:

network dns host reladsdsdydra1.client.3gppnetwork.org local address X:X::X:X

admin@orchestrator[scheduler](config-host-reladsdsdydra1.client.3gppnetwork.org/local)# end Uncommitted changes found, commit them? [yes/no/CANCEL]

## **external-aaa pam gid-mapping**

Configures the gid mapping for various group roles.

#### **Syntax**

external-aaa pam gid-mapping *<gid:int> <group name>*

## **Command Parameters**

#### **Table 63: Parameter Description**

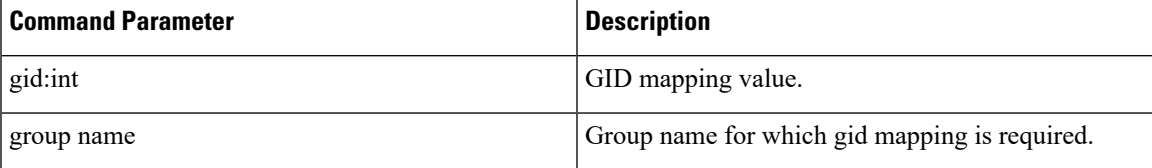

## **Command Mode**

CONFIG

#### **VNFs**

All

## **Command Usage**

Use external-aaa pam gid-mapping to configure LDAP user gid mapping for various group roles such as, grafana-admin, policy-admin, policy-ro, and so on.

Based on the roles configured for the LDAP user gid, access permissions can be set accordingly.

#### **Example**

```
admin@orchestrator(config)# external-aaa pam gid-mapping 1000 policy-admin
admin@orchestrator(config-gid-mapping-1000/policy-admin)# commit
Commit complete.
```
You can display the status of configuration by running the following command:

admin@orchestrator# show running-config external-aaa | tab

## **Sample Output:**

```
admin@orchestrator# show running-config external-aaa | tab
GID GROUP
--------------------
1000 policy-admin
```
## **license feature**

Registers a system license.

## **Syntax**

license feature *id* encrypted-license *encrypted-license* no license feature *id*

### **Command Parameters**

#### **Table 64: Parameter Description**

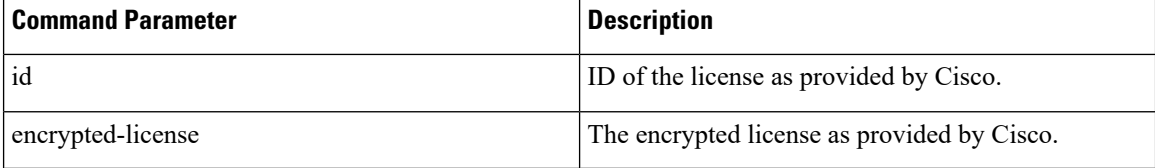

## **Command Mode**

CONFIG

## **VNFs**

All

## **Command Usage**

Use the license feature to add and remove licenses from the running system.

# **load**

Used to load configuration from file or terminal.

### **Syntax**

load { merge | replace | override } { *<file>* | terminal }

## **Command Parameters**

#### **Table 65: Parameter Description**

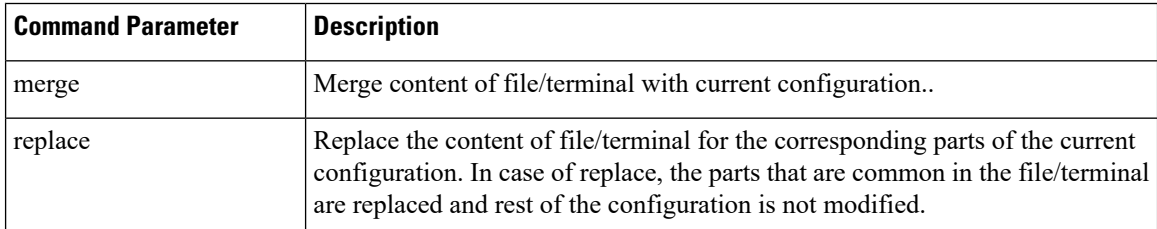

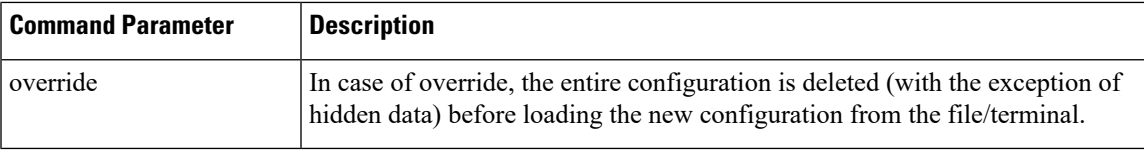

## **Command Mode**

CONFIG

**VNFs**

All

## **Command Usage**

Use the load command to merge/replace/override from file or terminal.

### **Examples**

The configuration file can contain replace: and delete: directives. The following is an example:

```
system {
parent-mo {
child-mo 1 {
attr 10;
}
child-mo 2 {
attr 5;
}
}
}
```
If you want to delete child-mo 2, you can create a configuration file containing either:

## • **replace:**

```
system {
    replace:
    parent-mo {
    child-mo 1 {
    attr 2;
     }
     }
    }
   • delete:
system {
parent-mo {
delete:
child-mo 2 {
attr 5;
```
} } }

## **logger set**

Sets the various log levels for application logging.

## **Syntax**

logger set *logger-name* { trace | debug | info | warn | error | off }

## **Command Parameters**

## **Table 66: Parameter Description**

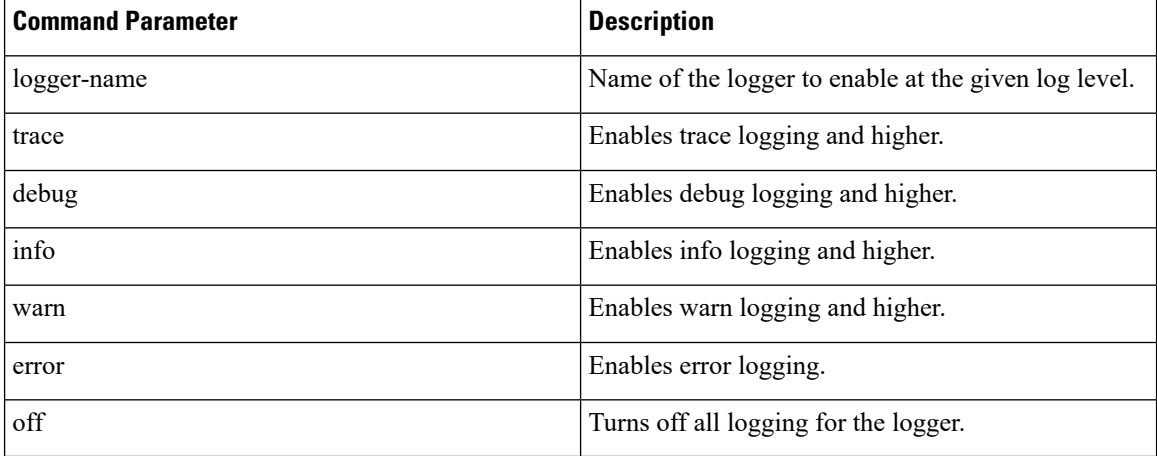

## **Command Mode**

OPERATIONAL

#### **VNFs**

All

## **Command Usage**

Use the logger set to enable various levels of application logging. The logger names are provided by Cisco per application and are not defined here.

## **Examples**

The following is an example:

logger set com.broadhop debug

# **logger clear**

Clears a log level defined using the logger set command.

#### **Syntax**

logger clear *logger-name*

#### **Command Parameters**

**Table 67: Parameter Description**

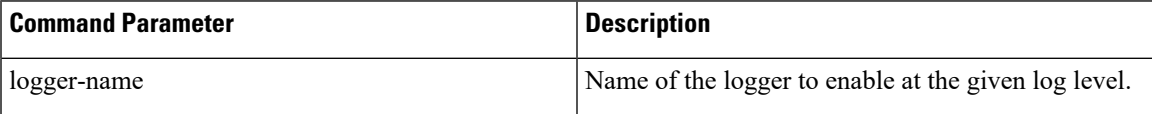

## **Command Mode**

OPERATIONAL

**VNFs**

All

### **Command Usage**

Use the logger clear to reset the logging level for an application logger to the default level. The current set of logger levels can be found using the show logger level command.

## **monitor log application**

Tails the cluster wide application log.

## **Syntax**

monitor log application

#### **Command Mode**

OPERATIONAL

#### **VNFs**

DRA

#### **Command Usage**

Use the monitor log application to tail the consolidated-qns.log running on the cc-monitor docker services. If the cc-monitor docker services are not running, this command will fail.

#### **Examples**

The following is an example:

```
scheduler# monitor log application
binding-s3.weave.local 2017-03-06 00:07:07,256 [LicenseManagerProxy] INFO<br>consolidated.sessions - TPS COUNT: SESSION COUNT:
consolidated.sessions - TPS COUNT:
                 LICENSE_COUNT: 100000000
```

```
binding-s4.weave.local 2017-03-06 00:07:15,577 [LicenseManagerProxy] INFO
consolidated.sessions - TPS_COUNT: SESSION_COUNT:
           LICENSE_COUNT: 100000000
diameter-endpoint-s1.weave.local 2017-03-06 00:07:21,041 [LicenseManagerProxy] INFO
consolidated.sessions - TPS_COUNT: SESSION_COUNT:
```
# **monitor log container**

Tails a specific docker container using the monitor log container command.

#### **Syntax**

monitor log container *container-id*

## **Command Parameters**

#### **Table 68: Parameter Description**

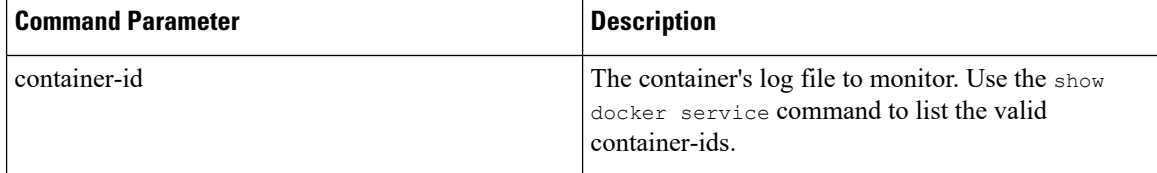

## **Command Mode**

OPERATIONAL

#### **VNFs**

All

#### **Command Usage**

Use the monitor log container command to tail the docker container log. This will provide the output for all non-application messages for the given container.

#### **Examples**

The following is an example:

```
scheduler# monitor log container svn
<<< Started new transaction, based on original revision 94
     * editing path : __tmp_run_stage ... done.
------- Committed revision 94 >>>
<<< Started new transaction, based on original revision 95
     * editing path : _tmp_run_backup ... done.
```
## **monitor log engine**

Tails the cluster wide engine log using the monitor log engine command.

#### **Syntax**

monitor log engine

## **Command Mode**

OPERATIONAL

## **VNFs**

DRA

#### **Command Usage**

Use the monitor log engine to tail the consolidated-engine.log running on the cc-monitor docker services. If the cc-monitor docker services are not running this command will fail.

## **monitor subscriber-activity**

To view live monitor subscriber activity logs in the vDRA

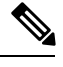

```
Note
```
The monitor subscriber-activity CLI is used only to view live logs and is not used to store/stop monitor logging activity.

#### **Syntax**

monitor subscriber-activity imsi <IMSI value> user <admin> monitor subscriber-activity msisdn <MSISDN value> user <admin> monitor subscriber-activity ipv6 <IPv6 value> user <admin>

## **Command Mode**

OPERATIONAL

**VNFs**

All

## **Command Usage**

Use this CLI command to view only monitor subscriber activity logs. Specify the Subscriber identity (IMSI/MSISDN/IPV6), DRA central username, and password to fetch live monitor logs from "monitor\_activity\_db" in admin-db for the subscriber.

## **Examples**

The following is an example:

```
admin@orchestrator[master-00]# monitor subscriber-activity imsi 450005978851103 user admin
Enter host password for user 'admin':
```
## **nacm rule-list**

Specifies access restrictions for a user group.

Verify the users in the group before applying restrictions. To specify restrictions for any group, ensure that the admin user is not part of that group. By default, admin user is configured in a each group.

## **Syntax**

```
nacm rule-list <rule-name> group <group-name> cmdrule <cmdrule-name> command <command to
restrict> access-operations exec action deny
```
## **Command Parameters**

### **Table 69: Parameter Description**

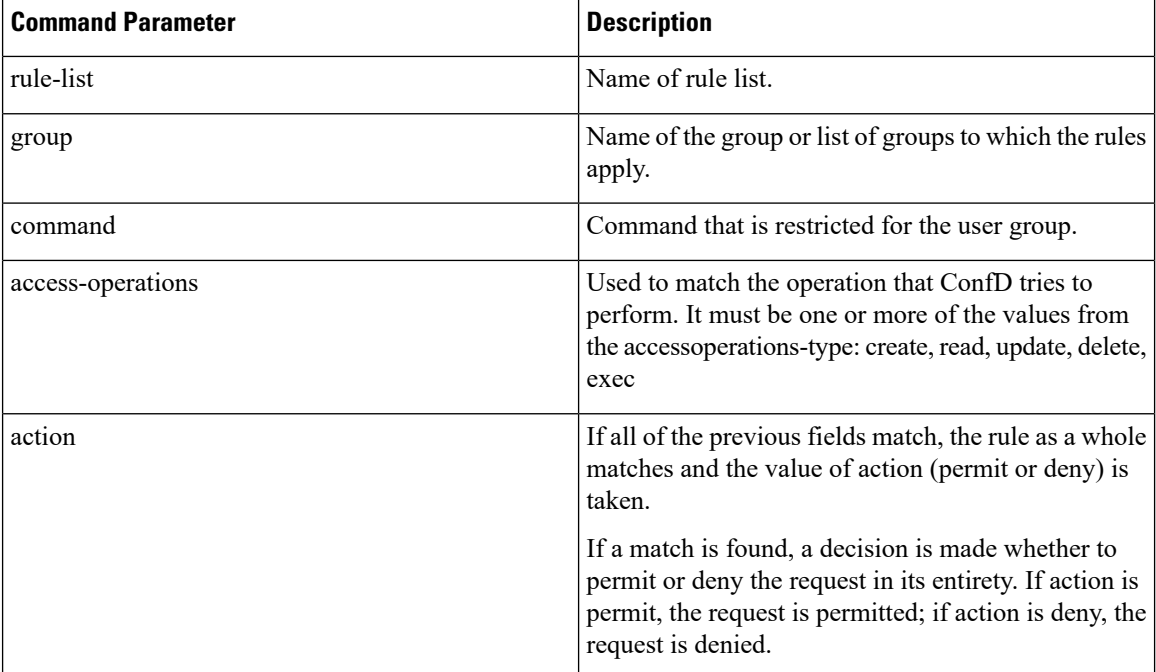

## **Command Mode**

CONFIG

## **VNFs**

All

## **Command Usage**

To delete the admin user from the read-only group, use the following command:

scheduler(config)#no nacm groups group crd-read-only user-name admin

For the configuration to take effect, log out of the CLI session and log in again after configuring any nacm rule-list.

### **Examples**

#### Restrict crd-read-only group from config command:

scheduler(config)#nacm rule-list crdreadgrp group crd-read-only cmdrule denyconfig command config access-operations exec action deny scheduler(config-cmdrule-denyconfig)# commit

#### Restrict crd-read-only and policy-ro group from config command:

scheduler(config)#nacm rule-list readonly-restrict group [ crd-read-only policy-ro ] cmdrule cfg-restrict command config access-operations exec action deny scheduler(config-cmdrule-cfg-restrict)#commit

#### Restrict crd-read-only and policy-ro group from docker command:

scheduler(config)#nacm rule-list readonly-restrict group [ crd-read-only policy-ro ] cmdrule docker-restrict command docker access-operations exec action deny scheduler(config-cmdrule-docker-restrict)# commit

#### Restrict crd-read-only and policy-ro group from system stop command:

scheduler(config)#nacm rule-list readonly-restrict group [ crd-read-only policy-ro ] cmdrule sys-stop command "system stop" access-operations exec action deny scheduler(config-cmdrule-sys-stop)# commit

#### Restrict crd-read-only and policy-ro group from system start command:

scheduler(config)#nacm rule-list readonly-restrict group [ crd-read-only policy-ro ] cmdrule sys-start command "system start" access-operations exec action deny scheduler(config-cmdrule-sys-start)# commit

#### Restrict load override command for all the users including admin:

scheduler(config)#nacm rule-list readonly-restrict group [ \* ] cmdrule load-override command "load override" access-operations exec action deny scheduler(config-cmdrule-load-override)# commit

## **network dns server**

Adds a network DNS server for the cluster to use.

#### **Syntax**

```
network dns server address
no network dns server address
```
## **Command Parameters**

**Table 70: Parameter Description**

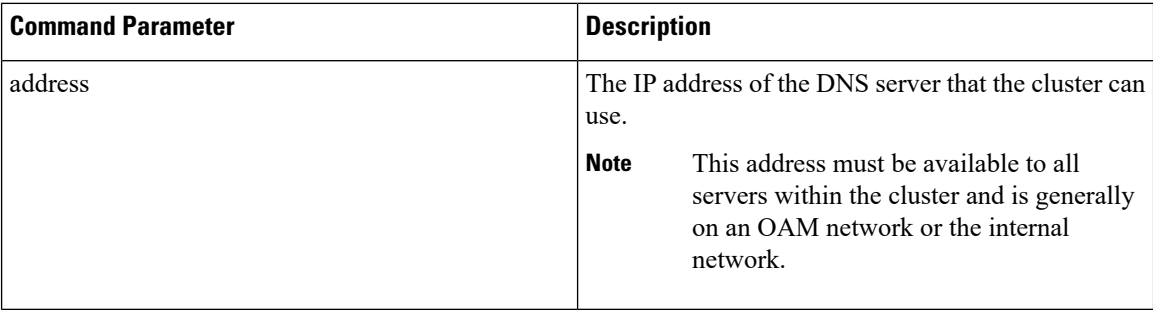

## **Command Mode**

CONFIG

## **VNFs**

All

## **Command Usage**

The network DNS server command triggers the addition of a DNS server to the DNS resolution that the application utilizes. These servers are added in the order they appear in the configuration to the DNSresolution.

#### **Examples**

The following example adds a DNS server:

scheduler(config)# network dns server 10.10.10.10

## **network dns host**

Adds a network host to IP address mapping for the cluster to use.

#### **Syntax**

network dns host *host domain* address *address* no network dns host *host domain*

## **Command Parameters**

**Table 71: Parameter Description**

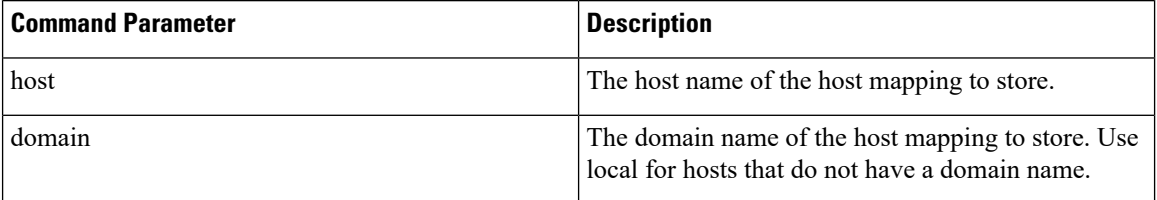

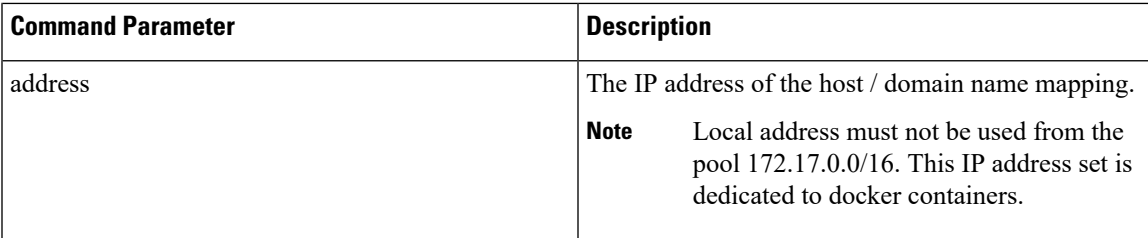

## **Command Mode**

CONFIG

#### **VNFs**

All

## **Command Usage**

The network DNS host command triggers the addition of a host / domain mapping to a specific IP address. This is useful when the upstream DNS services do not have a host / domain name mapping or upstream DNS server is not available to the cluster.

#### **Examples**

The following example adds a DNS server:

scheduler(config)# network dns host test local address 10.10.10.10

## **network virtual-service**

Used to configure virtual floating IP address on various interfaces.

#### **Syntax**

```
network virtual-service name of floating ip floating-ip floating ip address mask net mask
digits broadcast broadcast address interface interface-id virtual-router-id virtual router
 id tracking-service prefix of service to monitor for IP address diameter-endpoint host ip
 address of host to put the floating ip priority priority of host
exit
host ip address of host to put the floating ip priority priority of host
commit
end
```
## **Command Parameters**

## **Table 72: Parameter Description**

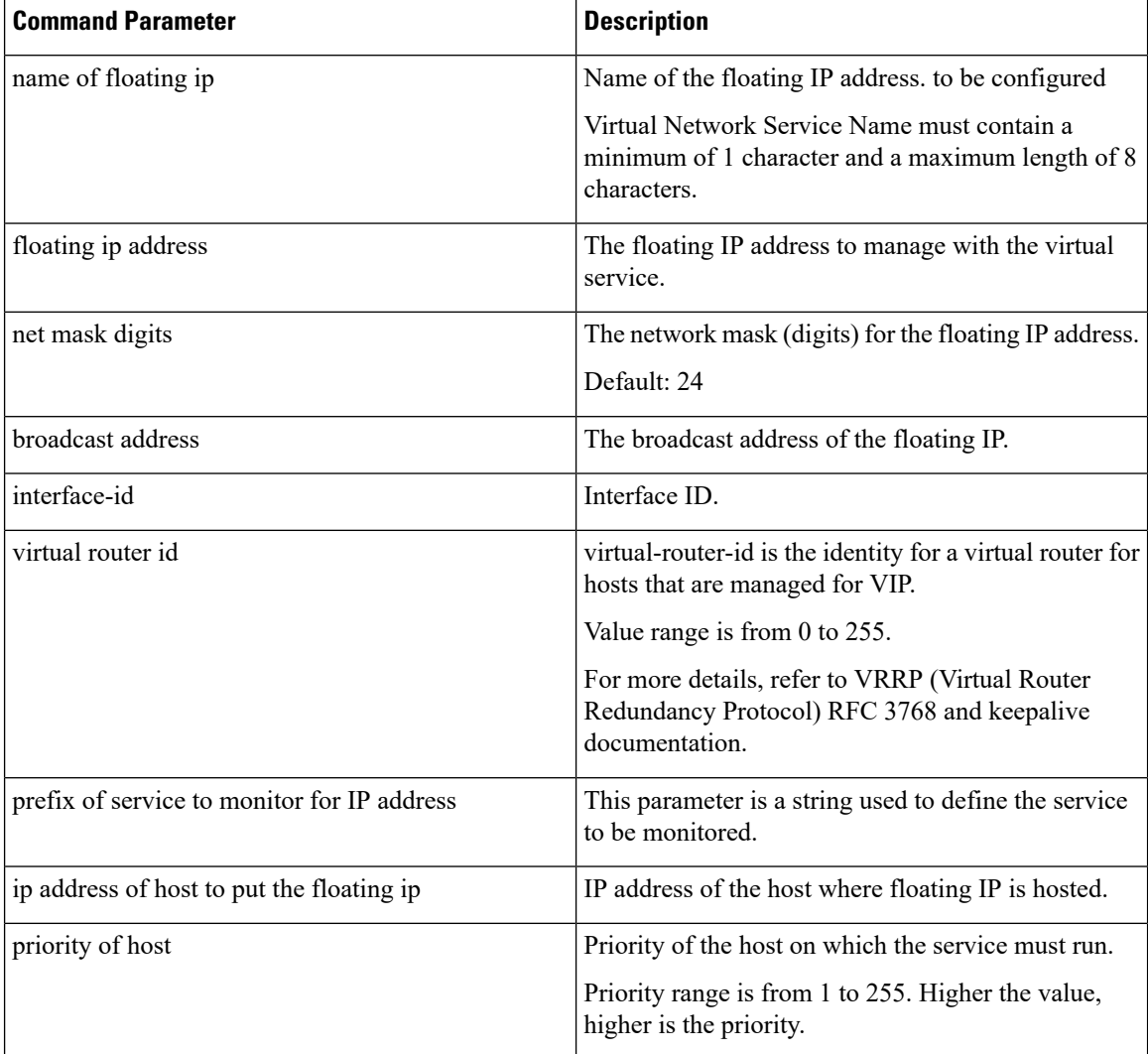

## **Command Mode**

CONFIG

## **VNFs**

All

## **Command Usage**

Use the network virtual-service command to configure virtual floating IP address on various interfaces that is managed using keepalive and the VRRP protocol. This command should be used in conjunction with the network virtual-service host command to assign floating IPs to given hosts.

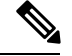

**Note**

To use within OpenStack, you must enable Protocol 112 on the security group – this is the VRRP protocol used by Keepalive. VRRP is configured as protocol number and not name. Hence, while configuring from dashboard, select protocol as 'Other' and in the text box below, enter 112 as protocol.

### **Examples**

The following example creates a floating IP on two hosts:

**Note** Enter the command manually.

### **IPv4 VIP config:**

```
scheduler(config)# network virtual-service GxVip12 floating-ip 172.22.33.51 mask 24 broadcast
172.22.33.255 interface ens161 virtual-router-id 1 tracking-service diameter-endpoint host
172.22.33.43 priority 2
exit
host 172.22.33.44 priority 1
commit
end
```
## **IPv6 VIP config:**

```
scheduler(config)# network virtual-service RxVip12 floating-ip 2003:2235::51 mask 64 interface
ens192 virtual-router-id 2 tracking-service diameter-endpoint host 2003:2235::44 priority
 2
exit
host 2003:2235::43 priority 1
commit
end
```
You can check the status of configuration on the scheduler by running the following command:

```
show running-config network
```
## Sample Output:

```
network virtual-service GxVip12
virtual-router-id 1<br>floating-ip 172.22.33.51
floating-ip
mask 24
broadcast 172.22.33.255
host 172.22.33.43
 priority 2
 !
host 172.22.33.44
 priority 1
 !
!
```
## **Requirement**

As a part of OpenStack configuration to have allowed-address-pairs configured on the VMs that are going to host the VIP.

Here is an example for ESC:

Under **vm\_group** > **interfaces** > **interface**, you need to add the following configuration:

```
<allowed_address_pairs>
  <address>
    <ip_address>10.81.70.44</ip_address>
    <netmask>255.255.255.0</netmask>
  </address>
</allowed_address_pairs>
```
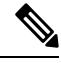

**Note**

The above mentioned configuration needs to be done on all the interfaces of all the VMs where you want a virtual IP.

## **network virtual-service name host**

Adds a new virtual-service floating IP address to the system.

### **Syntax**

network virtual-service *name* host *address* priority *priority* no network virtual-service *name* host *address*

#### **Command Parameters**

## **Table 73: Parameter Description**

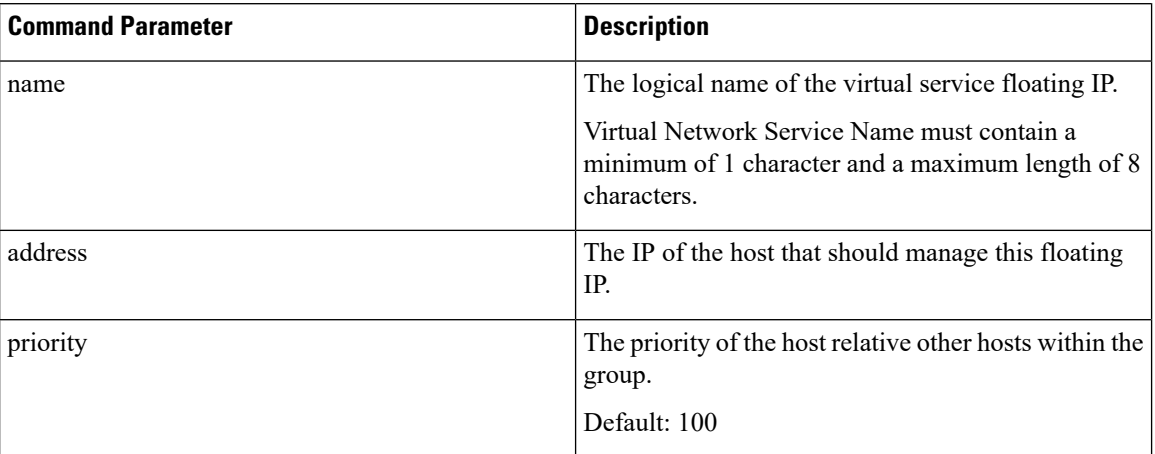

## **Command Mode**

CONFIG

## **VNFs**

All

## **Command Usage**

Use this command to add new hosts to a virtual service. The hosts added will be start a Keepalive process to manage the floating IP via the VRRP process.

## **Examples**

The following example adds a floating IP on a host:

```
scheduler(config)# network virtual-service test host 10.84.100.136 priority 100
```
## **ntp server**

Creates an NTP server for the system to synchronize system clocks.

#### **Syntax**

ntp server *name* address *address*

#### **Command Parameters**

**Table 74: Parameter Description**

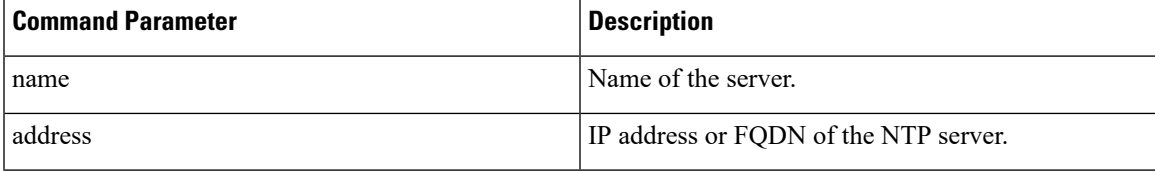

## **Command Mode**

CONFIG

## **VNFs**

All

### **Command Usage**

Use the ntp server command to synchronize the clocks of each virtual machine within the cluster. When this command is used, each node will run an NTP service. The NTP service is either a client or relay as described below:

- A relay node is a node that can reach at least one of the NTP servers defined in the configuration. The relay nodes are configured to point to the ntp servers defined in the server.
- A client node is an internal node that cannot reach an NTP server. The client nodes are configured to point to the relay nodes.

### **Examples**

The following is an example:

```
scheduler(config)# ntp server server1 address 10.10.10.10
```
## **revert**

Used to copy running configuration into current configuration.

#### **Syntax**

revert

## **Command Mode**

CONFIG

**VNFs**

All

## **Command Usage**

Use the revert command to copy running configuration into the current configuration.

## **Examples**

The following is an example:

admin@orchestrator[an-master](config)#revert

## **rollback configuration**

Used to rollback the running configuration to a previous configuration.

### **Syntax**

rollback configuration *<commit-id>*

#### **Command Mode**

CONFIG

## **VNFs**

All

## **Command Usage**

- Each time the commit command is entered, a commit ID is assigned to the new configuration. You can revert the system to the configuration of a previous commit ID with the rollback configuration command.
- The system stores a limited number of old configurations. The number of old configurations to store is configured in the confd.conf file. If more configurations are stored than the configured number, then the oldest configuration is removed before creating a new one.
- The most recently committed configuration (the running configuration) is number 0, the next most recent 1, and so on.
- The files are called rollback0 rollbackX, where X is the maximum number of saved committed configurations.
- Use show configuration commit list to display a list of the commit IDs available for rollback operations.

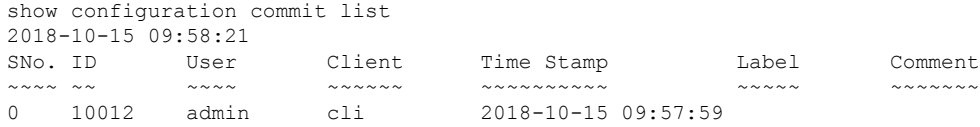

## **Examples**

The following is an example:

rollback configuration 0

# **scheduling external-service**

Creates a docker service that is external to the installed application.

#### **Syntax**

scheduling external-service *name* image *image* cap-add *cap-add* environment *environment* host-network { true | false } port-mapping *port-mapping* run-level *run-level* scalable { true | false } scheduling-slot *scheduling-slot* volume *volume*

#### **Command Parameters**

**Table 75: Parameter Description**

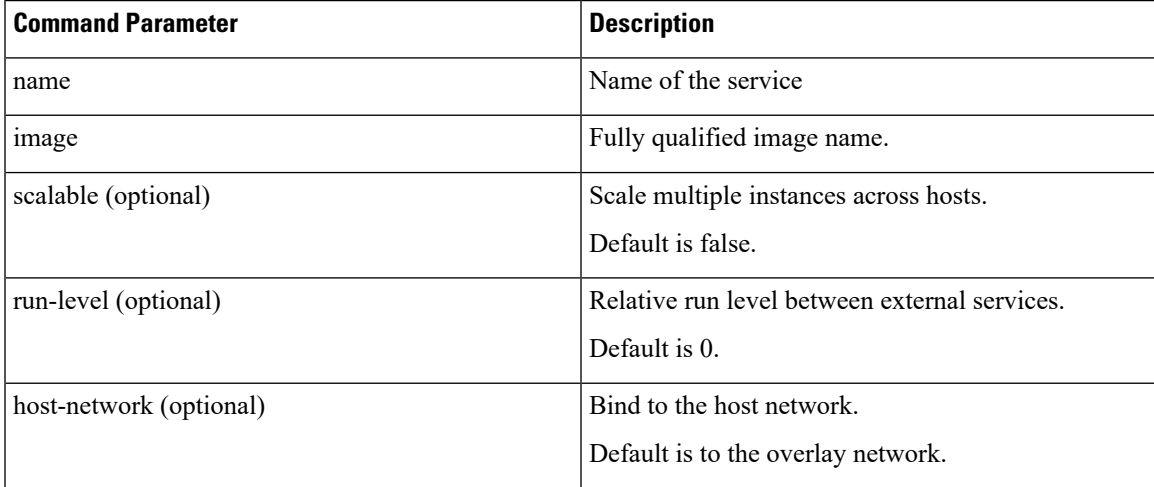

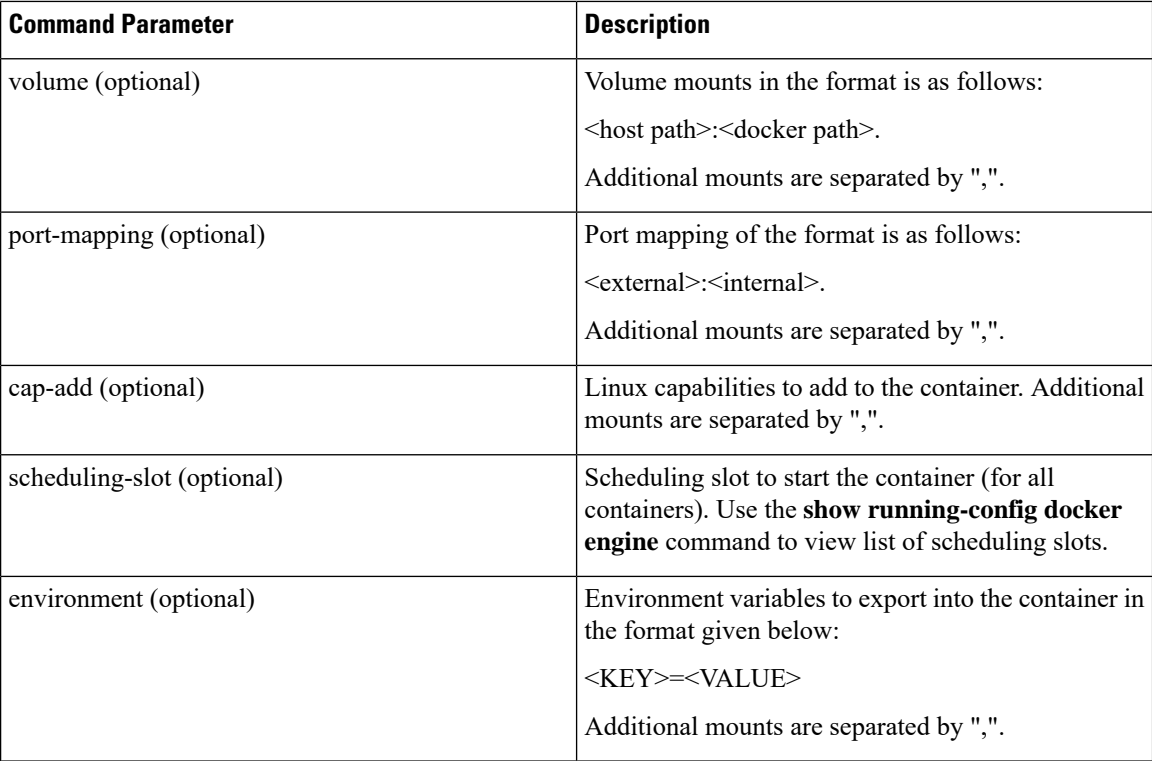

## **Command Mode**

CONFIG

## **VNFs**

All

#### **Command Usage**

The scheduling external-service instructs the scheduling application to run the defined docker image on the given scheduling slots based on the configuration defined. Once scheduled the external-service appears in the show scheduling status and the show docker service commands.

## **scheduling vm-target**

Calculates a vm-target for an external scaling system.

## **Syntax**

```
scheduling vm-target name group-size group-size k k max max min min override override query
query scale-up-threshold scale-up-threshold
```

```
no scheduling vm-target name
```
## **Command Parameters**

#### **Table 76: Parameter Description**

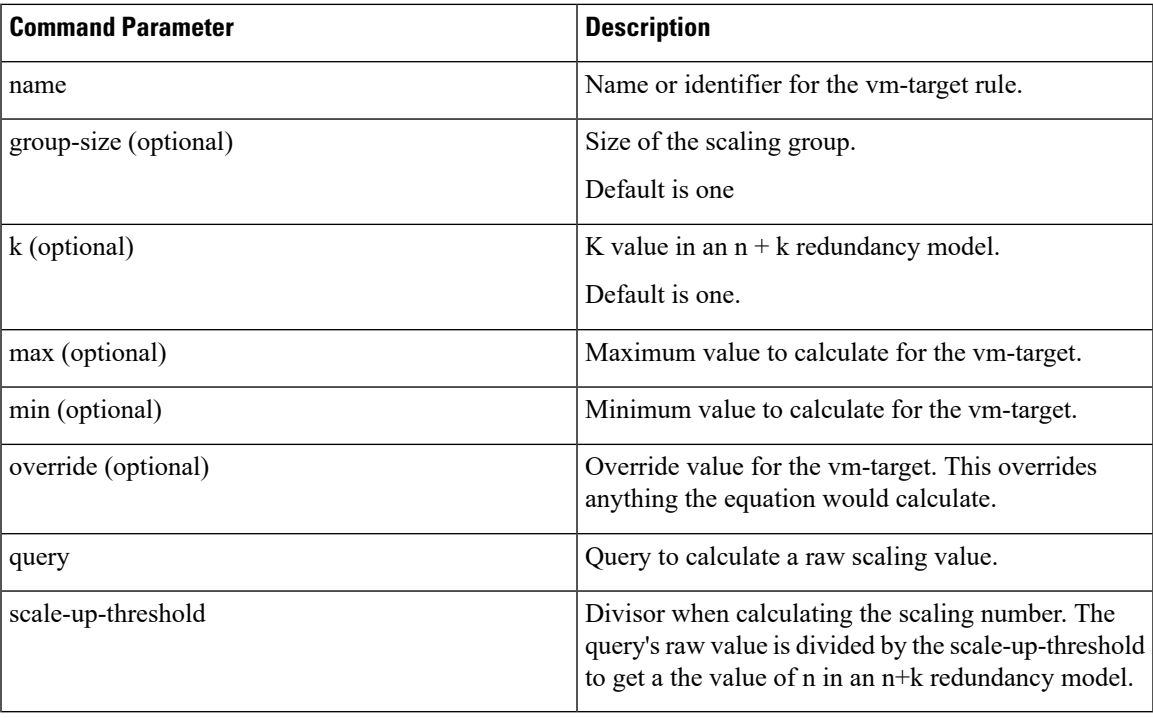

## **Command Mode**

CONFIG

## **VNFs**

All

## **Command Usage**

The scheduling vm-target instructs the system to calculate VM scaling targets which can be used by the system to add and remove scaling VMs as required. The following algorithm is used to calculate the VM target for a given "name":

vm-target(name) = roundup ((query value) / (scale-up-threshold))\*group-size+K

## **show alert status**

Displays the status of all alerts in the system. It displays either all alert statuses or alerts for a specific named alert.

#### **Syntax**

show alert status *rule-name*

### **Command Parameters**

### **Table 77: Parameter Description**

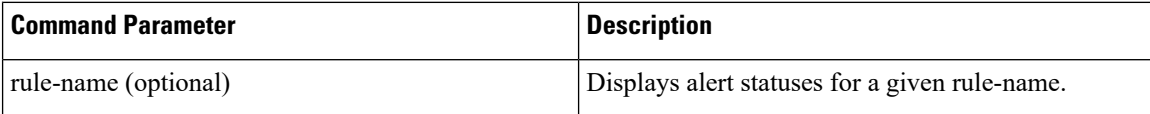

## **Command Mode**

OPERATIONAL

**VNFs**

All

## **Examples**

The following is an example:

scheduler# show scheduling status OUT RUN OF MODULE INSTANCE LEVEL STATE DATE ------------------------------------------------------ consul 1 50 RUNNING false admin-db 1 75 RUNNING false memcached-vip 1 100 RUNNING false prometheus 1 100 RUNNING false prometheus 2 100 RUNNING false prometheus 2 100 RUNNING Laise<br>prometheus 3 100 RUNNING false

#### **Table 78: Parameter Description**

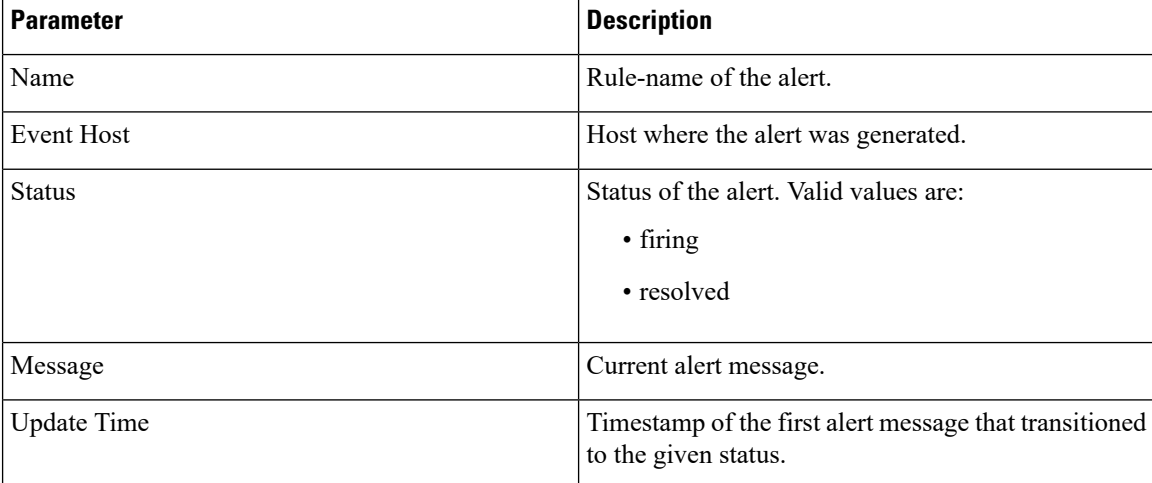

# **show configuration**

Used to display information about the current configuration session changes.

#### **Syntax**

show configuration

### **Command Mode**

CONFIG

## **VNFs**

All

### **Command Usage**

- To display the configuration changes compared to the running configuration if any.
- Possible to display the configuration changes based on configuration component.

## **Examples**

The following is an example:

```
admin@orchestrator[an-master](config)# aaa authentication users user test1 password ****
gid 100 homedir / ssh_keydir / uid 9340
admin@orchestrator[an-master](config-user-test1)#
admin@orchestrator[an-master](config)# show configuration
aaa authentication users user test1
uid 9340
gid 100
password $1$AWYdJW5S$g2wXilsJSumbCXPYgGzQW0
ssh_keydir /
homedir /
!
```
## **show configuration commit**

Used to display the changes made to the running configuration by previous configuration commits, a configuration commit, or for a range of configuration commits.

Use the show configuration commit changes command to display the information about the current configuration session changes.

#### **Syntax**

```
show configuration commit changes
show configuration commit list
```
#### **Command Mode**

**CONFIG** 

**VNFs**

All

#### **Command Usage**

- Each time a configuration is committed with the commit command, the configuration commit operation is assigned a commit ID. The show configuration commit changes command displays the configuration changes made since the specified commit.
- To display a list of the available commit IDs, enter the show configuration commit list command.

### **Examples**

The following is an example:

```
show configuration commit changes
!
! Created by: admin
! Date: 2018-10-15 09:57:59
! Client: cli
!
aaa authentication users user anil
uid 9340
gid 100
password $1$7aB1WW0D$3ln7YEGkLeTjWHoK2cVOE/
ssh_keydir /
homedir /
!
show configuration commit list
2018-10-15 11:20:39
SNo. ID User Client Time Stamp Label Comment
~~~~ ~~ ~~~~ ~~~~~~ ~~~~~~~~~~ ~~~~~ ~~~~~~~
0 10012 admin cli 2018-10-15 09:57:59
```
## **show configuration rollback**

Used to display changes that are made by the rollback configuration command. To display the list of rollback commit IDs, use the show configuration rollback changes command.

#### **Syntax**

show configuration rollback changes

#### **Command Mode**

ALL

## **VNFs**

All

#### **Command Usage**

Use show configuration rollback changes command to display changes that are made by the rollback configuration command.

Ш

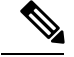

**Note**

The most recent commits are retained by the system. As new commit IDs are added, the oldest commit IDs are discarded and are no longer available for rollback operations.

## **Examples**

The following is an example:

```
show configuration rollback changes 0
no aaa authentication users user test1
```
## **show control-plane remote-peer-policy**

Used to display the configured control plane remote peer policy.

#### **Syntax**

show control-plane remote-peer-policy

## **Command Mode**

OPERATIONAL

#### **VNFs**

DRA

#### **Command Usage**

This command is used to display the current configured control plane remote peer policy in DRA.

#### **Example**

```
admin@orchestrator[vpas-A-dra-master-0]# show control-plane remote-peer-policy
Mated System: system-02
Accept remote peers for diameter applications : All
All Systems:
Accept remote peers for diameter applications : Rx
```
## **show database**

show database status displays the currently configured database clusters members.

show database parallel-upgrade-plan is used to print the parallel upgrade plan appropriate for database shard layout across nodes. If parallel upgrade option is selected, all the nodes in a batch are upgraded in parallel.

show database parallel-upgrade-plan-details is used to print the parallel upgrade plan with details of shards and serversselected in each batch. Orchestrator ensuresthat the members of the same shard are scheduled in different batches to minimize the impact on the shards during parallel upgrade. You can use this command to review the plan and assess the impact of performing a parallel upgrade of DB cluster.

## **Syntax**

```
show database status
show database parallel-upgrade-plan
```
show database parallel-upgrade-plan-details

#### **Command Mode**

OPERATIONAL

## **VNFs**

All

## **Examples**

The following is an example:

scheduler# show database status

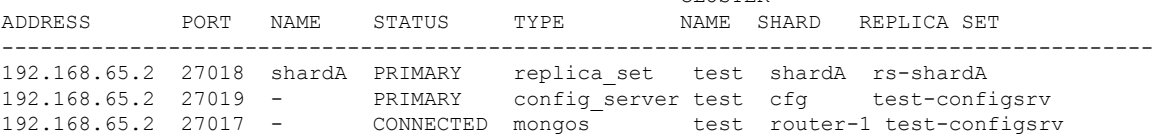

**CLUSTER** 

## **Table 79: Output Description**

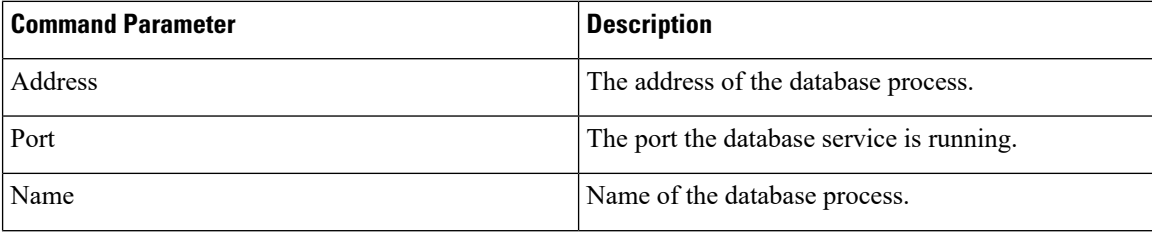

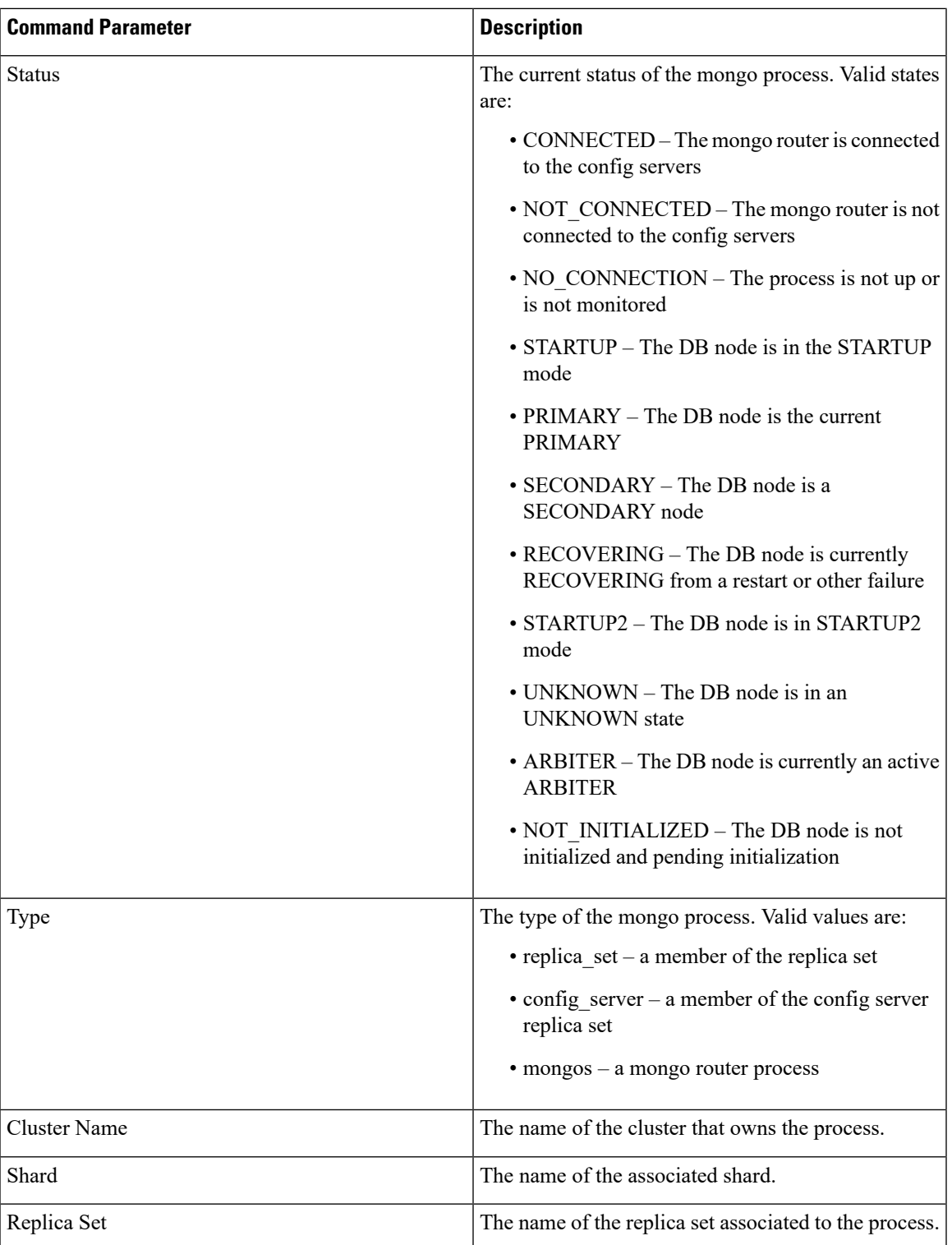

To print the parallel upgrade plan appropriate for database shard layout across nodes.

admin@orchestrator[master-6]# show database parallel-upgrade-plan<br>BATCH MODULE HOST ADDRESS BATCH MODULE HOST ------------------------------------------------------------------------------

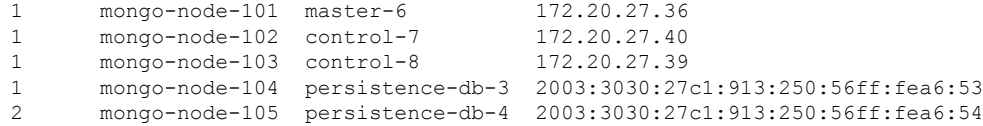

## To print the parallel upgrade plan with details of shards and servers selected in each batch.

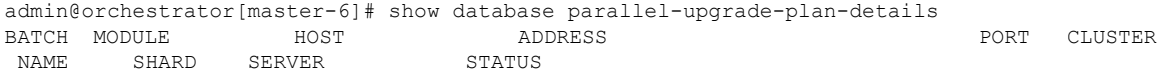

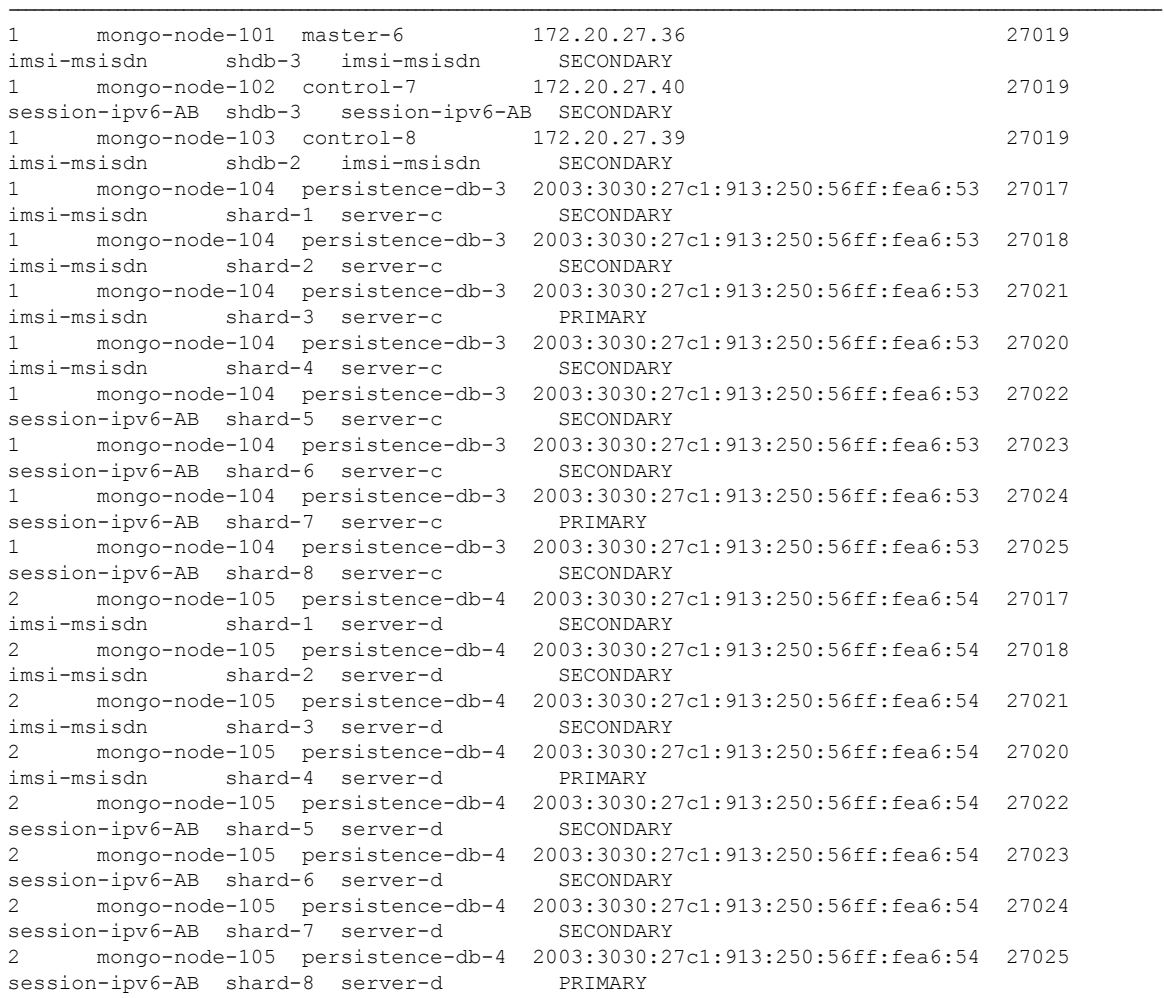

# **show docker engine**

Displays the status of the clusters docker engines.

#### **Syntax**

show docker engine

## **Command Mode**

OPERATIONAL

## **VNFs**

All

## **Examples**

## The following is an example:

scheduler# show docker engine

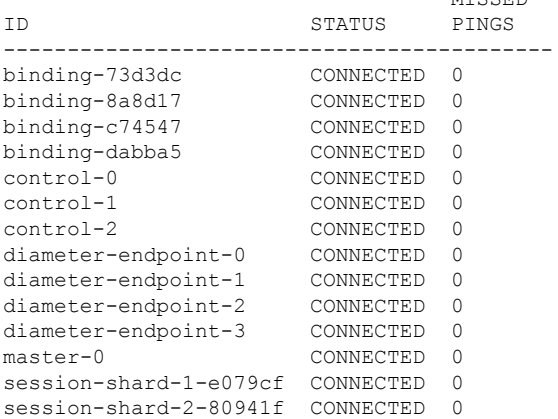

#### **Table 80: Parameter Description**

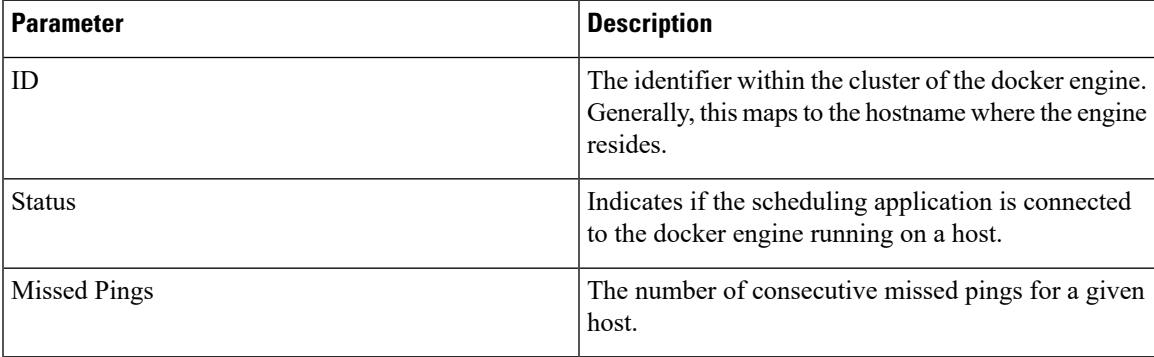

MISSED

# **show docker service**

Displays the currently running docker services.

### **Syntax**

show docker service

## **Command Mode**

OPERATIONAL

## **VNFs**

All

## **Examples**

## The following is an example:

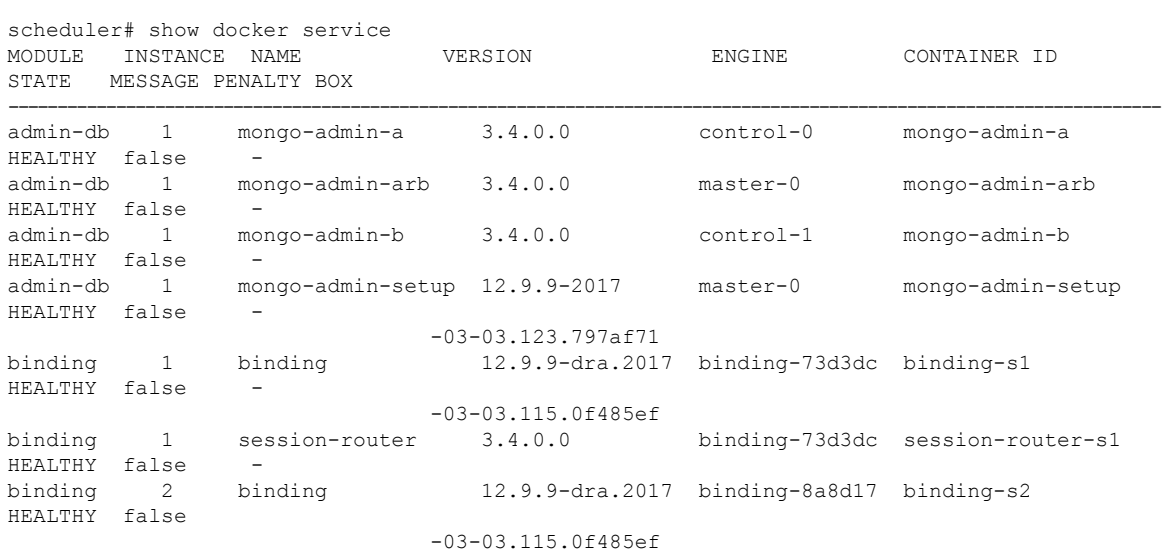

## **Table 81: Parameter Description**

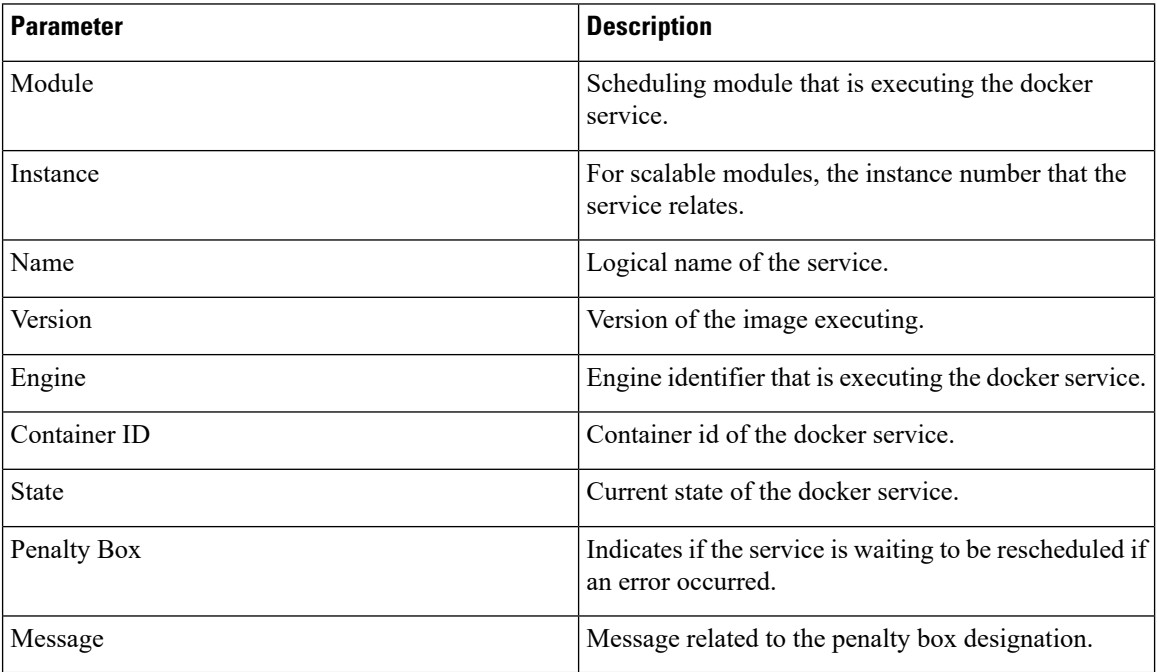

# **show dra-distributor**

Displays the output of ipvsadm (Virtual Server administration) from all distributor VMs.

## **Syntax**

show dra-distributor [ daemon | list | rate | stats ]

## **Command Parameters**

### **Table 82: Parameter Description**

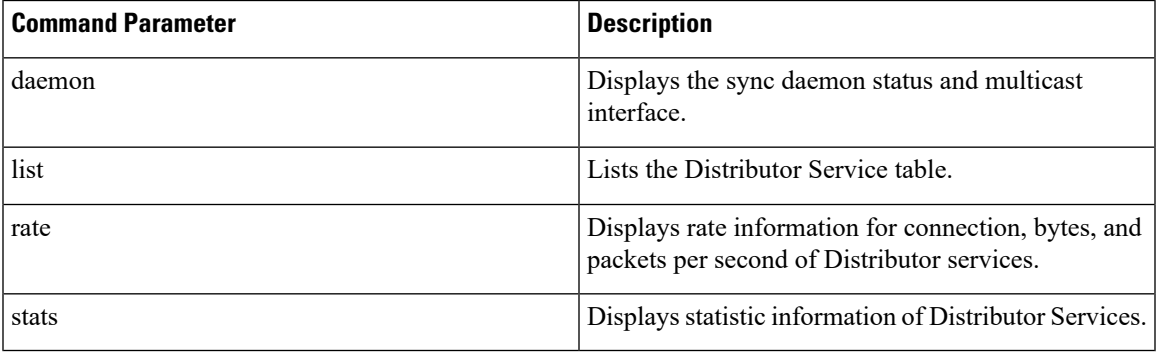

## **Command Mode**

**OPERATIONAL** 

## **VNFs**

All

## **Examples**

## The following are examples:

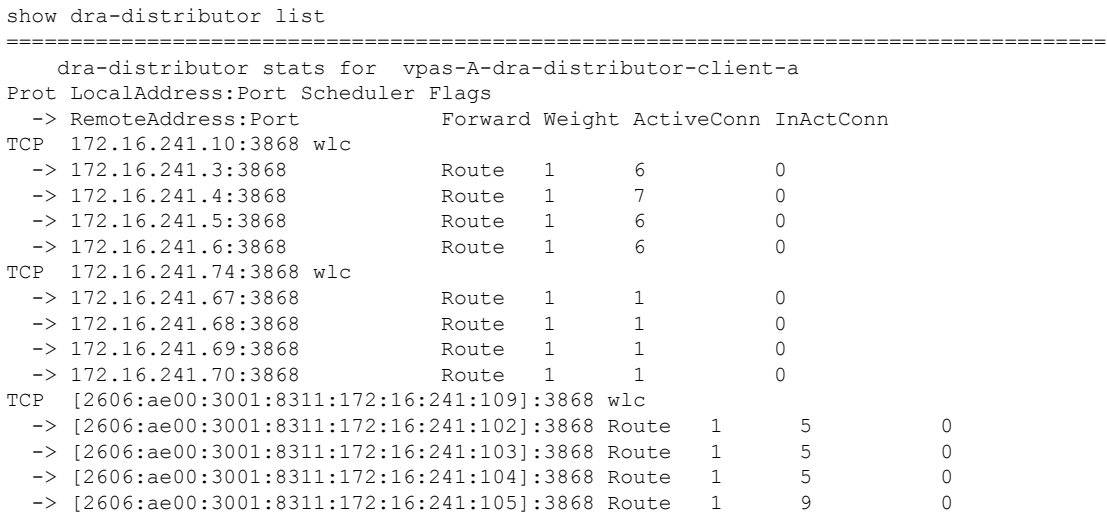

 $\mathbf I$ 

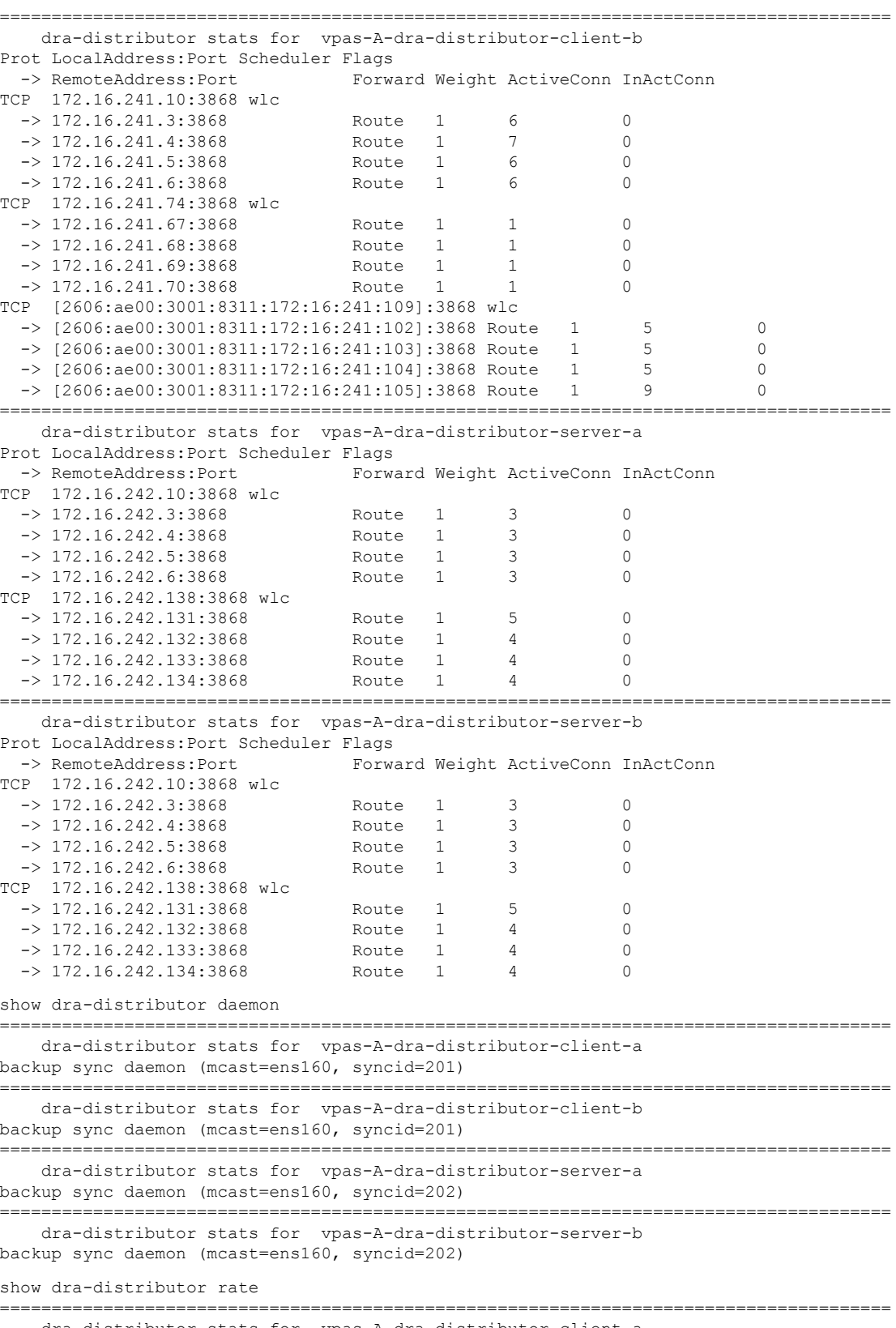

dra-distributor stats for vpas-A-dra-distributor-client-a

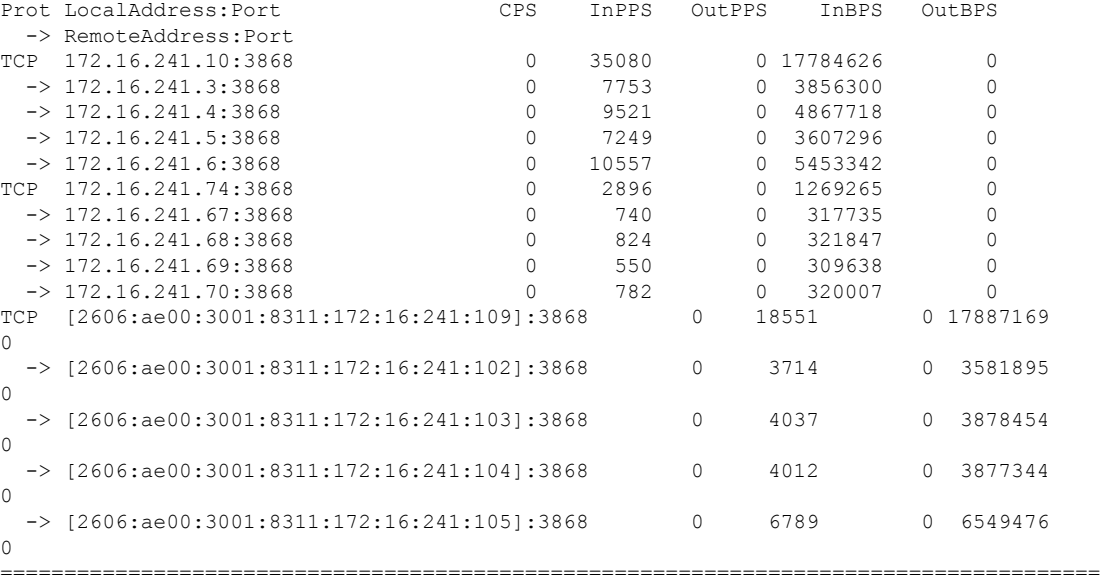

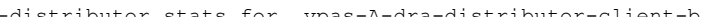

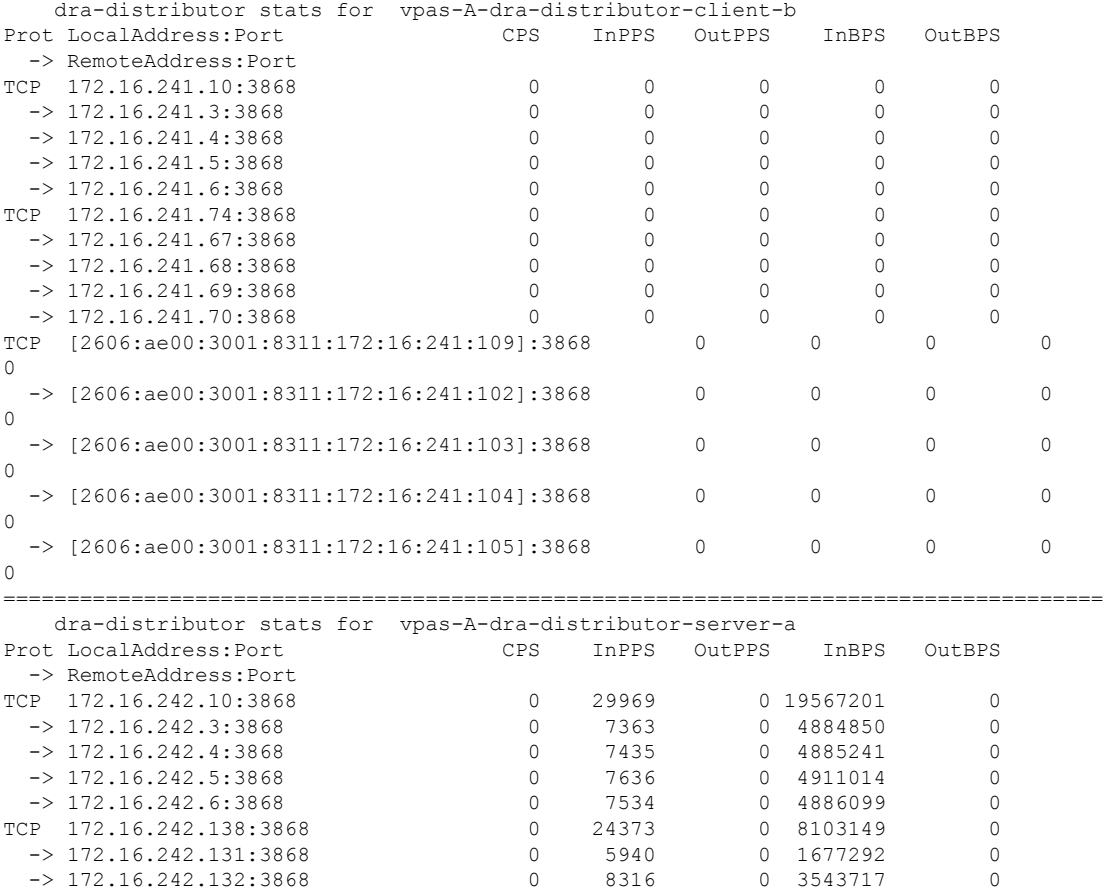

====================================================================================== dra-distributor stats for vpas-A-dra-distributor-server-b

-> 172.16.242.132:3868 0 8316 0 3543717 0 -> 172.16.242.133:3868 0 4823 0 1429692 0

Prot LocalAddress:Port CPS InPPS OutPPS InBPS OutBPS

-> RemoteAddress:Port

 $\rightarrow$  172.16.242.134:3868

 $\mathbf I$ 

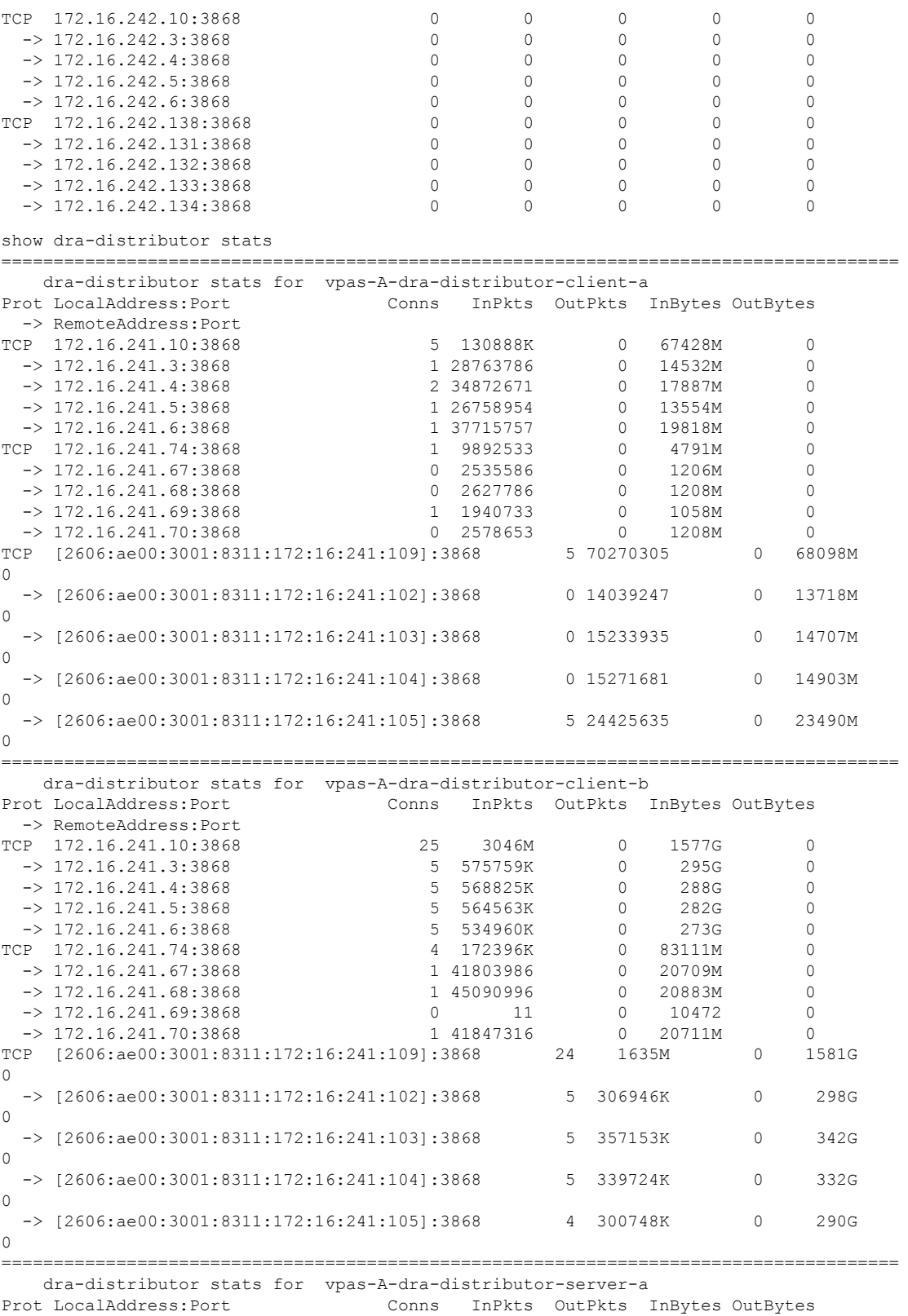

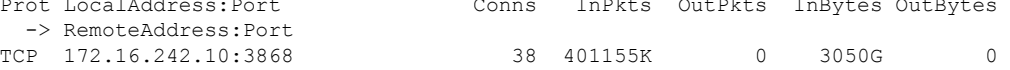

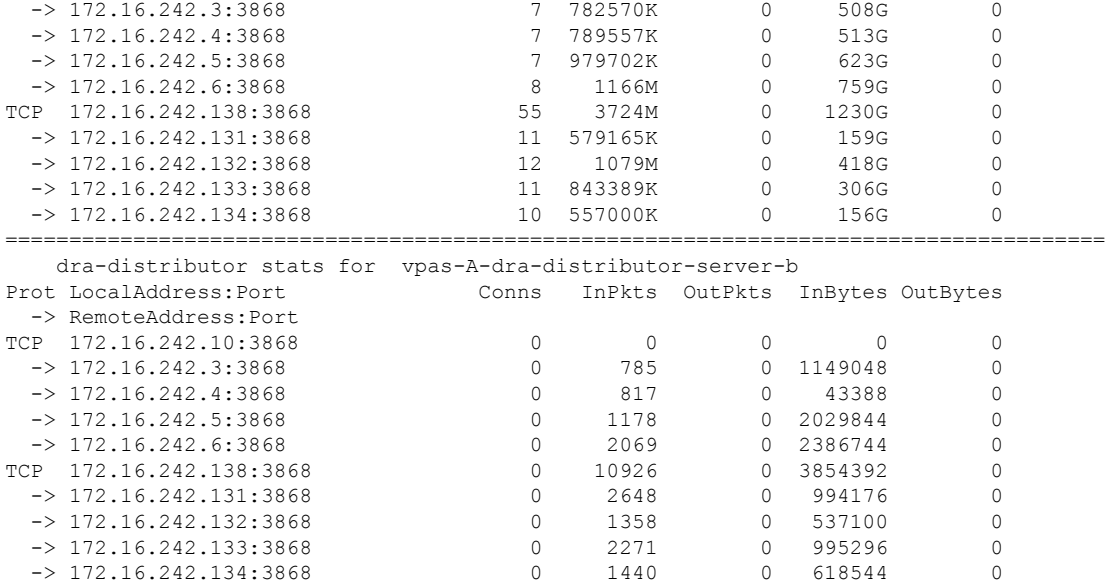

## **show history**

Displays the history of commands executed on the system.

#### **Syntax**

show history

## **Command Mode**

**OPERATIONAL** 

## **VNFs**

All

#### **Examples**

The following is an example:

```
scheduler# show history
03-04 16:56:03 -- show docker service | include diameter
03-04 16:56:22 -- show docker service | include diameter | include diameter-endpoint-0
03-04 16:57:31 -- docker connect docker-host-info-s8
03-04 16:59:19 -- docker connect socket-forwarder-s1
03-04 17:01:02 -- ifconfig
03-04 17:01:22 -- docker connect socket-forwarder-s1
03-04 17:01:54 -- docker connect diameter-endpoint-s2
03-04 17:03:32 -- docker connect diameter-endpoint-s2
03-04 17:05:25 -- docker connect diameter-endpoint-s1
```
## **show license details**

Displays the current license details installed on the system.

## **Syntax**

show license details

## **Command Mode**

OPERATIONAL

#### **VNFs**

All

## **Examples**

The following is an example:

```
scheduler# show license details
ID DEFAULT COUNT EXPIRATION
--------------------------------------------------------
                SP_CORE true 100000000 2017-06-02T02:04:07+00:00
```
#### **Table 83: Parameter Description**

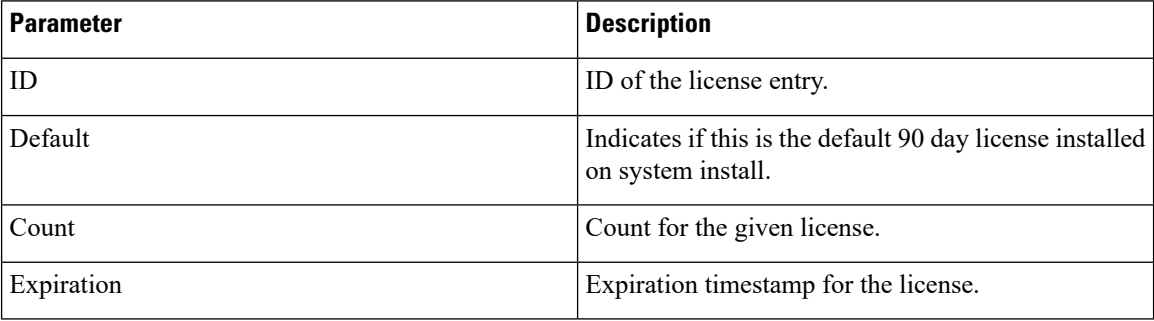

# **show log application**

Displays the application log in a viewer that enables you to scroll and search.

#### **Syntax**

show log application

## **Command Mode**

OPERATIONAL

**VNFs** DRA

# **show log engine**

Displays the engine log in a viewer that enables you to scroll and search.

**Syntax**

show log engine

## **Command Mode**

OPERATIONAL

**VNFs**

DRA

# **show logger level**

Displays the current logger levels in the system that overrides the default logging.

#### **Syntax**

show logger level

## **Command Mode**

OPERATIONAL

## **VNFs**

All

## **Examples**

The following is an example:

scheduler# show logger level Logger Current Level -------- -------------- dra warn

#### **Table 84: Parameter Description**

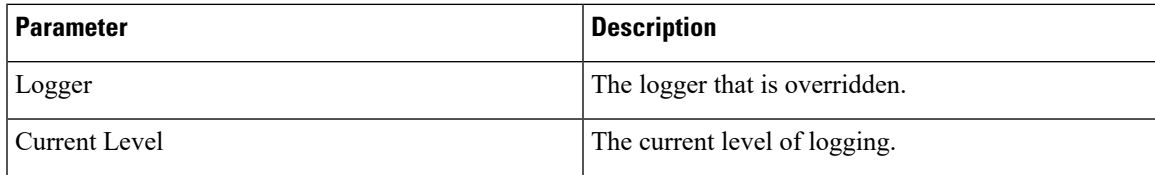

## **show orchestrator-database-status**

Displays the MongoDB members database status running on orchestrator, orchestrator-backup-a, and orchestrator-backup-b containers.

#### **Syntax**

show orchestrator-database-status

#### **Command Parameters**

None

### **Command Mode**

Operational

## **VNFs**

All

## **Examples**

The following example also shows a sample output:

```
admin@orchestrator[an-dbmaster]# show orchestrator-database-status
ADDRESS PORT STATUS
--------------------------------------------------
orchestrator 27017 PRIMARY
orchestrator-backup-a 27017 SECONDARY
orchestrator-backup-b 27017 SECONDARY
```
In case any member is down or not able to retrieve its status, it is shown as NO\_CONNECTION. For all other members, respective mongo status is displayed. **Note**

For example, if orchestrator-backup-a mongo member is down.

admin@orchestrator[an-dbmaster]# show orchestrator-database-status ADDRESS PORT STATUS ------------------------------------------------- orchestrator 27017 PRIMARY orchestrator-backup-a 27017 NO CONNECTION orchestrator-backup-b 27017 SECONDARY

## **show patches**

Lists the patches that are in /data/orchestrator/patches directory.

#### **Syntax**

show patches

## **Command Mode**

OPERATIONAL

**VNFs**

All

## **Command Usage**

The show patches indicates the patch that is loaded in the given patch directory and not a patch that is applied to the system .

## **show running-config binding db-connection-settings**

Displays the binding DB write connection settings.

#### **Syntax**

show running-config binding db-connection-settings

#### **Command Mode**

OPERATIONAL

**VNFs**

All

### **Examples**

The following is an example:

scheduler# show running-config binding db-connection-settings | tab MAX BINDING CONNECT SOCKET WAIT CONNECTIONS TYPE TIMEOUT TIMEOUT TIME PER HOST --------------------------------------------- drasession 500 1000 500 10

## **show running-config binding db-read-connection-settings**

Displays the binding DB read connection settings.

### **Syntax**

show running-config binding db-read-connection-settings

#### **Command Mode**

OPERATIONAL

#### **VNFs**

All

## **Examples**

The following is an example:

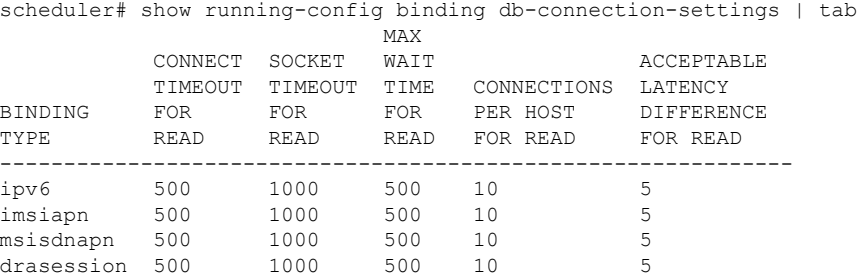

# **show running-config binding shard-metadata-db-connection**

Displays the binding shard metadata database connection.

## **Syntax**

show running-config binding shard-metadata-db-connection

### **Command Mode**

OPERATIONAL

## **VNFs**

All

## **Examples**

The following is an example:

scheduler# show running-config binding shard-metadata-db-connection | tab SHARD METADATA BINDING

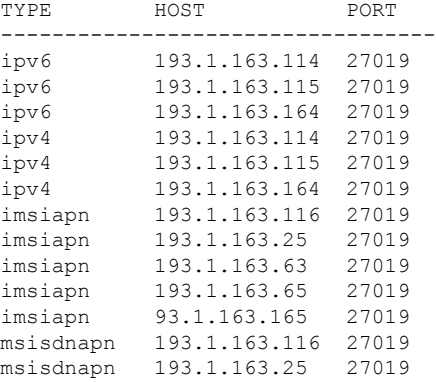

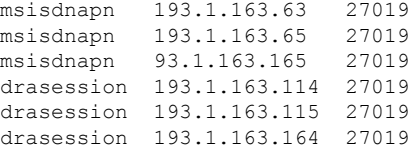

# **show scheduling effective-scheduler**

Displays the effective scheduler running in the system.

Valid results are HA and AIO.

## **Syntax**

show scheduling effective-scheduler

## **Command Mode**

OPERATIONAL

## **VNFs**

All

## **Examples**

The following is an example:

```
scheduler# show scheduling effective-scheduler
scheduling effective-scheduler HA
```
## **show scheduling status**

Displays the currently loaded modules.

## **Syntax**

show scheduling status

## **Command Mode**

OPERATIONAL

**VNFs**

All

## **Examples**

The following is an example:

scheduler# show scheduling status

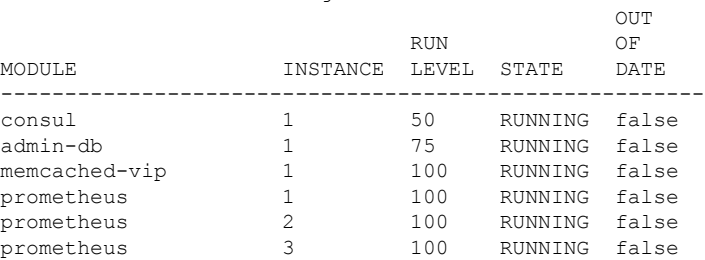

## **Table 85: Parameter Description**

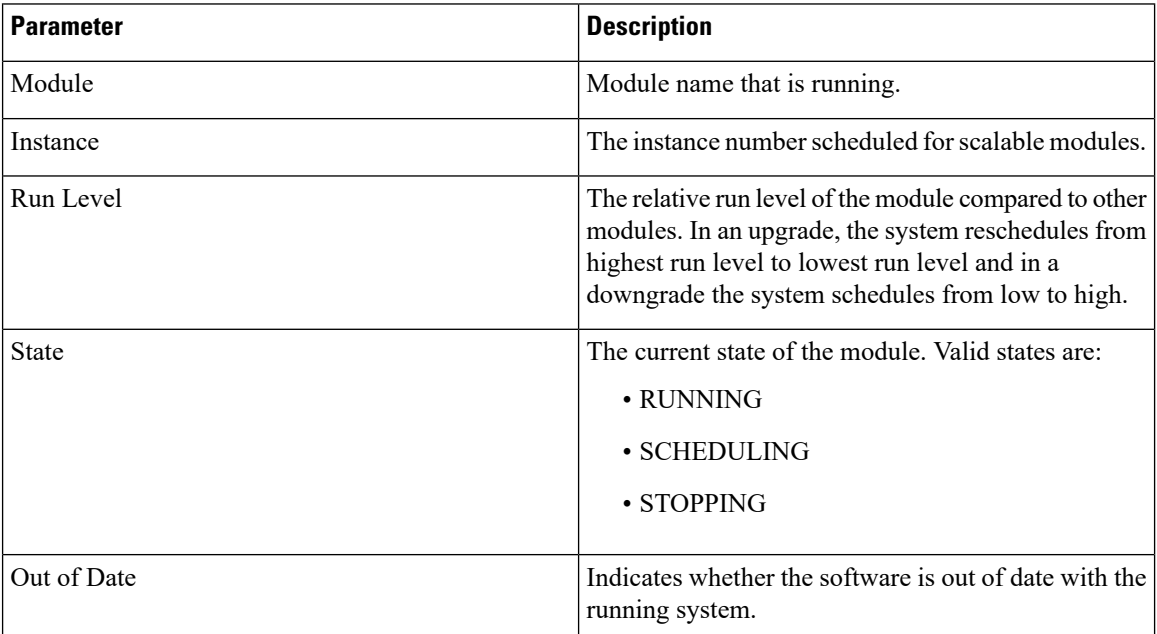

# **show scheduling vm-target**

Displays the results of the scheduling vm-target calculation.

## **Syntax**

show scheduling vm-target

## **Command Mode**

OPERATIONAL

### **VNFs**

All

## **Parameter Description**

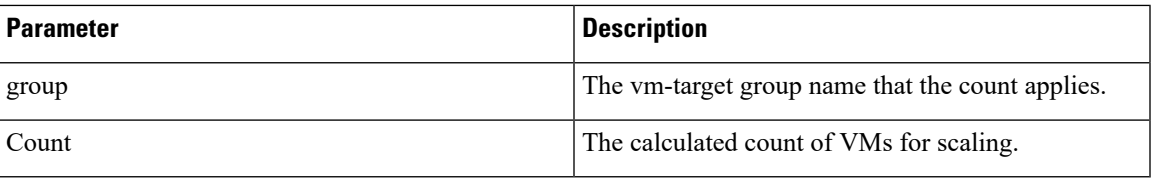

# **show system diagnostics**

Shows the current diagnostics.

## **Syntax**

There are no arguments for this command.

## **Command Mode**

OPERATIONAL

## **VNFs**

All

## **Command Parameters**

## **Table 86: Parameter Description**

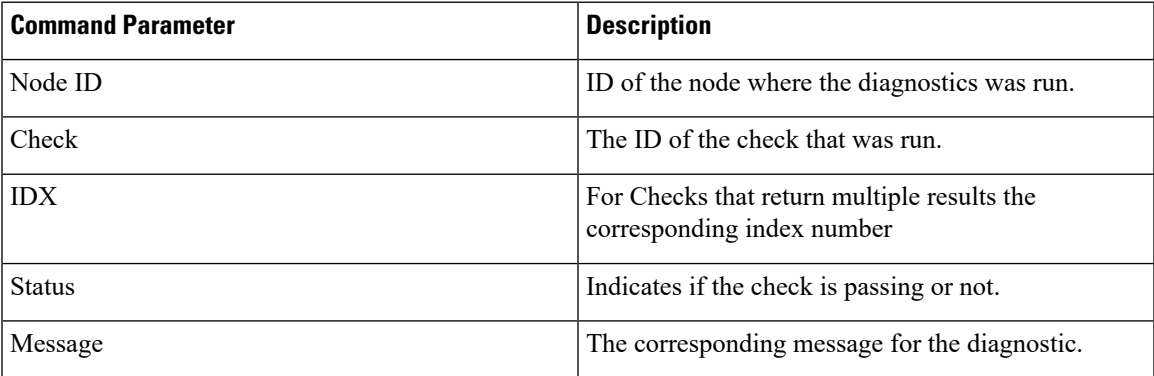

## **Examples**

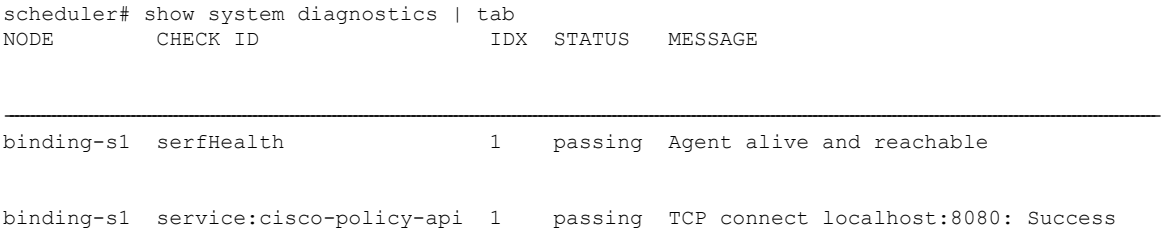

```
binding-s1 service:cisco-policy-app 1 passing CLEARED: Session creation is allowed
binding-s1 service:cisco-policy-app 2 passing CLEARED: -Dcom.broadhop.developer.mode
is disabled
```
# **show system history**

Shows the history of system events.

## **Syntax**

There are no arguments for this command.

## **Command Mode**

OPERATIONAL

## **VNFs**

All

## **Command Parameters**

**Table 87: Parameter Description**

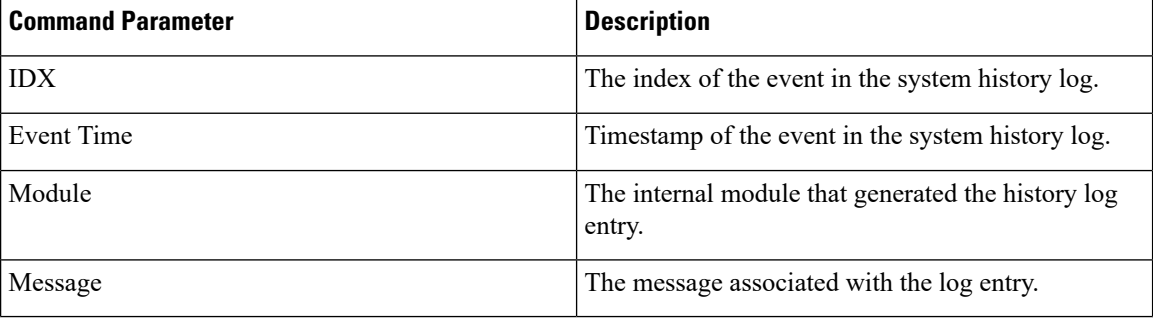

## **Examples**

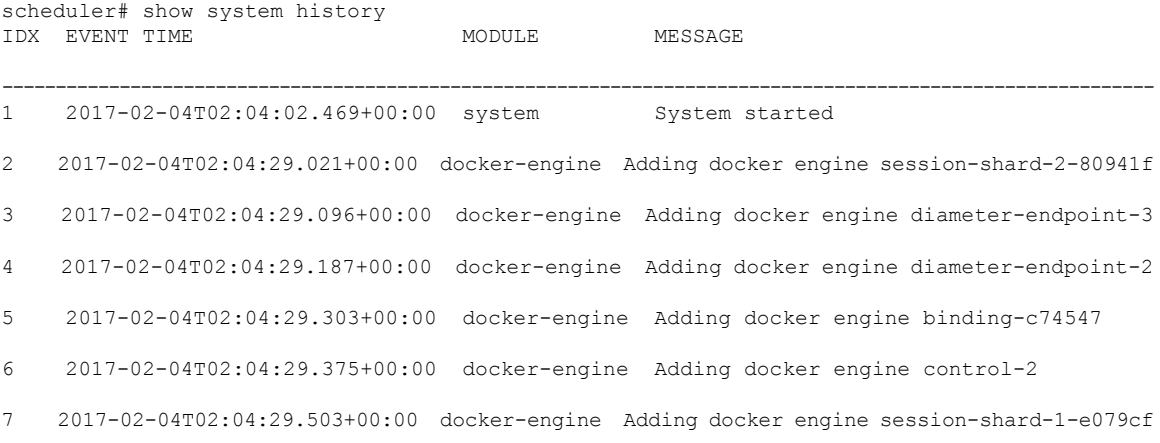

- 8 2017-02-04T02:04:29.583+00:00 docker-engine Adding docker engine control-1 9 2017-02-04T02:04:29.671+00:00 docker-engine Adding docker engine control-0 10 2017-02-04T02:04:29.751+00:00 docker-engine Adding docker engine binding-dabba5 11 2017-02-04T02:04:29.843+00:00 docker-engine Adding docker engine binding-73d3dc
	- 12 2017-02-04T02:04:29.981+00:00 docker-engine Adding docker engine binding-8a8d17

## **show system secrets open**

Shows if the system secrets are unsealed.

This command returns true if the secrets are unsealed and false if they are still sealed. To open the system secrets, see [system](#page-225-0) secrets unseal, on page 212.

#### **Syntax**

There are no arguments for this command.

### **Command Mode**

**OPERATIONAL** 

**VNFs**

All

#### **Examples**

scheduler# show system secrets open system secrets open true

## **show system secrets paths**

Shows the current set secrets.

This command does not show the value of the secrets only the path and if the value is readable by the system.

### **Syntax**

There are no arguments for this command.

#### **Command Mode**

OPERATIONAL

### **VNFs**

All

#### **Command Parameters**

**Table 88: Parameter Description**

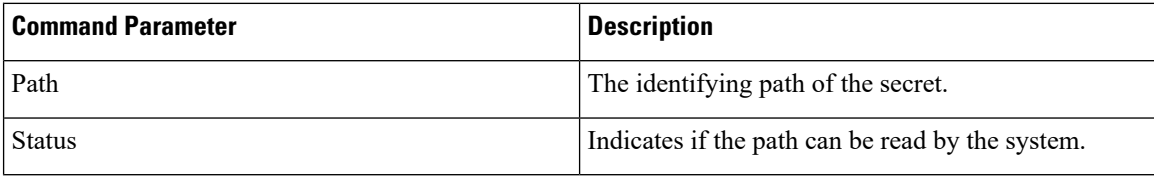

### **Examples**

```
scheduler# show system secrets paths
PATH STATUS
--------------
test valid
```
# **show system software available-versions**

Shows the list of available software versions to upgrade or downgrade a system.

### **Syntax**

There are no arguments for this command.

#### **Command Mode**

OPERATIONAL

## **VNFs**

All

## **Examples**

```
scheduler# show system software available-versions
VERSION
-----------------------------------
12.9.9-dra.2017-03-03.115.0f485ef
```
## **show system software docker-repository**

Shows the currently configured docker-repository.

## **Syntax**

There are no arguments for this command.

## **Command Mode**

OPERATIONAL

**VNFs**

All

### **Examples**

```
scheduler# show system software docker-repository
system software docker-repository registry:5000
```
## **show system software version**

Shows the currently installed software version.

## **Syntax**

There are no arguments for this command.

## **Command Mode**

OPERATIONAL

## **VNFs**

All

#### **Examples**

```
scheduler# show system software version
system software version 12.9.9-dra.2017-03-03.115.0f485ef
```
## **show system software iso stage file**

Displays the currently staged files in the /data/isos/staged-isos folder.

#### **Syntax**

show system software iso stage file

## **Command Parameters**

None

## **Command Mode**

OPERATIONAL

## **VNFs**

All

## **Examples**

The following example also shows a sample output:

```
scheduler# show system software iso stage file
NAME CREATED SIZE MB MD5 SUM
             --------------------------------------------------------------------------------------------
cisco-policy-dra.iso 2017-05-17T12:35:58+00:00 1100.04 c636794475b76e84041901b0ca3dcac4
```
Where:

- Name: The filename of the iso.
- Created: The date the file was created on the file system.
- Size MB: The size of the file in megabytes.
- MD5 Sum: The MD5 sum of the file.

## **show system software iso details**

Displays the currently active ISOs that are loaded on the system.

#### **Syntax**

show system software iso details

## **Command Parameters**

None

#### **Command Mode**

OPERATIONAL

#### **VNFs**

All

## **Examples**

The following example also shows a sample output:

```
CATEGORY NAME VERSION QUALIFIER CREATED ACTIVE MB
------------------------------------------------------------------------
product cisco-policy-dra 12.9.9 dra.2017-05- 2017-05 true 1102.9
                                  17.441.69 -17T13:<br>68d89 4:15.70
                                              4:15.708+00:00
```
Where:

- Category: The type of ISO. Either product or extras. Extras can be used to load external docker images for use by external services.
- Name: The product name of the ISO
- Version: The version of the ISO
- Qualifier: The qualifier of the ISO
- Created Date: The creation date of the ISO on the file system
- Active: Indicates if the registry is currently pointing to the ISO to download images.
- Size: The size of the ISO on the file system.

## **show system status**

Shows 100% if the minimum set of containers are running for the system to operate.

A system status of 100% does not guarantee the following:

- The system is fully configured through the CLI or Policy Builder.
- All redundant VMs are UP. For example, a worker VM, and a distributor VM.
- Distributor VMs are UP.

To verify a system is healthy and all desired VMs are active, execute the following commands:

- show docker engine
- show system status
- show system diagnostics
- show docker service
- show alerts

## **Syntax**

show system status

## **Command Parameters**

None

## **Command Mode**

**OPERATIONAL** 

## **VNFs**

All

### **Examples**

The following example also shows a sample output:

```
scheduler# show system status
```
## **show system status debug**

Shows if the system is currently configured with debug tools.

#### **Syntax**

show system status debug

## **Command Parameters**

None

**Command Mode**

OPERATIONAL

**VNFs**

All

## **Examples**

The following example also shows a sample output:

scheduler# show system status debug system status debug false

### Where:

• Debug: Indicates if the system is configured to deploy containers with debug tools

## **show system status downgrade**

Shows if the system is currently downgrading the installed software.

## **Syntax**

There are no arguments for this command.

## **Command Mode**

OPERATIONAL

## **VNFs**

All

#### **Examples**

```
scheduler# show system status downgrade
system status downgrade false
```
## **show system status running**

Shows if the system is currently running.

#### **Syntax**

There are no arguments for this command.

#### **Command Mode**

OPERATIONAL

**VNFs**

All

## **Examples**

scheduler# show system status running system status running true

## **show system status upgrade**

Shows if the system is currently upgrading an installed software.

#### **Syntax**

There are no arguments for this command.

### **Command Mode**

OPERATIONAL

**VNFs**

All

#### **Examples**

```
scheduler# show system status upgrade
system status upgrade false
```
# **statistics bulk file**

Defines a new bulk statistics file that the system generates on a regular basis.

## **Syntax**

statistics bulk file *name* header *header* query *query* format *format* no bulk file *name*

## **Command Parameters**

## **Table 89: Parameter Description**

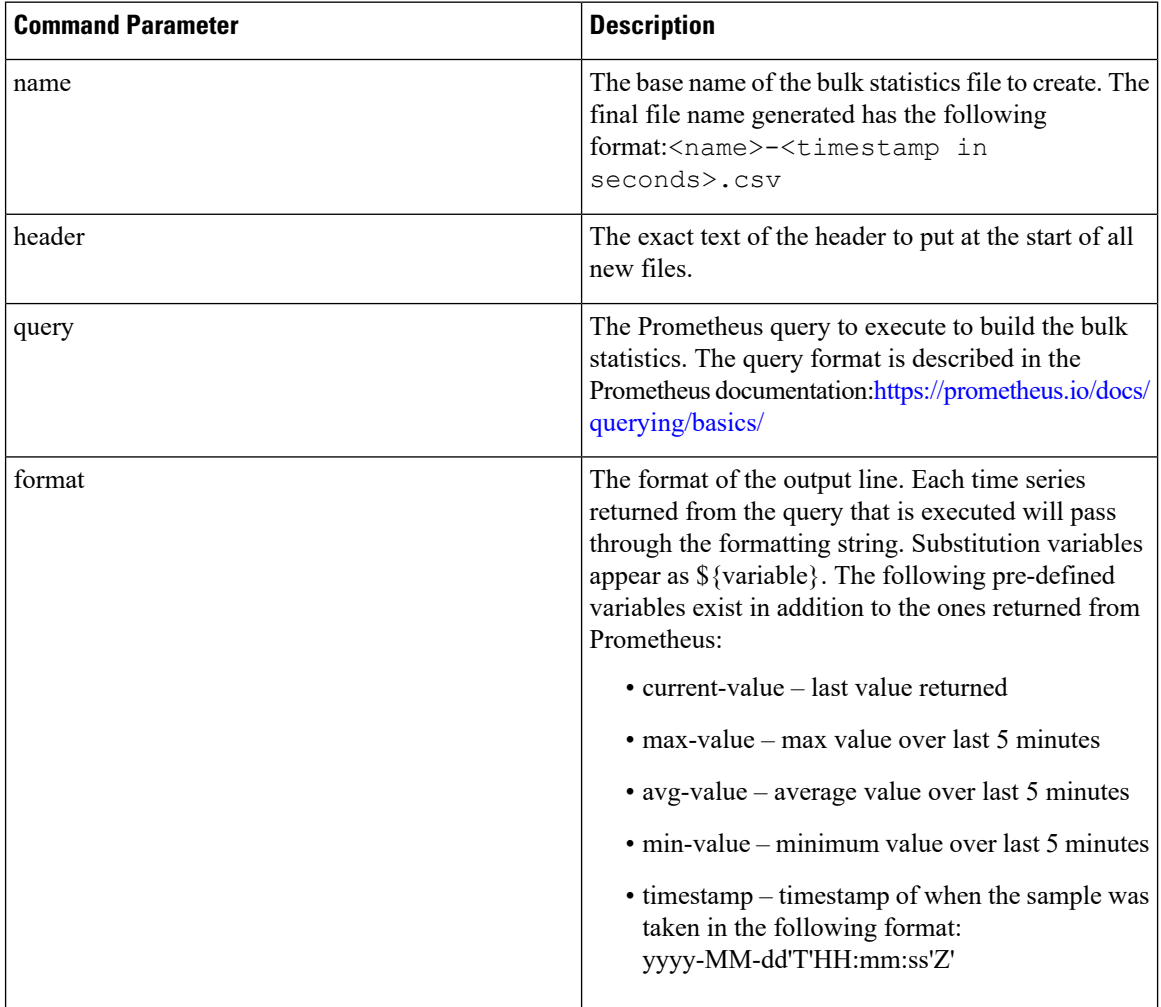

## **Command Mode**

CONFIG

## **VNFs**

All

Ш

## **Command Usage**

Use the bulk file command to define a bulk statistics file that supplements the default bulk statistics files created by the system. The format and queries are user defined.

### **Examples**

The following example creates a bulk file on peer message rates:

```
statistics bulk file peer tps
query "peer_message_total{remote_peer!=\"\"}"
format ${app_id},${direction},${instance},${local_peer},
${remote_peer},${type},${current-value}
!
```
## **statistics bulk interval**

Modifies the timer that the system uses to generate the bulk statistics that are defined via the bulk file command.

#### **Syntax**

statistics bulk interval *interval* no bulk interval

## **Command Parameters**

**Table 90: Parameter Description**

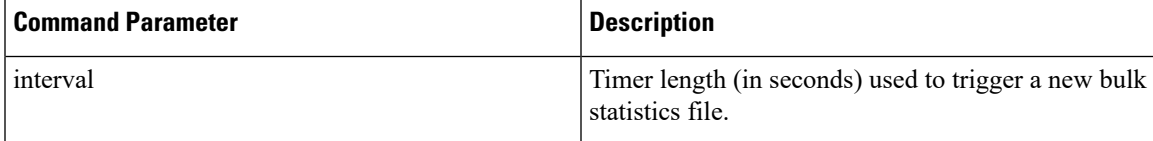

## **Command Mode**

CONFIG

## **VNFs**

All

### **Command Usage**

Use the bulk interval command to control the timer length in triggering a new bulk statistics file. Notes:

- **1.** The generation of bulk statistics runs  $+/-10$  seconds of the interval.
- **2.** The generation of bulk statistics is not synchronized to the minute.
- **3.** The default interval, if not defined, is 300 seconds.

## **Examples**

The following example creates a bulk file every 10 minutes:

scheduler(config)# bulk interval 600

## **statistics detail**

Adds a statistics detail for the system to capture.

#### **Syntax**

statistics detail query *category name* query *query* format *format* scale *scale*

#### **Command Parameters**

### **Table 91: Parameter Description**

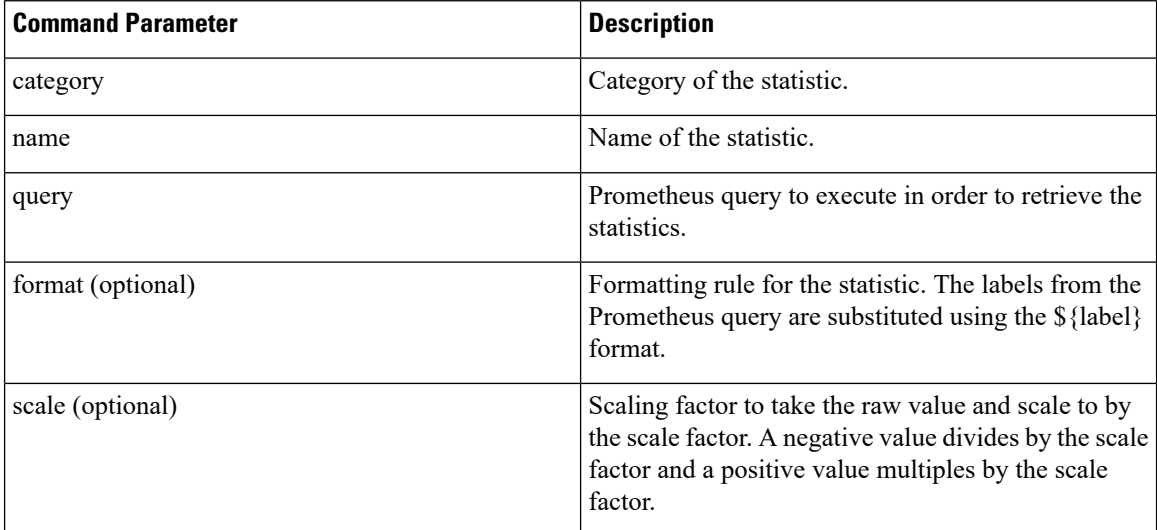

## **Command Mode**

CONFIG

#### **VNFs**

All

### **Command Usage**

The statistics detail command triggers the application to monitor a given statistic and record it in memory and for reporting using the show statistics detail command. The values are refreshed every 10 seconds.

#### **Examples**

```
statistics detail query diameter success-message-tps
query "sum(rate(diameter_endpoint_request_total{result_code=\"2001\"}[10s])) by
(app_id,message_type)"
```
```
format "${app_id} ${message_type}"
!
```
# **statistics icmp-ping**

Creates a probe that tests whether a host is up using ICMP ping.

#### **Syntax**

statistics icmp-ping *address* no statistics icmp-ping *address*

### **Command Parameters**

**Table 92: Parameter Description**

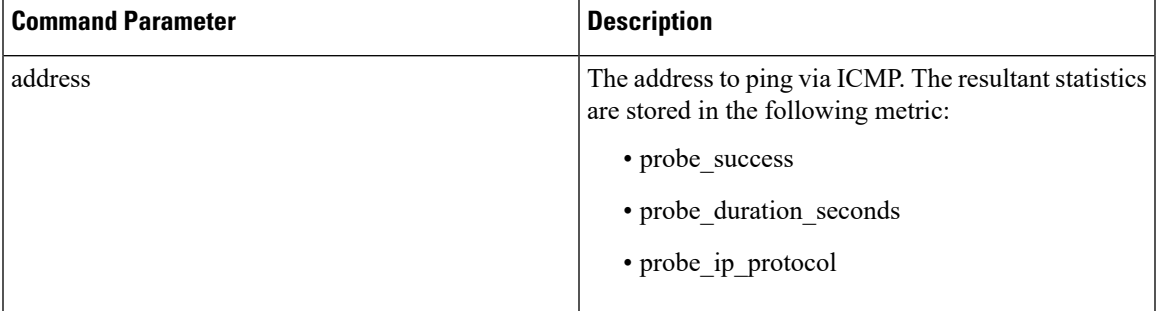

# **Command Mode**

CONFIG

### **VNFs**

All

### **Command Usage**

Use the statistic icmp-ping command to instruct the monitoring system to ping the given address using the ICMP protocol. The IP address must be reachable via the master, control-a, and control-b hosts.

# **Examples**

The following example creates an ICMP ping test:

scheduler(config)# statistics icmp-ping 10.10.10.10

# **statistics summary**

Adds a statistics summary for the system to capture.

### **Syntax**

statistics summary query *category name* query *query* scale *scale*

### **Table 93: Parameter Description**

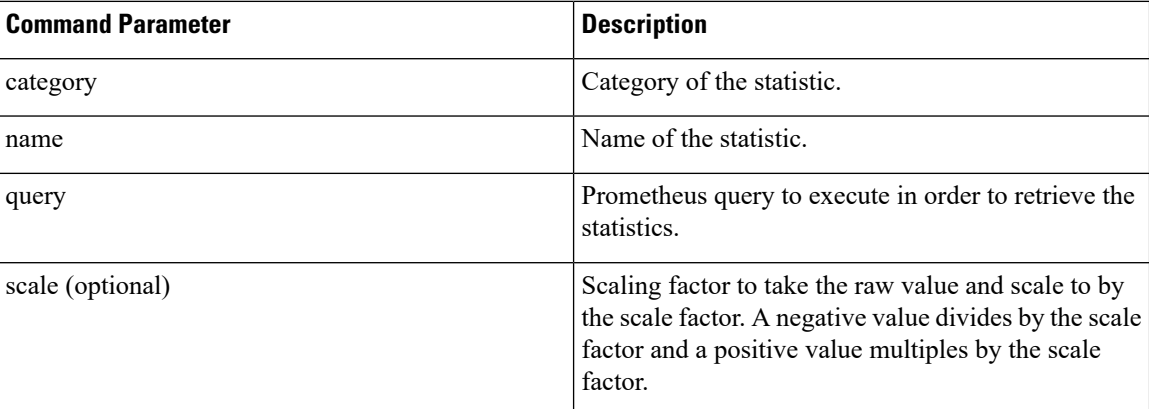

# **Command Mode**

CONFIG

# **VNFs**

All

### **Command Usage**

The statistics summary command triggers the application to monitor a given statistic and record it in memory and for reporting using the show statistics summary command. The values are refreshed every 10 seconds.

The summary command does not support "group by" operations to show multiple lines from a single query.

## **Examples**

```
statistics summary query diameter tps
query "sum(rate(diameter_endpoint_request_total{result_code=\"2001\"}[10s]))"
!
```
# **Storage Health Check Service Commands**

### **show storage-health-check service**

Displays the health check settings. The following are default values:

Interval  $=$  3 seconds

Failover Hold Time = 30 seconds

## **Syntax**

```
admin@orchestrator[vPAS-A-master]# show storage-health-check service
Parameter Value
------------------ -------
```
Ш

enable true failover-hold-time 10 interval 2

### **storage-health-check service <enable | disable | restart>**

enable – Enables storage health check on diameter nodes

disable – Disables storage health check on diameter nodes

restart – Restarts storage health check on diameter nodes. Restart needs to be performed if health check settings are modified after enabling the service.

### **Configuring Storage Health Check Settings**

The following commands can be used to configure storage health check settings.

storage-health-check set interval <value in seconds> storage-health-check set failover-hold-time <value in seconds> storage-health-check clear interval Reset to default. storage-health-check clear failover-hold-time

Reset to default.

### **Applying Configuration Changes**

If the interval or failover-hold-time is updated after enabling health check service, then the changes does not automatically take effect. The service needs to be restarted for the changes to take effect by using the following command:

storage-health-check service restart

If the configuration is updated prior to enabling the service, enabling the service applies the latest settings.

storage-health-check service enable

# **system abort-downgrade**

Stops a downgrade that is in progress.

#### **Syntax**

There are no arguments for this command.

#### **Command Mode**

OPERATIONAL

#### **VNFs**

### **Command Usage**

The system abort-downgrade command stops the current rolling downgrade of the system. This command is only available when the system is in the process of downgrading and is not available after the downgrade is complete. Once this command is issued, system [upgrade](#page-231-0) , on page 218 command should be issued to revert this software to the previous version.

# **system abort-upgrade**

Stops an upgrade that is in progress.

### **Syntax**

There are no arguments for this command.

## **Command Mode**

OPERATIONAL

## **VNFs**

All

<span id="page-219-0"></span>

**Usage Guidelines** The system abort-upgrade command stops the current rolling upgrade of the system. This command is only available when the system is in the process of upgrading is not available after the upgrade is complete. Once the command is issued, system [downgrade,](#page-219-0) on page 206 command should be issued to revert this software to the previous version.

# **system downgrade**

Downgrades the system to a older software version.

#### **Syntax**

```
system downgrade version version [consul-downgrade [true/false] [snapshot_name]]
```
### **Command Mode**

OPERATIONAL

## **VNFs**

All

### **Command Parameters**

**Table 94: Parameter Description**

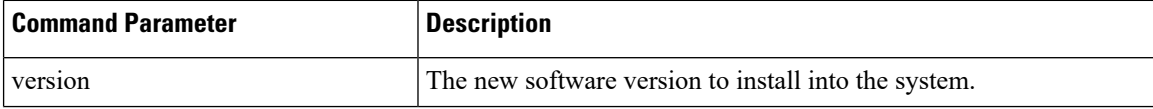

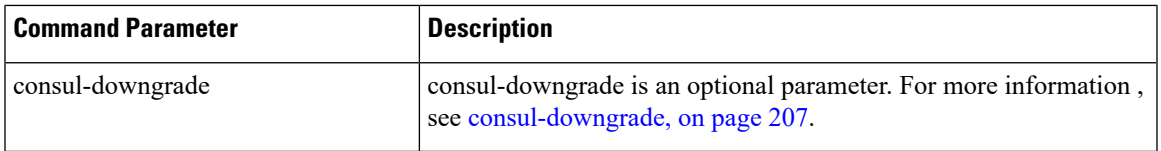

### <span id="page-220-0"></span>**consul-downgrade**

During upgrade, it takes a snapshot of existing consul data which are yet to be upgraded and saves as *<version-name>* (to which you are upgrading) and upgrade proceeds normally. Post upgrade all consul servers/agents will be upgraded to newer version.

For example, if you are upgrading from 19.5.0.release to 20.x.0.release, snapshot name is *20.x.0.release*.

If the value is set as true, following operations are carried out:

- Check if you have provided snapshot-name. If you have not provided the snapshot name, by default, it takes current version as snapshot. You can also provide the snapshot name. To list all the available snapshots, use consul list-snapshots command.
- If snapshot is present, then consul is restored with the snapshot and further downgrade proceeds normally.
- If snapshot is not present, then downgrade does not get started and an error is displayed.
- If you have provided the snapshot-name, then snapshot (if exists) in /data/orchestrator/config/snapshot/ is verified and consul is restored with the given snapshot and downgrade continues.
- In case of no snapshot, an error is displayed.

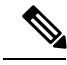

**Note**

Post rollback, consul data is of state before upgrade if consul downgrade is selected during ISO rollback. Hence, if changes are made to the consul config post upgrade, they are lost and you need to reapply the config changes.

# ⁄≬\

**Caution** You cannot restore newer version snapshot on an old consul server.

### **Example:**

- **1.** When upgrading to any new version (for example, from v1 to v2), it takes consul snapshot as /data/orchestrator/config/snapshot-consul/v2.
- **2.** During downgrade (for example, from v2 to v1), provide snapshot name in system-downgrade command.
- **3.** When upgrading to v3 from v2 (for example, consul version for v1 is 1.0.0, consul version for v2 is 1.5.3 and consul version for v3 is 1.5.3). Upgrade from v1 to v2, snapshot is store as v2; from v2 to v3, snapshot is stored as v3.
- **4.** If you want to downgrade directly from v3 to v1 and you do not provide the snapshot name, by default, it takesthe snapshot of v3 and consul version is 1.5.3. The downgrade fails. You must provide the snapshot name in system-downgrade command as v2.

### **Command Usage**

The system downgrade command installs new software on the system using a rolling downgrade approach to minimize service interruption. Care must be taken to ensure that the system downgrade command is used when moving from a higher software version to a lower version of the software. The rolling downgrade upgrades the software modules in startup order. After the command is issued, the CLI disconnects while the CLI software is restarted. The CLI generally becomes available within 30 seconds. Once the CLI becomes available, the status of the upgrade can be monitored using the show [scheduling](#page-202-0) status, on page 189 command.

### **Examples**

system downgrade version 12.9.9-dra.2017-03-03.115.0f485ef

# **system disable-debug**

Disables debug tools in deployed containers.

### **Syntax**

system disable-debug

## **Command Parameters**

None

### **Command Mode**

OPERATIONAL

### **VNFs**

All

### **Command Usage**

Use the system disable-debug command to turn off debugging tools on newly launched containers.

### **Examples**

The following example disables debug tools:

```
scheduler# system disable-debug
```
# **system disable-external-services**

Disables external services that are currently running in the system.

### **Syntax**

system disable-external-services

None

### **Command Mode**

OPERATIONAL

### **VNFs**

All

## **Command Usage**

Use the system disable-external-services to stop all services registered with the scheduling external-service command.

### **Examples**

The following example disables external services:

scheduler# system disable-external-services

# **system enable-debug**

Enables debug tools in deployed containers.

### **Syntax**

system enable-debug

### **Command Parameters**

None

### **Command Mode**

OPERATIONAL

### **VNFs**

All

### **Command Usage**

Use the system enable-debug command to turn on debugging tools on newly launched containers.

# **Examples**

The following example enables debug tools: scheduler# system enable-debug

# **system enable-external-services**

Enable external registered services.

### **Syntax**

system enable-external-services

## **Command Parameters**

None

# **Command Mode**

OPERATIONAL

**VNFs**

All

# **Command Usage**

Use the system enable-external-services command to enable external services that are currently registered with the scheduling external-service command.

### **Examples**

The following example enables external services:

```
scheduler# system enable-external-services
```
# **system secrets add-secret**

Adds a secret to the system.

### **Syntax**

system add-secret path *path* secret *secret*

### **Command Mode**

OPERATIONAL

### **VNFs**

**Table 95: Parameter Description**

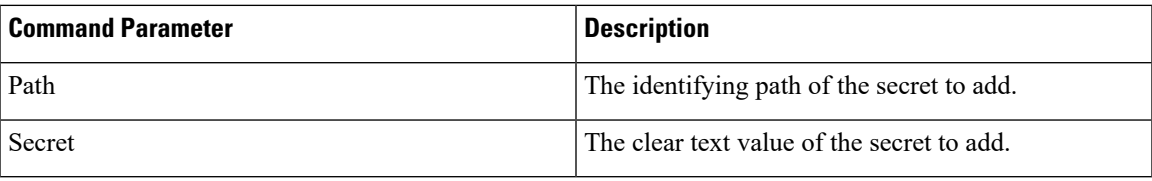

### **Command Usage**

The system add-secret command adds a secret to the system. This command is available only if the secrets are open. See show [system](#page-206-0) secrets open , on page 193.

# **system secrets remove-secret**

Removes a secret from the system.

### **Syntax**

system remove-secret path *path*

### **Command Mode**

OPERATIONAL

#### **VNFs**

All

### **Command Parameters**

**Table 96: Parameter Description**

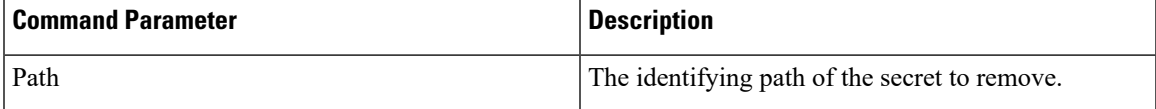

# **Command Usage**

The system remove-secret command removes a secret from the system. This command is available only if the secrets are open. See show [system](#page-206-0) secrets open , on page 193.

# **system secrets set-passcode**

Overwrites the current passcode that is used to encrypt or decrypt the master key for the secrets.

### **Syntax**

system secrets set-passcode *passcode*

# **Command Mode**

**OPERATIONAL** 

# **VNFs**

All

### **Command Parameters**

**Table 97: Parameter Description**

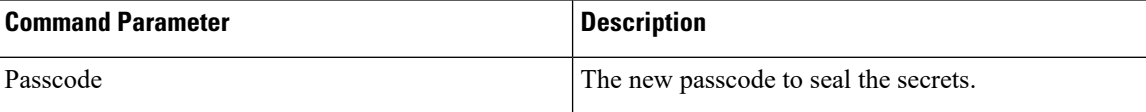

### **Command Usage**

The system secrets command is used to change the passcode to unlock the secretsstored within the operational database. All secrets are encrypted using a randomly generated master-key that is encrypted/decrypted by the end-user provided passcode. If the passcode is lost, then the secrets currently stored are not recoverable. This command is available only if the secrets are open. See show [system](#page-206-0) secrets open , on page 193.

# **system secrets unseal**

Unseals the secrets if a non-default passcode is used to seal the secrets.

### **Syntax**

system secrets unseal passcode *passcode*

## **Command Mode**

OPERATIONAL

### **VNFs**

All

### **Command Parameters**

**Table 98: Parameter Description**

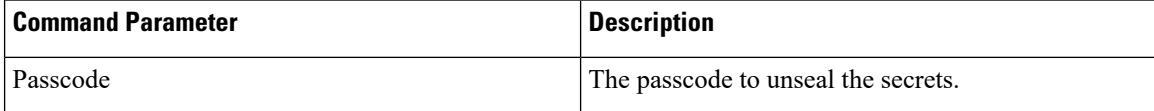

### **Command Usage**

The system secrets unseal command is used to unlock any stored secrets so that they can be shared with services that require a clear text secret or password. An example of this is a database connection password.

# **system software iso stage clean**

Remove all downloaded ISOs from the stage directory.

### **Syntax**

system software iso stage clean

### **Command Parameters**

None

### **Command Mode**

OPERATIONAL

**VNFs**

All

### **Command Usage**

The system software iso stage clean command removes all files that have been staged in the hosts /data/isos/staged-isos/ directory. This command should be run after an ISO file has been uploaded via the system software iso load command.

### **Examples**

scheduler# system software iso stage clean

# **system software iso stage pull**

Downloads a software ISO to the stage directory on the host.

#### **Syntax**

system software iso stage pull *URL*

**Table 99: Parameter Description**

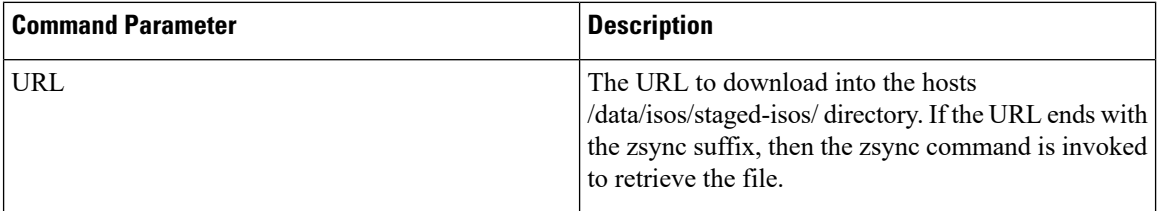

# **Command Mode**

OPERATIONAL - Not available via NETCONF/RESTCONF

### **VNFs**

All

### **Command Usage**

Invocation of the command downloadsthe given URL to the /data/isos/staged-isos/ directory. After invocation of this command, invocation of the show system software iso stage file command shows details of the downloaded file and the system software iso load command loads the file into the system.

### **Examples**

The following example also shows a sample output:

```
scheduler# system software iso stage pull
http://171.70.34.121/microservices/latest/cisco-policy-dra.iso
--2017-05-17 15:08:39-- http://171.70.34.121/microservices
/latest/cisco-policy-dra.iso
Connecting to 171.70.34.121:80... connected.
HTTP request sent, awaiting response... 200 OK
Length: 1153468416 (1.1G) [application/octet-stream]
Saving to: 'cisco-policy-dra.iso'
cisco-policy-dra.iso 4%[=====>
```
] 45.85M 4.07MB/s eta 4m 27s

# **system software iso activate**

Activate an existing ISO.

### **Syntax**

```
system software iso activate category [product|extras] name name version version qualifier
qualifier
```
**Table 100: Parameter Description**

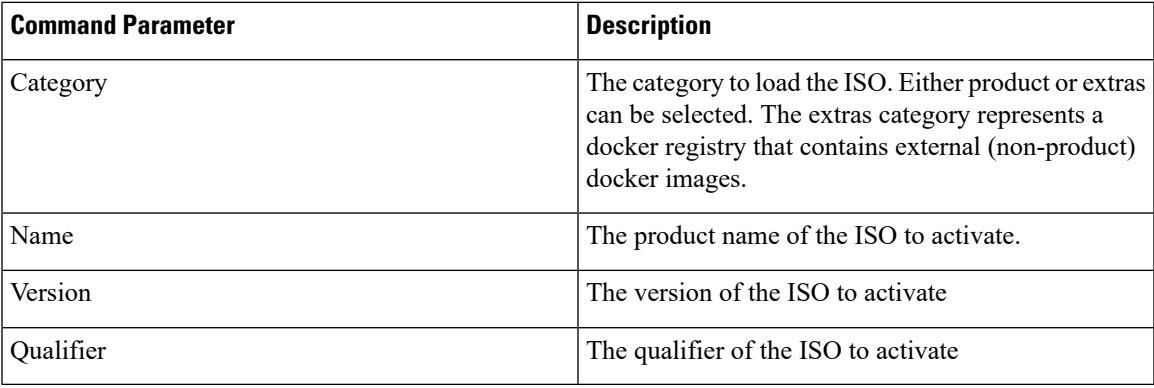

### **Command Mode**

OPERATIONAL

# **VNFs**

All

# **Command Usage**

The system software iso activate command triggers the system to restart the local docker registry to point to the given ISO. This command should be run before upgrading or downgrading the software.

### **Examples**

The following example loads and activates a product ISO:

```
scheduler# system software iso activate category product name cisco-policy-dra version
12.9.9 qualifier dra.2017-05-17.441.6968d89
```
# **system software iso delete**

Deletes an existing ISO.

### **Syntax**

```
system software iso delete category [product|extras] name name version version qualifier
qualifier
```
**Table 101: Parameter Description**

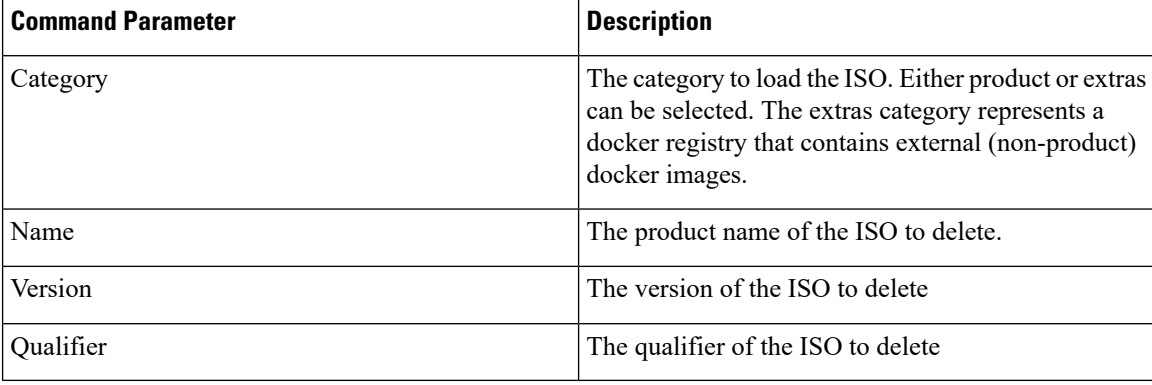

### **Command Mode**

OPERATIONAL

# **VNFs**

All

## **Command Usage**

The system software iso delete command triggers the system to remove the ISO. This command can only be run on non-active ISOs.

### **Examples**

The following example deletes an ISO:

```
scheduler# system software iso delete category product name cisco-policy-dra version 12.9.9
qualifier dra.2017-05-17.441.6968d89
```
# **system software iso load**

Load a new ISO into the system.

### **Syntax**

system software iso load category [product|extras] file *filename* activate [true|false]

**Table 102: Parameter Description**

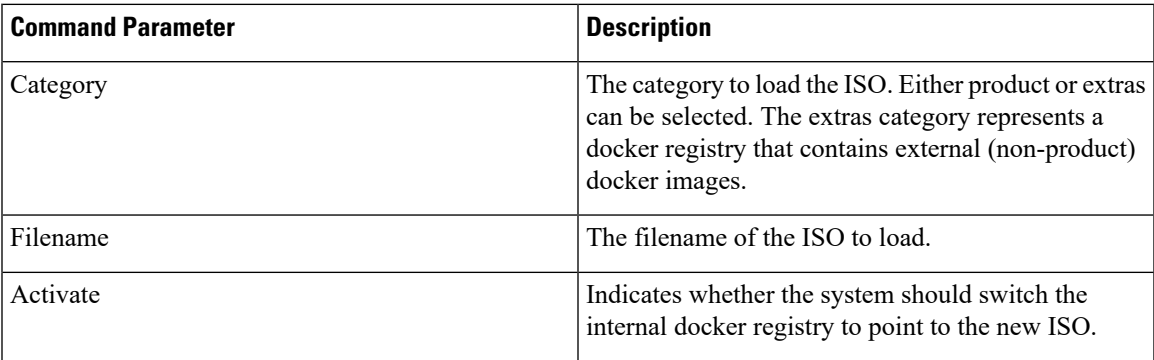

### **Command Mode**

**OPERATIONAL** 

**VNFs**

All

# **Command Usage**

The system software iso load command triggers unpacking of the staged ISO into a permanent location on the host. This command is executed before a system upgrade command can be executed.

# **Examples**

The following example loads and activates an ISO:

```
scheduler# system software iso load category product file cisco-policy-dra.iso activate
true
```
# **system start**

Starts all the services on a system that has been currently stopped.

### **Syntax**

There are no arguments for this command.

### **Command Mode**

OPERATIONAL

**VNFs**

**Usage Guidelines** The system start command performs a controlled startup of the system by starting all the services in a rolling fashion taking into account various service dependencies.

# **system stop**

Stops all the services on the system (excluding the CLI, NETCONF, and RESTCONF service).

#### **Syntax**

There are no arguments for this command.

### **Command Mode**

OPERATIONAL

### **VNFs**

All

## **Command Usage**

The system stop commands performs a controlled shutdown of the system by stopping all the services in the reverse order of start-up.

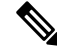

**Note** For ephemeral databases (such as session), all data is lost on a system stop command.

# <span id="page-231-0"></span>**system upgrade**

Upgrades the system to a new software version.

The option database-upgrade-parallel enables parallel upgrade of database nodes. This option is provided to reduce the upgrade time without impacting the availability of DB cluster.

#### **Syntax**

system upgrade version *<version>* system upgrade version <version> database-upgrade-parallel <true/false>

### **Command Mode**

OPERATIONAL

**VNFs**

**Table 103: Parameter Description**

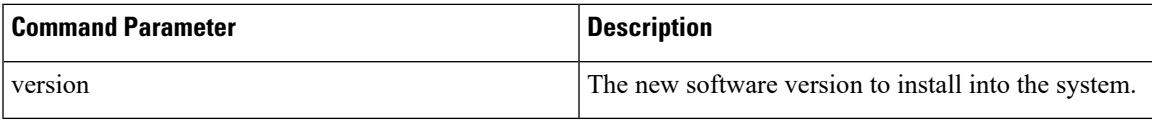

### **Command Usage**

The system upgrade command installs new software on the system using a rolling upgrade approach to minimize service interruption. Care must be taken to ensure that upgrade command is used when moving from a lower software version to a higher version of the software. The rolling upgrade upgrades the software modules in reverse start-up order. After the command is issued, the CLI disconnects while the CLI software is restarted. The CLI generally become available within 30 seconds. Once the CLI becomes available, the status of the upgrade can be monitored using the show scheduling status command.

### **Examples**

To trigger an upgrade as usual. Mongo nodes goes sequential upgrade.

system upgrade version 12.9.9-dra.2017-03-03.115.0f485ef

To trigger a parallel upgrade for mongo-nodes.

system upgrade version 19.5.0 database-upgrade-parallel true

# **vip-failover**

Used to move the VIP between directors/distributors.

### **Syntax**

vip-failover *<vip-name> <current-vip-host-vm> <vip-ip> <vip-tracking-service>* [ timeout ]

## **Command Parameters**

**Table 104: Parameter Description**

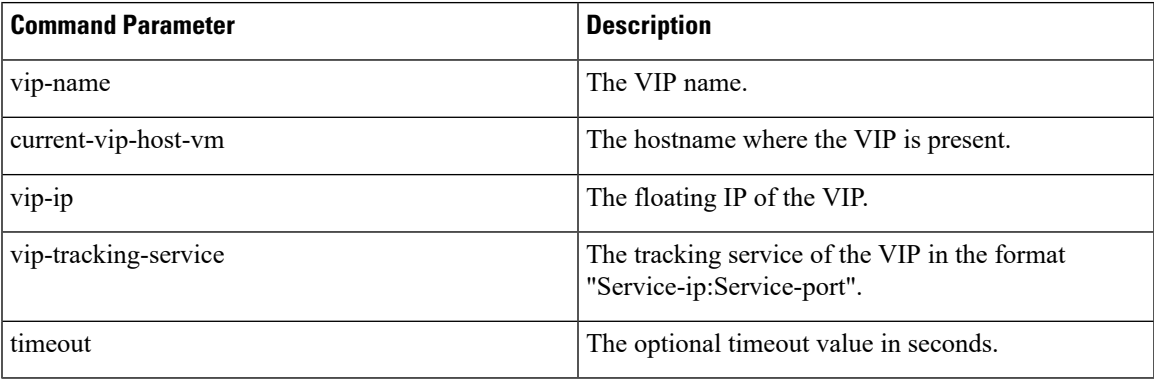

# **Command Mode**

OPERATIONAL

**VNFs**

DRA

# **Command Usage**

Use this command to move the VIP between director or distributor.

# **Examples**

The following example moves the VIP between director or distributor.

network vip-failover testvip an-dra-director-0 10.225.115.253 10.225.115.253-3868 VIP failover completed successfully